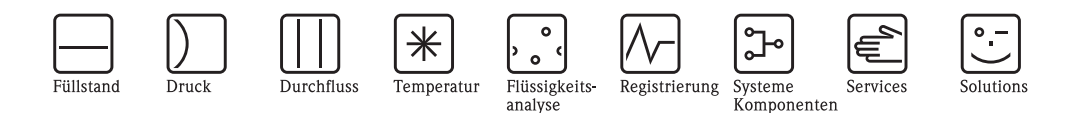

# Beschreibung Gerätefunktionen Proline Promag 55 PROFIBUS DP/PA

Magnetisch-induktives Durchfluss-Messsystem

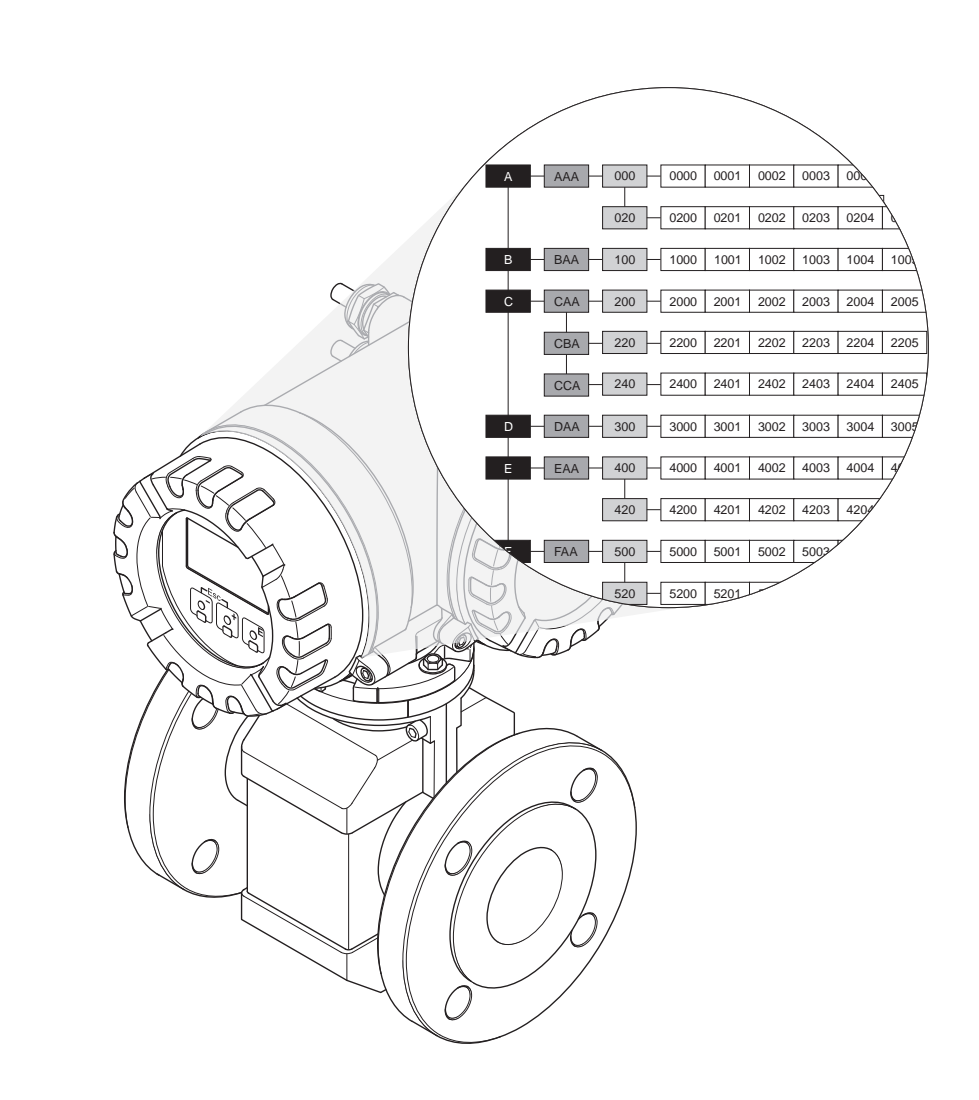

BA00125D/06/DE/13.11 71129654

<u>PROFIT</u><br>Tracks riders<br>TRIUTSI

gültig ab Version: PROFIBUS DP: V 3.06.XX (Gerätesoftware) PROFIBUS PA: V 3.06.XX (Gerätesoftware)

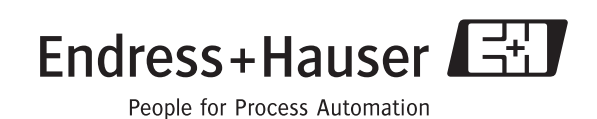

## <span id="page-2-0"></span>Inhaltsverzeichnis

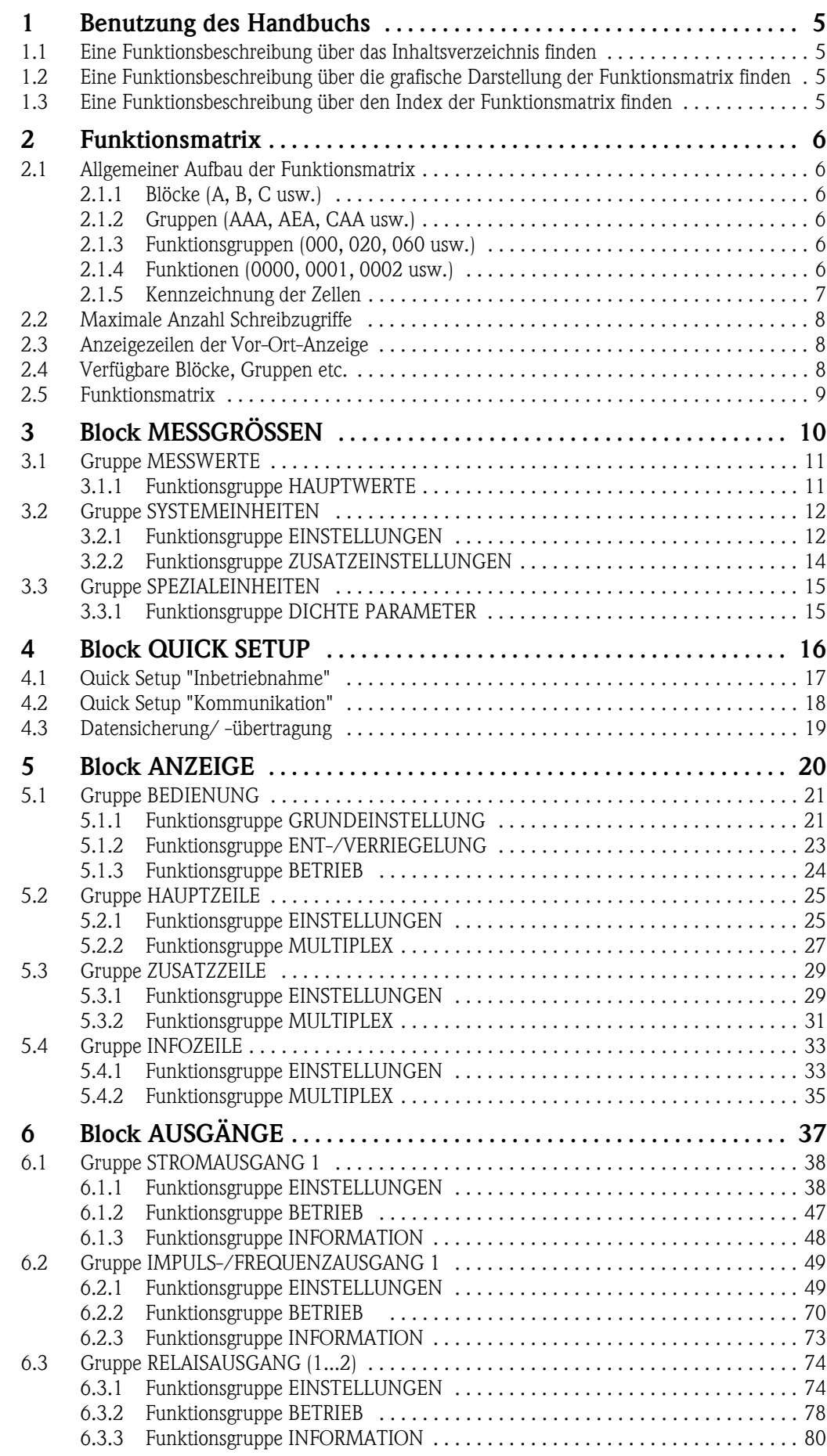

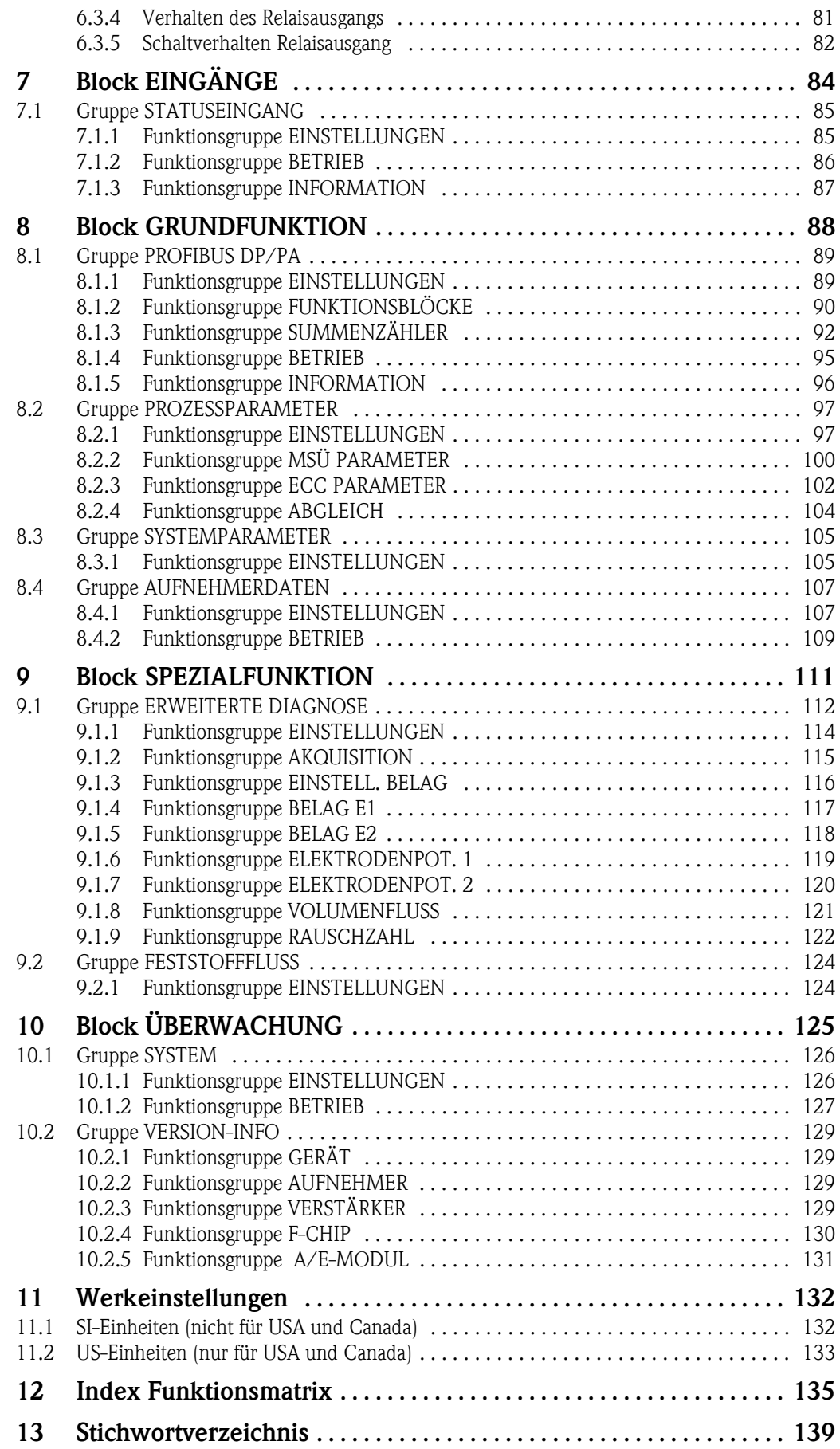

## <span id="page-4-0"></span>1 Benutzung des Handbuchs

Um zu der Beschreibung einer von Ihnen gewünschten Funktion des Messgerätes zu gelangen, stehen Ihnen verschiedene Möglichkeiten zur Verfügung.

## <span id="page-4-1"></span>1.1 Eine Funktionsbeschreibung über das Inhaltsverzeichnis finden

Im Inhaltsverzeichnis sind alle Zellenbezeichnungen der Funktionsmatrix aufgelistet. Anhand der eindeutigen Bezeichnungen (wie z.B. ANZEIGE, EINGÄNGE, AUSGÄNGE usw.) können Sie die für Ihren Anwendungsfall geeignete Funktionsauswahl treffen. Über einen Seitenverweis gelangen Sie zu der genauen Beschreibung der Funktionen. Das Inhaltsverzeichnis finden Sie auf [Seite 3](#page-2-0).

<span id="page-4-2"></span>1.2 Eine Funktionsbeschreibung über die grafische Darstellung der Funktionsmatrix finden

Diese Möglichkeit bietet Ihnen eine schrittweise Führung von der obersten Bedienebene, den Blöcken, bis zu der von Ihnen benötigten Beschreibung der Funktion:

- 1. Auf der [Seite 9](#page-8-0) sind alle zur Verfügung stehenden Blöcke und deren Gruppen dargestellt. Wählen Sie den für Ihren Anwendungsfall benötigten Block bzw. eine Gruppe des Blocks aus und folgen Sie dem Seitenverweis.
- 2. Auf der verwiesenen Seite finden Sie eine Darstellung des gewählten Blocks mit allen dazu gehörenden Gruppen, Funktionsgruppen und Funktionen. Wählen Sie die für Ihren Anwendungsfall benötigte Funktion aus und folgen Sie dem Seitenverweis zu der genauen Funktionsbeschreibung.

## <span id="page-4-3"></span>1.3 Eine Funktionsbeschreibung über den Index der Funktionsmatrix finden

Alle "Zellen" der Funktionsmatrix (Blöcke, Gruppen, Funktionsgruppen, Funktionen) sind mit ein oder drei Buchstaben bzw. drei oder vierstelligen Nummern eindeutig gekennzeichnet. Die Kennzeichnung der jeweils angewählten "Zelle" ist auf der Vor-Ort-Anzeige oben rechts ablesbar.

Beispiel:

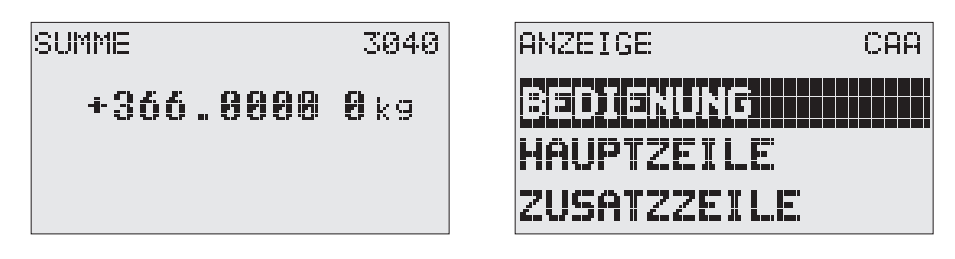

A0004750-DE

Über den Index der Funktionsmatrix, in dem die Kennzeichnung aller zur Verfügung stehenden "Zellen" alphabetisch bzw. numerisch geordnet aufgelistet sind, gelangen Sie zu dem Seitenverweis der jeweiligen Funktion.

Den Index der Funktionsmatrix finden Sie auf [Seite 135](#page-134-1).

## <span id="page-5-0"></span>2 Funktionsmatrix

## <span id="page-5-1"></span>2.1 Allgemeiner Aufbau der Funktionsmatrix

Die Funktionsmatrix besteht aus vier Ebenen:

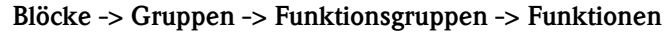

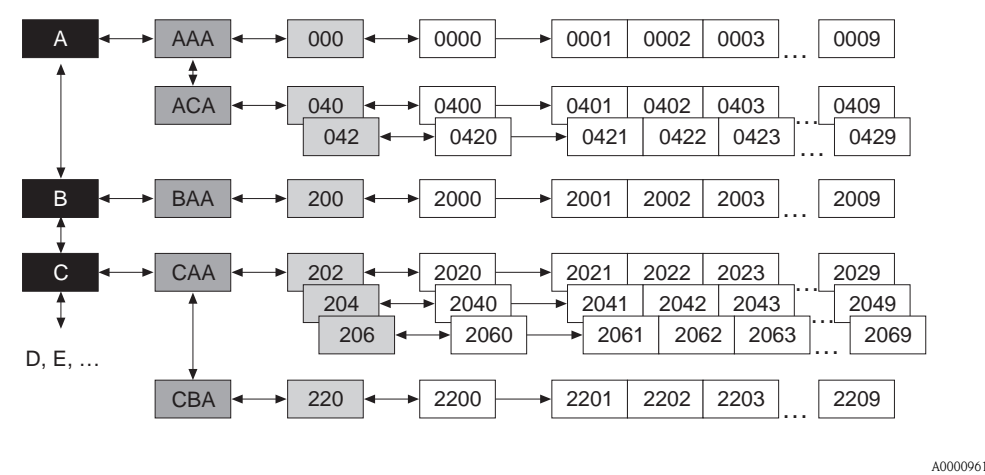

#### <span id="page-5-2"></span>2.1.1 Blöcke (A, B, C usw.)

In den Blöcken erfolgt eine "Grobeinteilung" der einzelnen Bedienmöglichkeiten des Gerätes. Zur Verfügung stehende Blöcke sind z.B.: MESSGRÖSSEN, QUICK SETUP, ANZEIGE, SUMMENZÄHLER usw.

#### <span id="page-5-3"></span>2.1.2 Gruppen (AAA, AEA, CAA usw.)

Ein Block besteht aus einer oder mehreren Gruppen. In einer Gruppe erfolgt eine erweiterte Auswahl der Bedienmöglichkeiten des jeweiligen Blockes. Zur Verfügung stehende Gruppen des Blockes ANZEIGE sind z.B.: BEDIENUNG, HAUPTZEILE, ZUSATZZEILE usw.

#### <span id="page-5-4"></span>2.1.3 Funktionsgruppen (000, 020, 060 usw.)

Eine Gruppe besteht aus einer oder mehreren Funktionsgruppen. In einer Funktionsgruppe erfolgt eine erweiterte Auswahl der Bedienmöglichkeiten der jeweiligen Gruppe. Zur Verfügung stehende Funktionsgruppen der Gruppe BEDIENUNG sind z.B.: GRUNDEINSTELLUNG, ENT- /VERRIEGELN, BETRIEB usw.

#### <span id="page-5-5"></span>2.1.4 Funktionen (0000, 0001, 0002 usw.)

Jede Funktionsgruppe besteht aus einer oder mehreren Funktionen. In den Funktionen erfolgt die eigentliche Bedienung bzw. Parametrierung des Gerätes. Hier können Zahlenwerte eingegeben bzw. Parameter ausgewählt und abgespeichert werden.

Zur Verfügung stehende Funktionen der Funktionsgruppe GRUNDEINSTELLUNG sind z.B.: SPRA-CHE, DÄMPFUNG ANZEIGE, KONTRAST LCD usw.

Soll z.B. die Bediensprache des Gerätes verändert werden, ergibt sich folgendes Vorgehen:

- 1. Auswahl des Blocks ANZEIGE
- 2. Auswahl der Gruppe BEDIENUNG
- 3. Auswahl der Funktionsgruppe GRUNDEINSTELLUNG
- 4. Auswahl der Funktion SPRACHE (in der die Einstellung der gewünschten Sprache erfolgt).

#### <span id="page-6-0"></span>2.1.5 Kennzeichnung der Zellen

Jede Zelle (Block, Gruppe, Funktionsgruppe und Funktion) in der Funktionsmatrix besitzt eine individuelle nur einmal vorkommende Kennzeichnung.

#### Blöcke:

Gekennzeichnet durch einen Buchstaben (A, B, C usw.)

#### Gruppen:

Gekennzeichnet durch drei Buchstaben (AAA, ABA, BAA usw.).

Der erste Buchstabe ist identisch mit der Blockbenennung (d.h. alle Gruppen im Block A haben in der Gruppenkennzeichnung als ersten Buchstaben ebenfalls ein A \_ \_, alle Gruppen im Block B ein B \_ \_ usw.). Die beiden restlichen Buchstaben identifizieren die Gruppe innerhalb des jeweiligen Blocks.

#### Funktionsgruppen:

Gekennzeichnet durch drei Ziffern (000, 001, 100 usw.)

#### Funktionen:

Gekennzeichnet durch vier Ziffern (0000, 0001, 0201 usw.). Die ersten drei Ziffern werden von der jeweiligen Funktionsgruppe übernommen. Die letzte Ziffer zählt die Funktionen innerhalb der Funktionsgruppe von 0 bis 9 hoch (z.B. die Funktion 0005 ist in der Gruppe 000 die sechste Funktion).

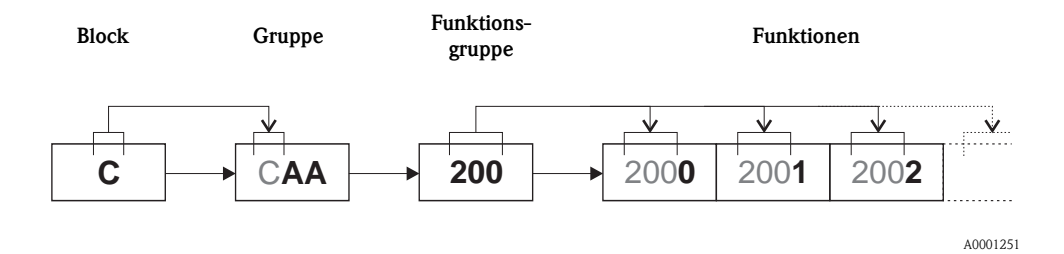

#### <span id="page-7-0"></span>2.2 Maximale Anzahl Schreibzugriffe

Wird ein nicht flüchtiger (non-volatile) Geräteparameter über die zyklische oder azyklische Datenübertragung verändert, so wird die Änderung im EEPROM des Messgerätes abgespeichert. Die Anzahl der Schreibzugriffe auf das EEPROM ist technisch bedingt auf maximal 1 Millionen beschränkt. Diese Grenze ist unbedingt zu beachten, da ein Überschreiten dieser Grenze zum Verlust der Daten und zum Ausfall des Messgerätes führt. Ein ständiges Beschreiben der nicht flüchtigen Geräteparameter über den PROFIBUS ist somit unbedingt zu vermeiden!

#### <span id="page-7-1"></span>2.3 Anzeigezeilen der Vor-Ort-Anzeige

Die Vor-Ort-Anzeige ist in verschiedene Anzeigezeilen unterteilt.

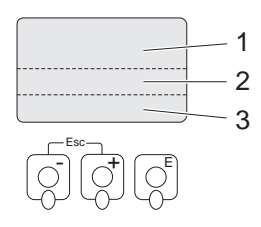

*Abb. 1: Vor-Ort-Anzeige*

- *1 Hauptzeile*
- *2 Zusatzzeile*
- *3 Infozeile*

Die Zuordnung der Werte zu den einzelnen Zeilen erfolgt im Block ANZEIGE, siehe [Seite 25](#page-24-0) ff.

#### <span id="page-7-2"></span>2.4 Verfügbare Blöcke, Gruppen etc.

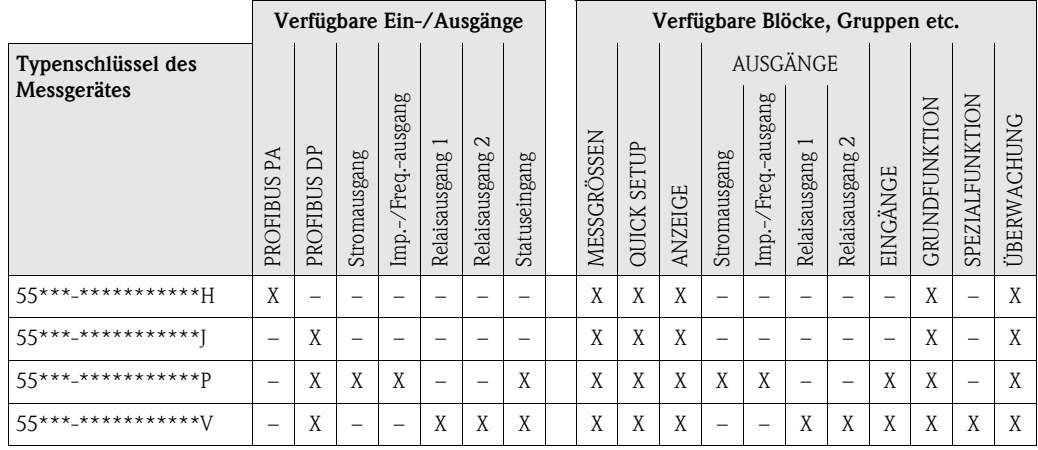

A0001253

## <span id="page-8-0"></span>2.5 Funktionsmatrix

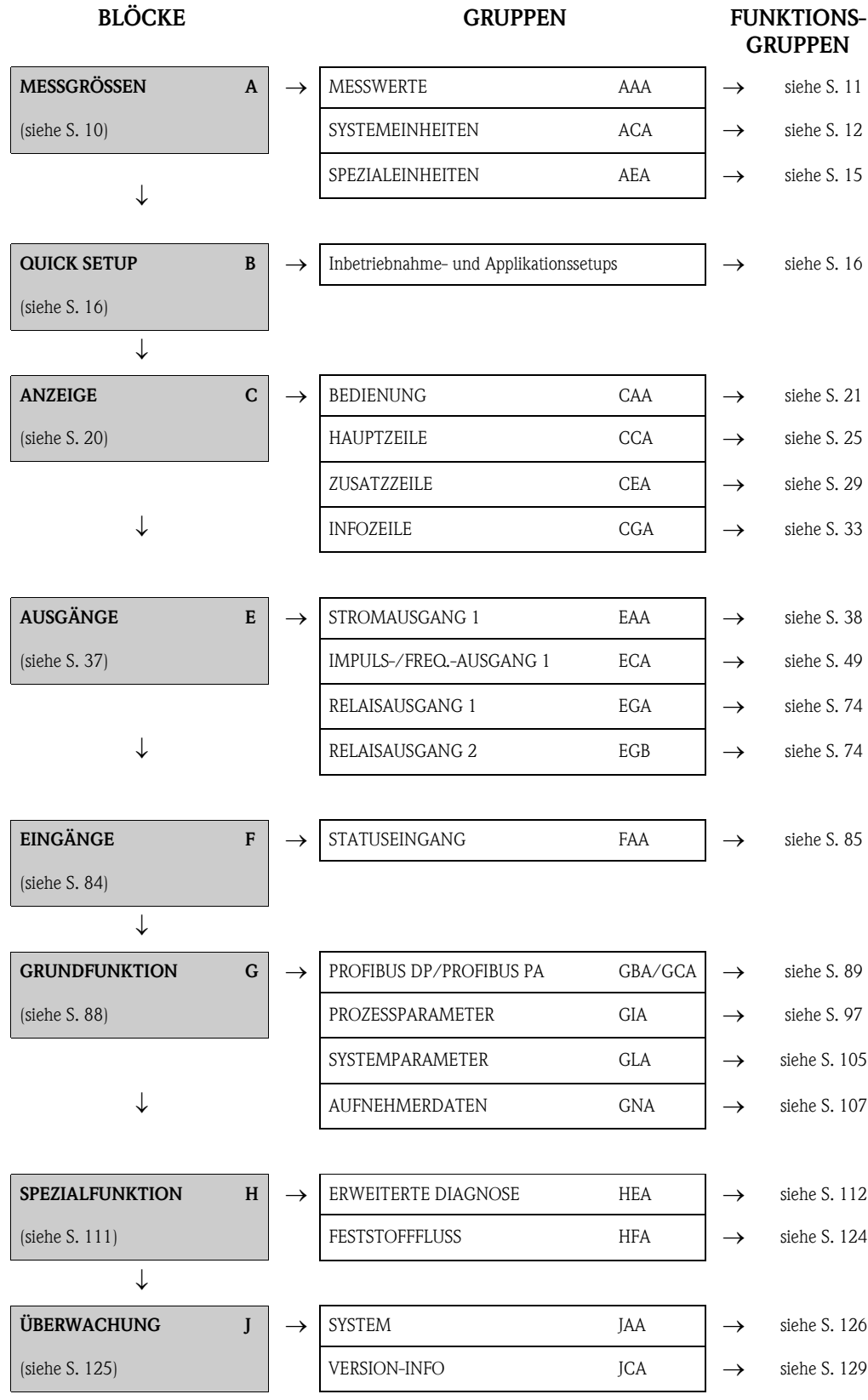

# <span id="page-9-0"></span>3 Block MESSGRÖSSEN

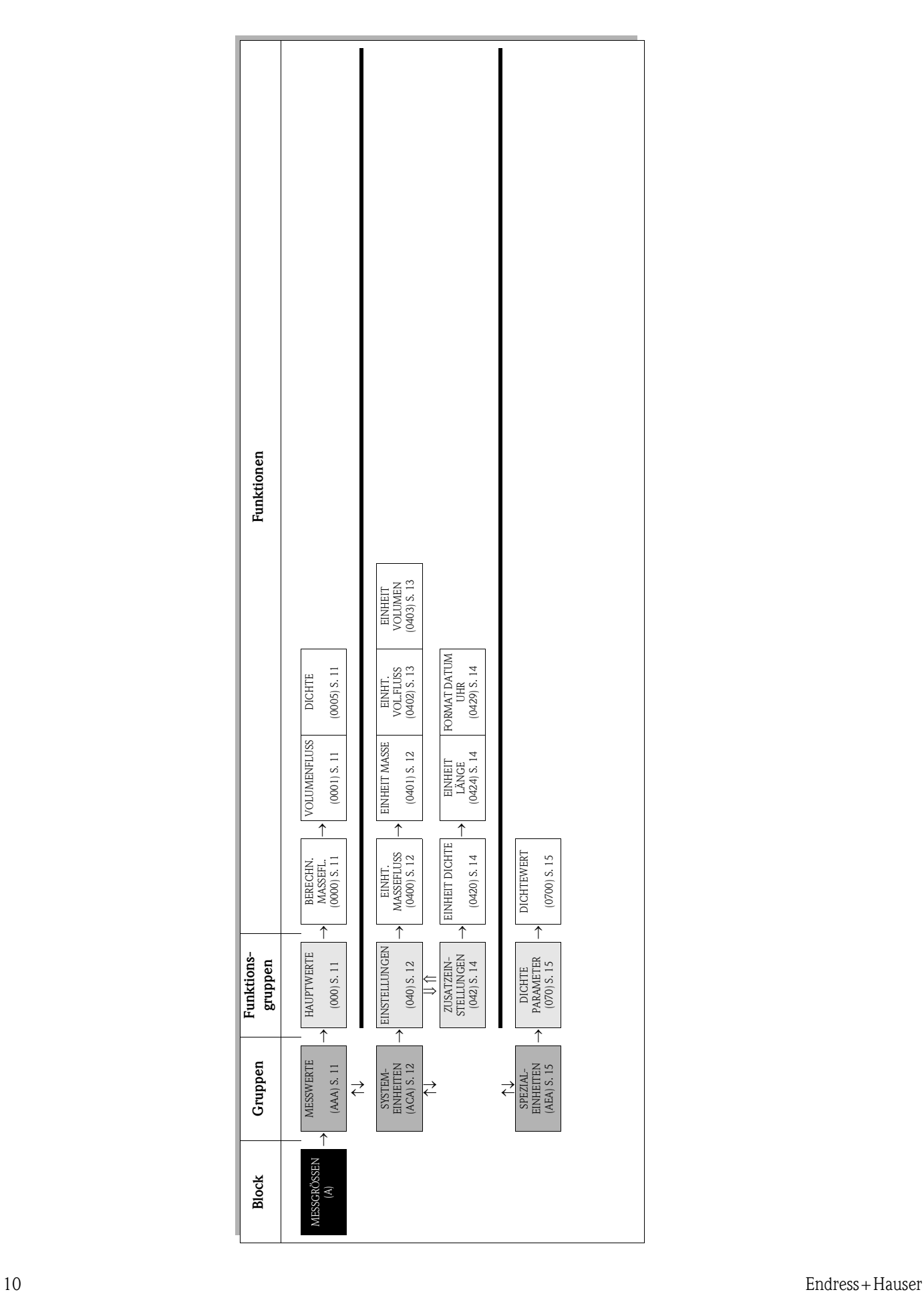

## <span id="page-10-0"></span>3.1 Gruppe MESSWERTE

#### <span id="page-10-1"></span>3.1.1 Funktionsgruppe HAUPTWERTE

<span id="page-10-4"></span><span id="page-10-3"></span><span id="page-10-2"></span>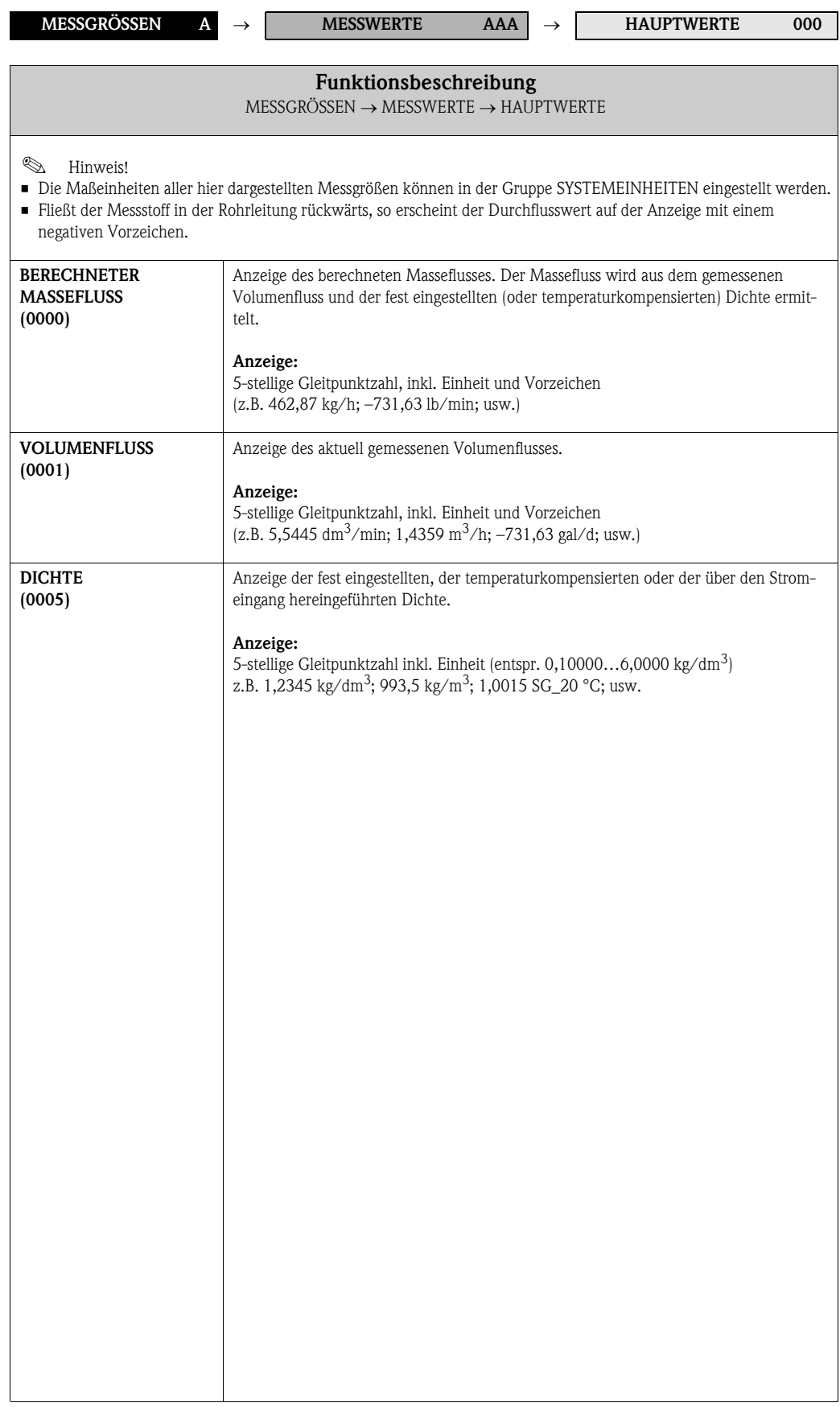

# <span id="page-11-0"></span>3.2 Gruppe SYSTEMEINHEITEN

## <span id="page-11-1"></span>3.2.1 Funktionsgruppe EINSTELLUNGEN

<span id="page-11-3"></span><span id="page-11-2"></span>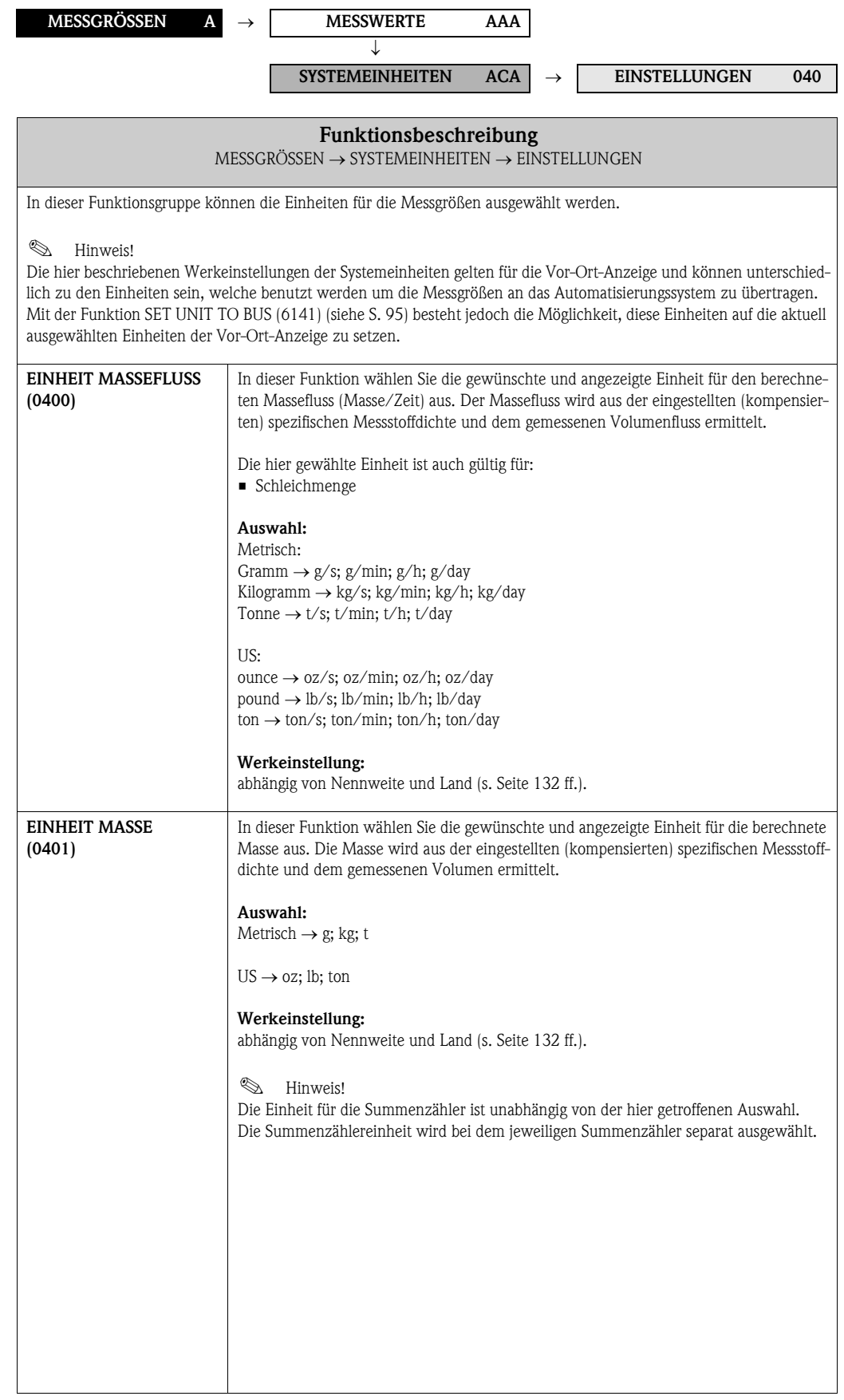

<span id="page-12-1"></span><span id="page-12-0"></span>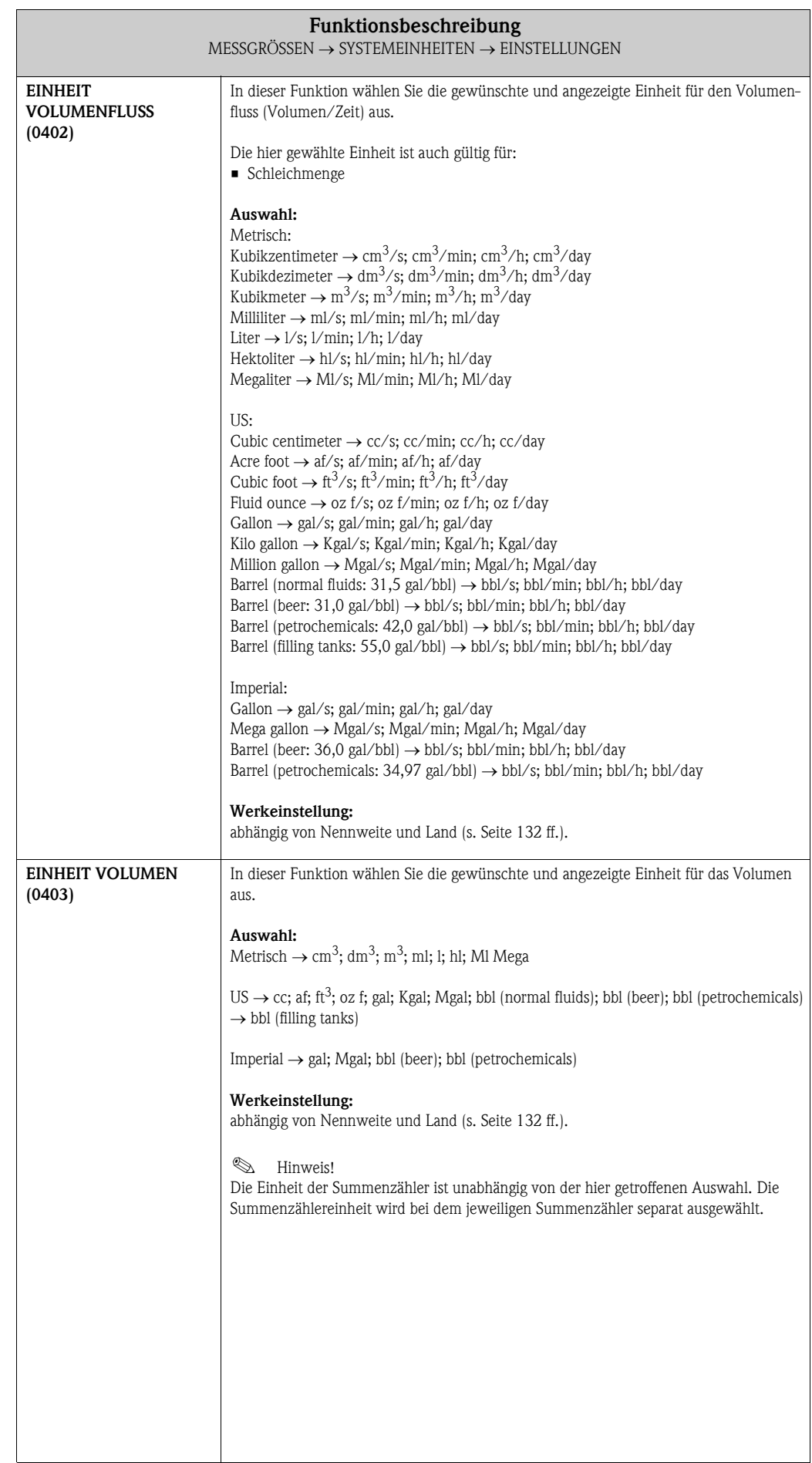

#### <span id="page-13-0"></span>3.2.2 Funktionsgruppe ZUSATZEINSTELLUNGEN

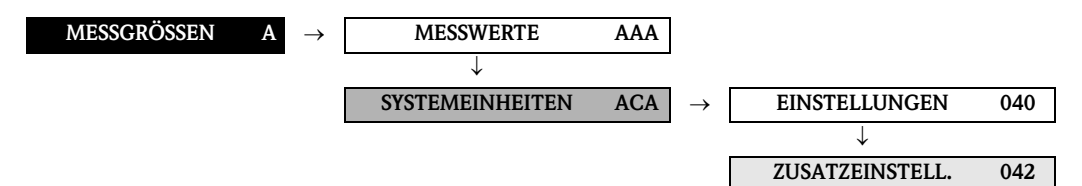

<span id="page-13-2"></span><span id="page-13-1"></span>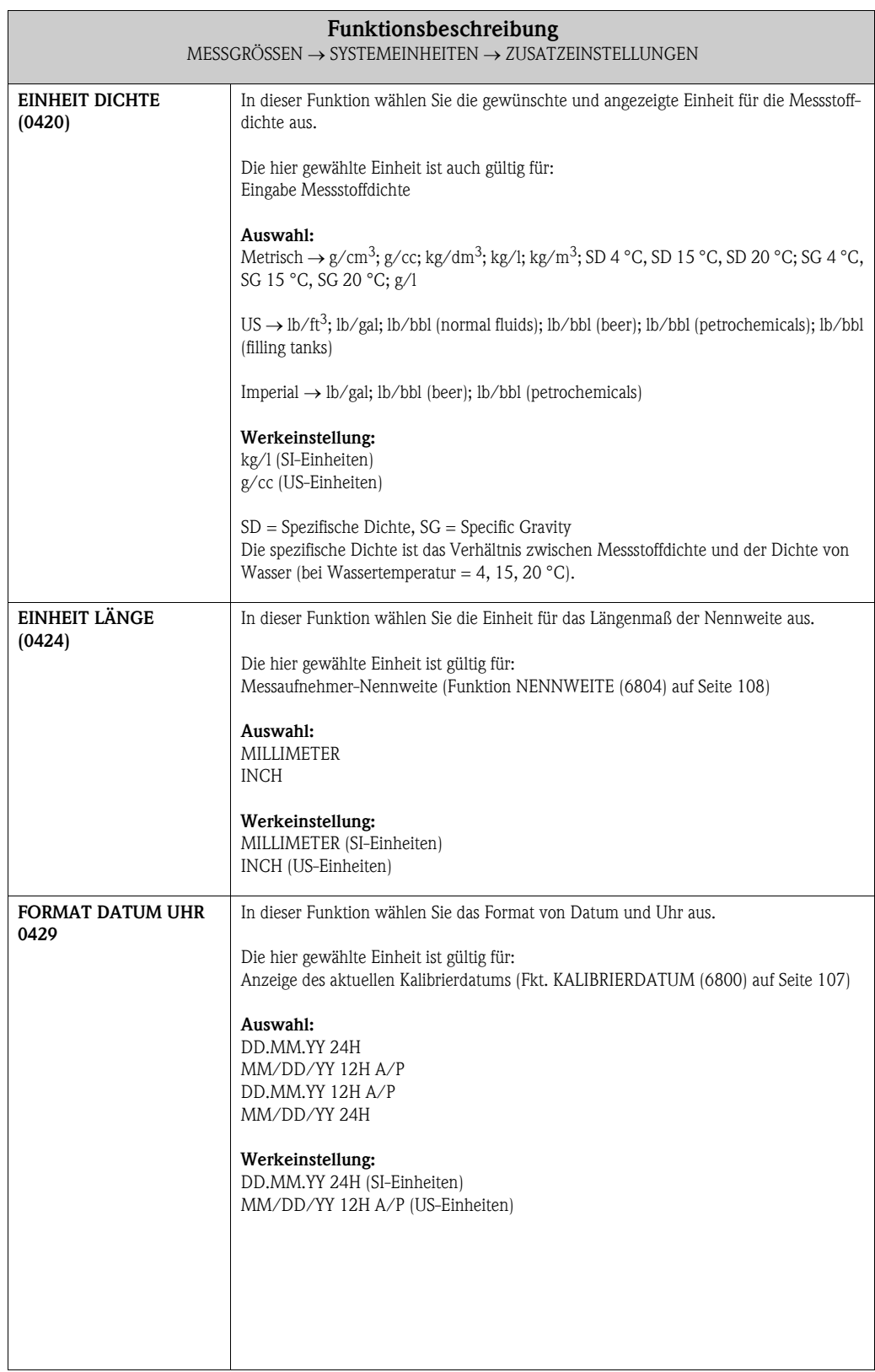

#### <span id="page-14-0"></span>3.3 Gruppe SPEZIALEINHEITEN

#### <span id="page-14-1"></span>3.3.1 Funktionsgruppe DICHTE PARAMETER

<span id="page-14-2"></span>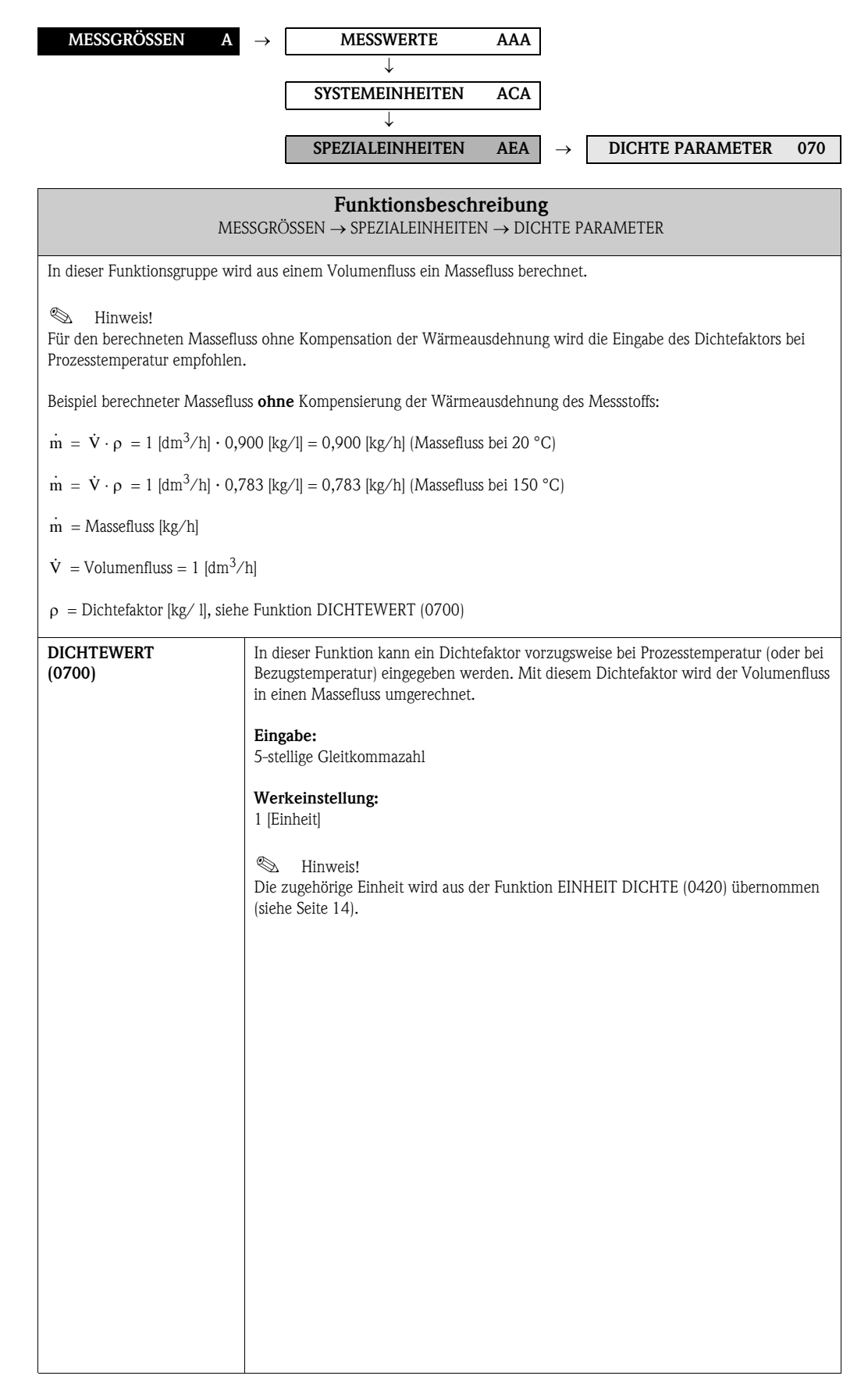

# <span id="page-15-0"></span>4 Block QUICK SETUP

<span id="page-15-3"></span><span id="page-15-2"></span><span id="page-15-1"></span>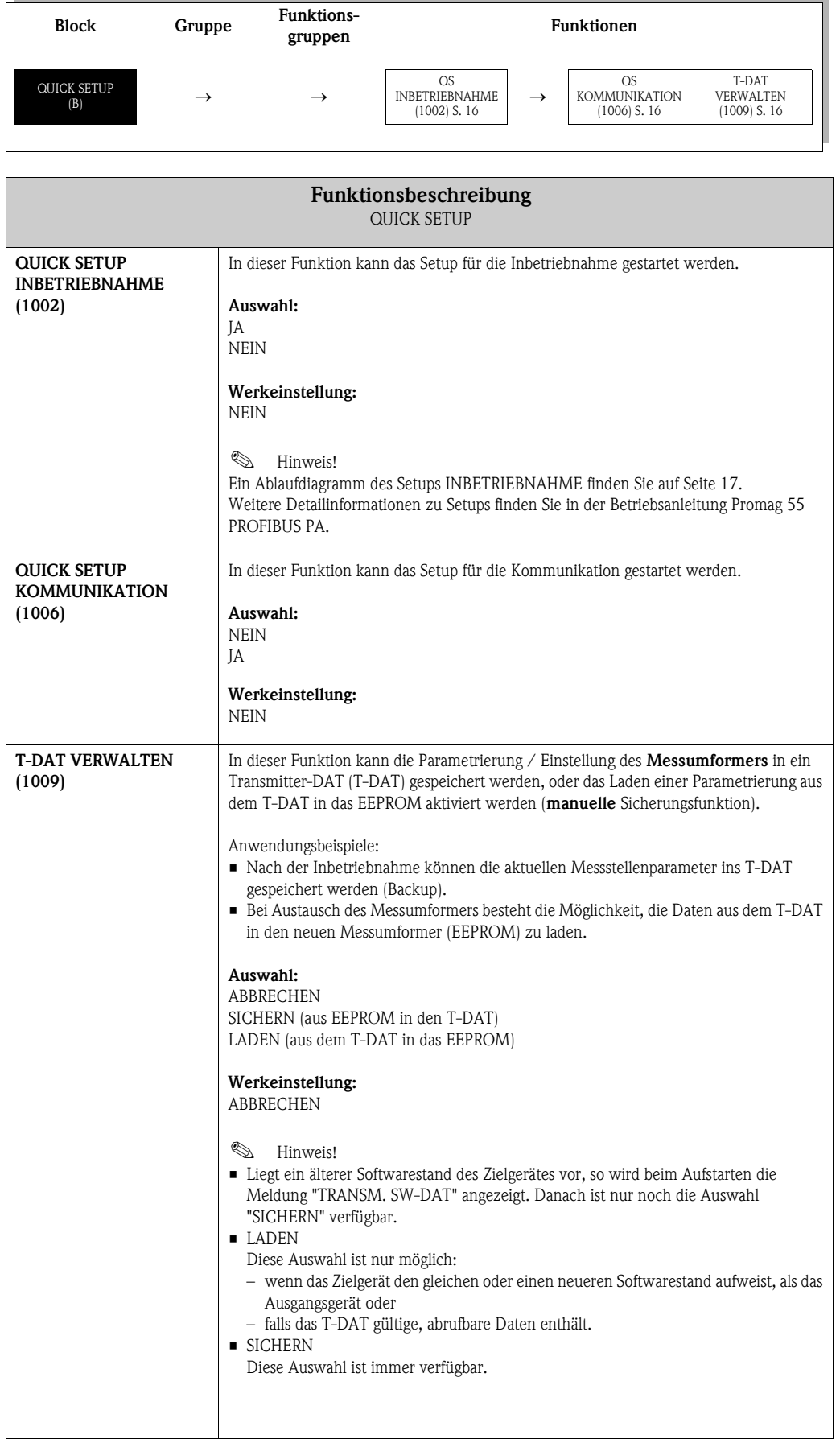

#### <span id="page-16-0"></span>4.1 Quick Setup "Inbetriebnahme"

Mit Hilfe des Quick Setups "Inbetriebnahme" werden Sie systematisch durch alle wichtigen Gerätefunktionen geführt, die für den standardmäßigen Messbetrieb einzustellen und zu konfigurierensind.

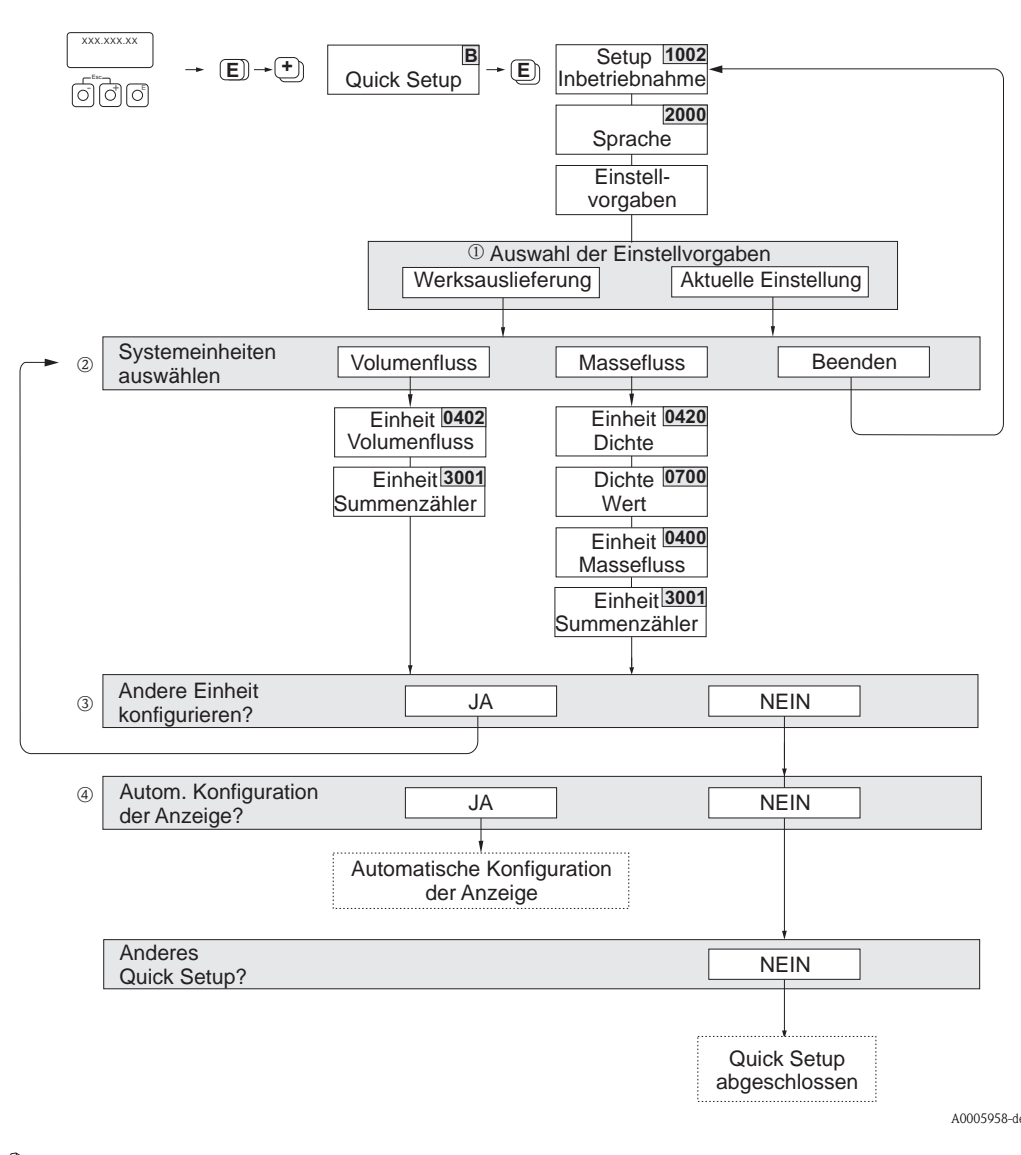

**S** Hinweis!

- Wird bei einer Abfrage die X Tastenkombination gedrückt, erfolgt ein Rücksprung in die Zelle SETUP INBETRIEB-NAHME (1002). Die bereits vorgenommene Konfiguration bleibt jedoch gültig.
- Das Quick Setup "Inbetriebnahme" ist durchzuführen bevor eines der anderen in dieser Betriebsanleitung beschriebenen Quick Setups ausgeführt wird.
- Die über das Quick Setup ausgewählten Systemeinheiten sind nur für die Darstellung auf der Vor-Ort-Anzeige gültig. Sie haben keinen Einfluss auf die Messgrößen (Volumenfluss, Massefluss), die via PROFIBUS übertragen werden.
- m Die Auswahl "WERKSAUSLIEFERUNG" setzt jede angewählte Einheit auf die Werkseinstellung. Die Auswahl "AKTUELLE EINSTELLUNG" übernimmt die von Ihnen zuvor eingestellten Einheiten.
- n Es sind bei jedem Umlauf nur noch die Einheiten anwählbar, die im laufenden Setup noch nicht konfiguriert wurden. Die Masse- und Volumeneinheit wird aus der entsprechenden Durchflusseinheit abgeleitet.
- o Die Auswahl "JA" erscheint, solange noch nicht alle Einheiten parametriert wurden. Steht keine Einheit mehr zur Verfügung, erscheint nur noch die Auswahl "NEIN".
- p Die Auswahl "Automatische Konfiguration der Anzeige" beinhaltet folgende Grundeinstellungen/Werkeinstellungen
	- JA Hauptzeile = Volumenfluss Zusatzzeile = Summenzähler 1 Infozeile = Betriebs-/Systemzustand
	- NEIN Die bestehenden (gewählten) Einstellungen bleiben erhalten.

## <span id="page-17-0"></span>4.2 Quick Setup "Kommunikation"

Zum Aufbau der zyklischen Datenübertragung sind diverse Vereinbarungen zwischen dem PROFIBUS Master und dem Messgerät (Slave) notwendig, welche bei der Parametrierung verschiedener Funktionen berücksichtigt werden müssen. Über das Quick Setup "Kommunikation" können diese Funktionen einfach und schnell parametriert werden. In der nachfolgenden Tabelle werden die Einstellmöglichkeit der Parameter aufgeführt.

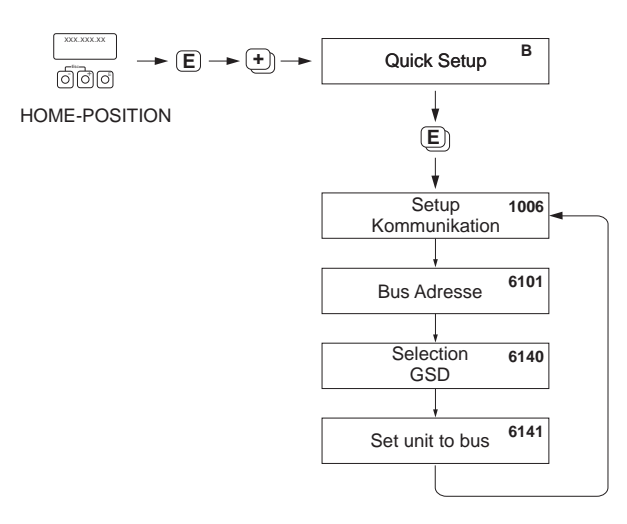

A0002600-DE

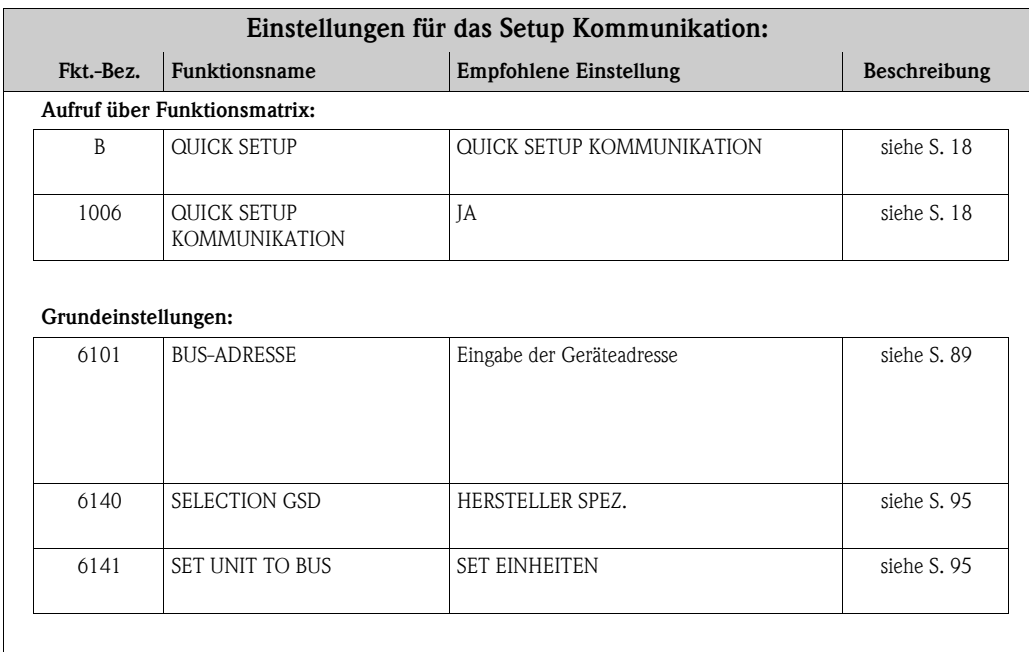

#### <span id="page-18-0"></span>4.3 Datensicherung/ -übertragung

Mit der Funktion T-DAT VERWALTEN können Sie Daten (Geräteparameter und -einstellungen) zwischen dem T-DAT (auswechselbarer Datenspeicher) und dem EEPROM (Gerätespeicher) übertragen.

Für folgende Anwendungsfälle ist dies notwendig:

- Backup erstellen: aktuelle Daten werden von einem EEPROM in den T-DAT übertragen.
- Messumformer austauschen: aktuelle Daten werden von einem EEPROM in den T-DAT kopiert und anschließend in den EEPROM des neuen Messumformers übertragen.
- Daten duplizieren: aktuelle Daten werden von einem EEPROM in den T-DAT kopiert und anschließend in EEPROMs identischer Messstellen übertragen.

# $\bigotimes$  Hinweis!

T-DAT ein- und ausbauen  $\rightarrow$  Betriebsanleitung Proline Promag 55 PROFIBUS PA

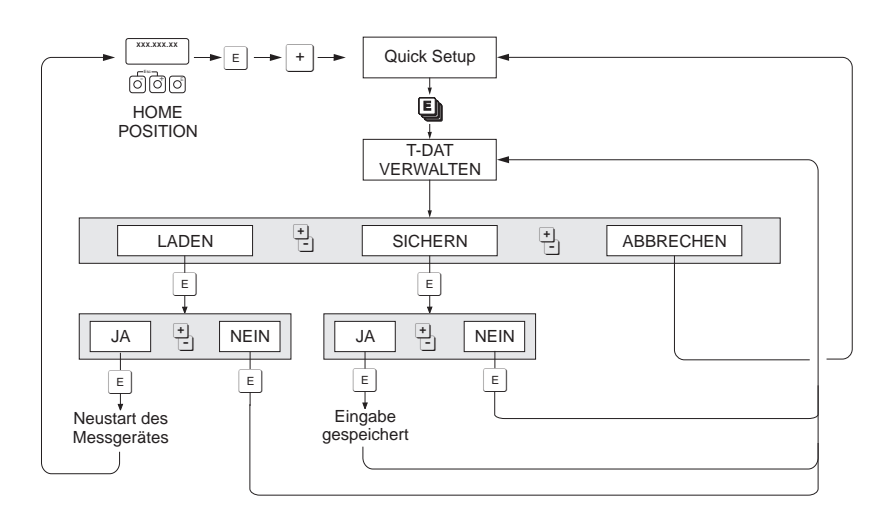

*Datensicherung/-übertragung mit der Funktion T-DAT VERWALTEN*

A0001221-de

Anmerkungen zu den Auswahlmöglichkeiten LADEN und SICHERN:

#### LADEN:

Daten werden vom T-DAT in den EEPROM übertragen.

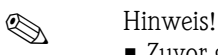

- Zuvor gespeicherte Einstellungen auf dem EEPROM werden gelöscht.
- Diese Auswahl ist nur verfügbar, wenn der T-DAT gültige Daten enthält.
- Diese Auswahl kann nur durchgeführt werden, wenn der T-DAT einen gleichen oder einen neueren Softwarestand aufweist, als der EEPROM. Andernfalls erscheint nach dem Neustart die Fehlermeldung "TRANSM. SW-DAT" und die Funktion LADEN ist danach nicht mehr verfügbar.

#### SICHERN:

Daten werden vom EEPROM in den T-DAT übertragen.

<span id="page-19-0"></span>5 Block ANZEIGE

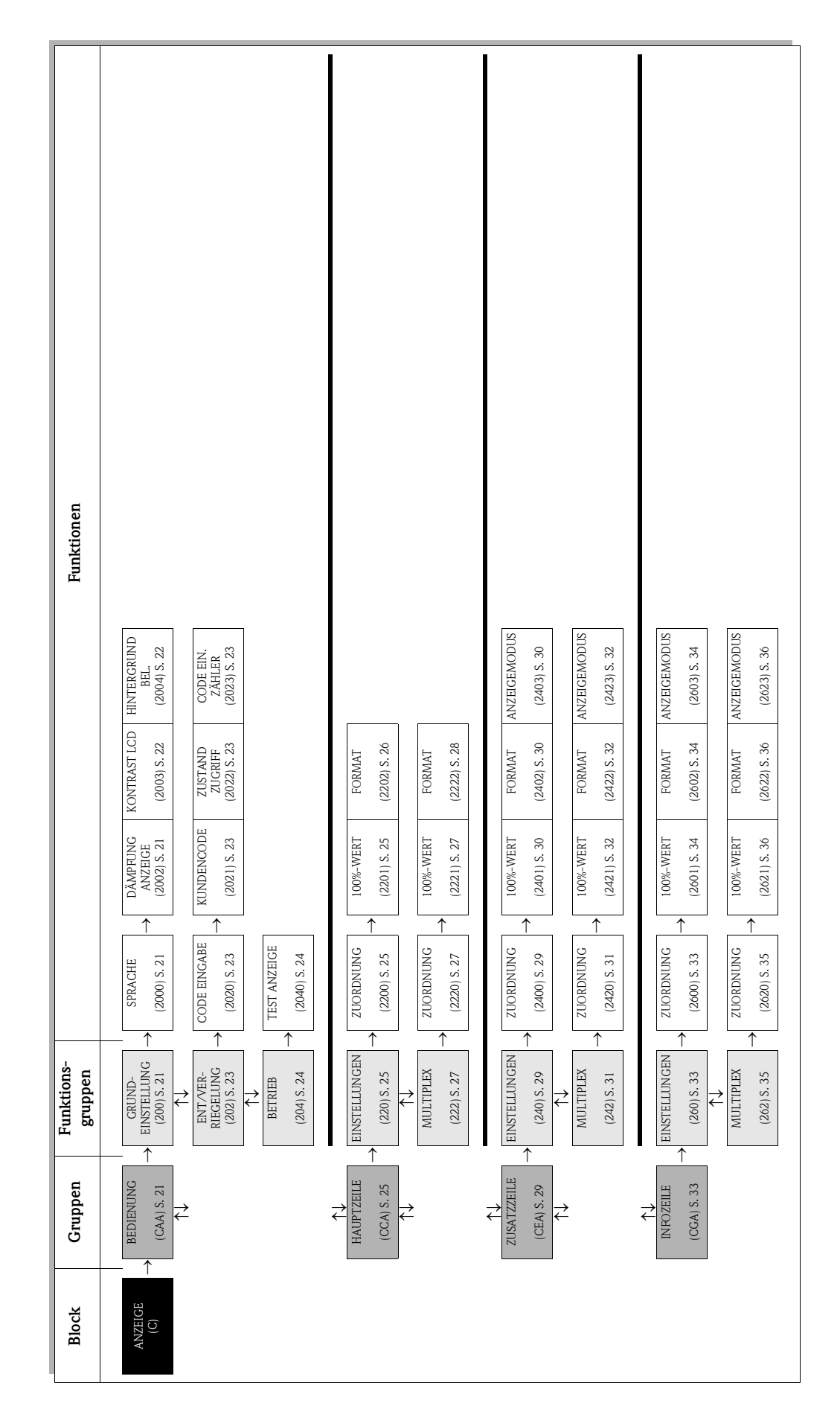

# <span id="page-20-0"></span>5.1 Gruppe BEDIENUNG

## <span id="page-20-1"></span>5.1.1 Funktionsgruppe GRUNDEINSTELLUNG

<span id="page-20-3"></span><span id="page-20-2"></span>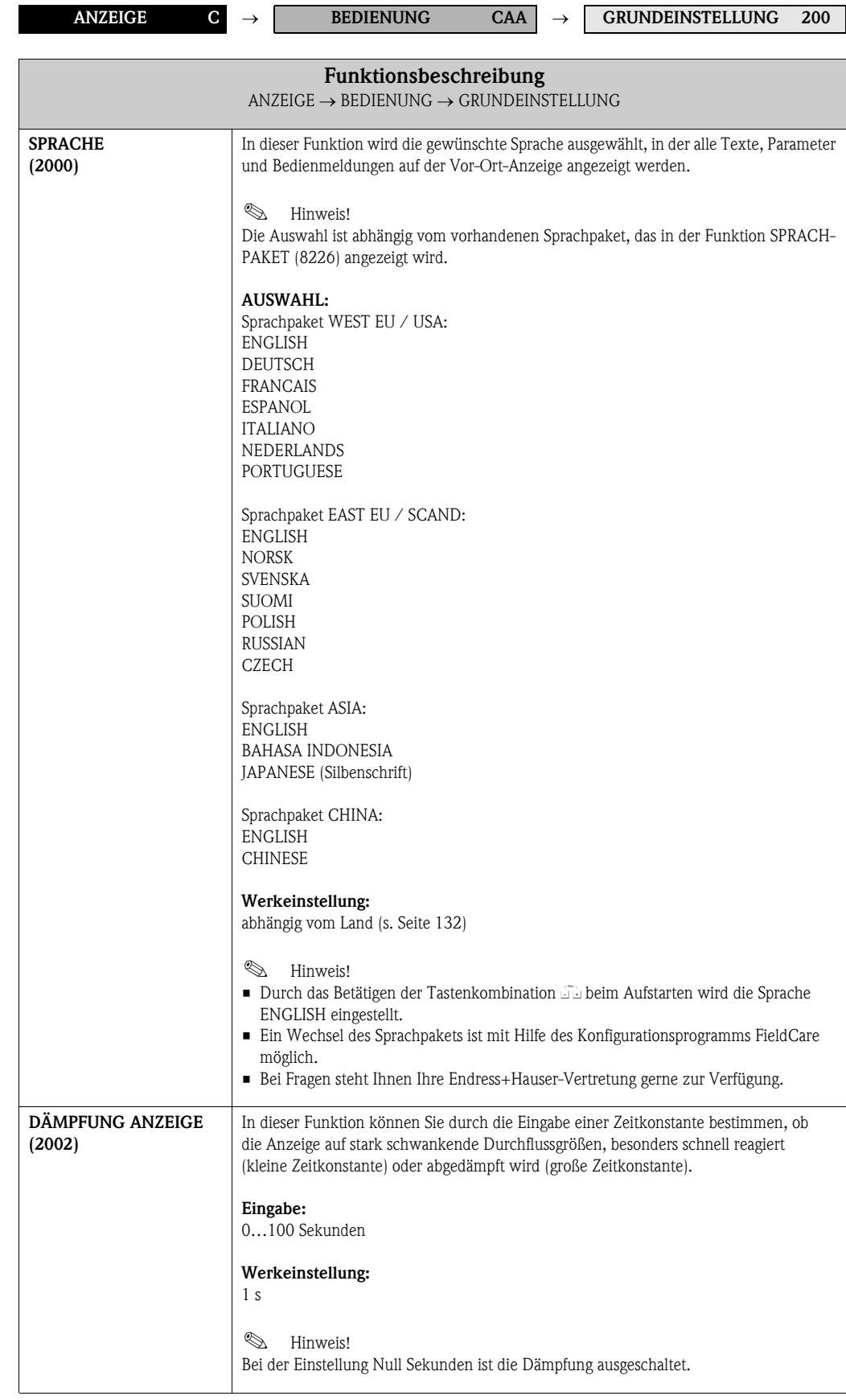

<span id="page-21-1"></span><span id="page-21-0"></span>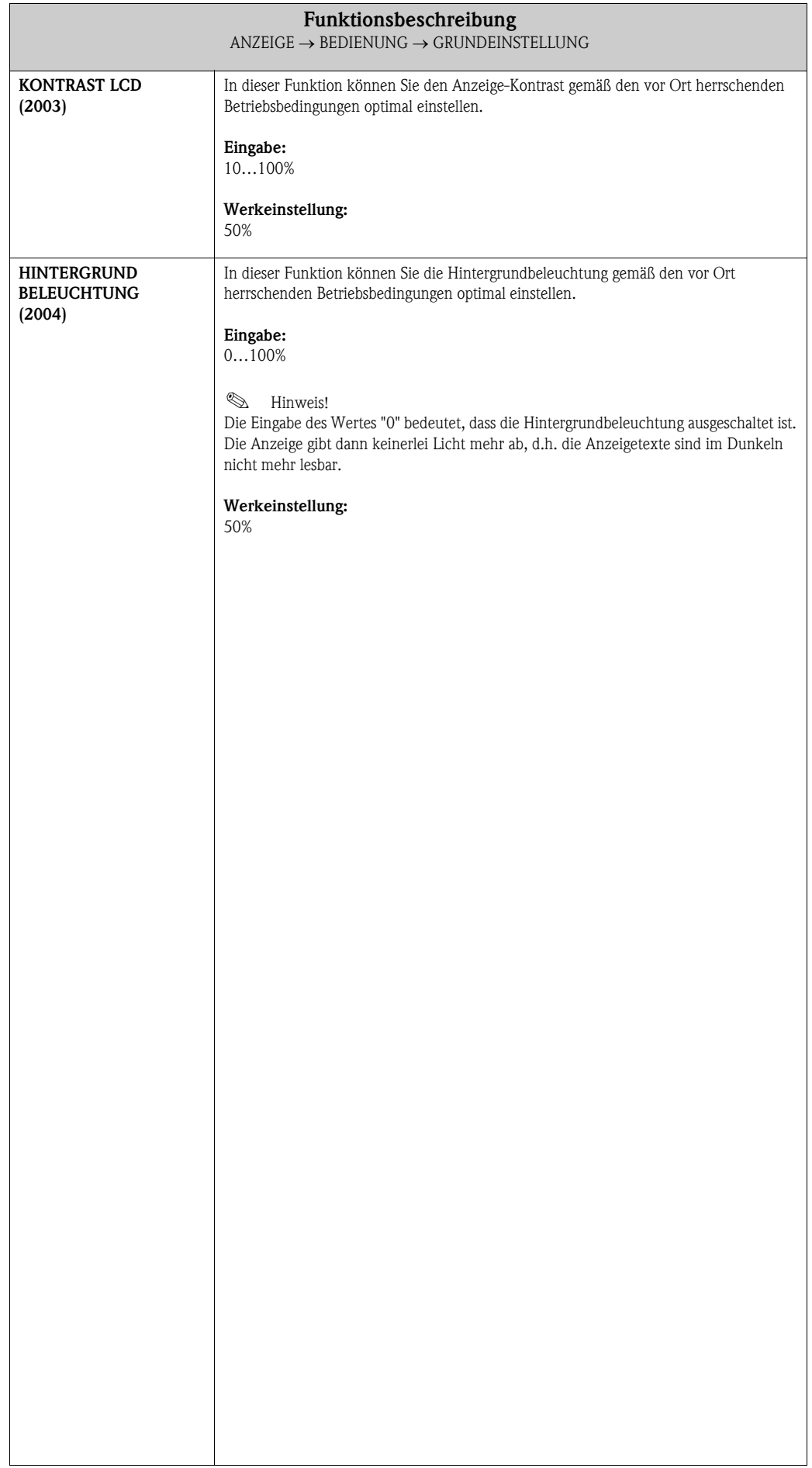

## <span id="page-22-0"></span>5.1.2 Funktionsgruppe ENT-/VERRIEGELUNG

<span id="page-22-4"></span><span id="page-22-3"></span><span id="page-22-2"></span><span id="page-22-1"></span>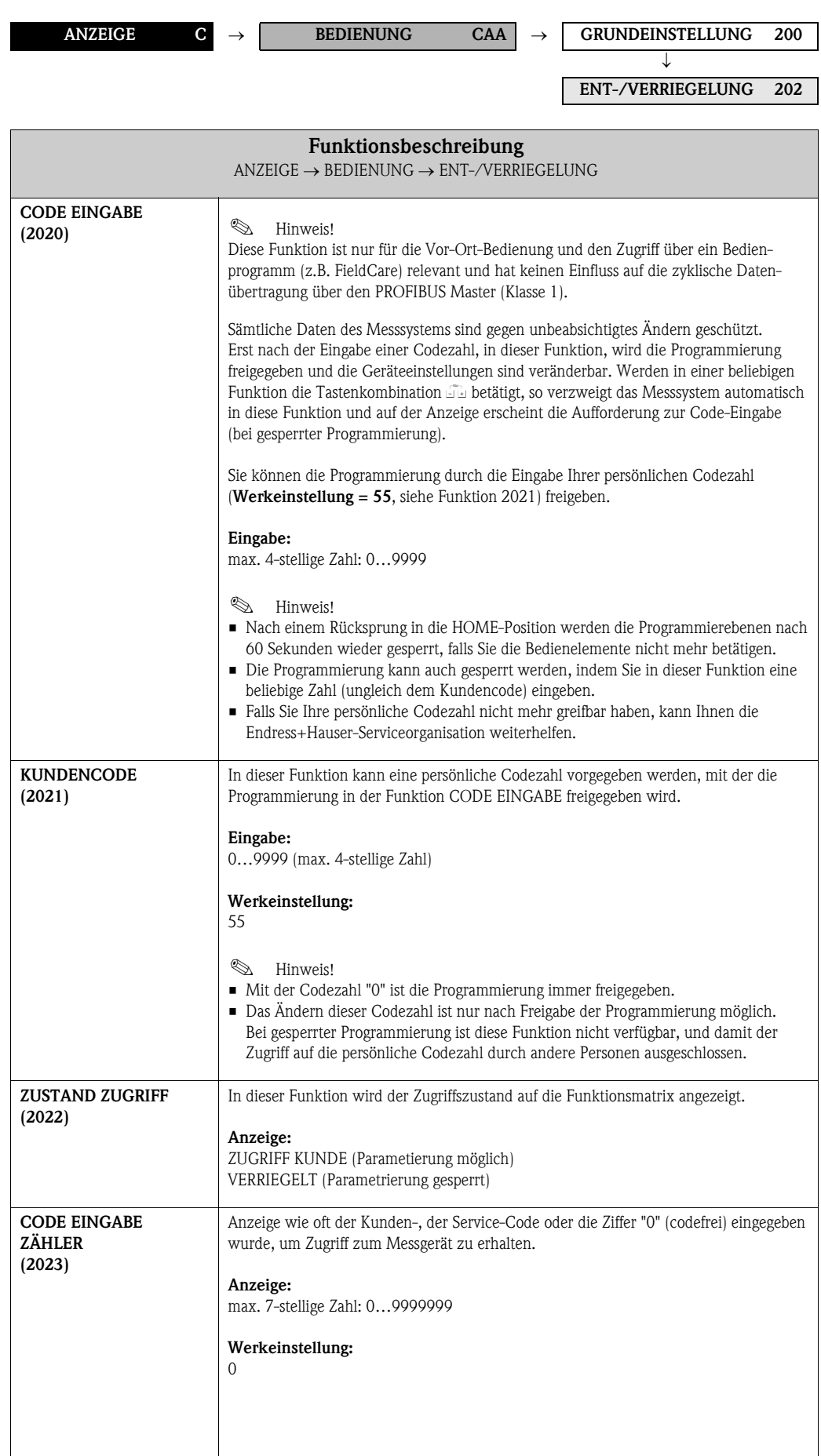

#### <span id="page-23-0"></span>5.1.3 Funktionsgruppe BETRIEB

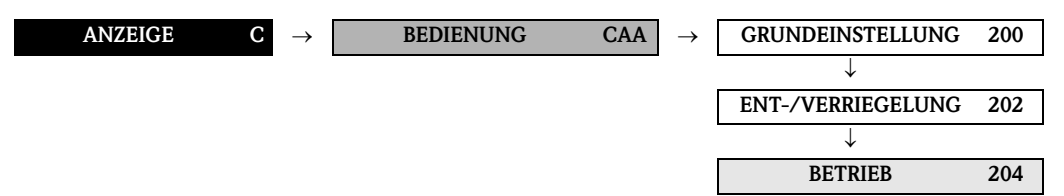

<span id="page-23-1"></span>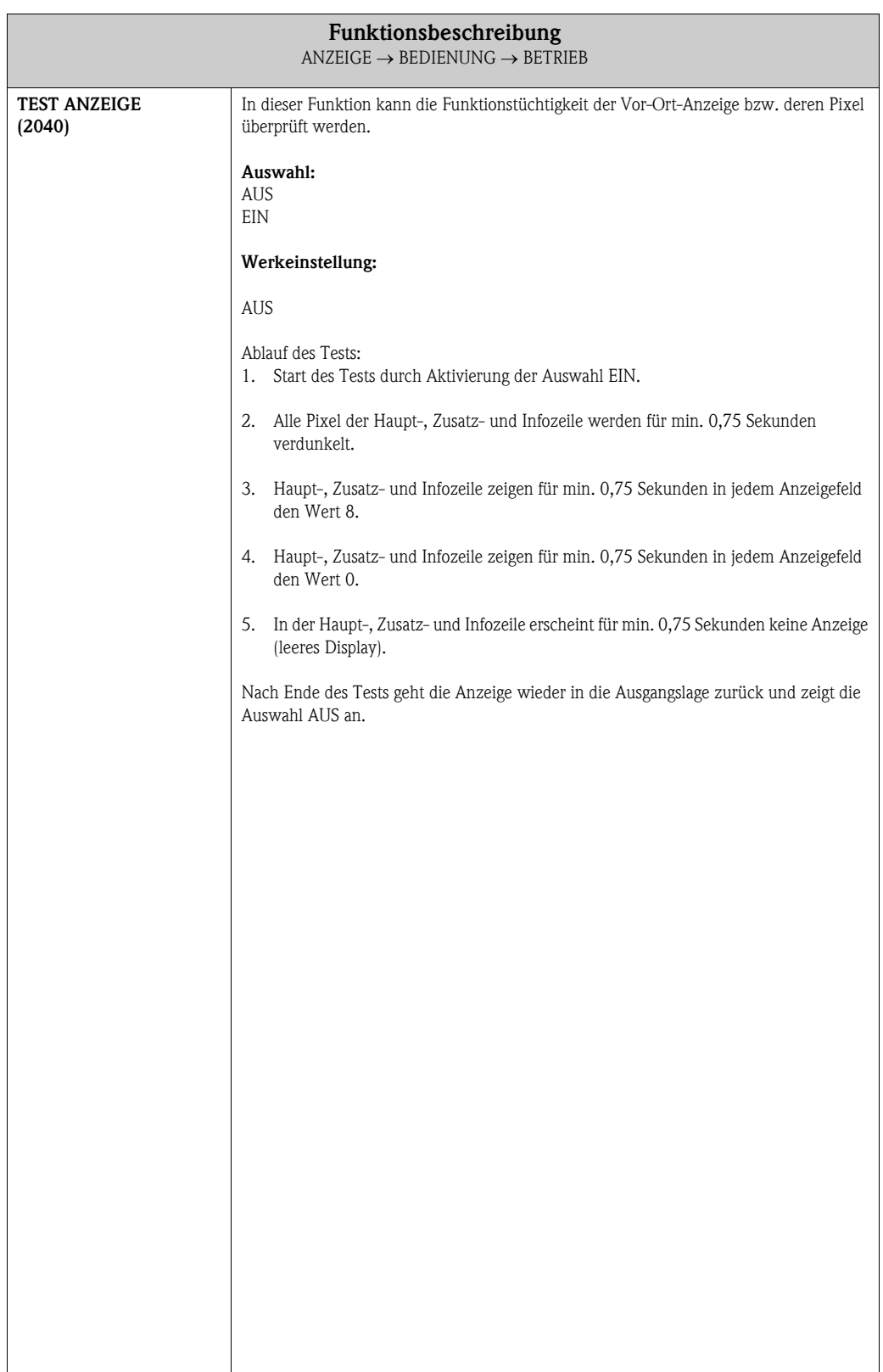

# <span id="page-24-0"></span>5.2 Gruppe HAUPTZEILE

## <span id="page-24-1"></span>5.2.1 Funktionsgruppe EINSTELLUNGEN

<span id="page-24-3"></span><span id="page-24-2"></span>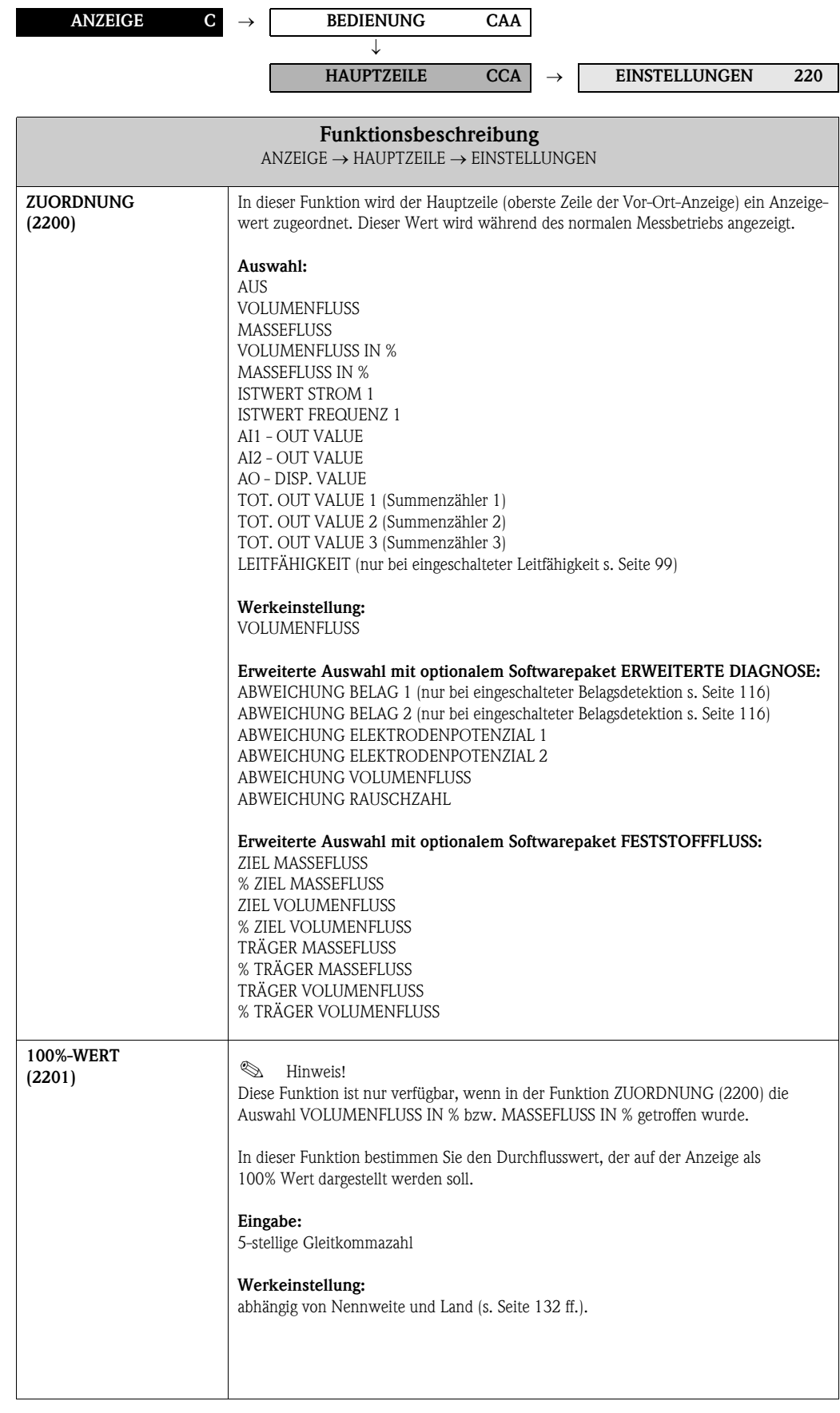

<span id="page-25-0"></span>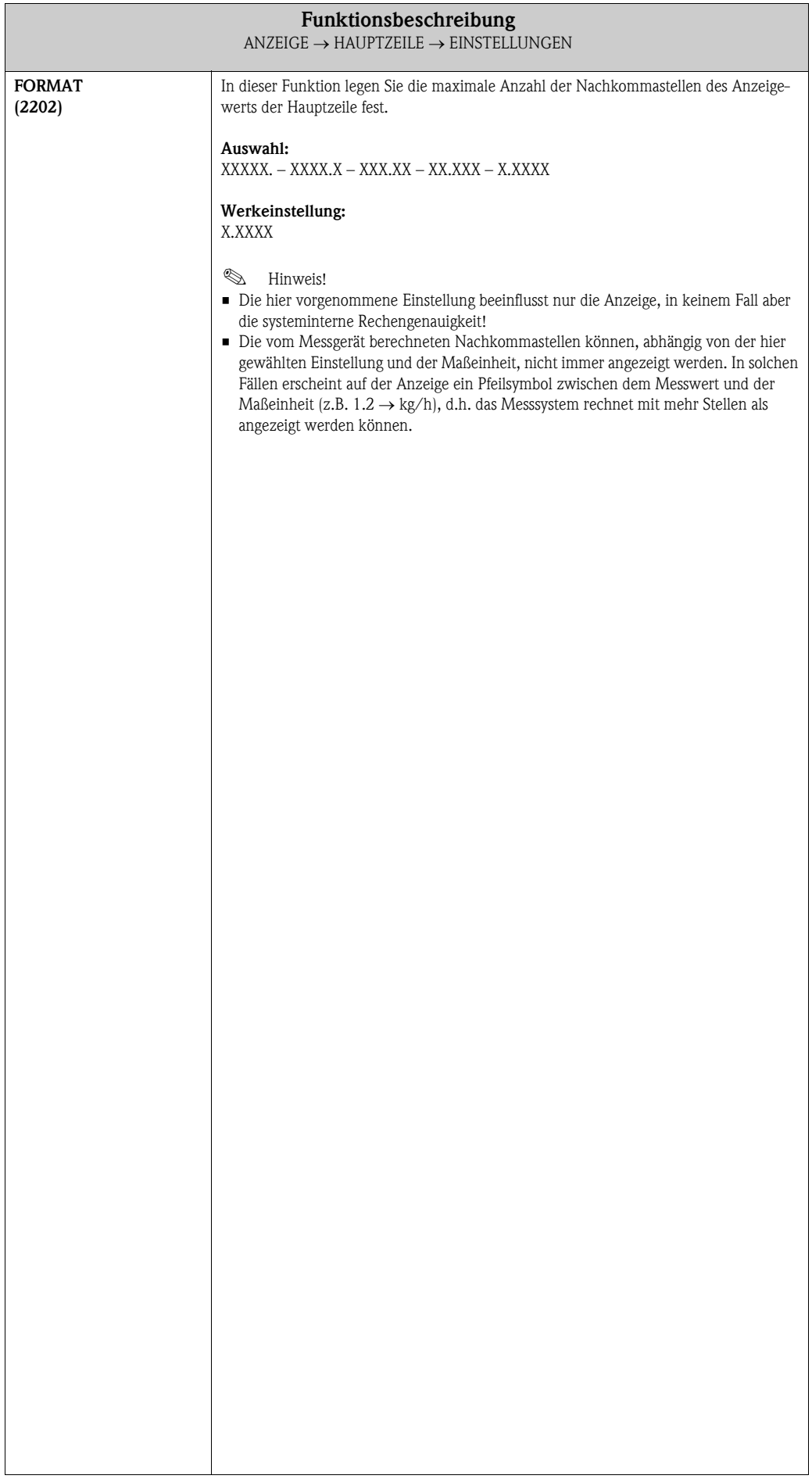

## <span id="page-26-0"></span>5.2.2 Funktionsgruppe MULTIPLEX

<span id="page-26-2"></span><span id="page-26-1"></span>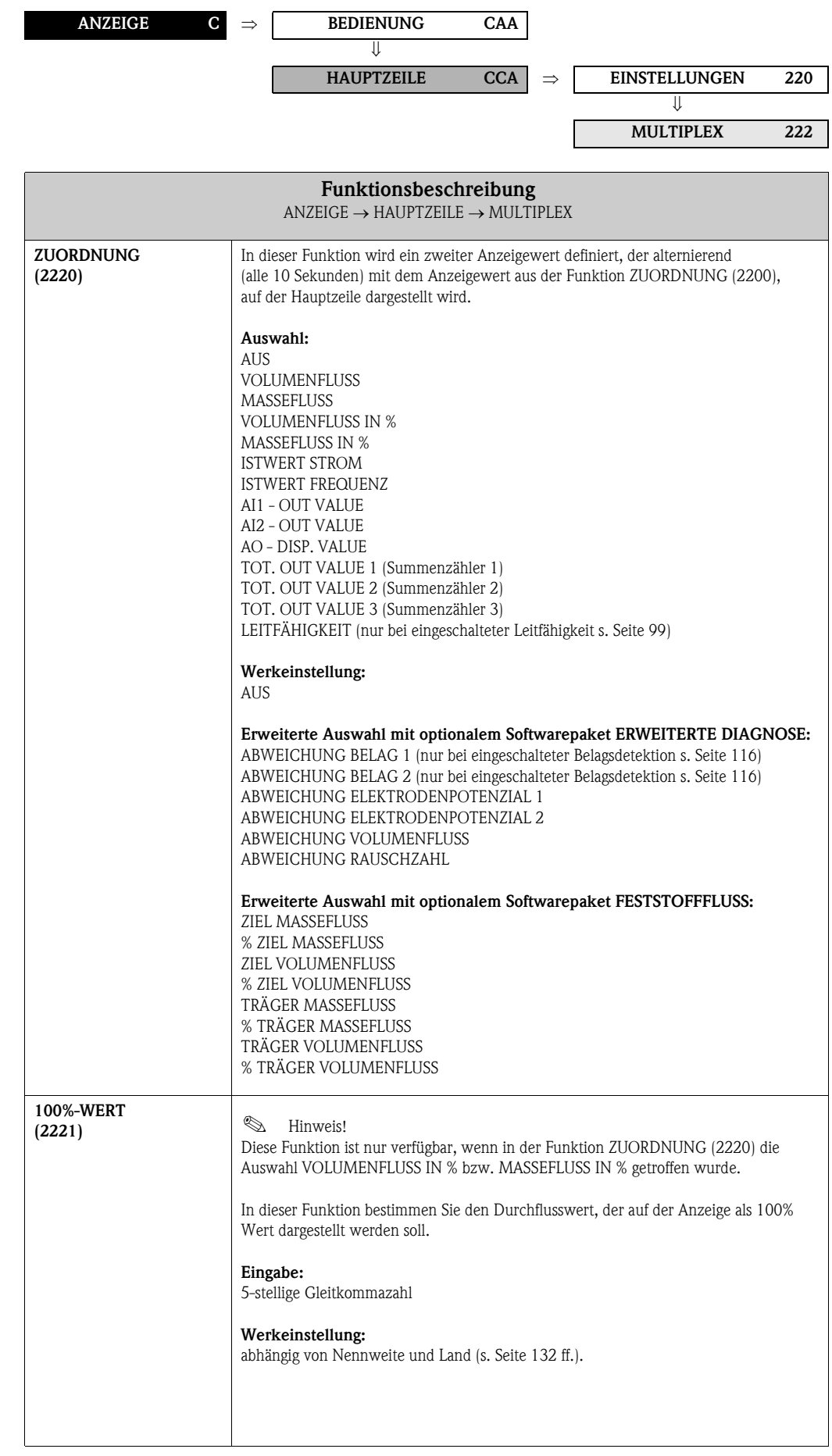

<span id="page-27-0"></span>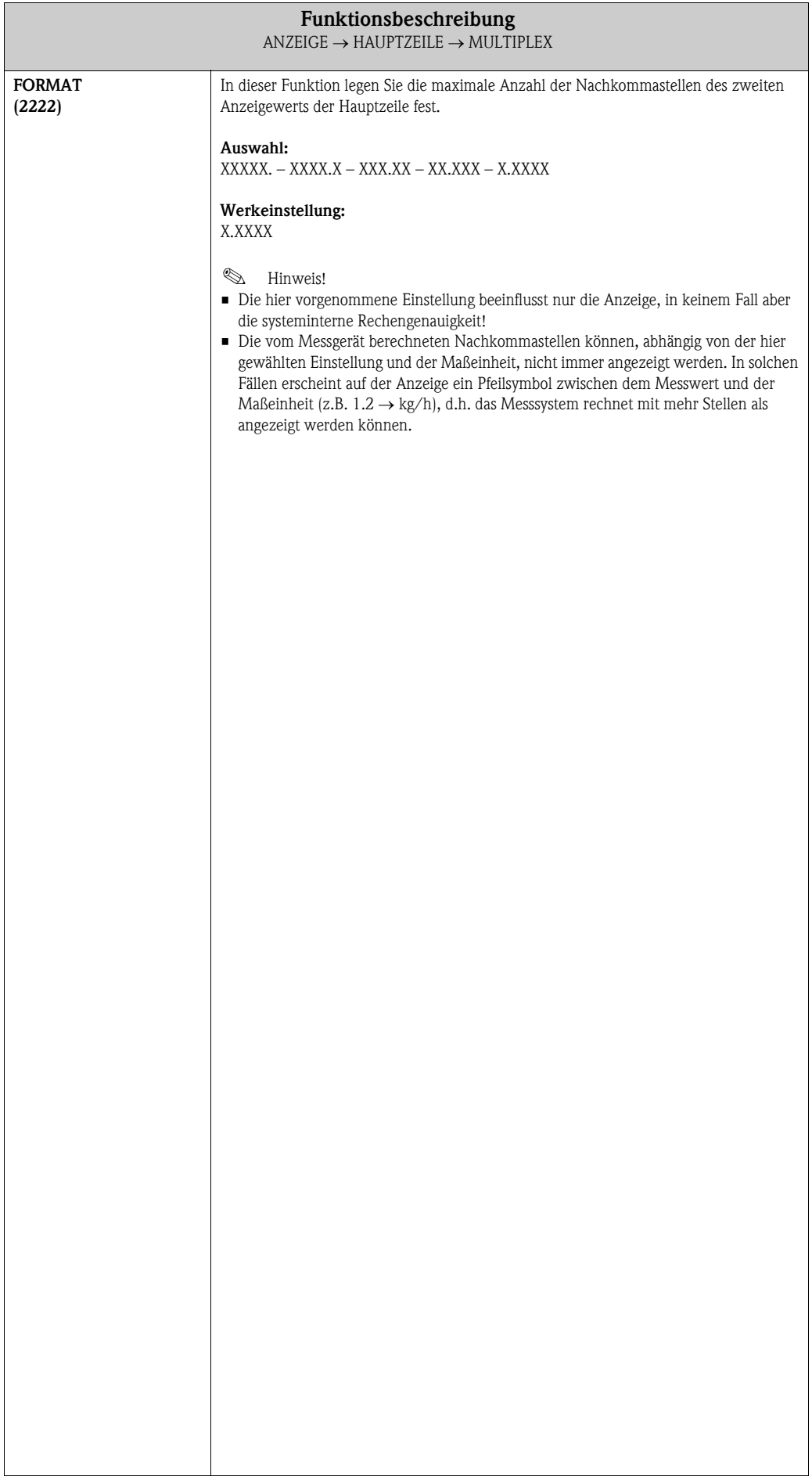

# <span id="page-28-0"></span>5.3 Gruppe ZUSATZZEILE

#### <span id="page-28-1"></span>5.3.1 Funktionsgruppe EINSTELLUNGEN

<span id="page-28-2"></span>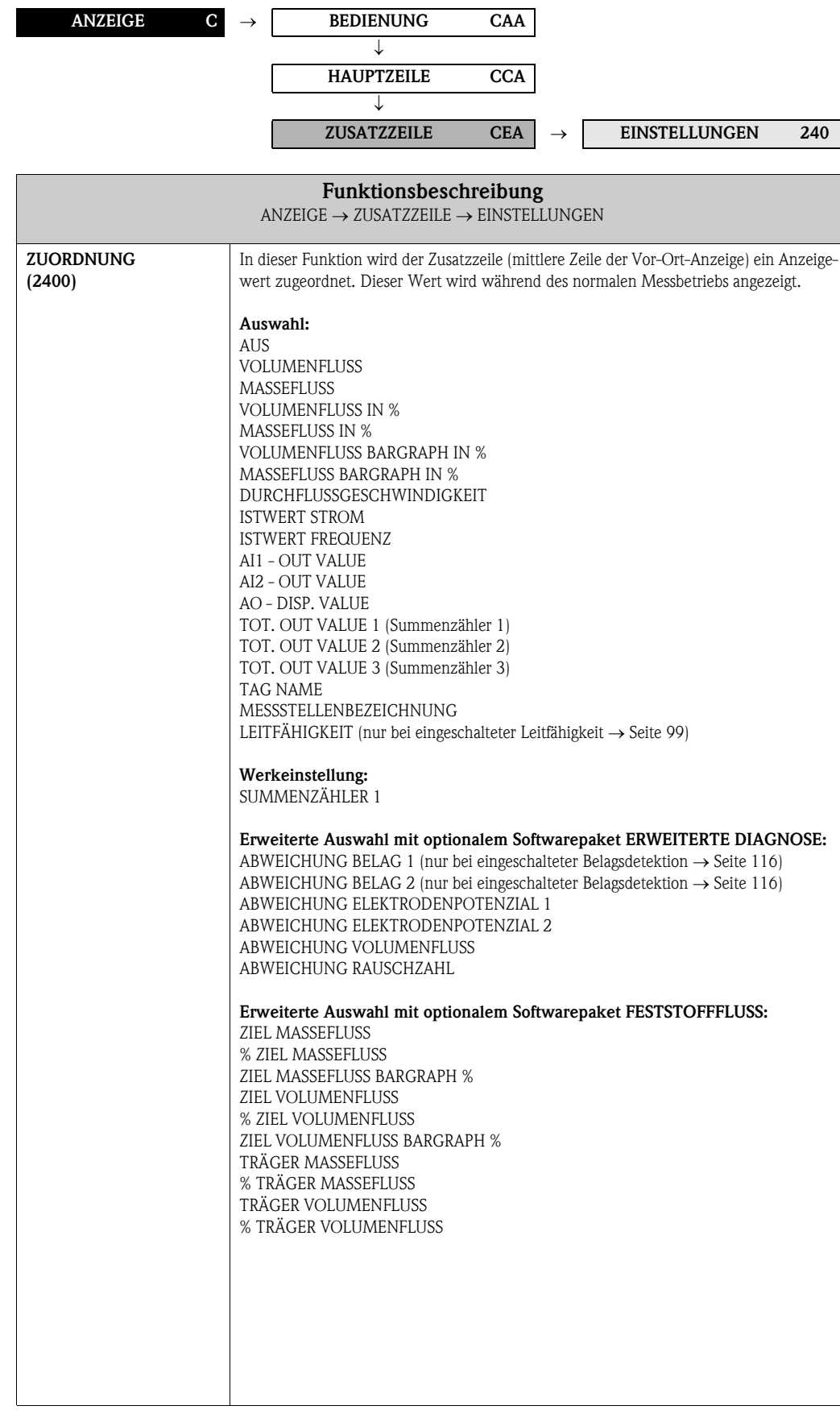

<span id="page-29-2"></span><span id="page-29-1"></span><span id="page-29-0"></span>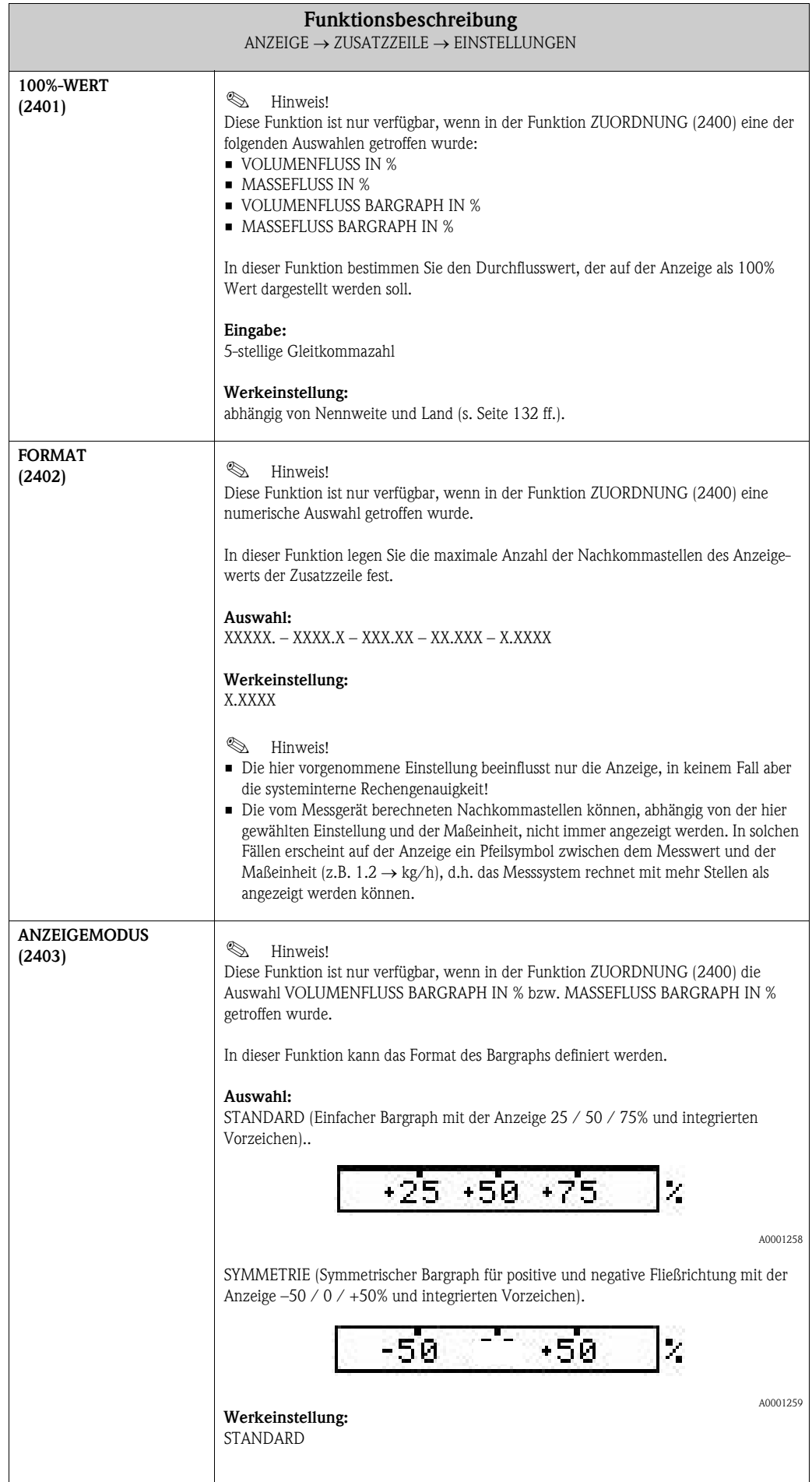

#### <span id="page-30-0"></span>5.3.2 Funktionsgruppe MULTIPLEX

<span id="page-30-1"></span>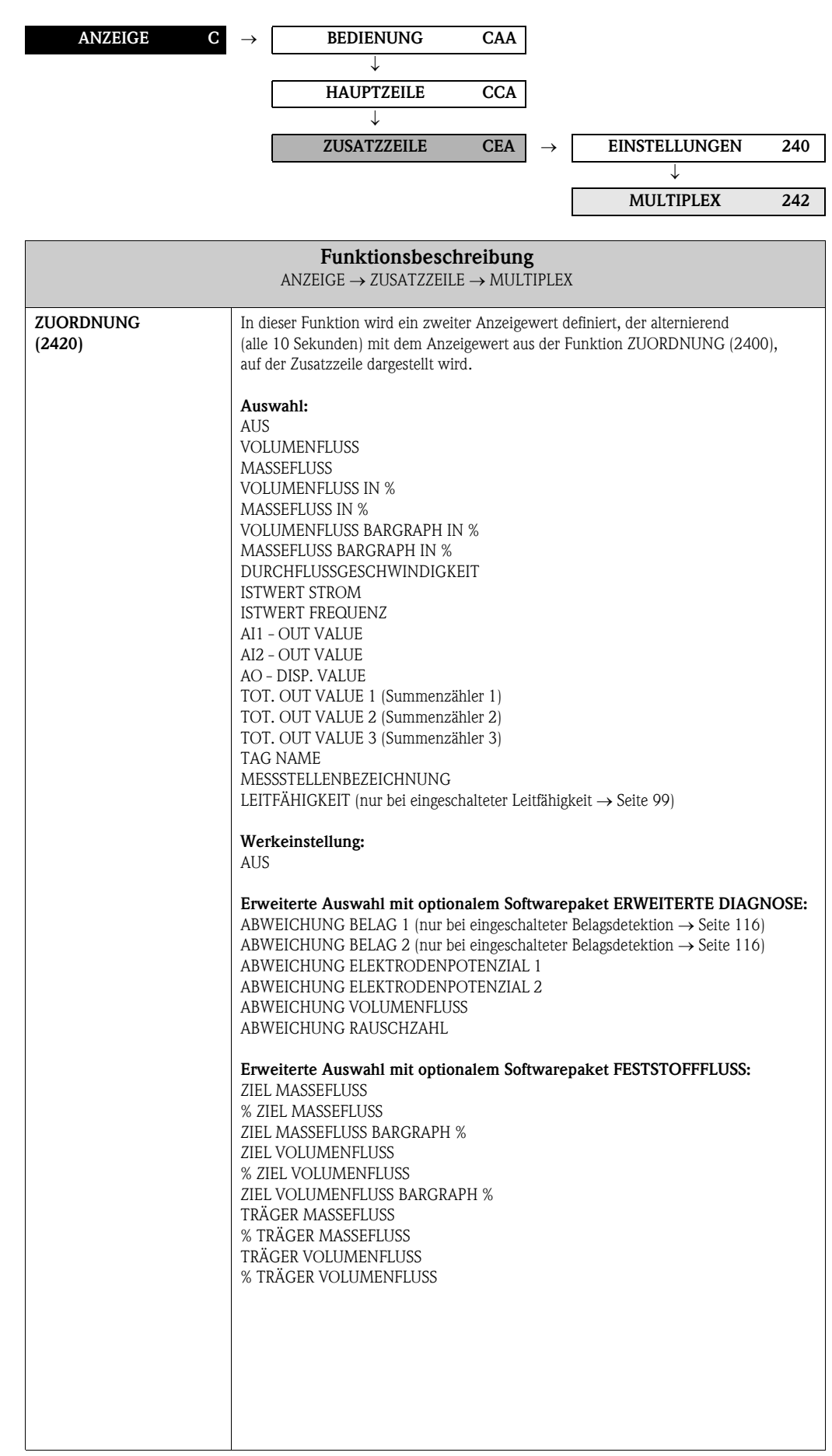

<span id="page-31-2"></span><span id="page-31-1"></span><span id="page-31-0"></span>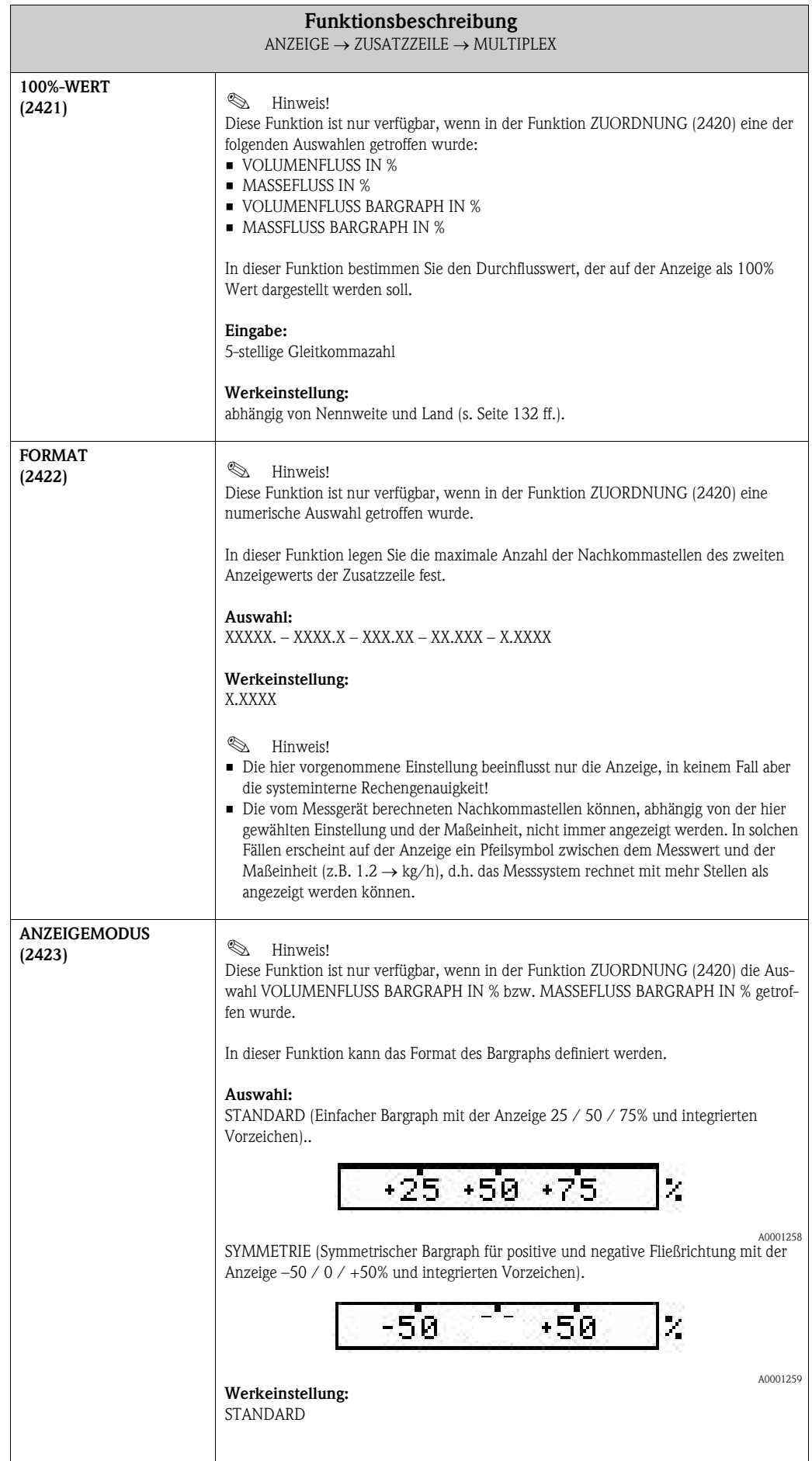

## <span id="page-32-0"></span>5.4 Gruppe INFOZEILE

#### <span id="page-32-1"></span>5.4.1 Funktionsgruppe EINSTELLUNGEN

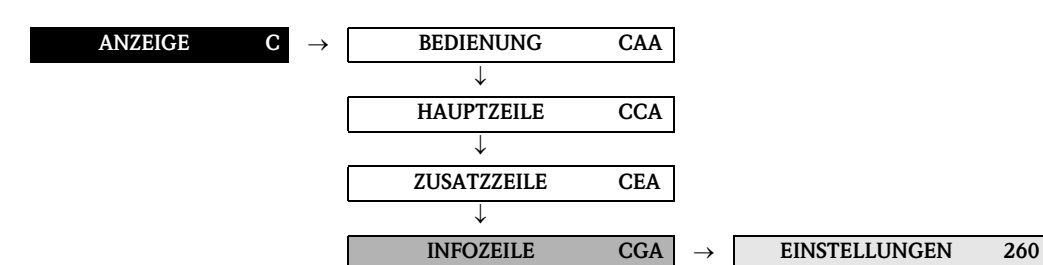

<span id="page-32-2"></span>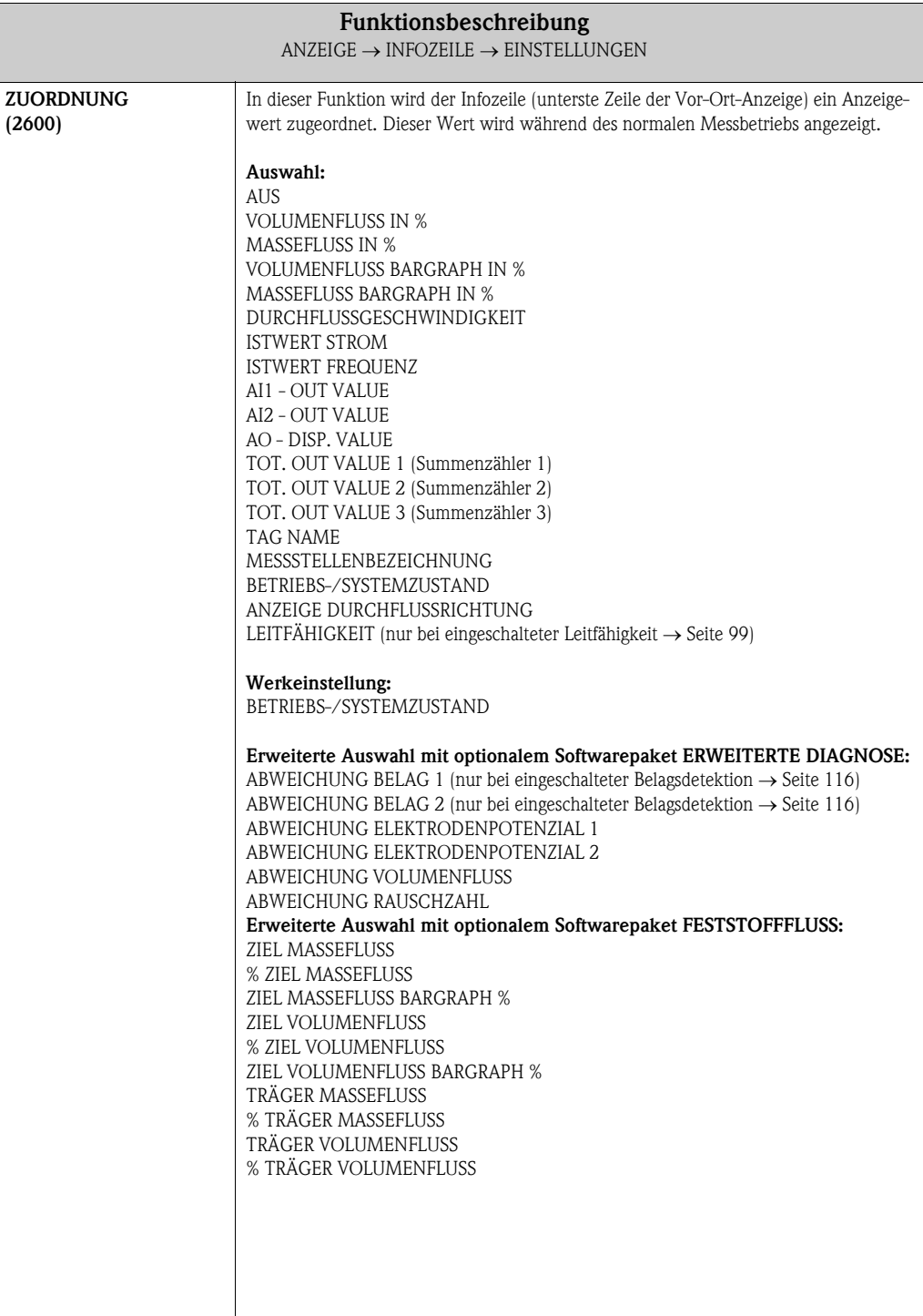

<span id="page-33-2"></span><span id="page-33-1"></span><span id="page-33-0"></span>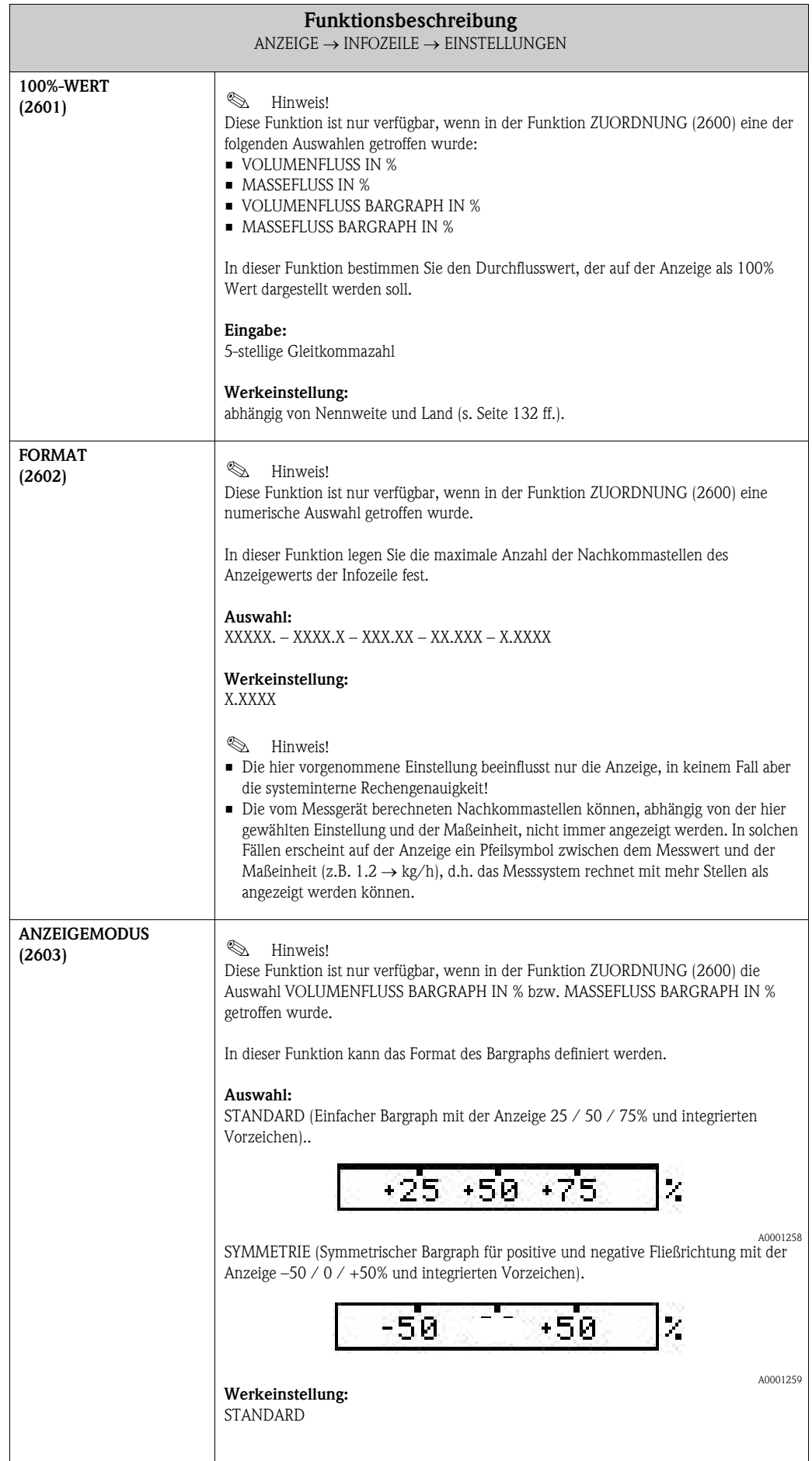

#### <span id="page-34-0"></span>5.4.2 Funktionsgruppe MULTIPLEX

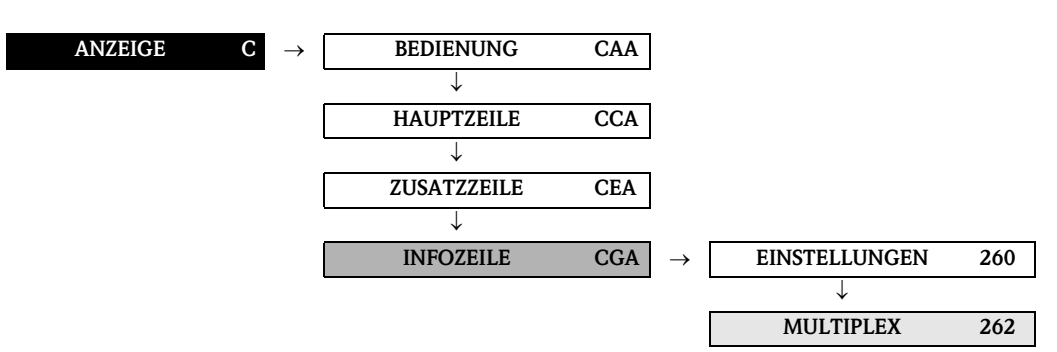

<span id="page-34-1"></span>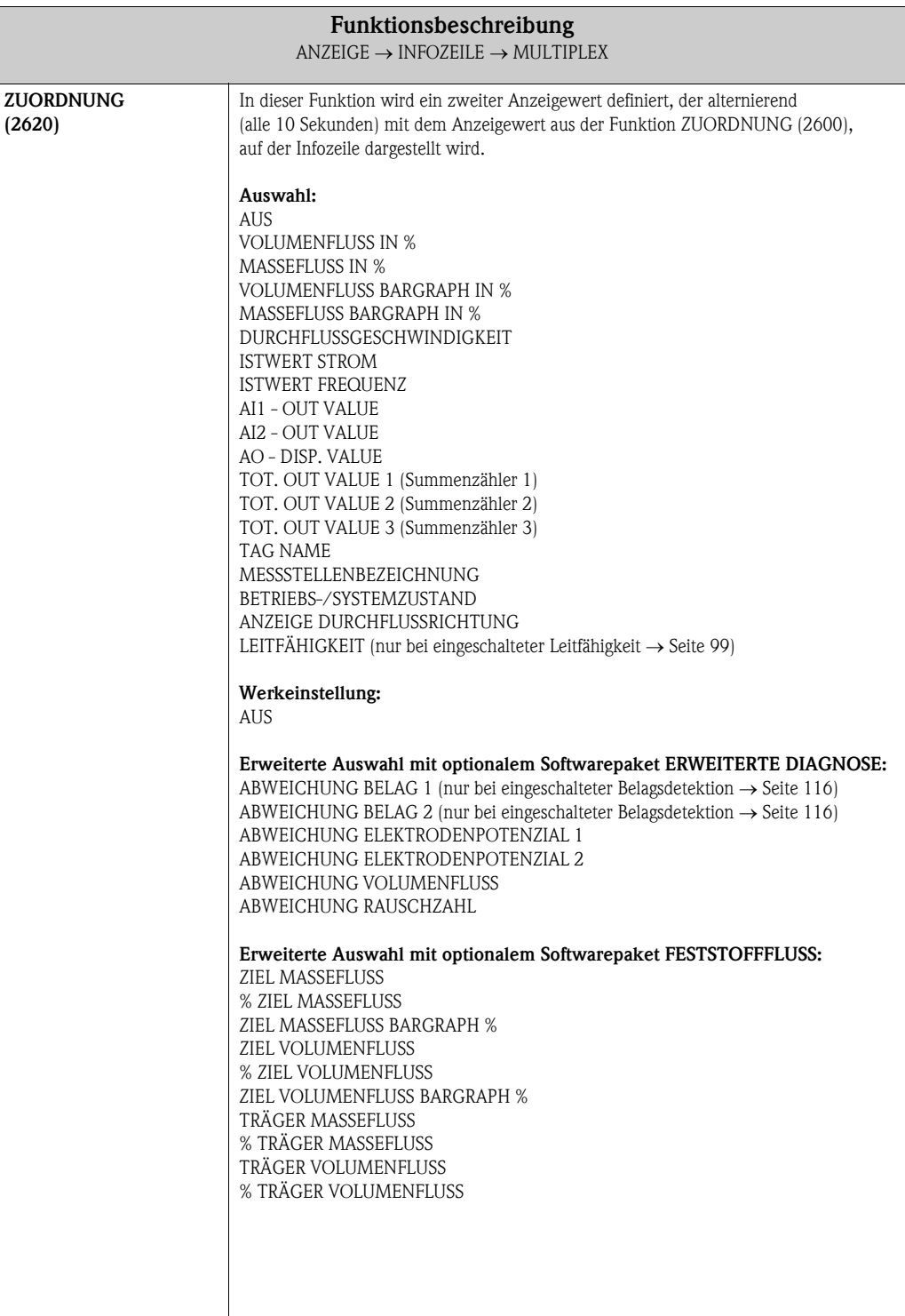

<span id="page-35-2"></span><span id="page-35-1"></span><span id="page-35-0"></span>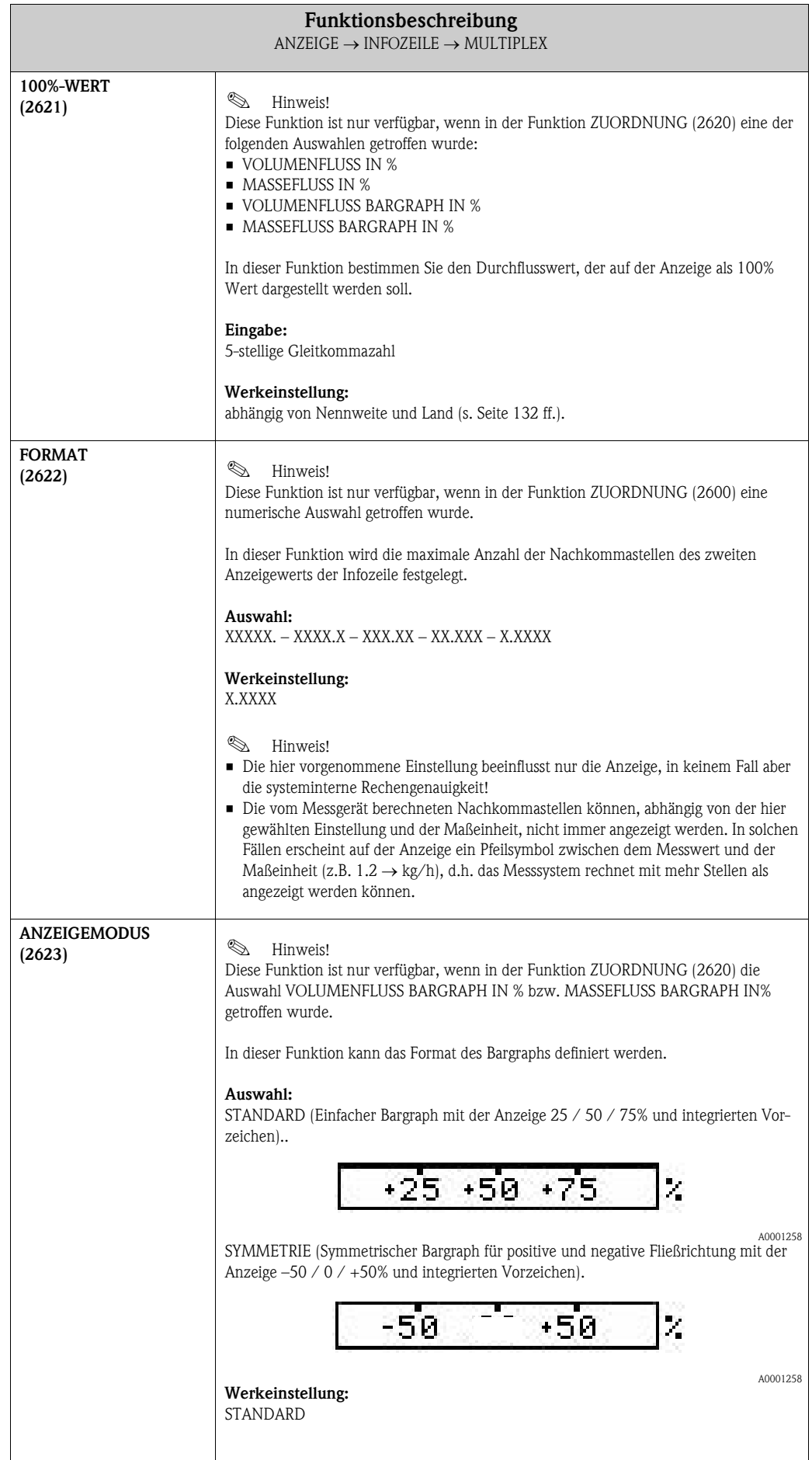
# 6 Block AUSGÄNGE

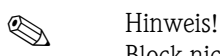

Block nicht bei allen Messgeräten verfügbar  $\rightarrow$  [Seite 8](#page-7-0) (Verfügbare Blöcke, Gruppen etc.).

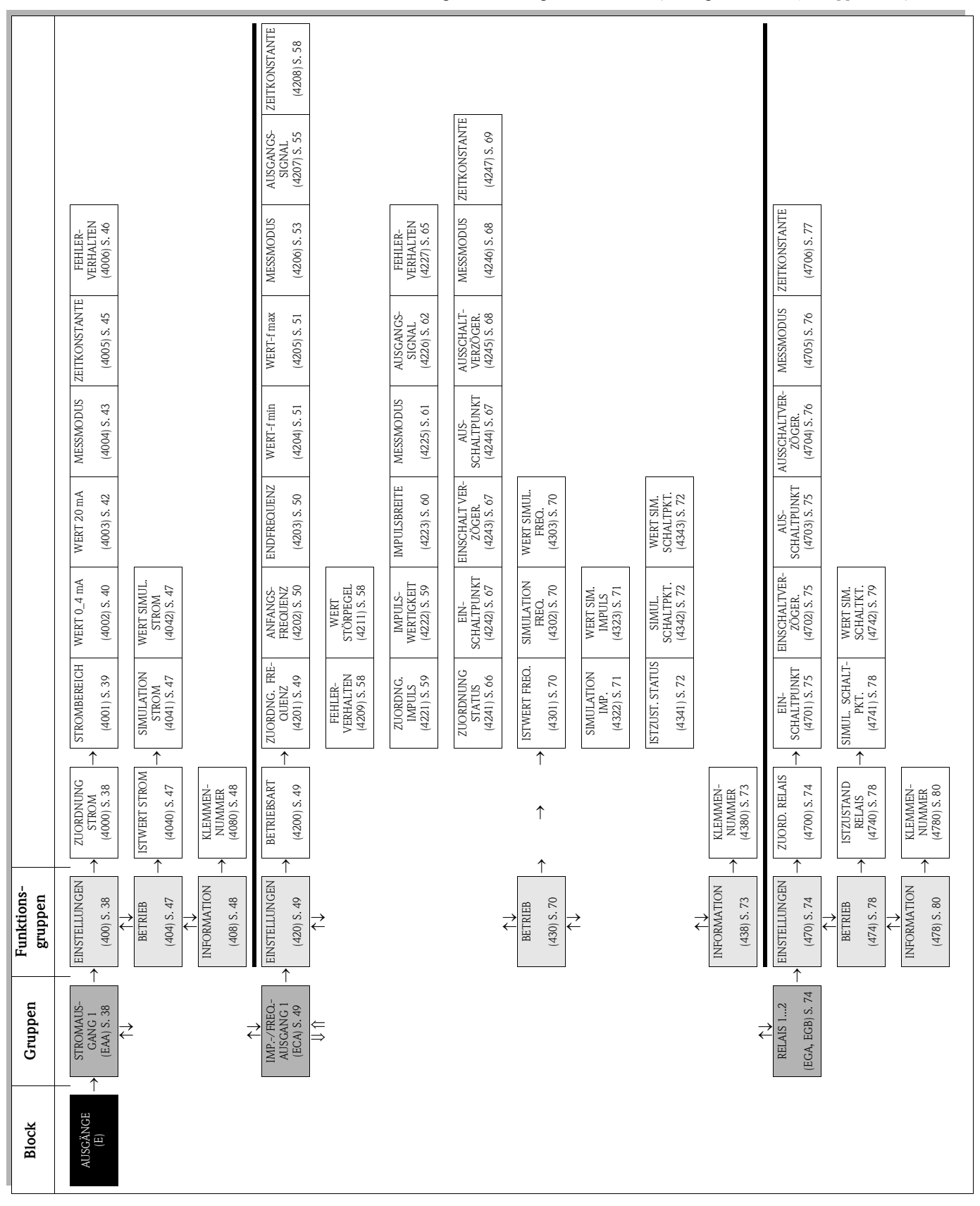

## <span id="page-37-2"></span>6.1 Gruppe STROMAUSGANG 1

### <span id="page-37-1"></span>6.1.1 Funktionsgruppe EINSTELLUNGEN

<span id="page-37-0"></span>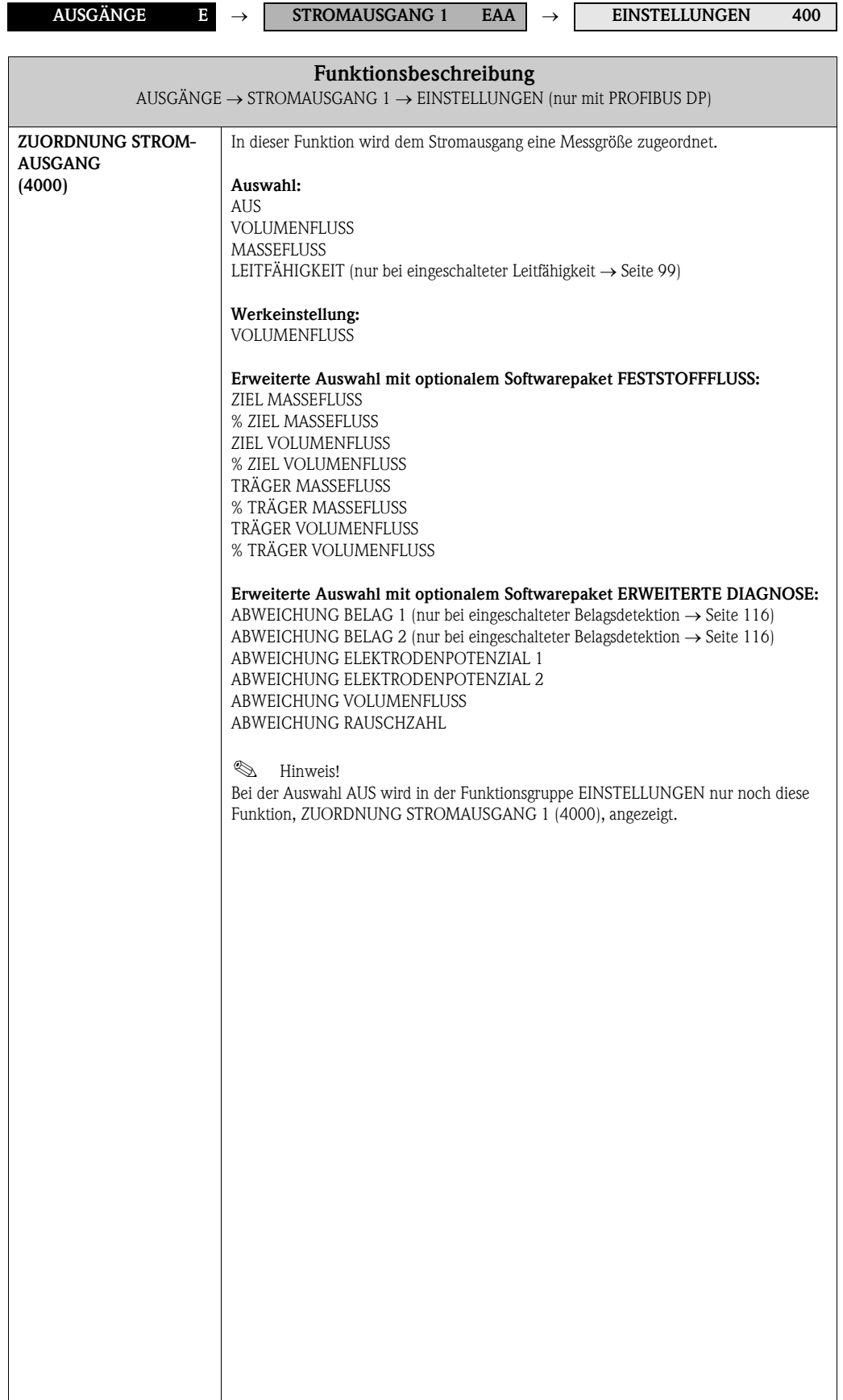

<span id="page-38-0"></span>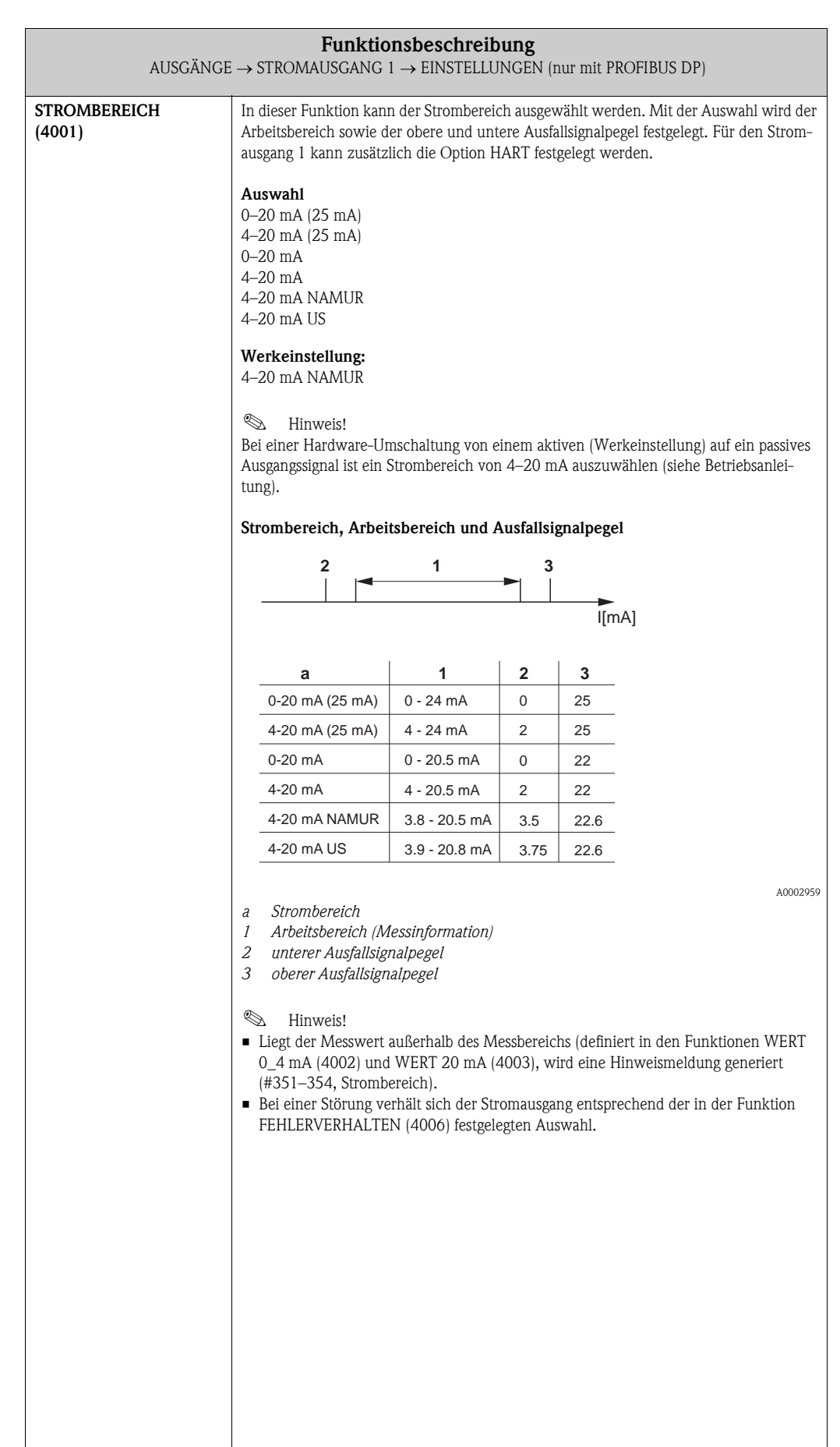

<span id="page-39-0"></span>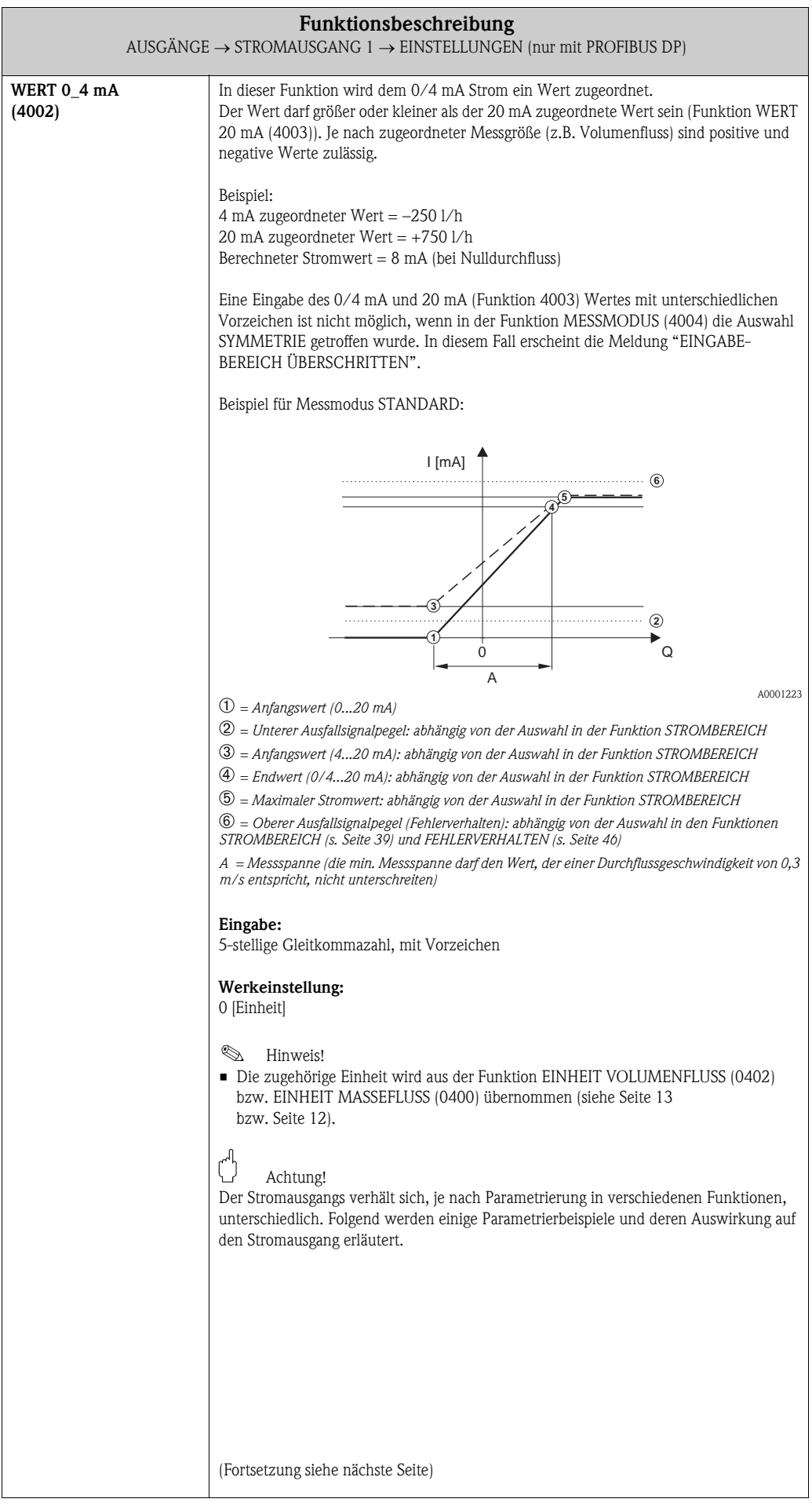

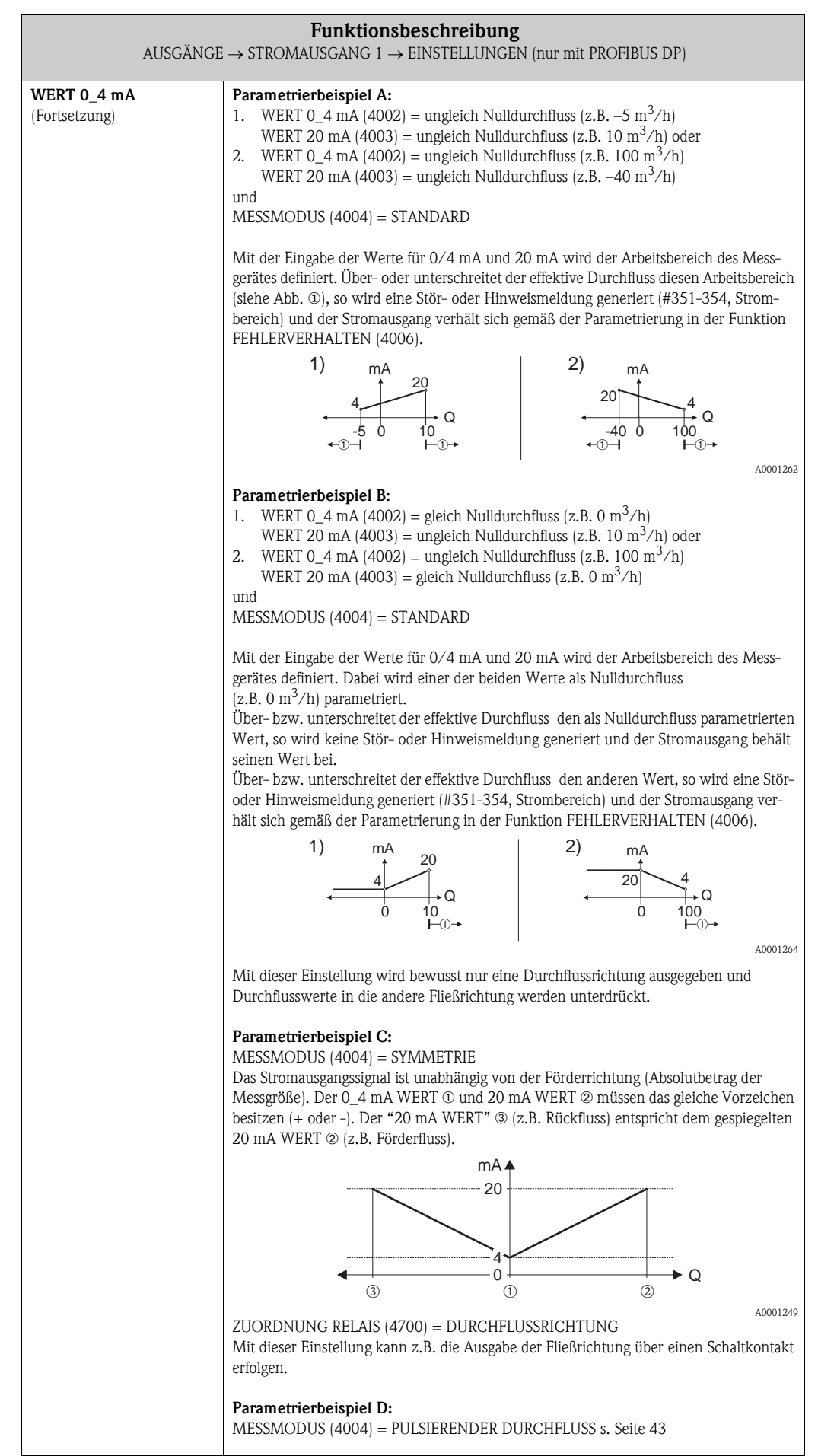

<span id="page-41-0"></span>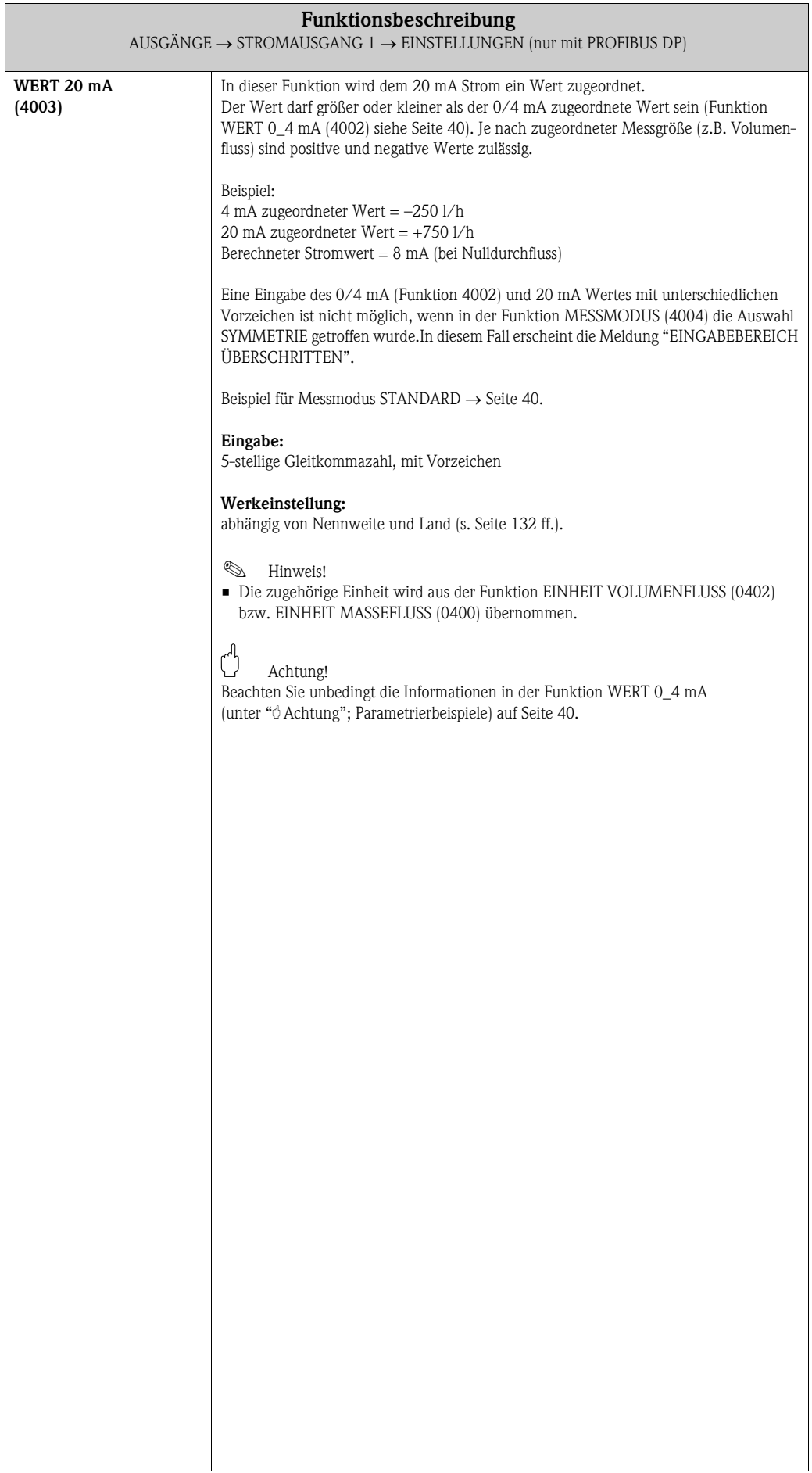

<span id="page-42-0"></span>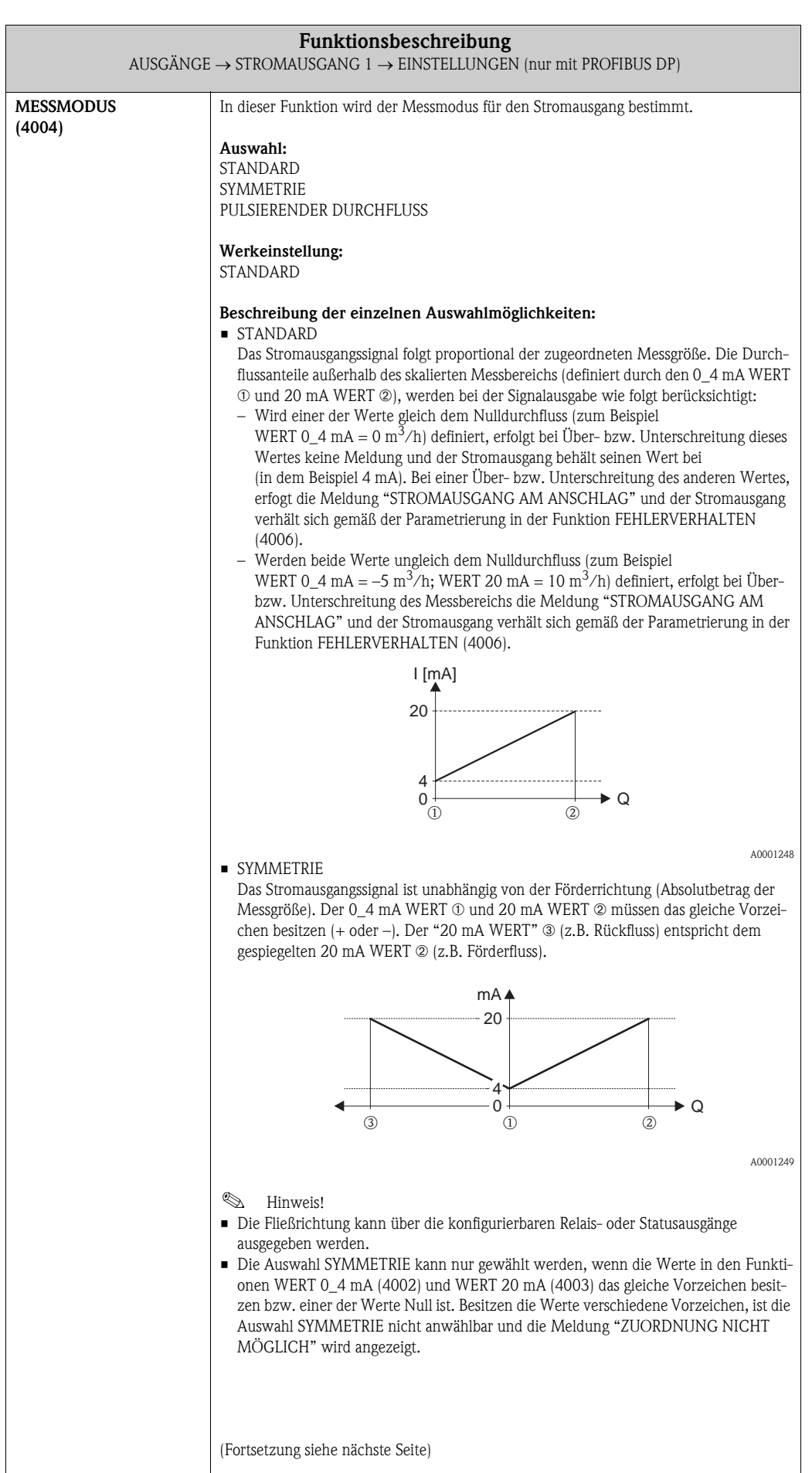

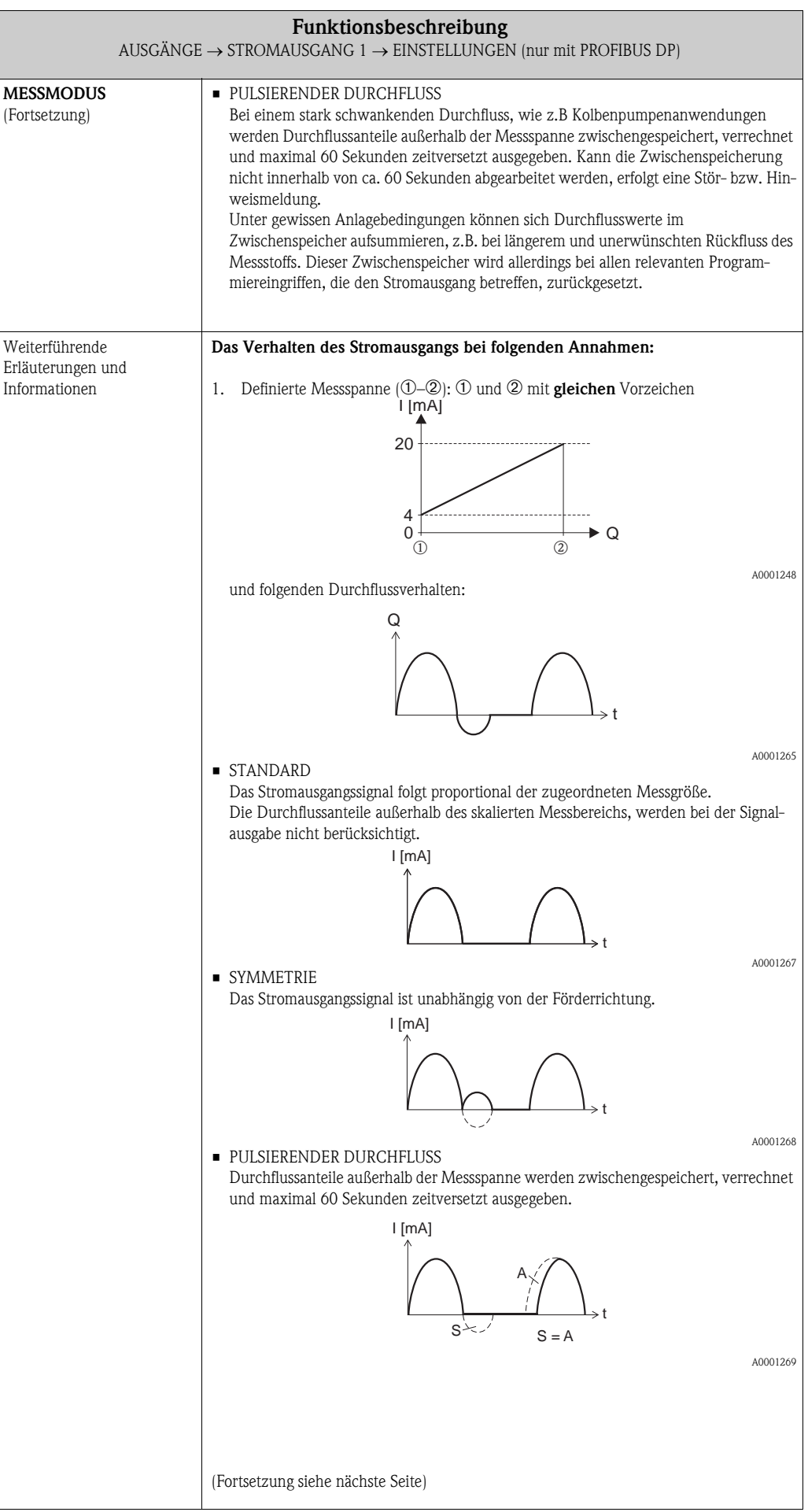

<span id="page-44-0"></span>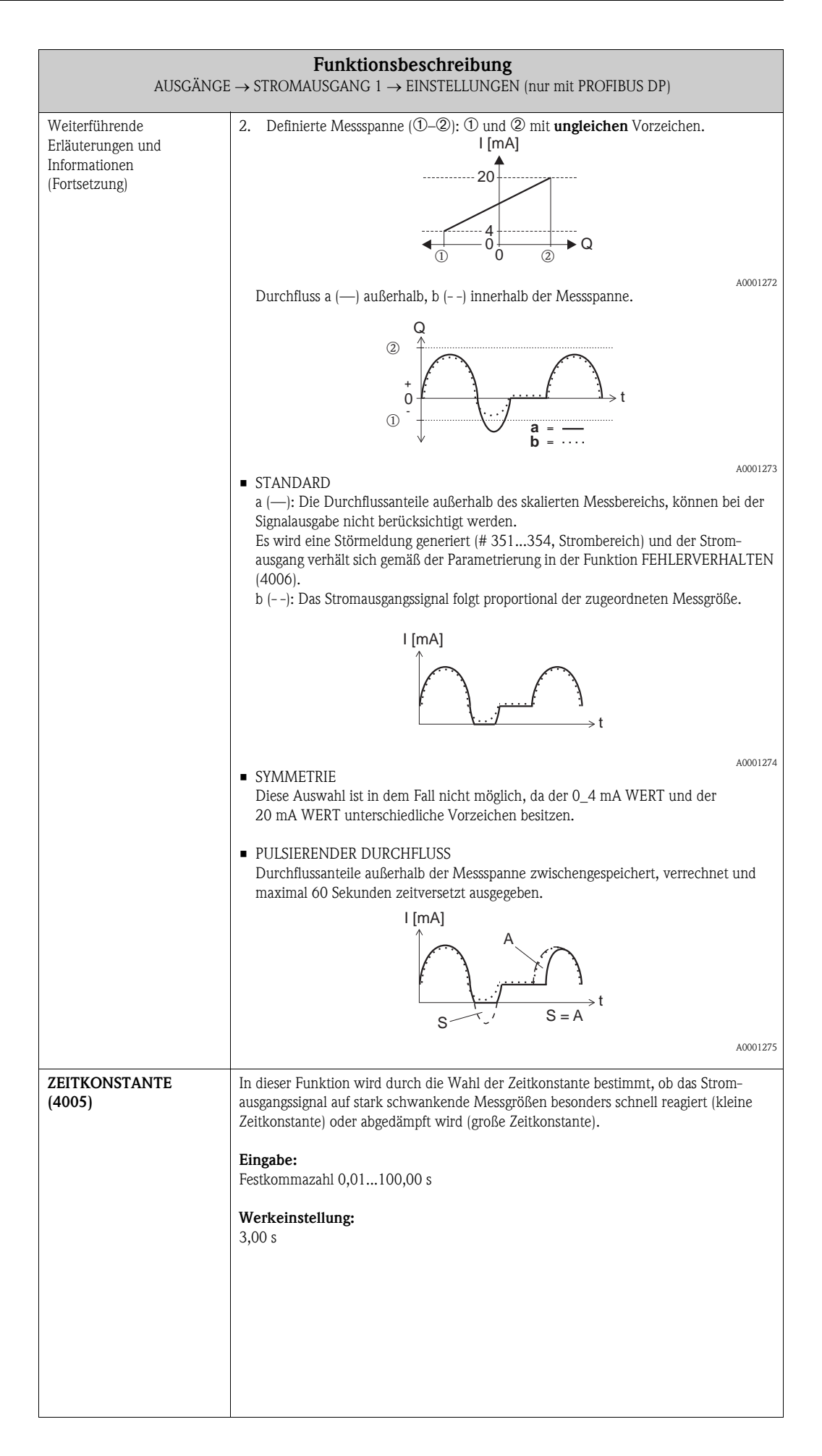

<span id="page-45-0"></span>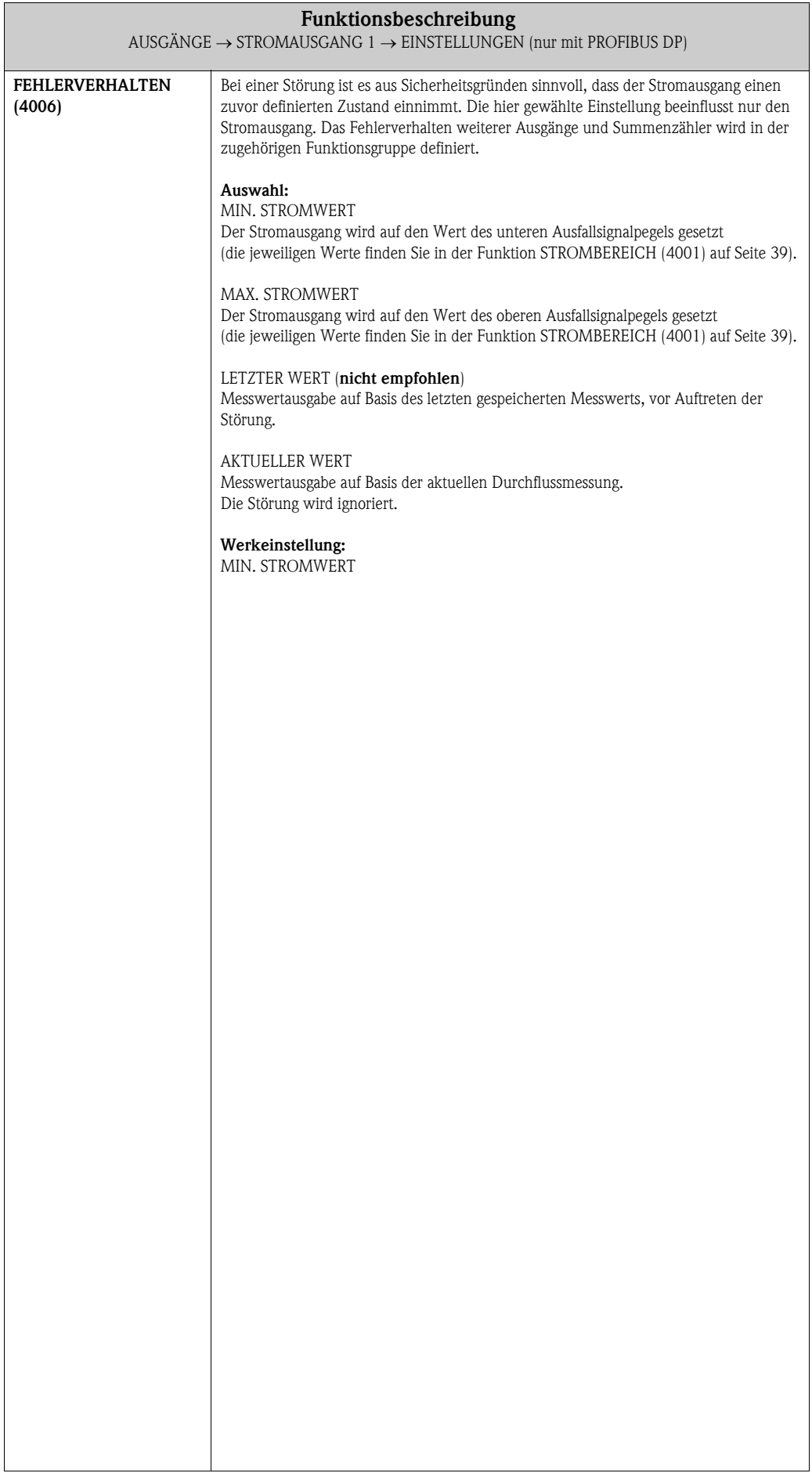

#### <span id="page-46-3"></span>6.1.2 Funktionsgruppe BETRIEB

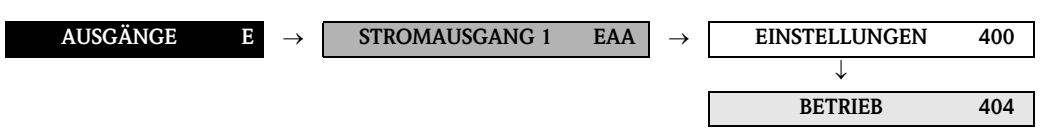

<span id="page-46-2"></span><span id="page-46-1"></span><span id="page-46-0"></span>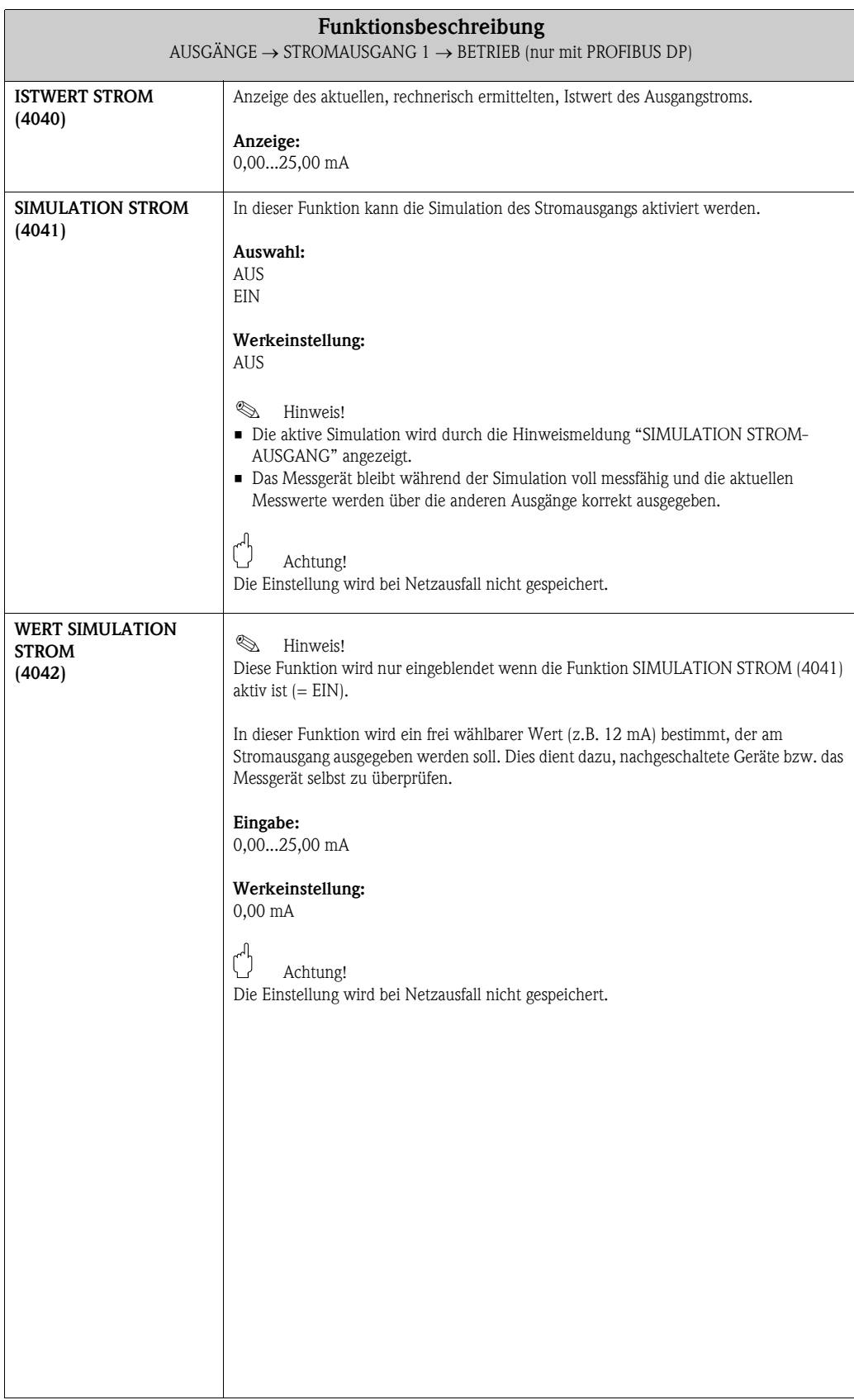

#### <span id="page-47-1"></span>6.1.3 Funktionsgruppe INFORMATION

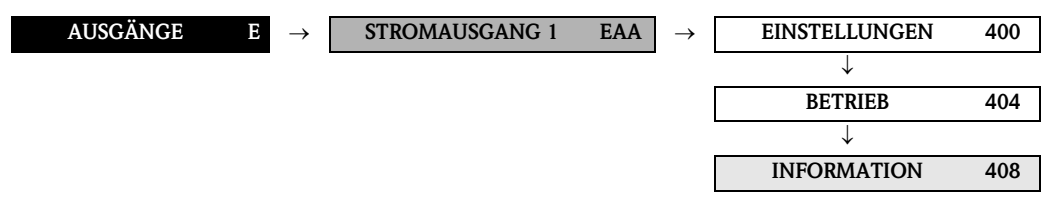

<span id="page-47-0"></span>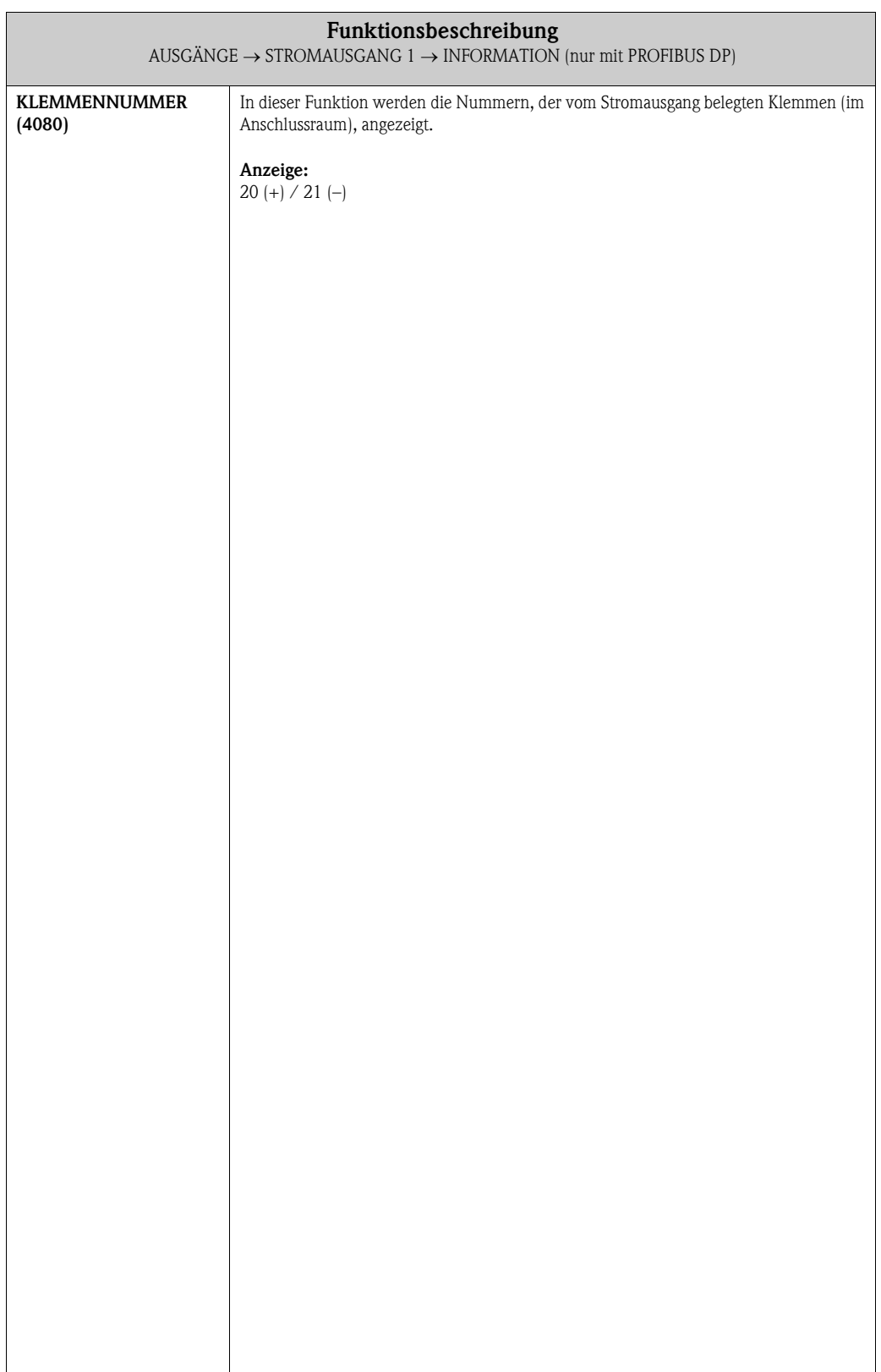

### <span id="page-48-3"></span>6.2 Gruppe IMPULS-/FREQUENZAUSGANG 1

#### <span id="page-48-2"></span>6.2.1 Funktionsgruppe EINSTELLUNGEN

<span id="page-48-1"></span><span id="page-48-0"></span>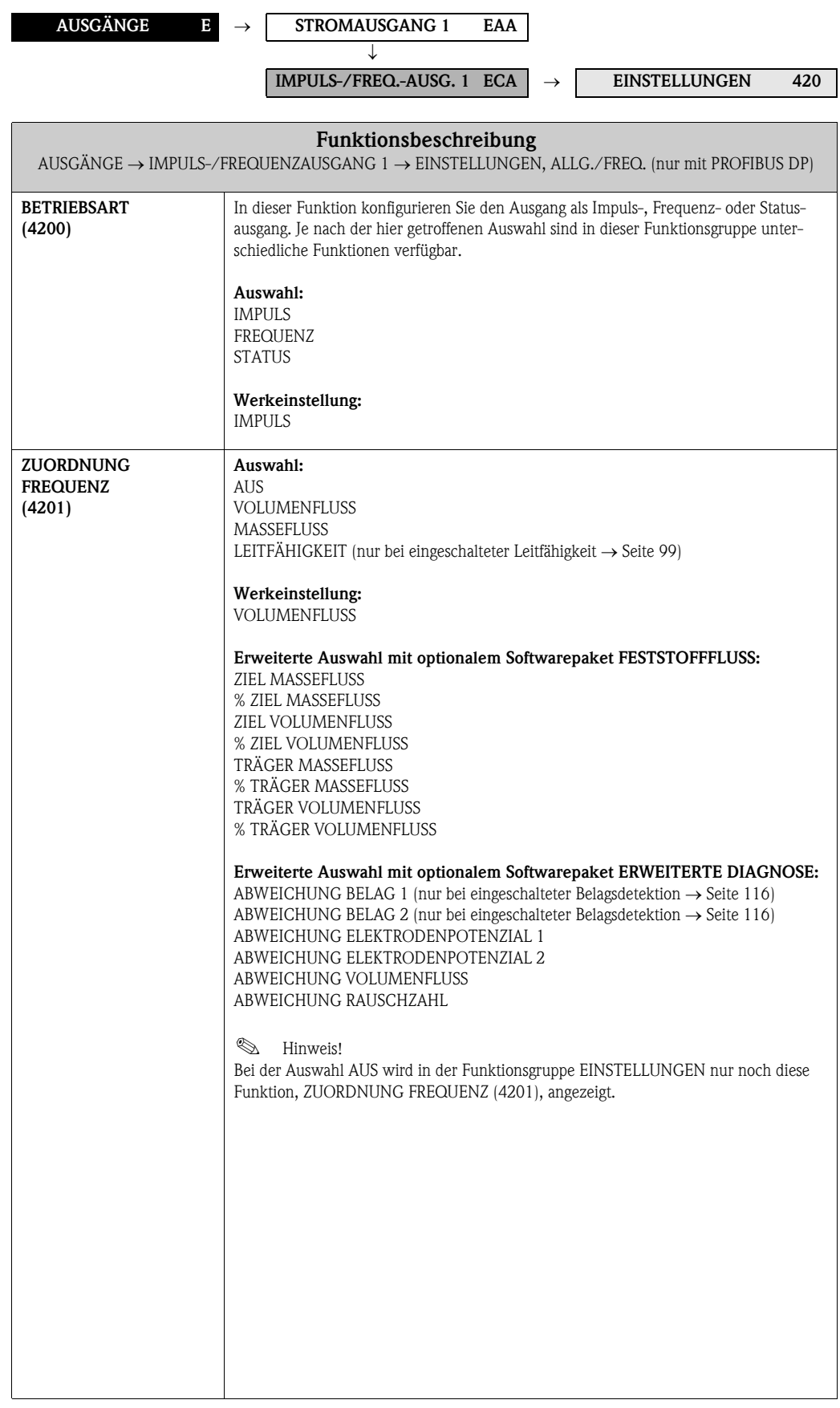

<span id="page-49-1"></span><span id="page-49-0"></span>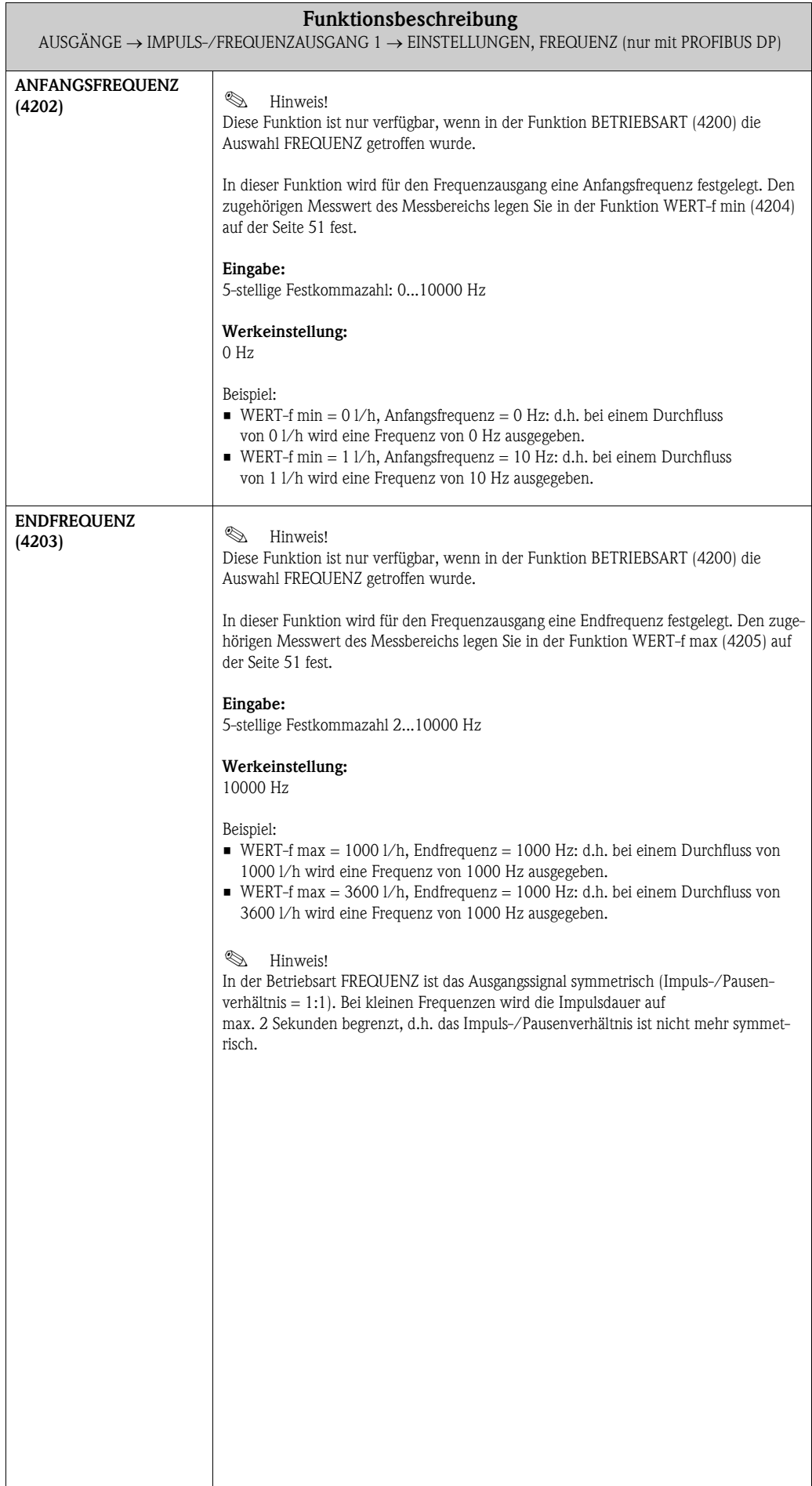

<span id="page-50-1"></span><span id="page-50-0"></span>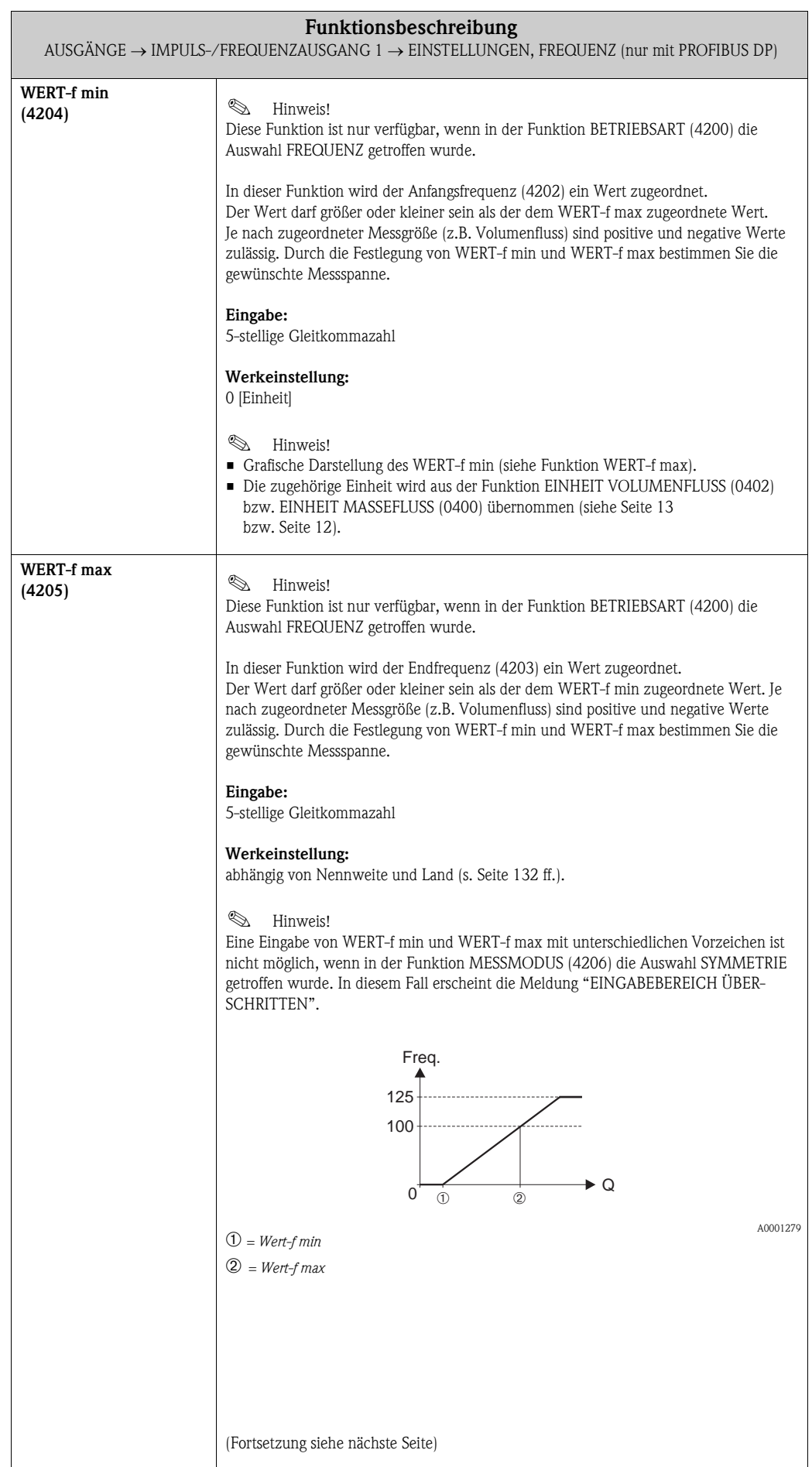

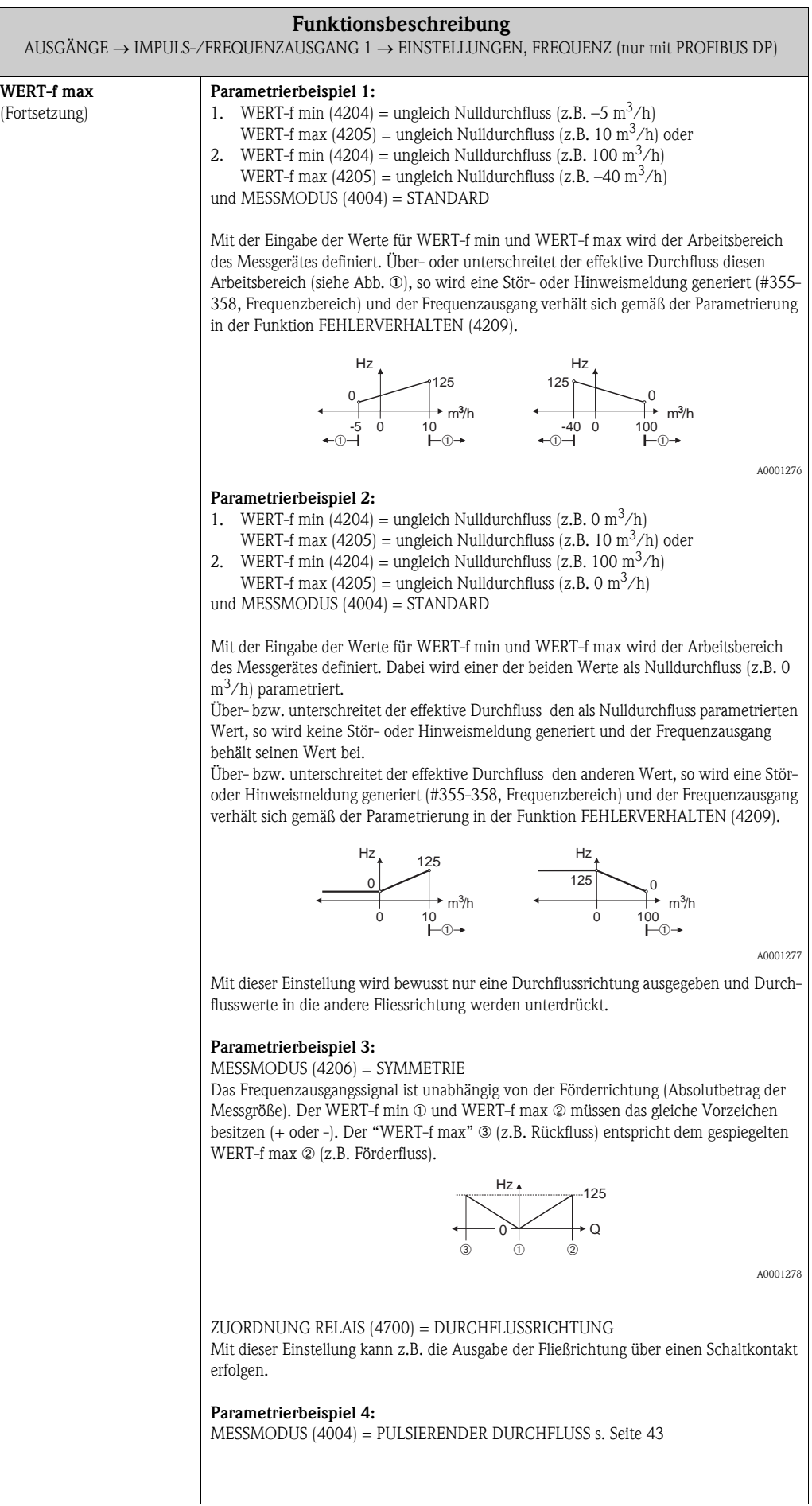

<span id="page-52-0"></span>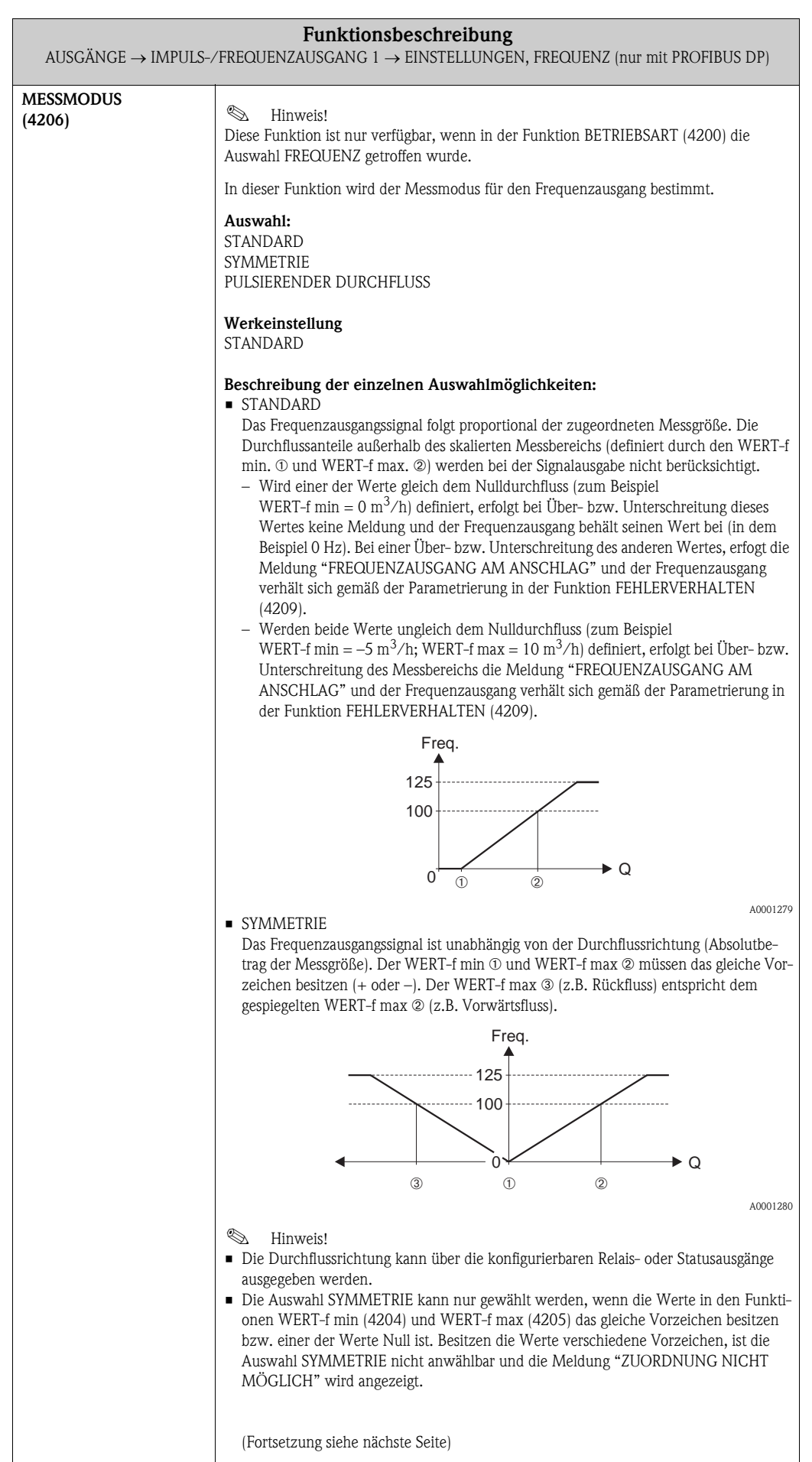

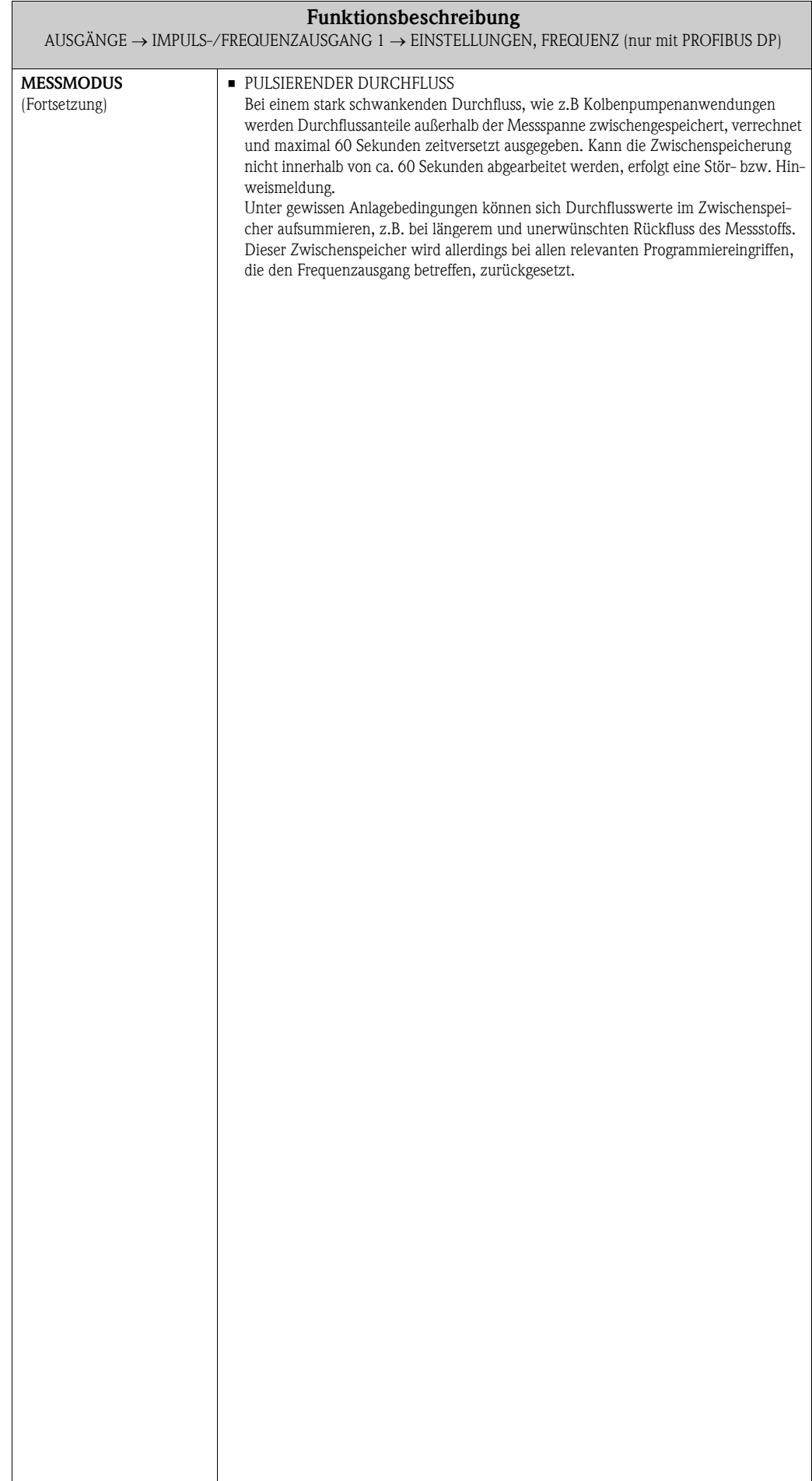

<span id="page-54-0"></span>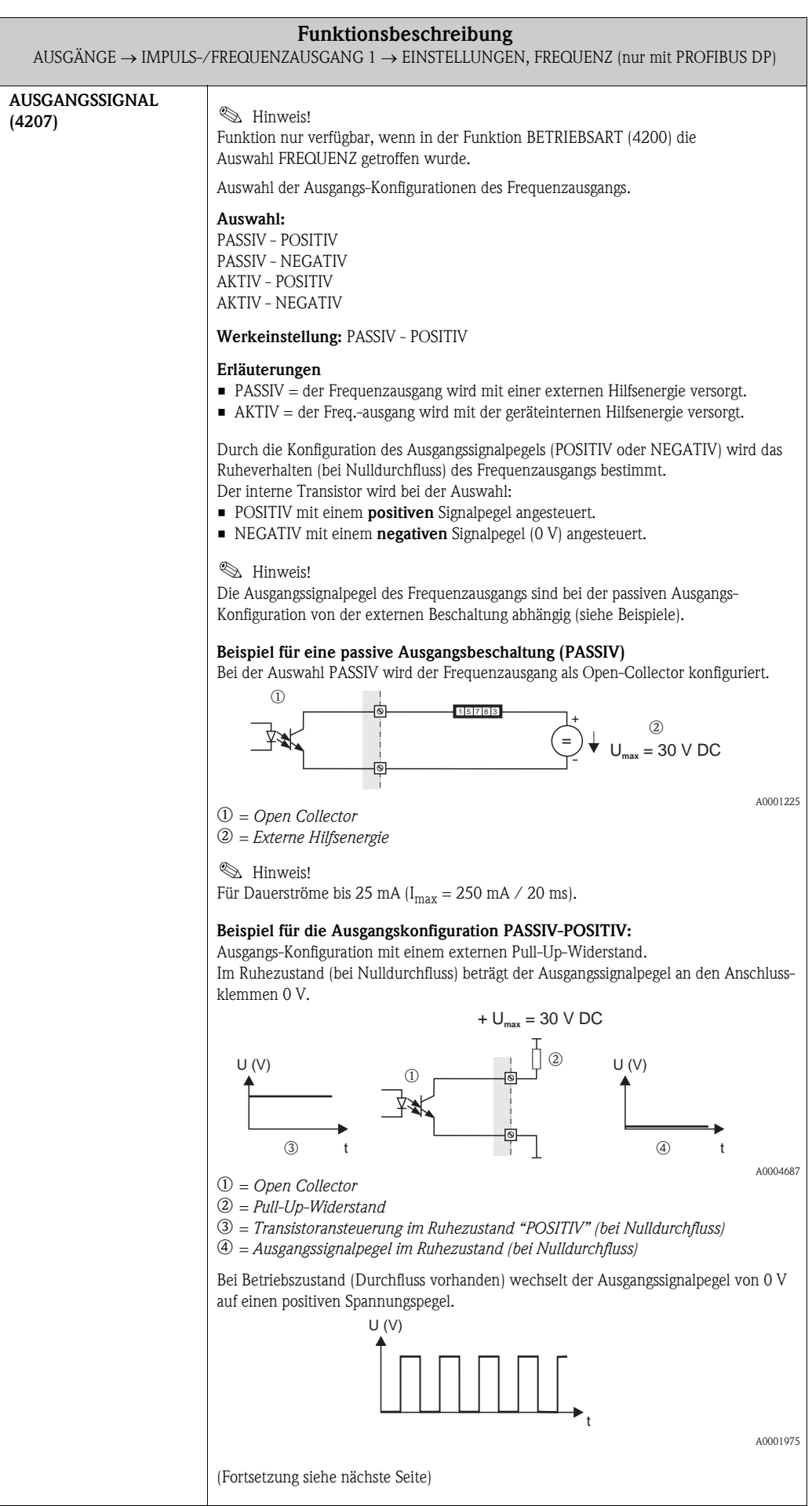

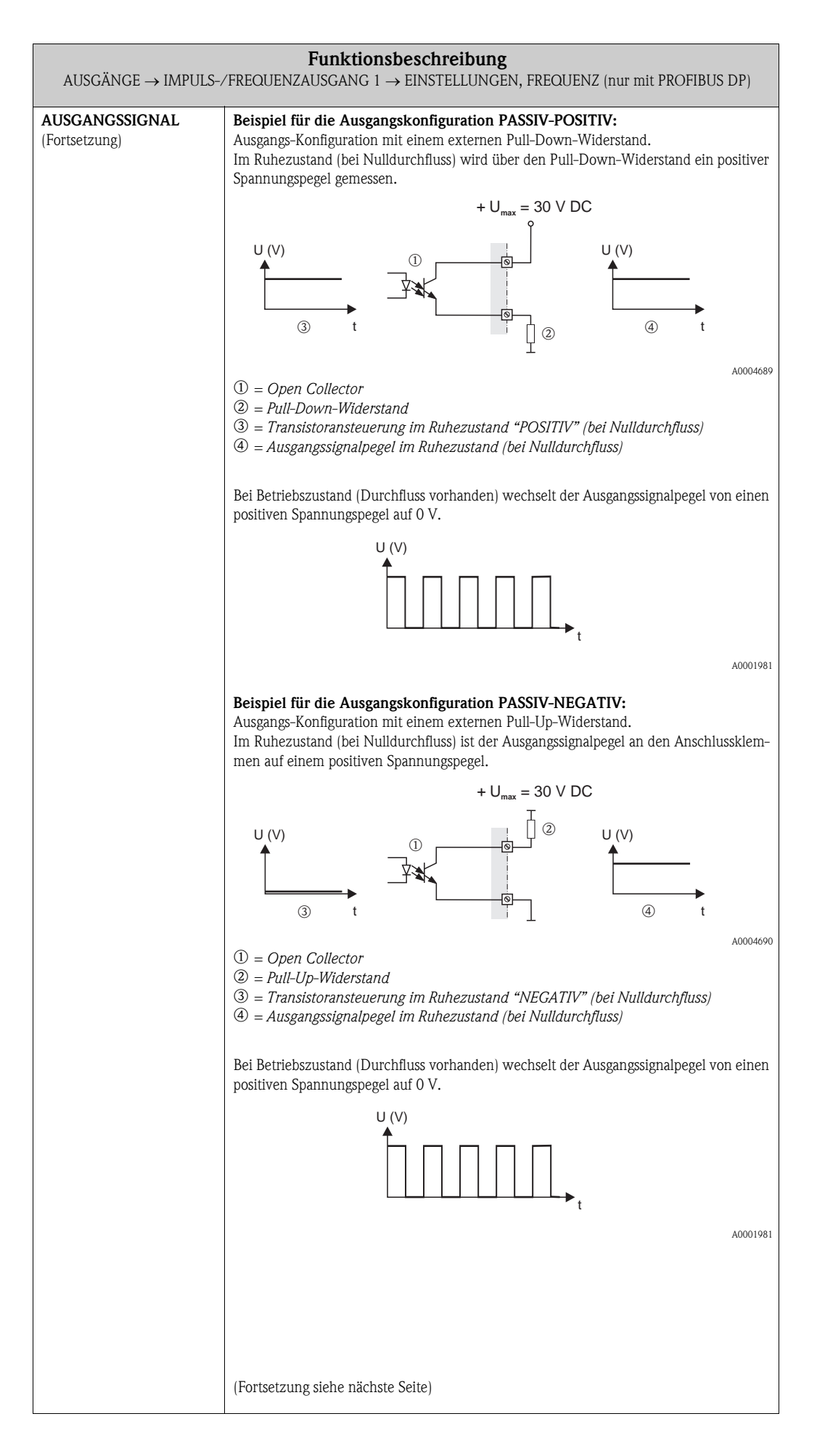

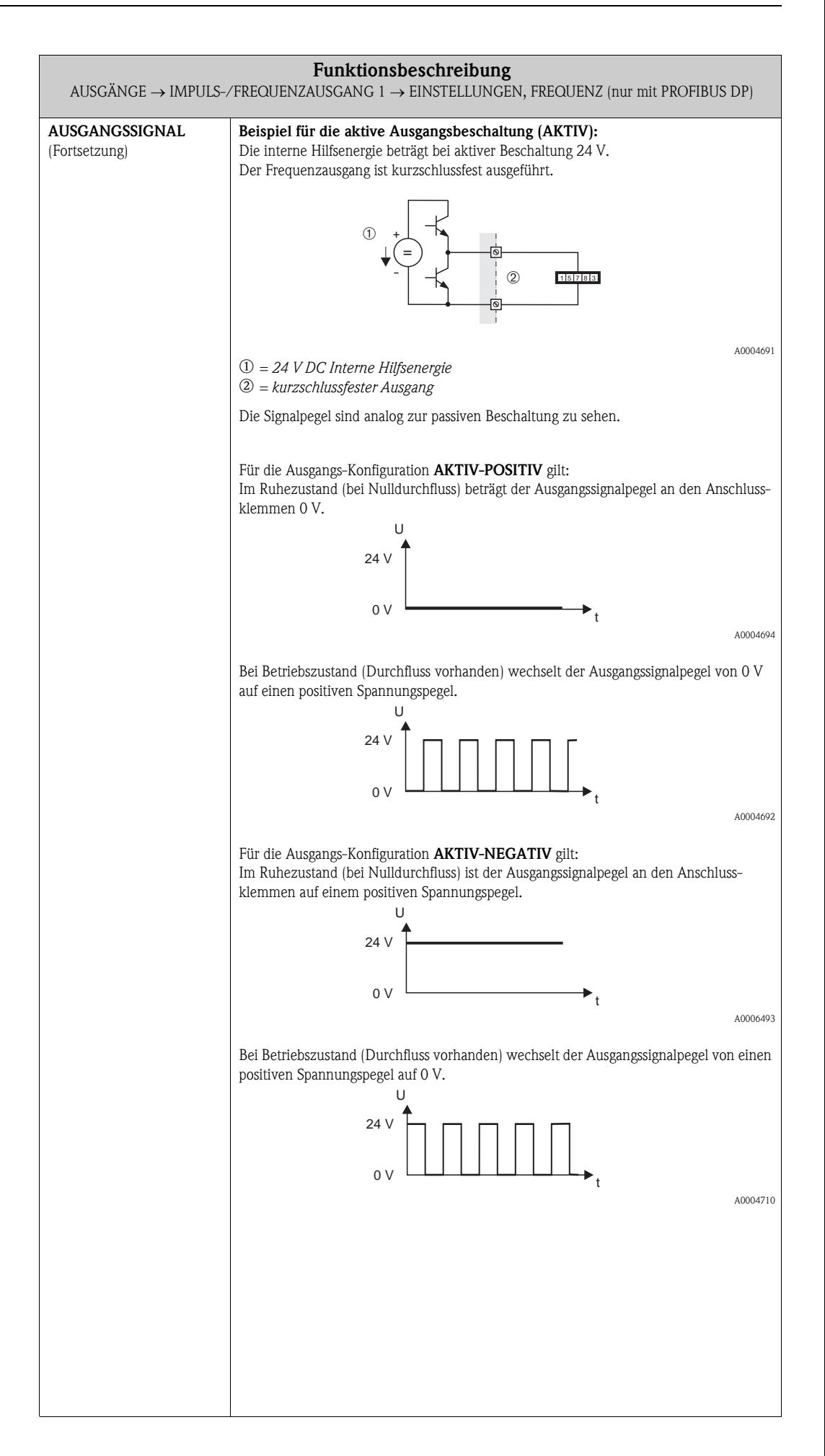

<span id="page-57-2"></span><span id="page-57-1"></span><span id="page-57-0"></span>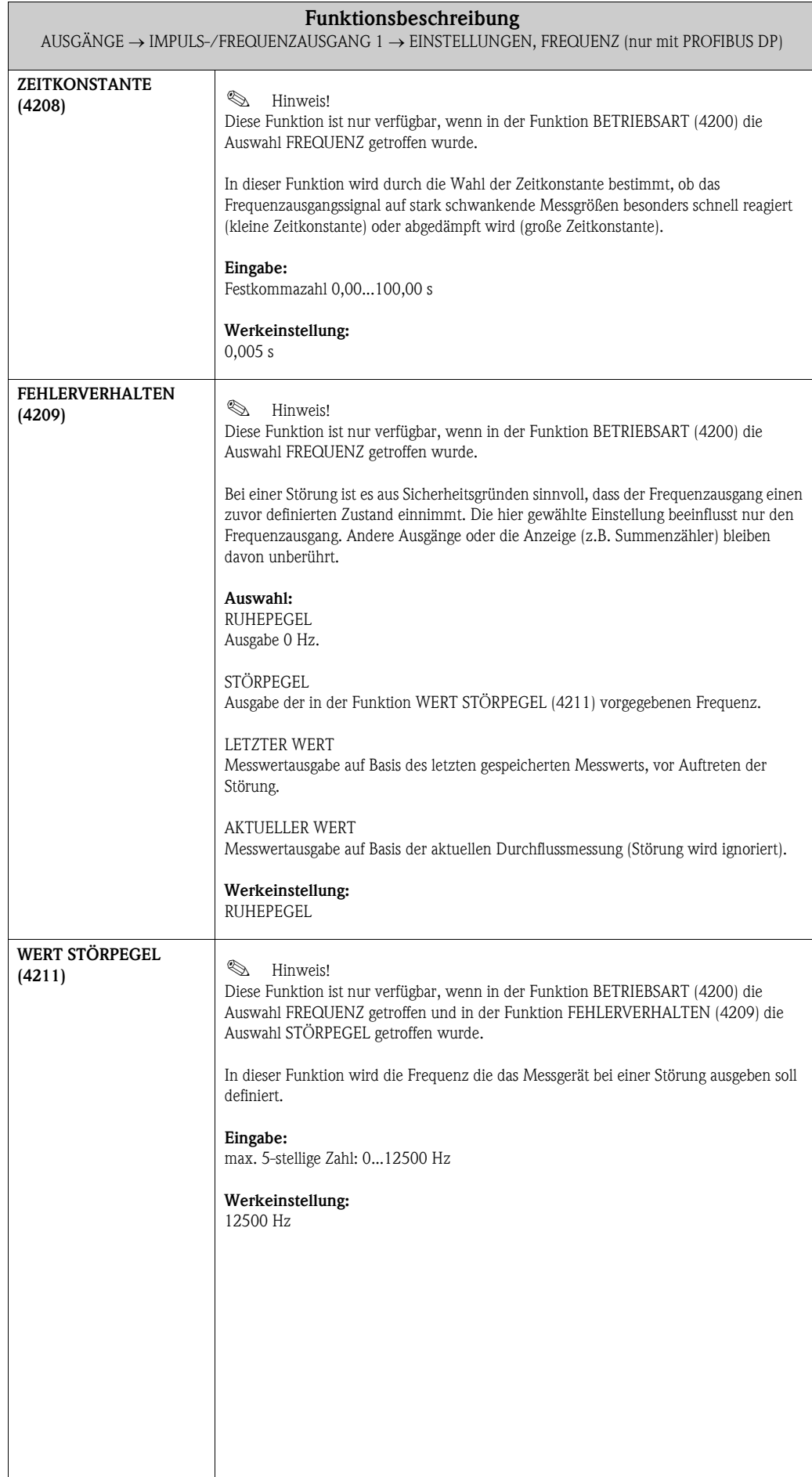

<span id="page-58-1"></span><span id="page-58-0"></span>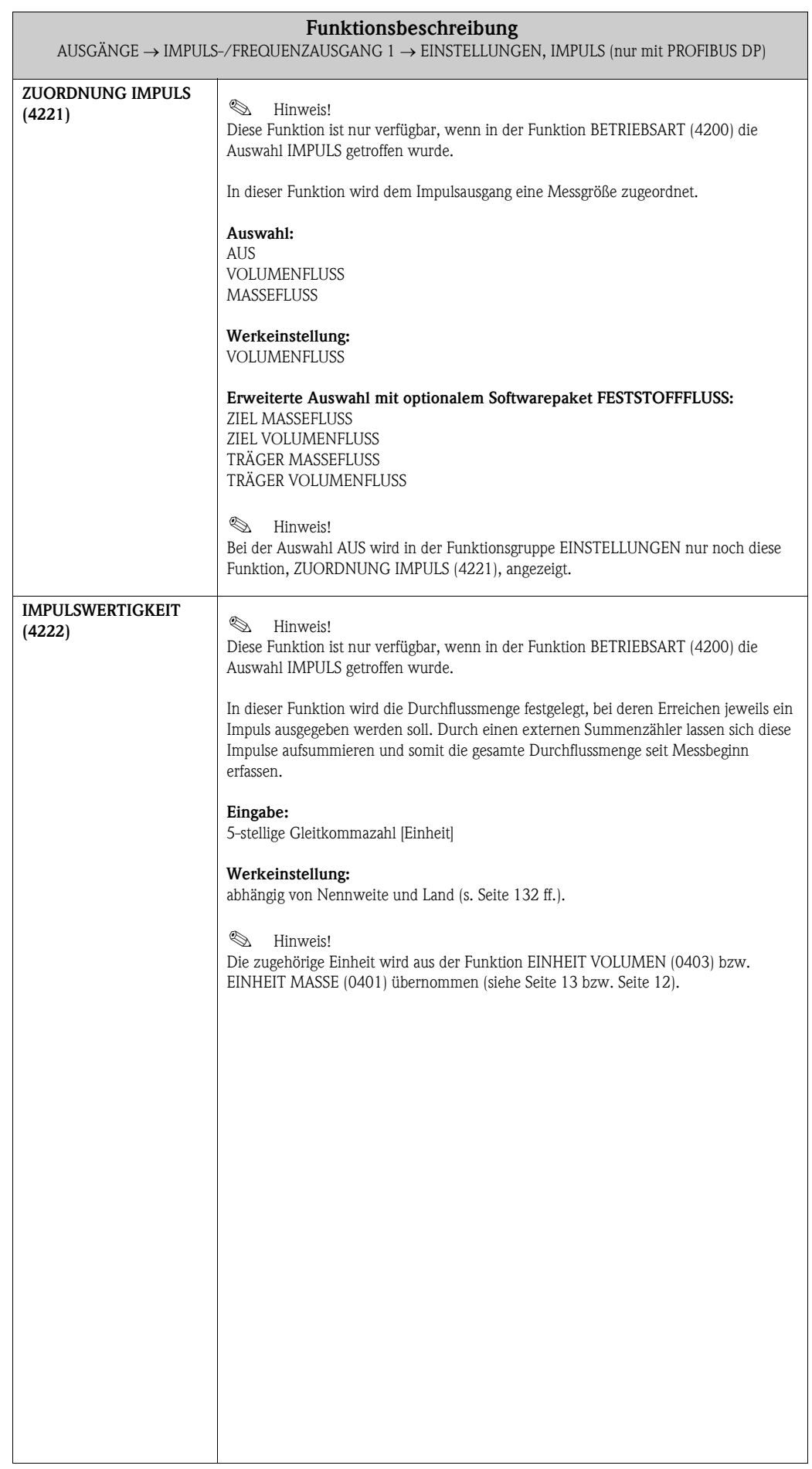

<span id="page-59-0"></span>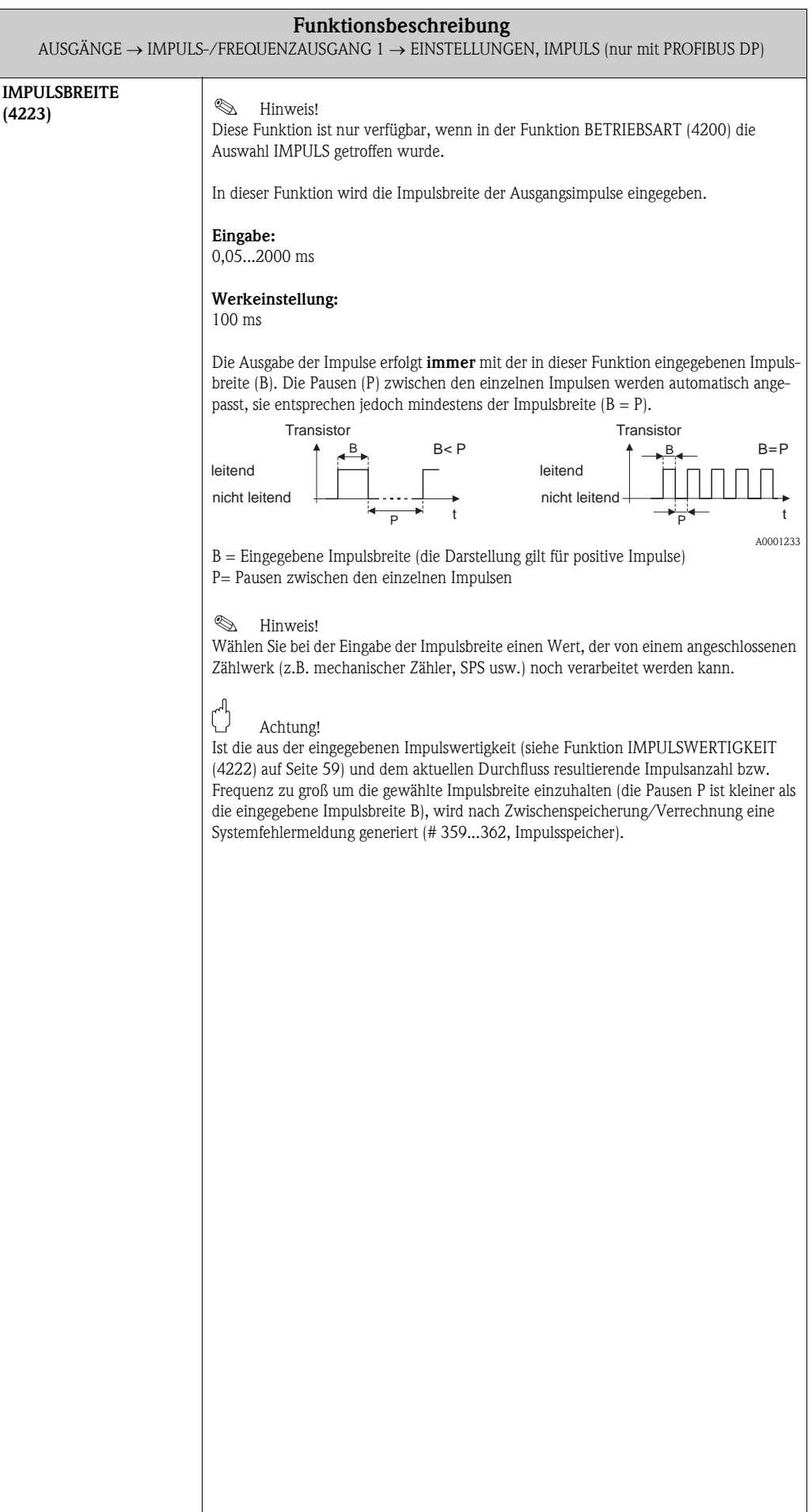

<span id="page-60-0"></span>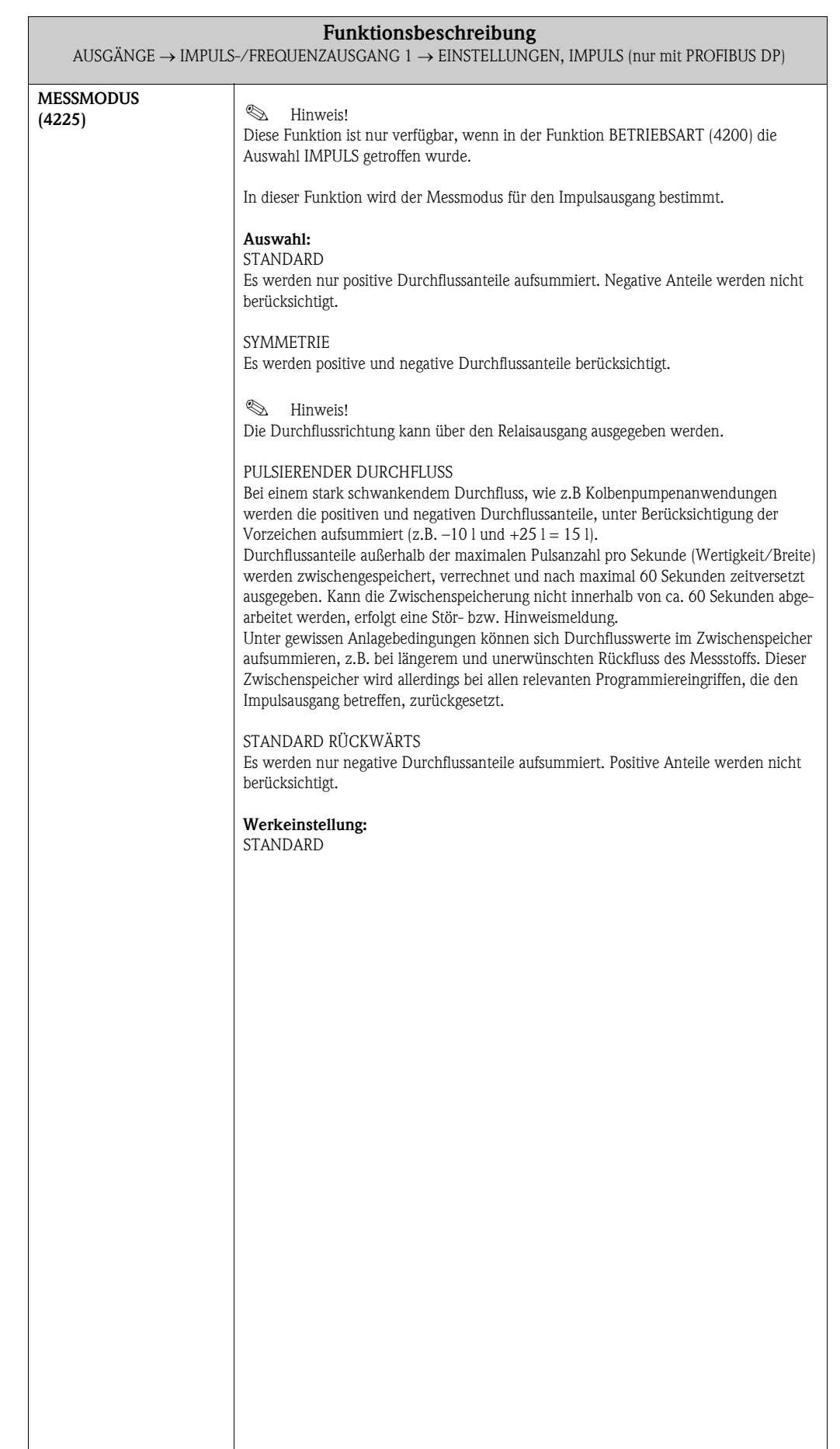

<span id="page-61-0"></span>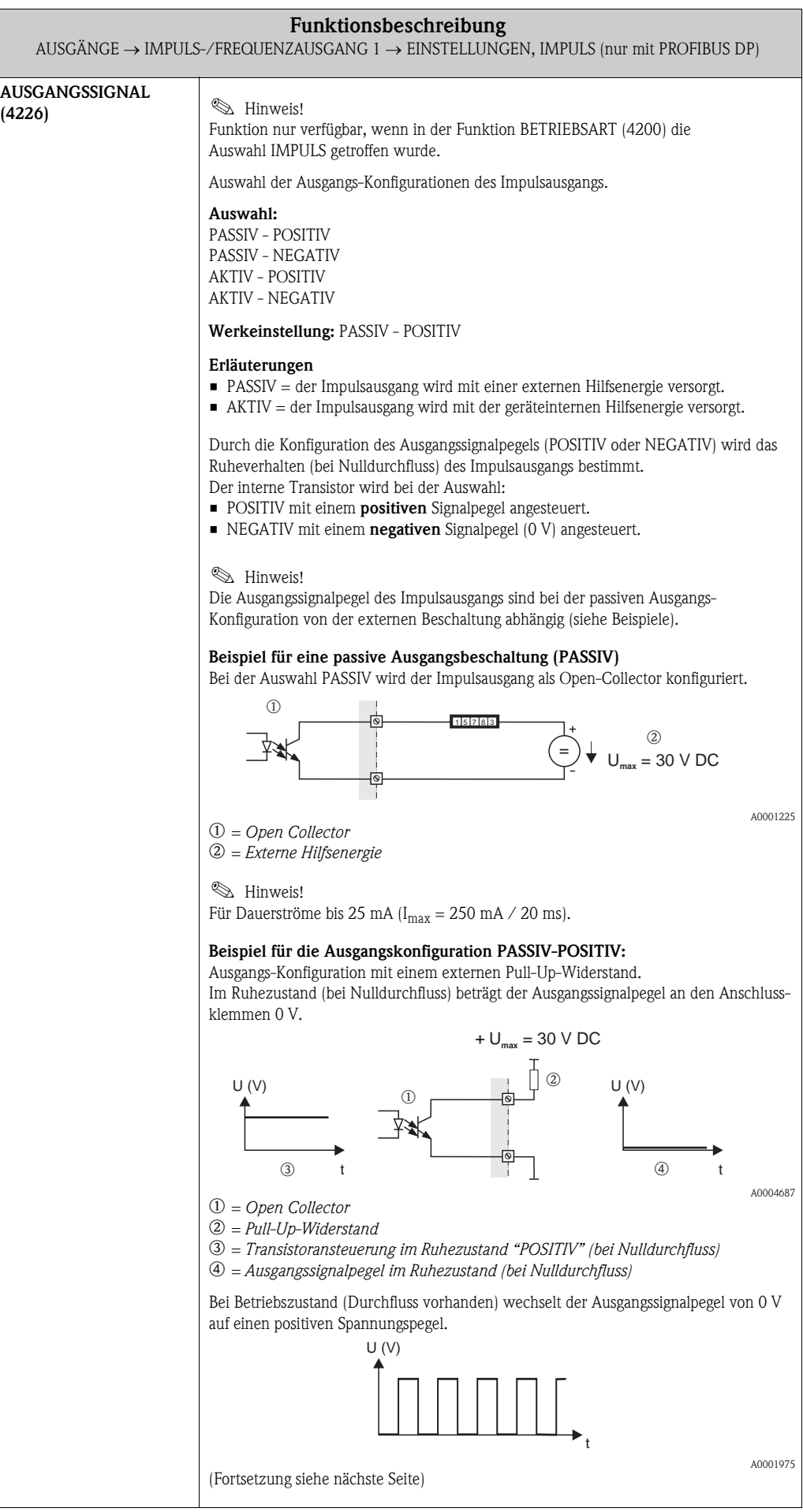

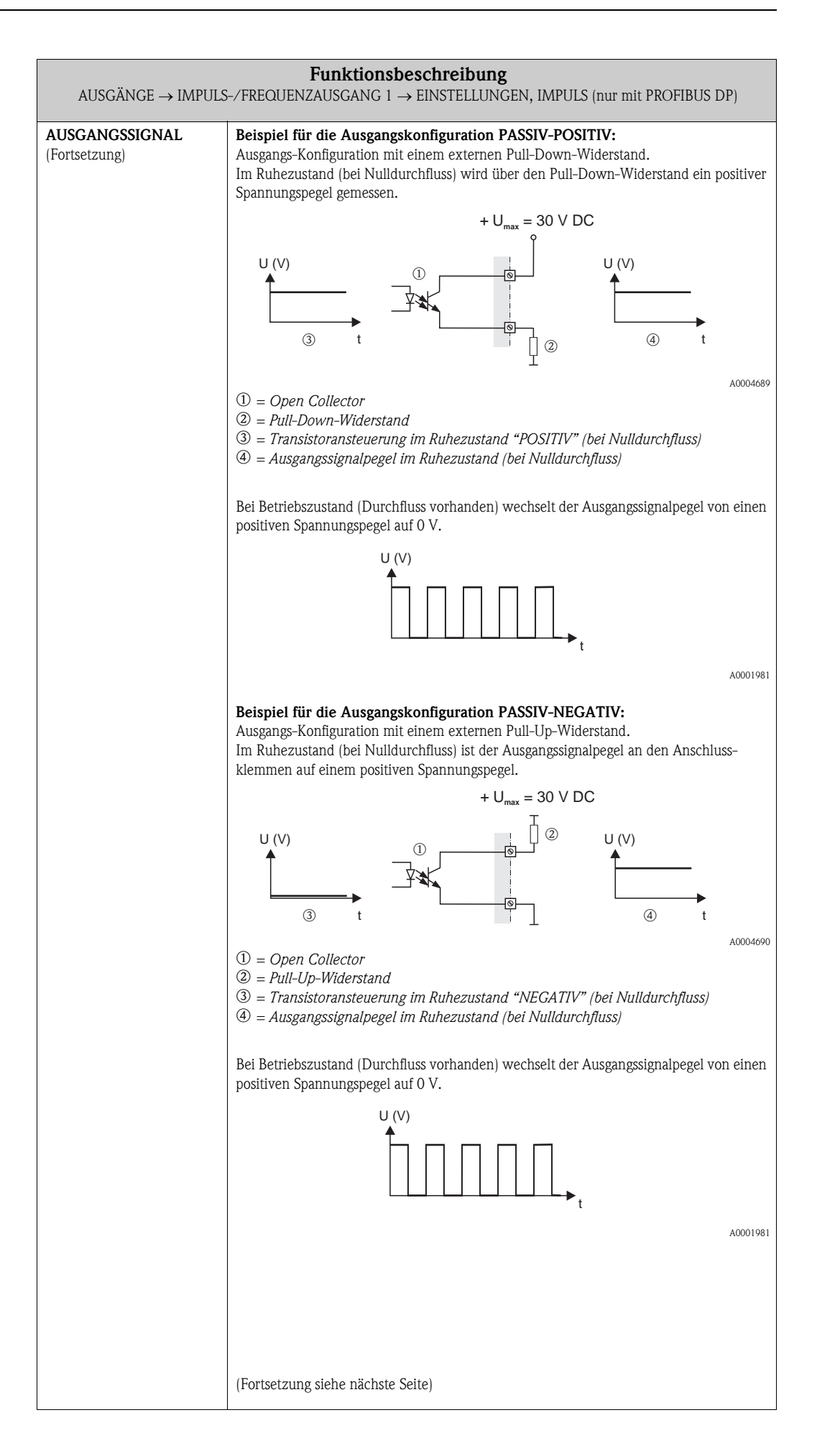

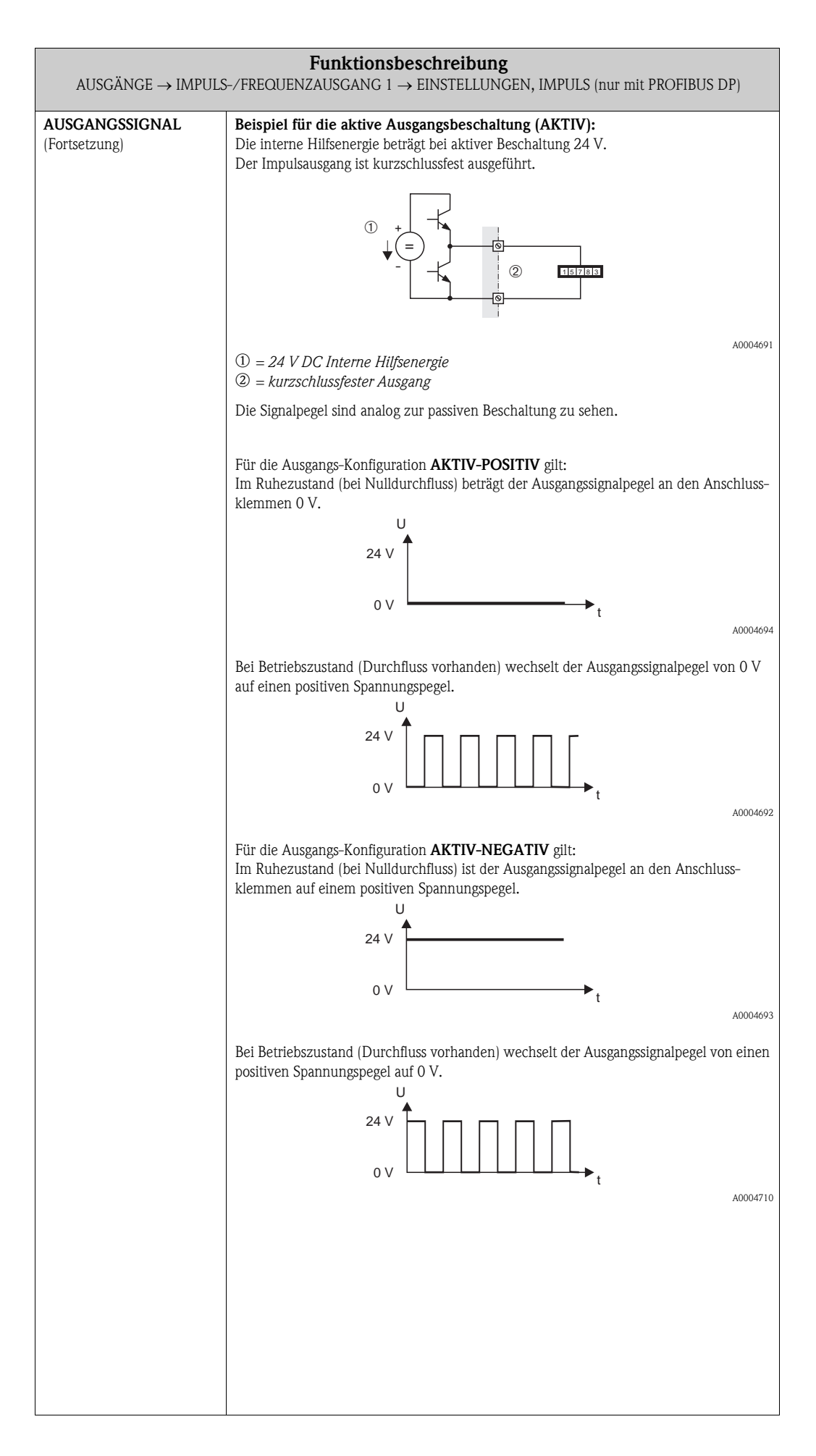

<span id="page-64-0"></span>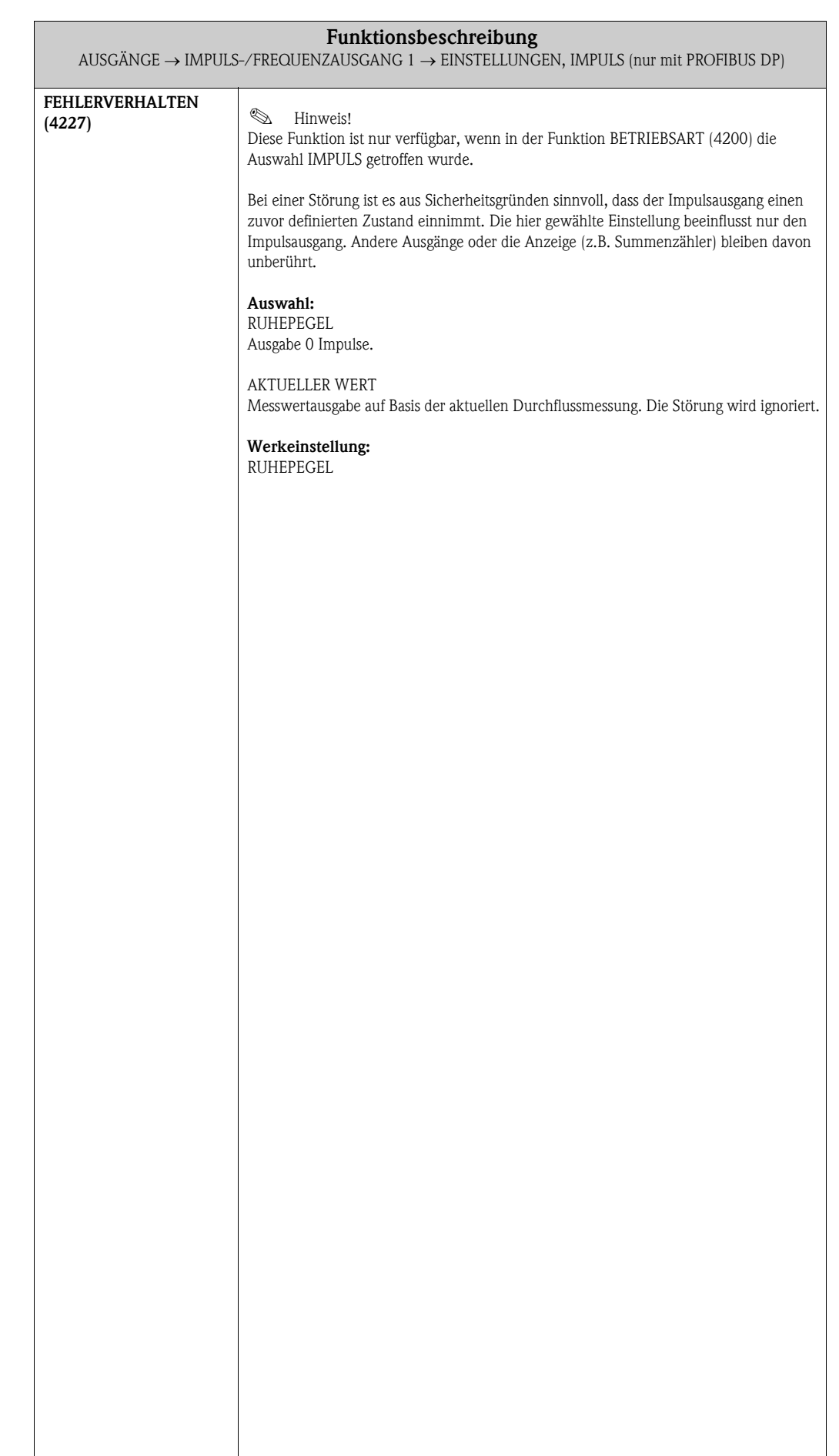

<span id="page-65-0"></span>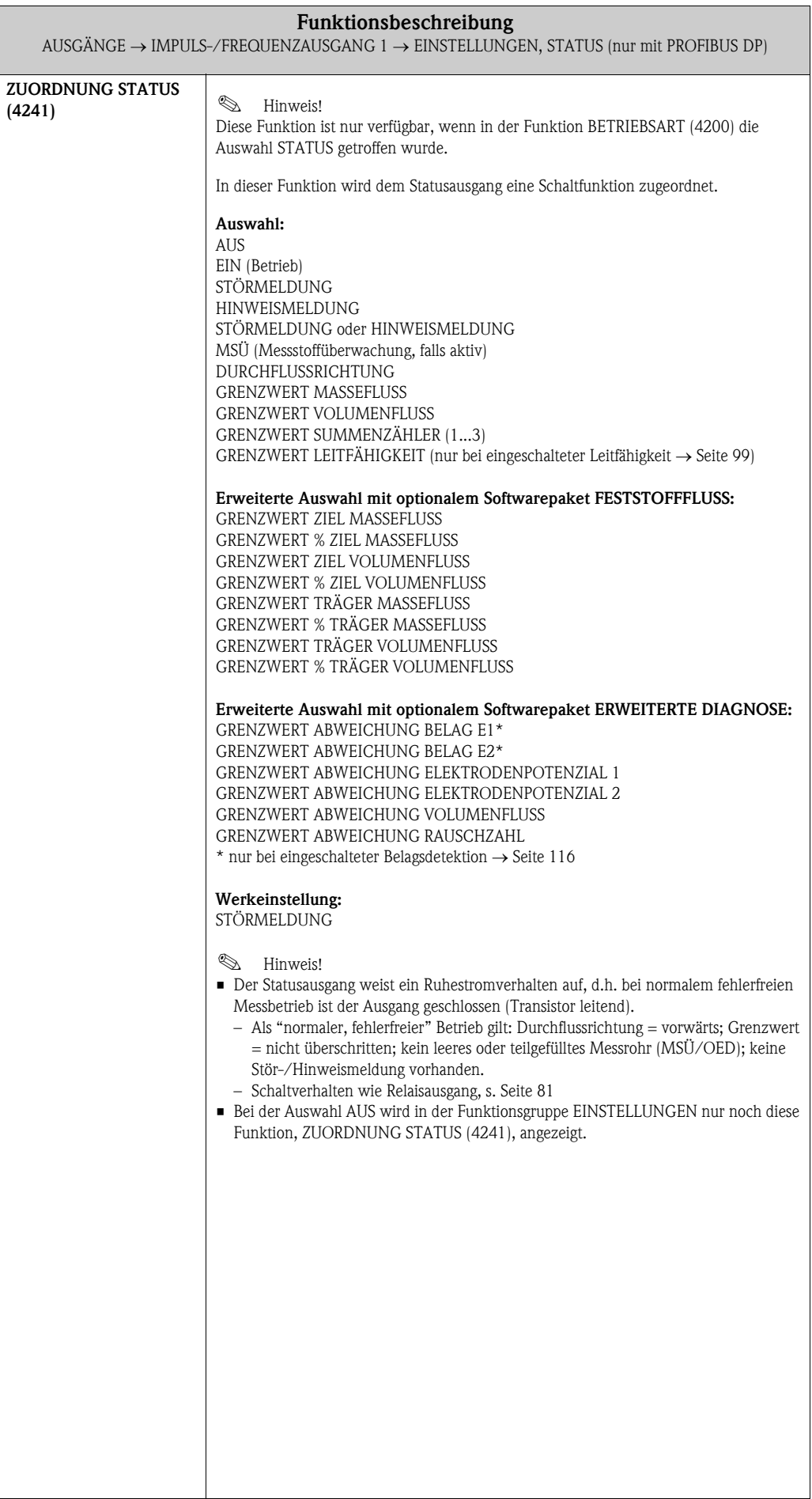

<span id="page-66-2"></span><span id="page-66-1"></span><span id="page-66-0"></span>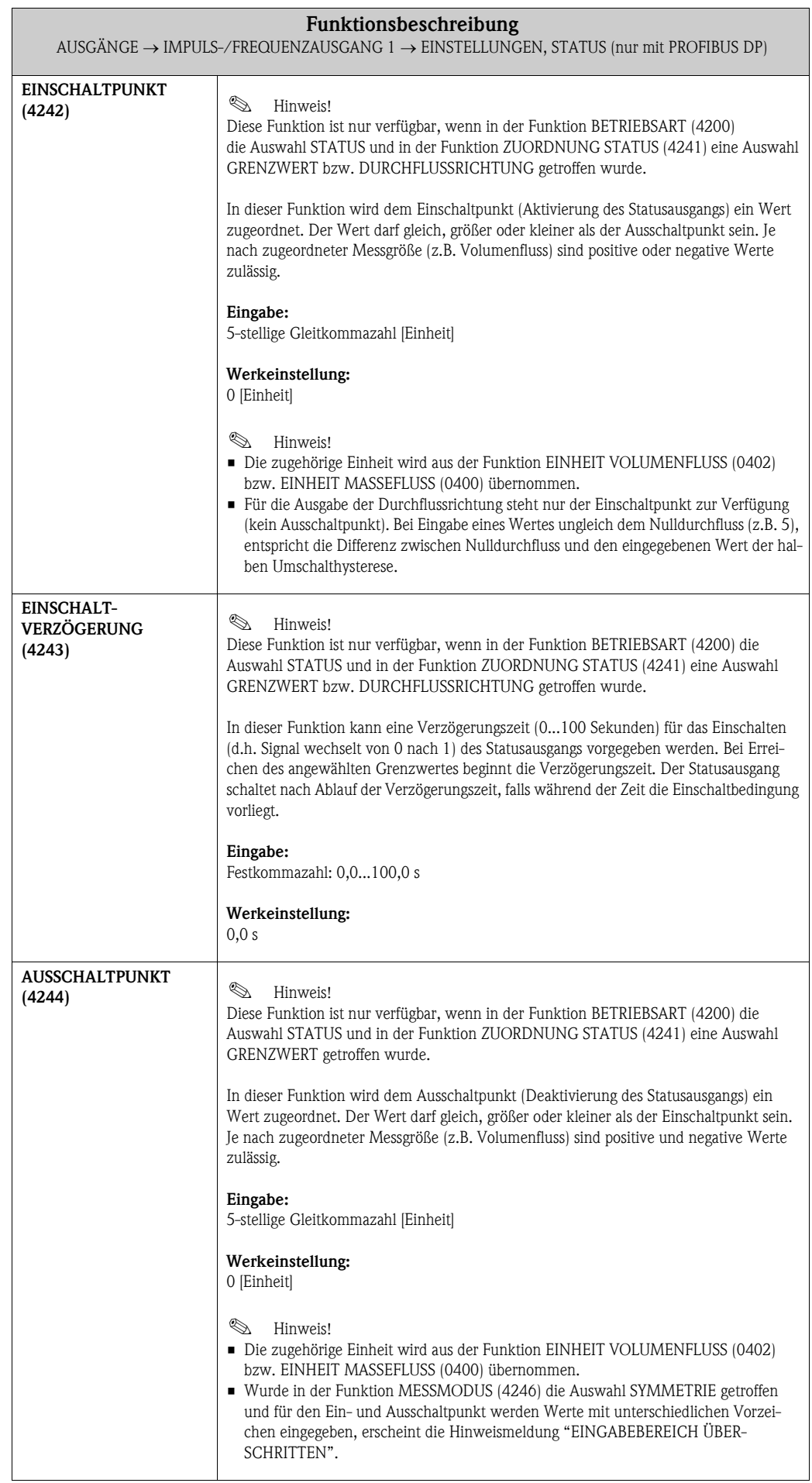

<span id="page-67-1"></span><span id="page-67-0"></span>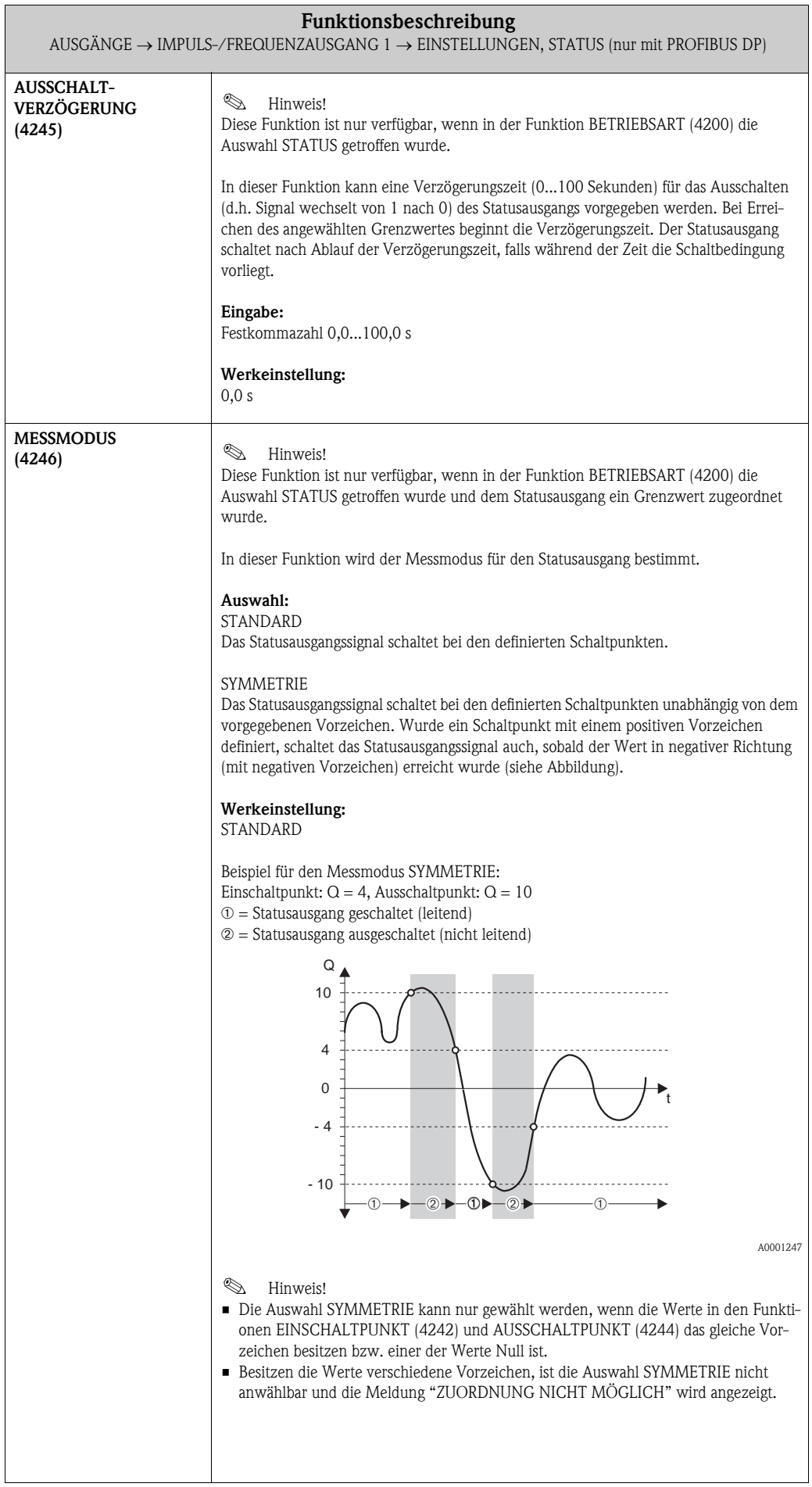

<span id="page-68-0"></span>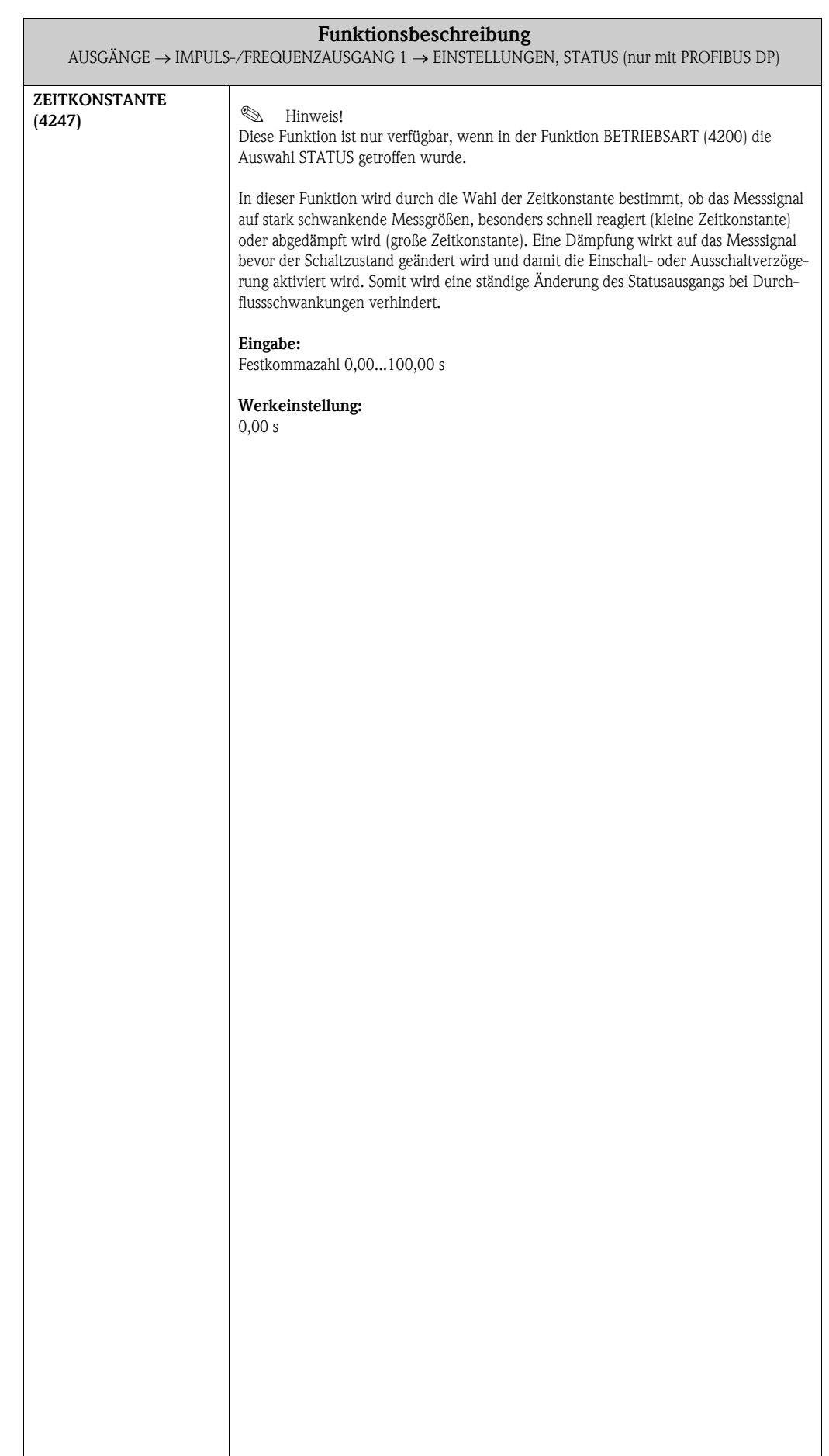

#### <span id="page-69-3"></span>6.2.2 Funktionsgruppe BETRIEB

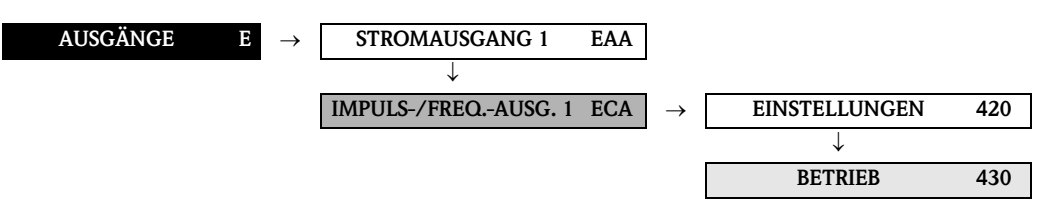

<span id="page-69-2"></span><span id="page-69-1"></span><span id="page-69-0"></span>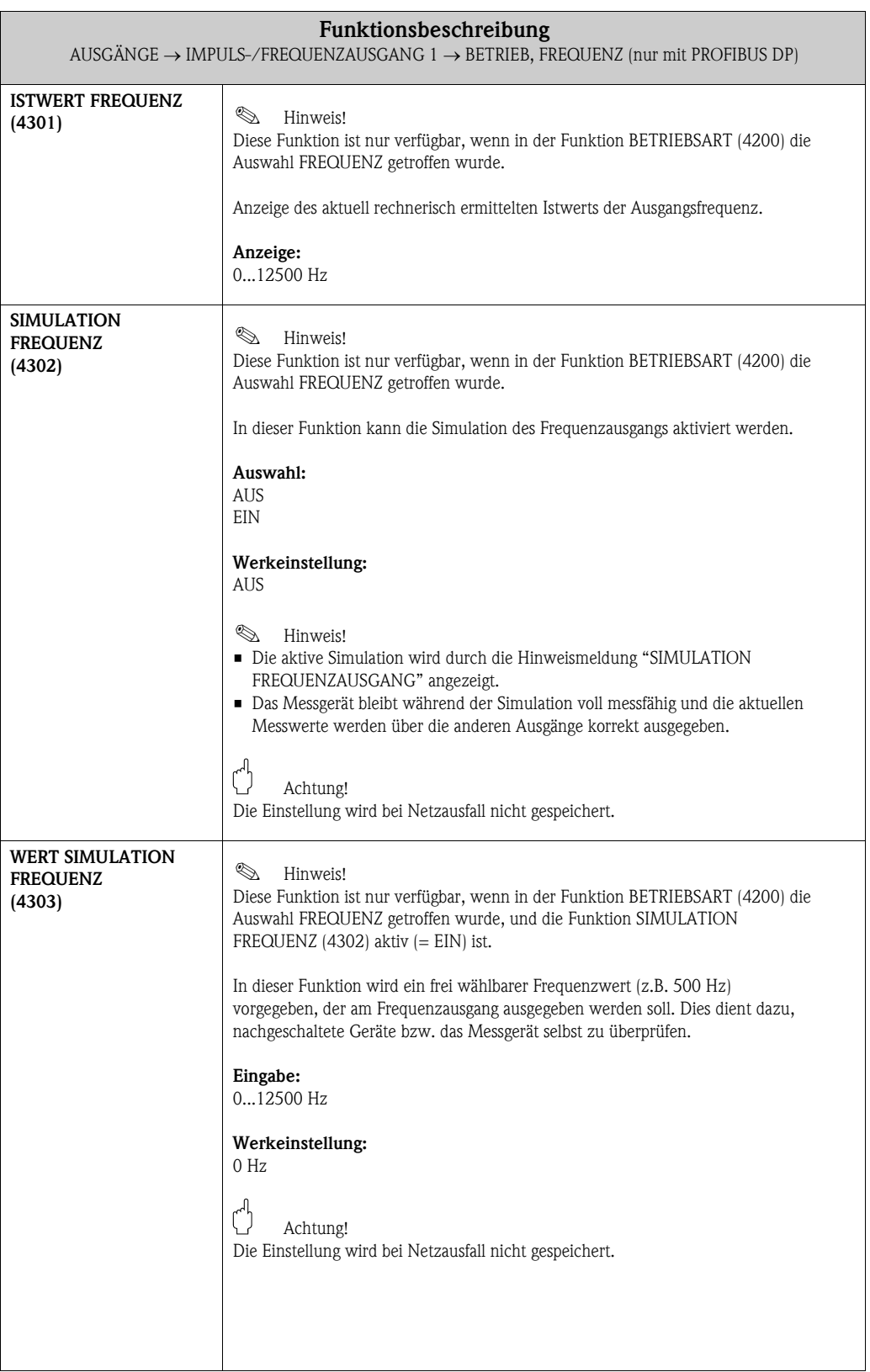

<span id="page-70-1"></span><span id="page-70-0"></span>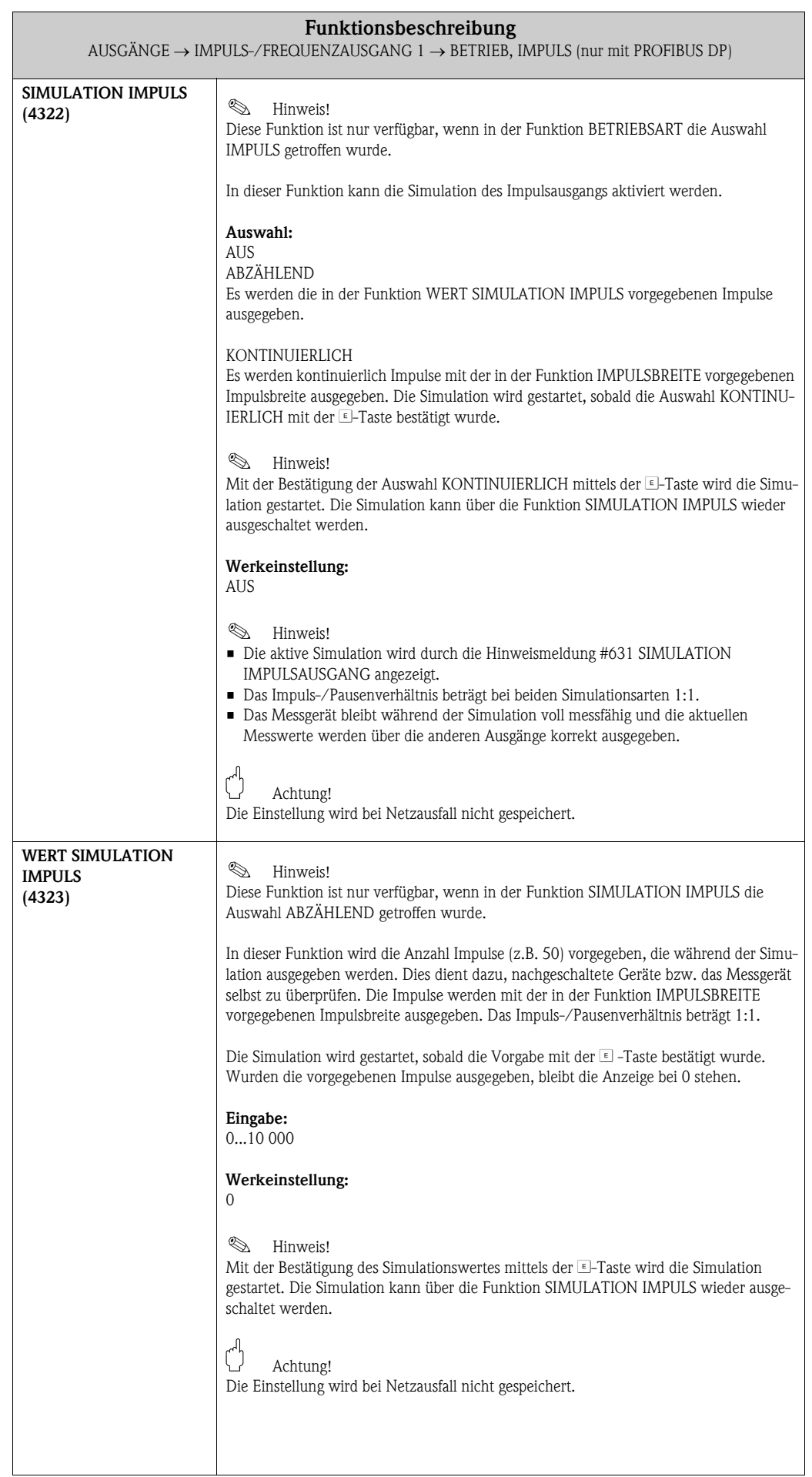

<span id="page-71-2"></span><span id="page-71-1"></span><span id="page-71-0"></span>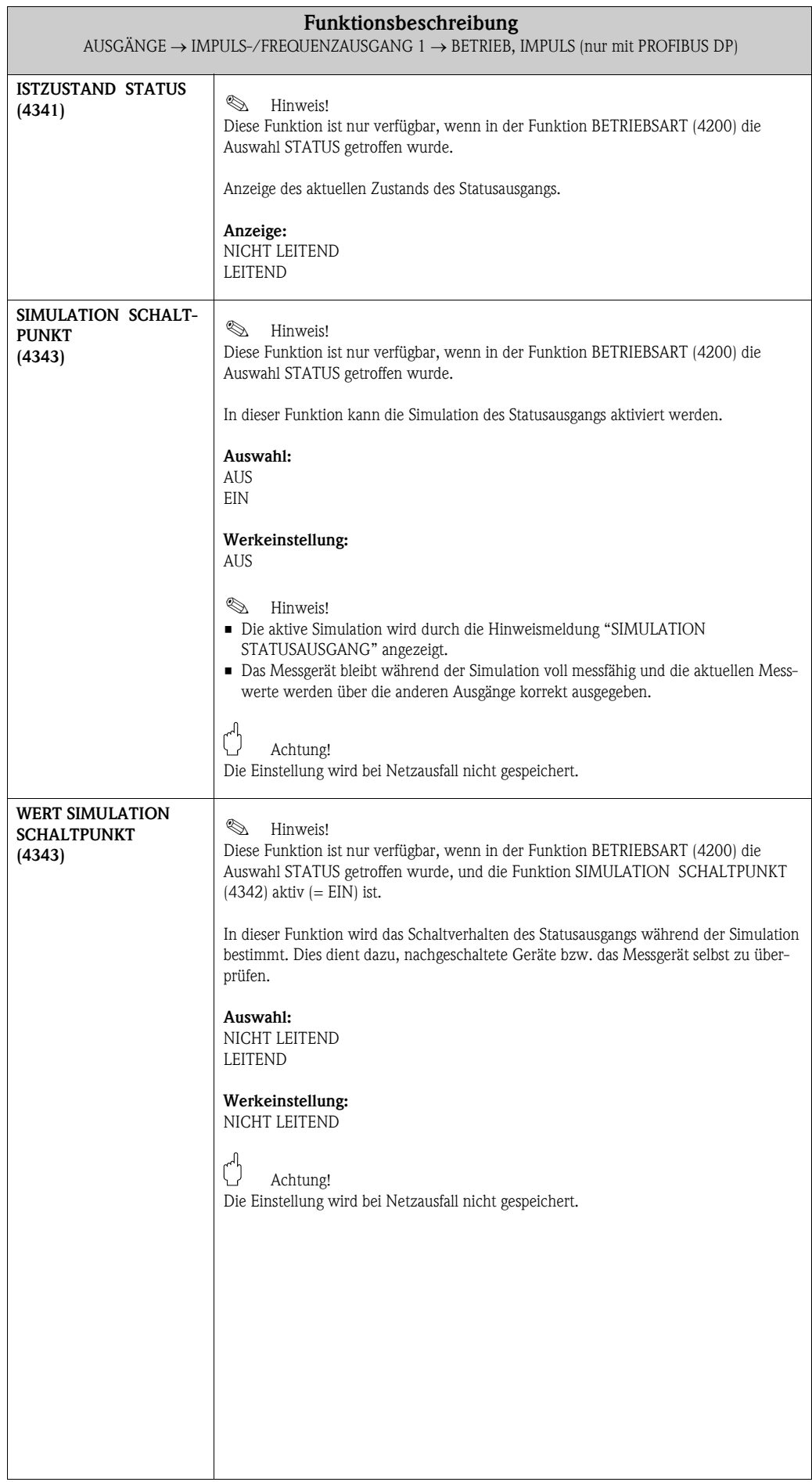
### 6.2.3 Funktionsgruppe INFORMATION

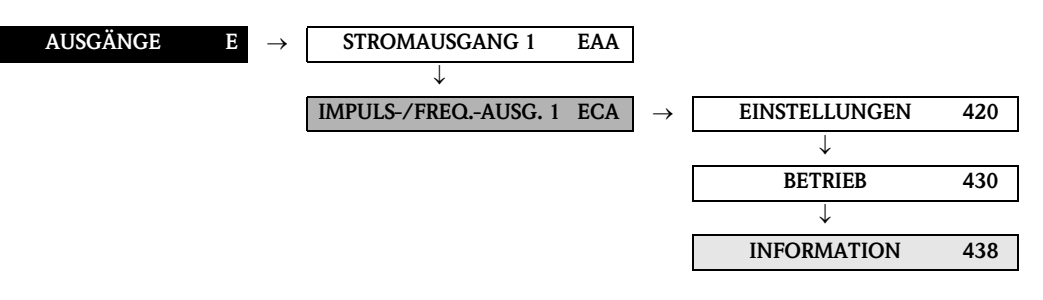

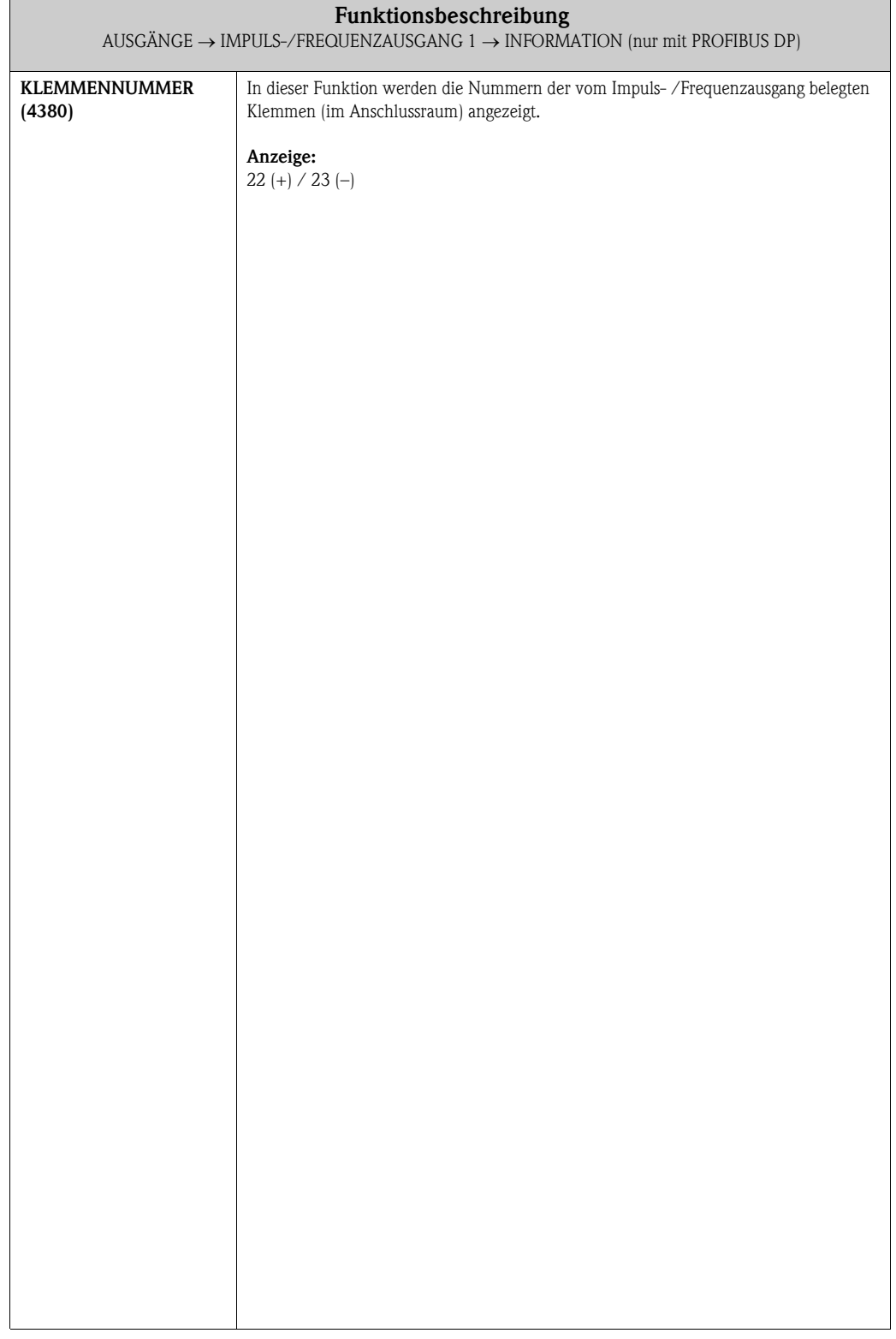

## 6.3 Gruppe RELAISAUSGANG (1...2)

### 6.3.1 Funktionsgruppe EINSTELLUNGEN

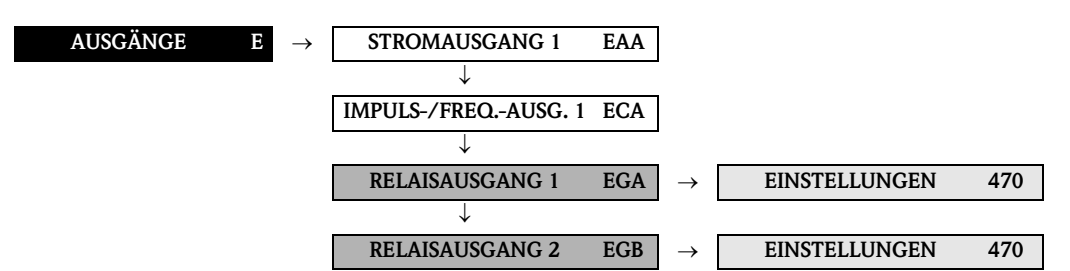

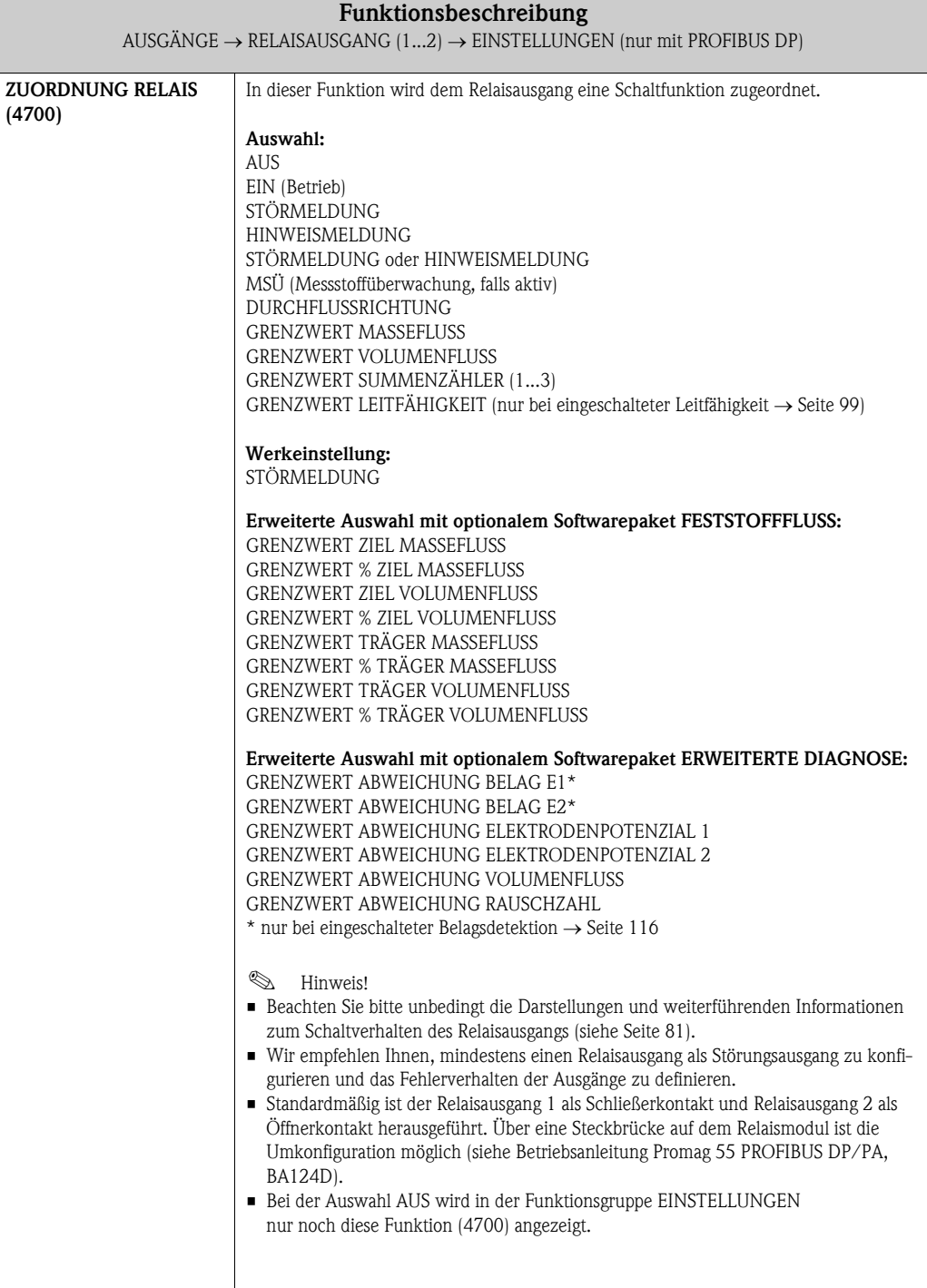

 $\sim$ 

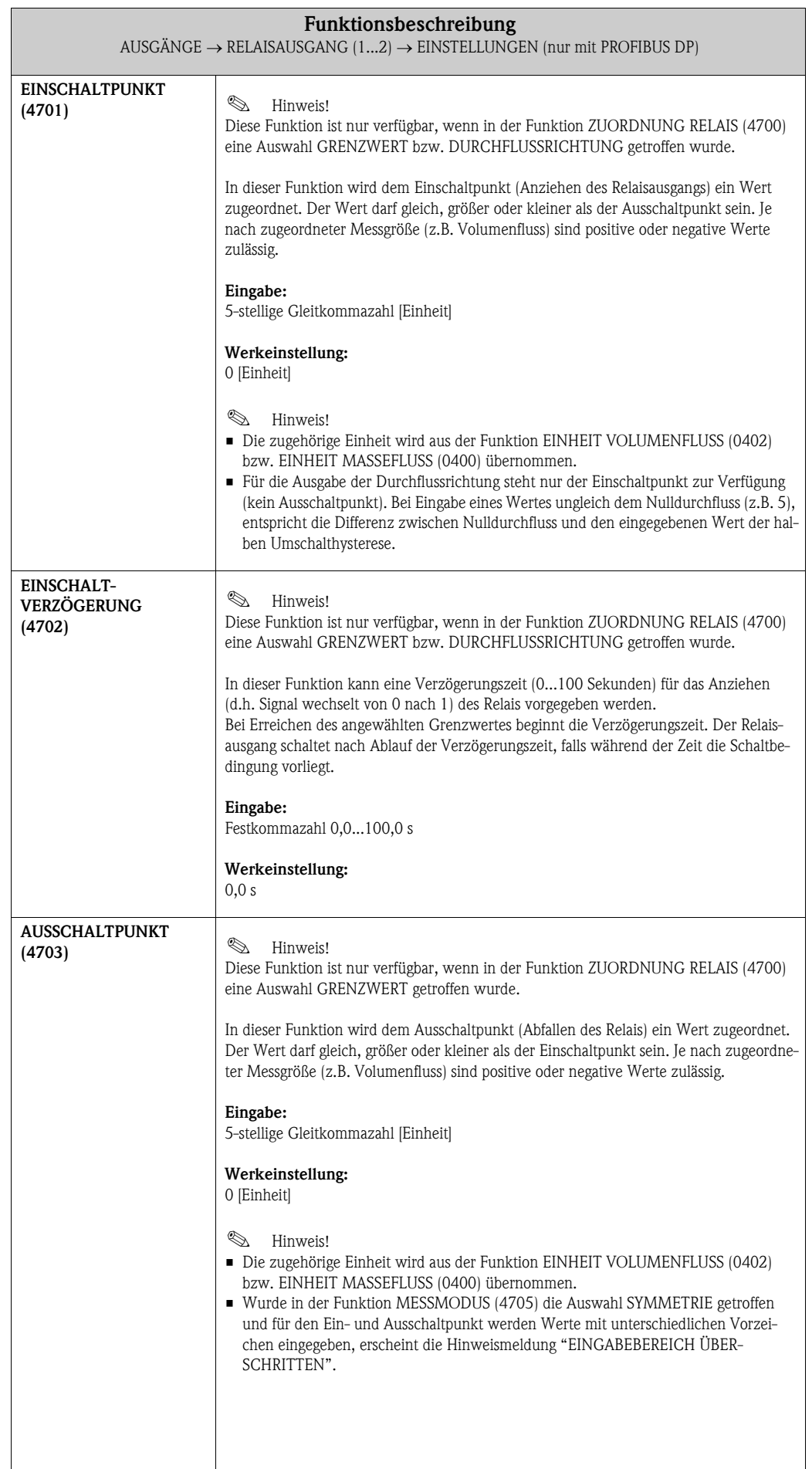

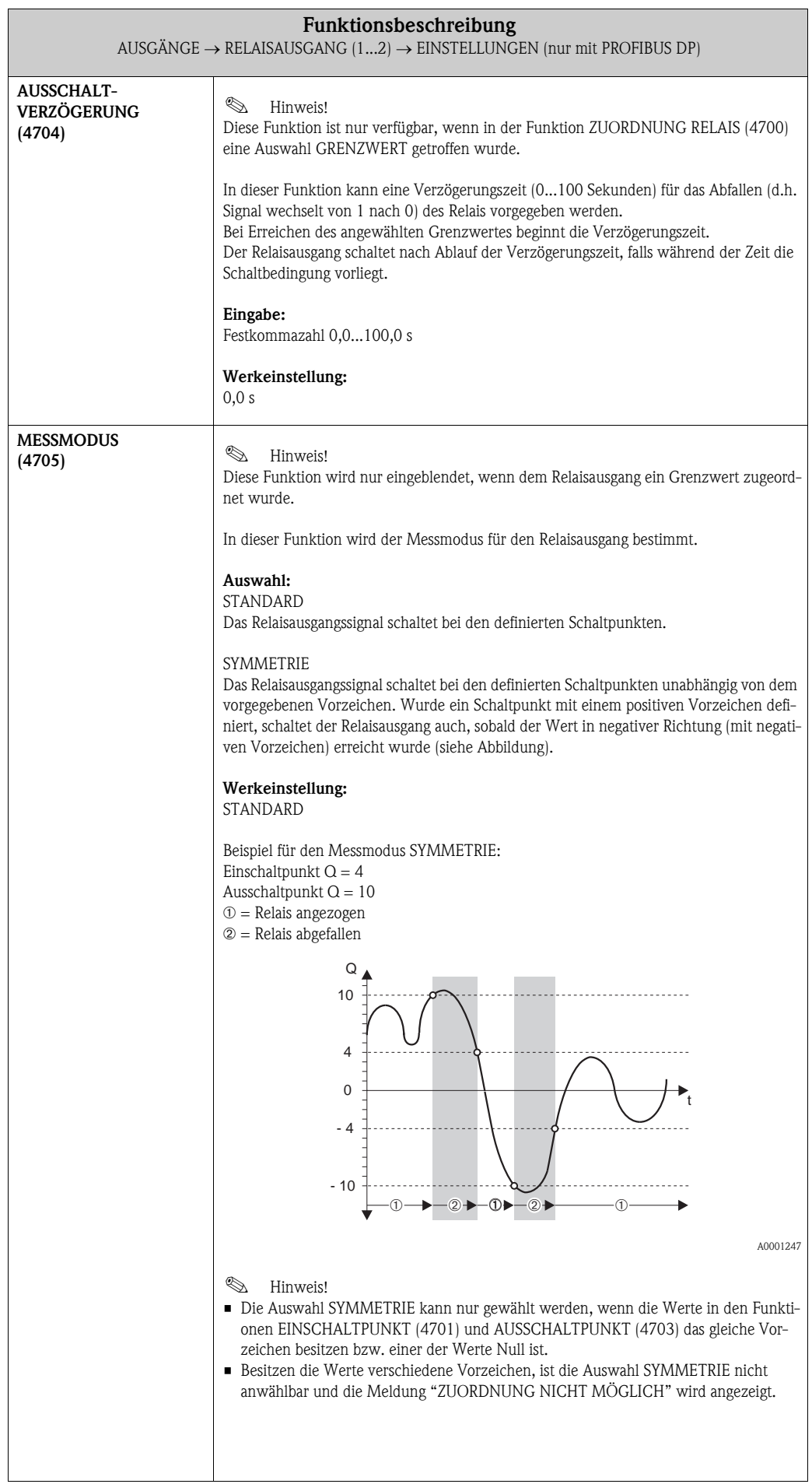

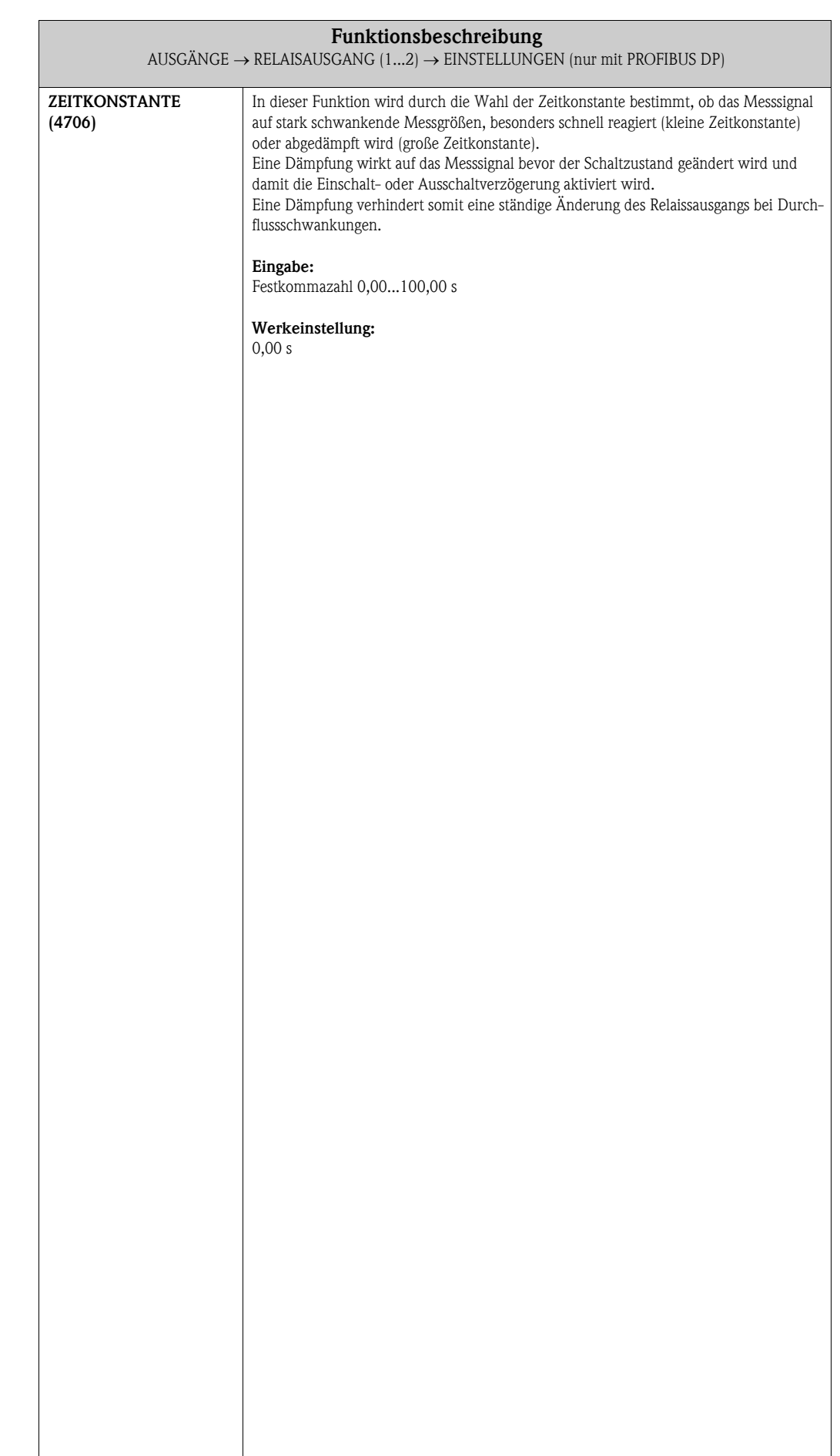

#### 6.3.2 Funktionsgruppe BETRIEB

 $\overline{\mathbb{L}}$ 

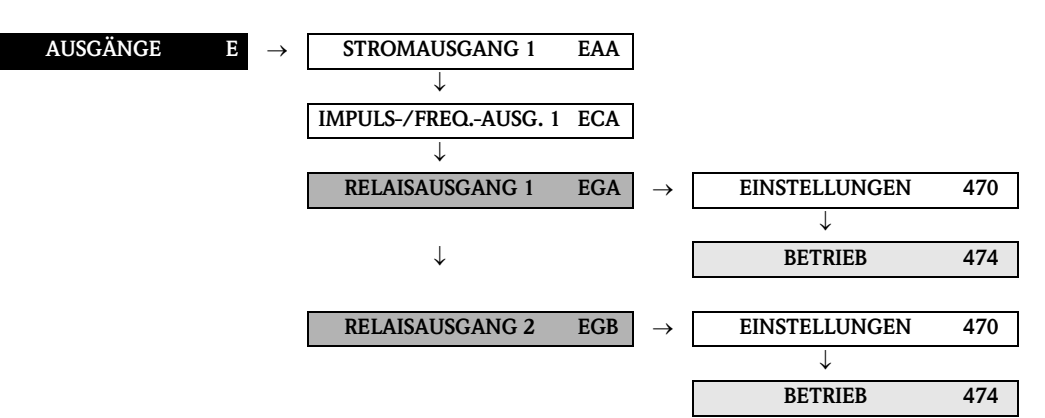

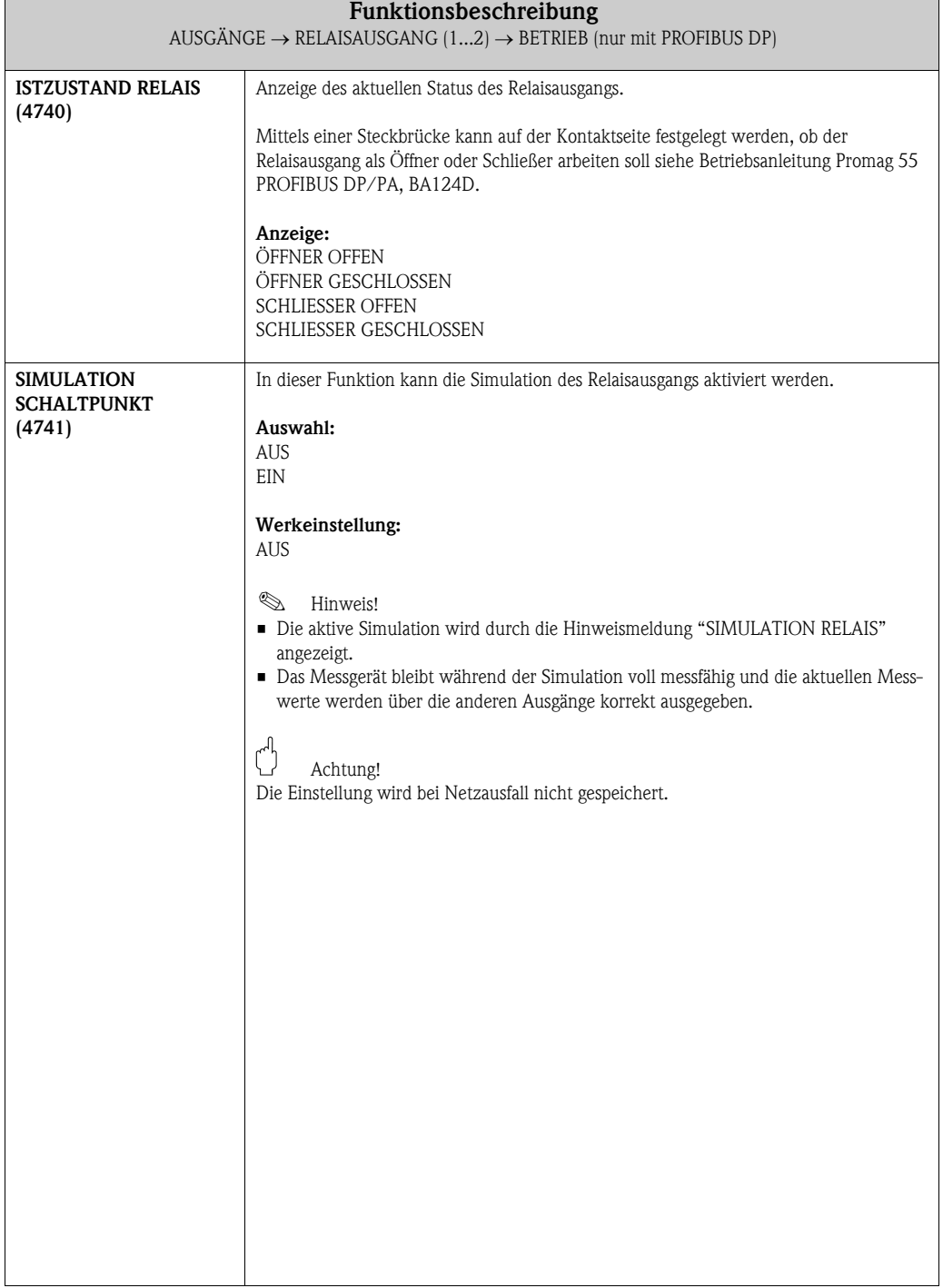

 $\overline{\phantom{0}}$ 

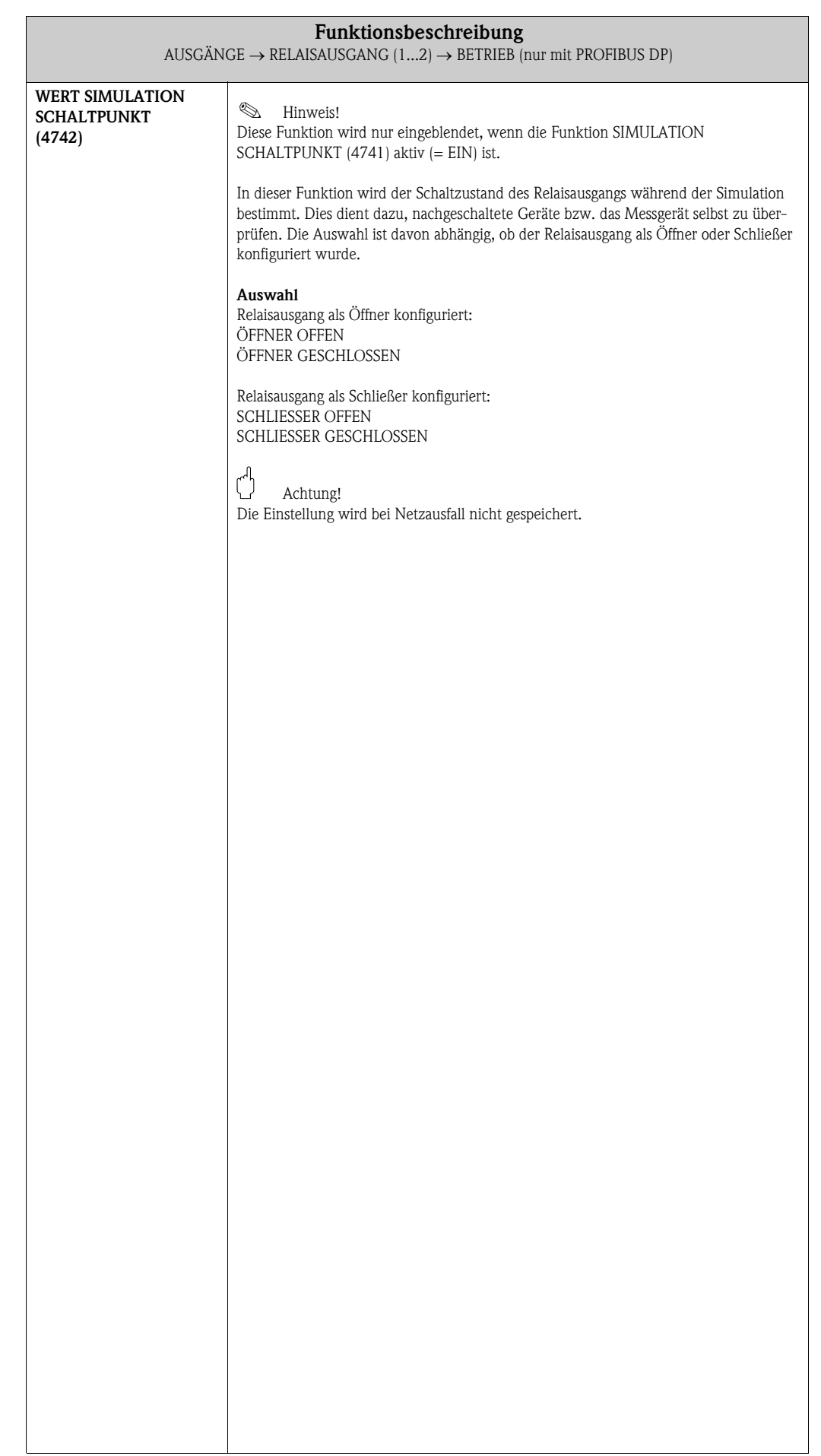

### 6.3.3 Funktionsgruppe INFORMATION

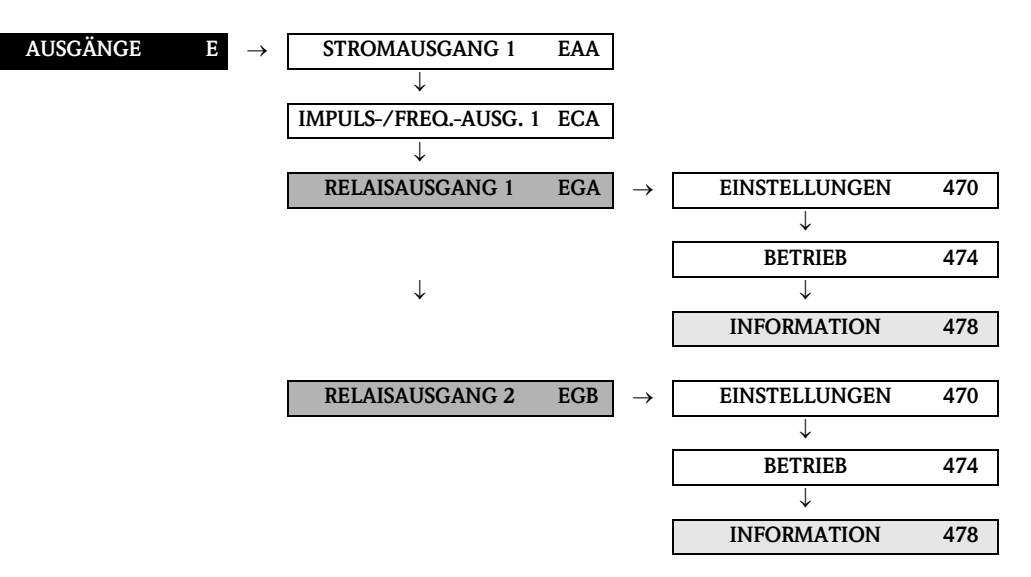

<span id="page-79-0"></span>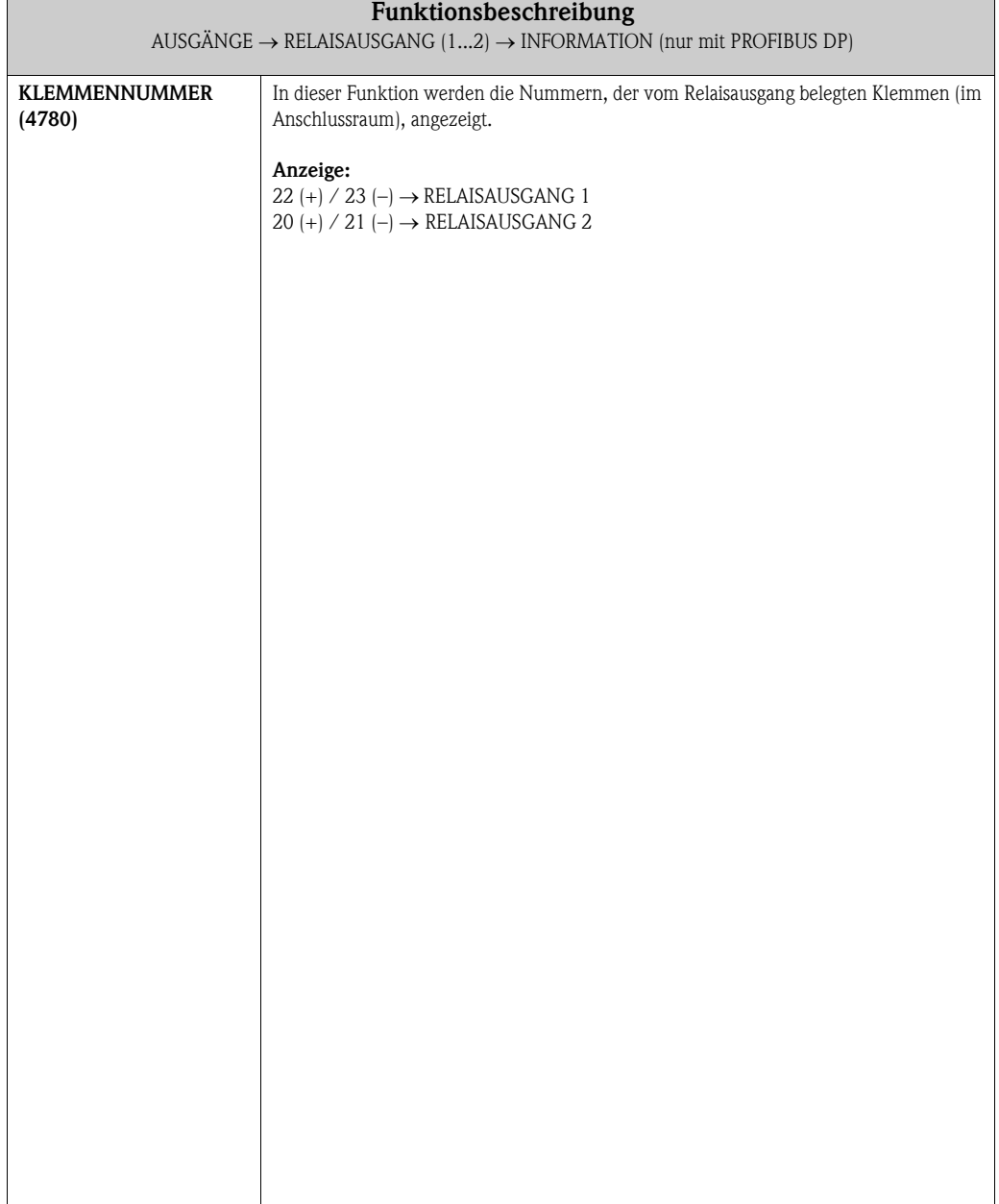

#### <span id="page-80-0"></span>6.3.4 Verhalten des Relaisausgangs

#### Allgemein

Falls Sie den Relaisausgang für "GRENZWERT" oder "DURCHFLUSSRICHTUNG" konfiguriert haben, so können Sie in den Funktionen EINSCHALTPUNKT und AUSSCHALTPUNKT die dazu erforderlichen Schaltpunkte festlegen. Erreicht die betreffende Messgröße diese vordefinierten Werte, so schaltet der Relaisausgang wie in den unteren Abbildungen dargestellt.

#### Relaisausgang konfiguriert für Grenzwert

Der Relais- bzw. Statusausgang schaltet um, sobald die aktuelle Messgröße einen bestimmten Schaltpunkt über- oder unterschritten hat.

Anwendung: Überwachen von Durchfluss bzw. verfahrenstechnischen Randbedingungen.

Messgröße

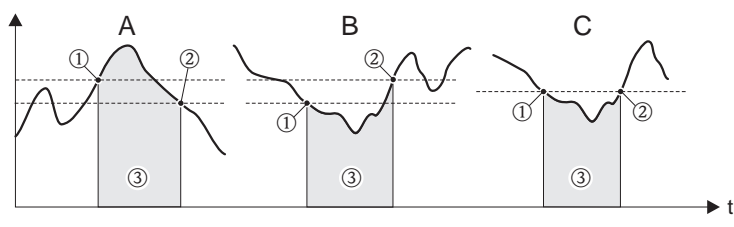

A0001235

 $A =$ Maximale Sicherheit  $\rightarrow$   $\textcircled{1}$  AUSSCHALTPUNKT  $>$   $\textcircled{2}$  EINSCHALTPUNKT

 $\mathbb B$  = Minimale Sicherheit  $\to$   $\textcircled{\textsc{i}}$  AUSSCHALTPUNKT  $<$   $\textcircled{\textsc{i}}$  EINSCHALTPUNKT

 $C =$  Minimale Sicherheit  $\rightarrow$   $\textcircled{\i}$  AUSSCHALTPUNKT =  $\textcircled{\i}$  EINSCHALTPUNKT (diese Konfiguration ist zu vermeiden)

 $\circled{3}$  = Relais abgefallen (spannungslos)

#### Relaisausgang konfiguriert für Durchflussrichtung

Der in der Funktion EINSCHALTPUNKT eingegebene Wert definiert gleichzeitig den Schaltpunkt für die positive und negative Durchflussrichtung.

Ist der eingegebene Schaltpunkt beispielsweise =  $1 \text{ m}^3/h$ , so fällt das Relais erst bei –1 m<sup>3</sup>/h ab und zieht bei +1 m<sup>3</sup>/h wieder an. Falls eine direkte Umschaltung erwünscht ist (keine Hysterese), Schaltpunkt auf den Wert = 0 stellen. Wird die Schleichmengenunterdrückung benutzt, empfiehlt es sich, die Hysterese auf einen Wert größer oder gleich der Schleichmenge einzustellen.

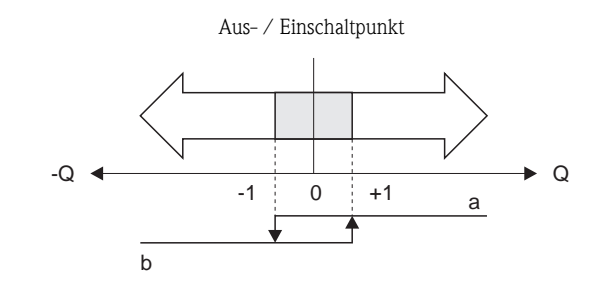

A0001236

a = Relais angezogen  $b =$ Relais abgefallen

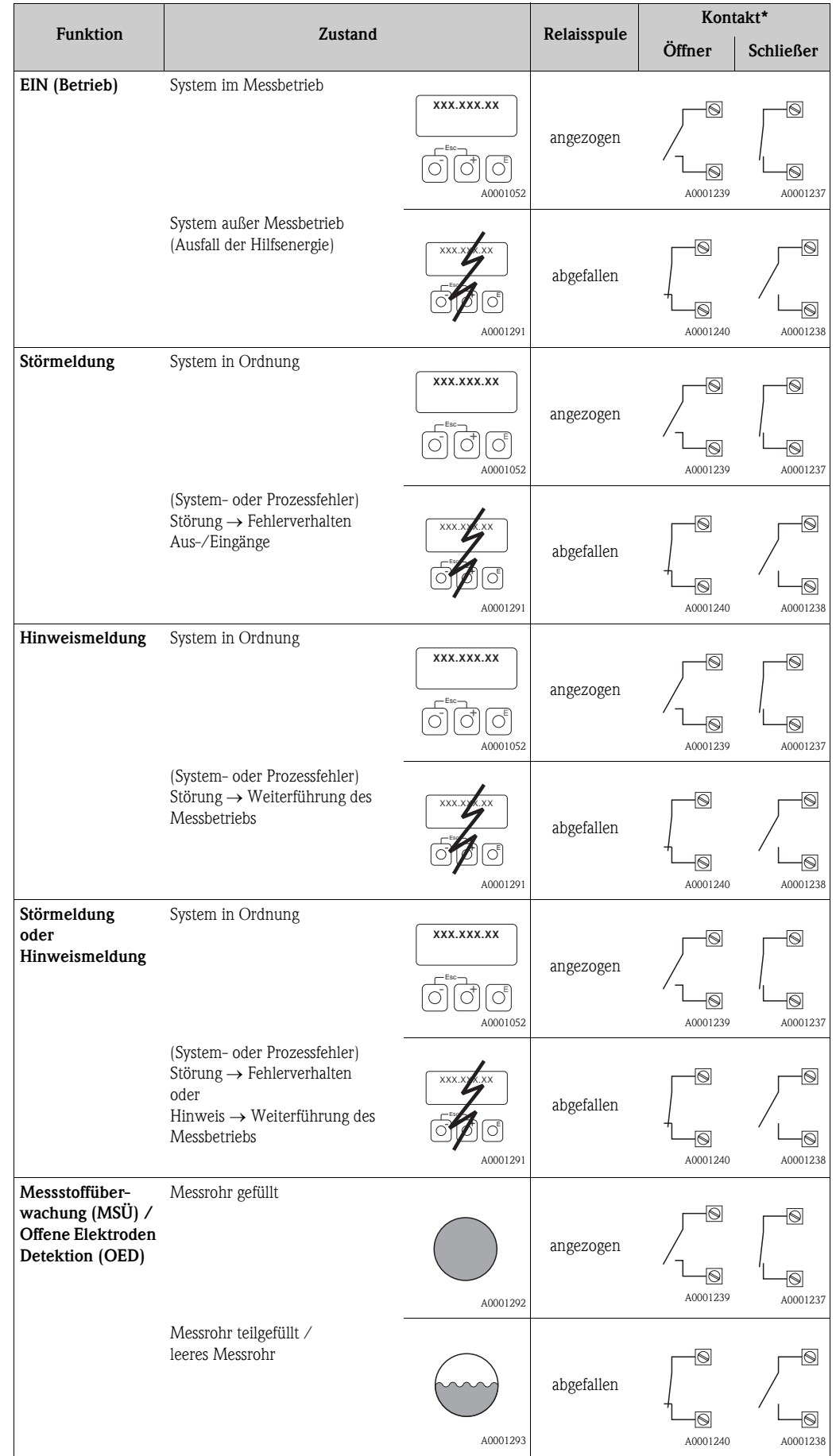

### 6.3.5 Schaltverhalten Relaisausgang

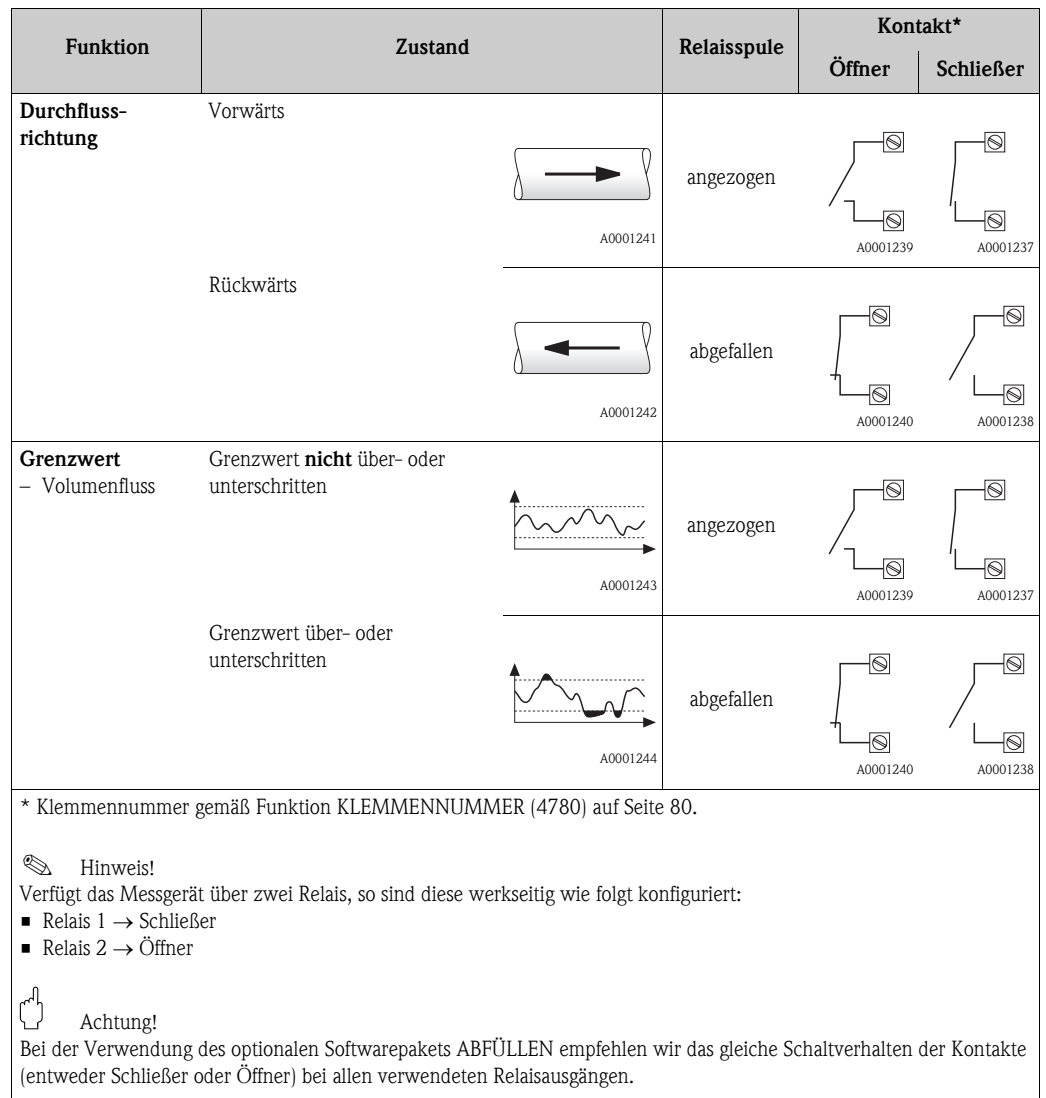

# 7 Block EINGÄNGE

### **Example 15 Hinweis!**

Block nicht bei allen Messgeräten verfügbar  $\rightarrow$  [Seite 8](#page-7-0) (Verfügbare Blöcke, Gruppen etc.).

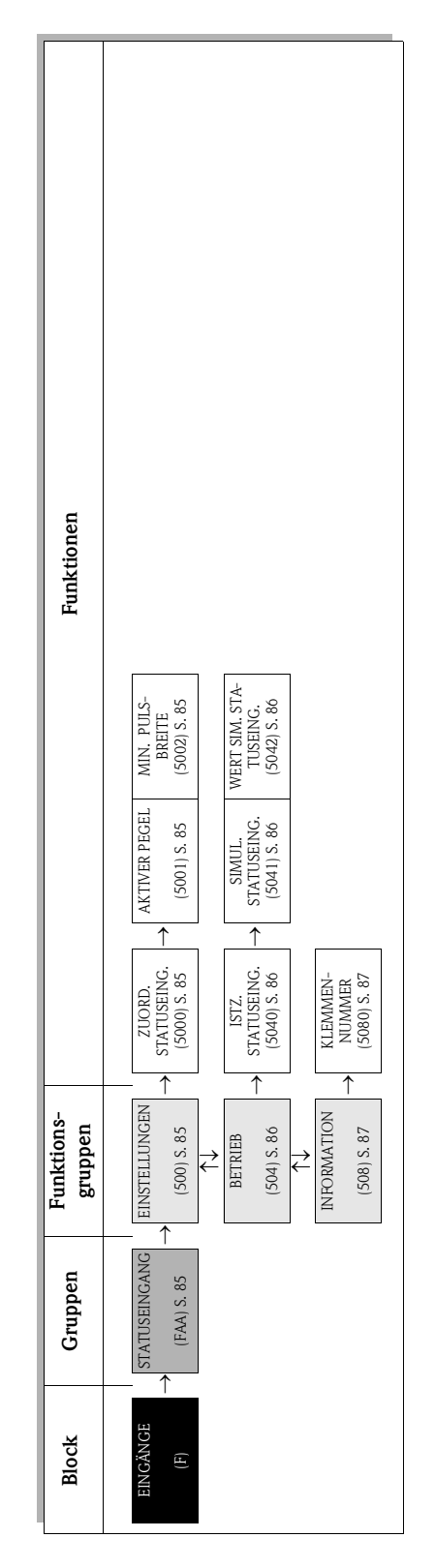

# <span id="page-84-4"></span>7.1 Gruppe STATUSEINGANG

### <span id="page-84-3"></span>7.1.1 Funktionsgruppe EINSTELLUNGEN

<span id="page-84-2"></span><span id="page-84-1"></span><span id="page-84-0"></span>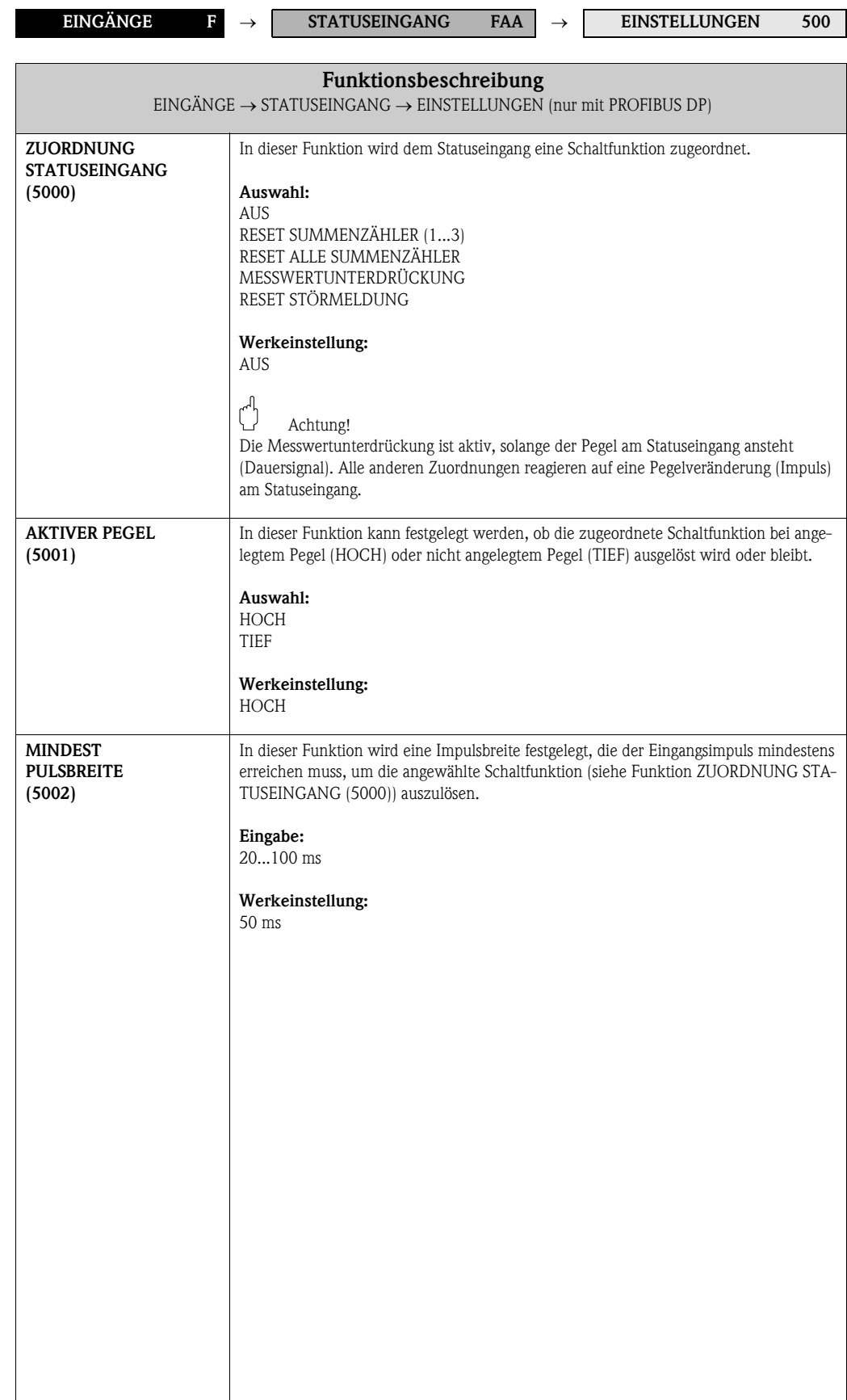

### <span id="page-85-3"></span>7.1.2 Funktionsgruppe BETRIEB

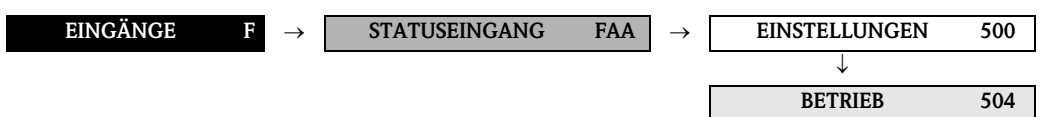

<span id="page-85-2"></span><span id="page-85-1"></span><span id="page-85-0"></span>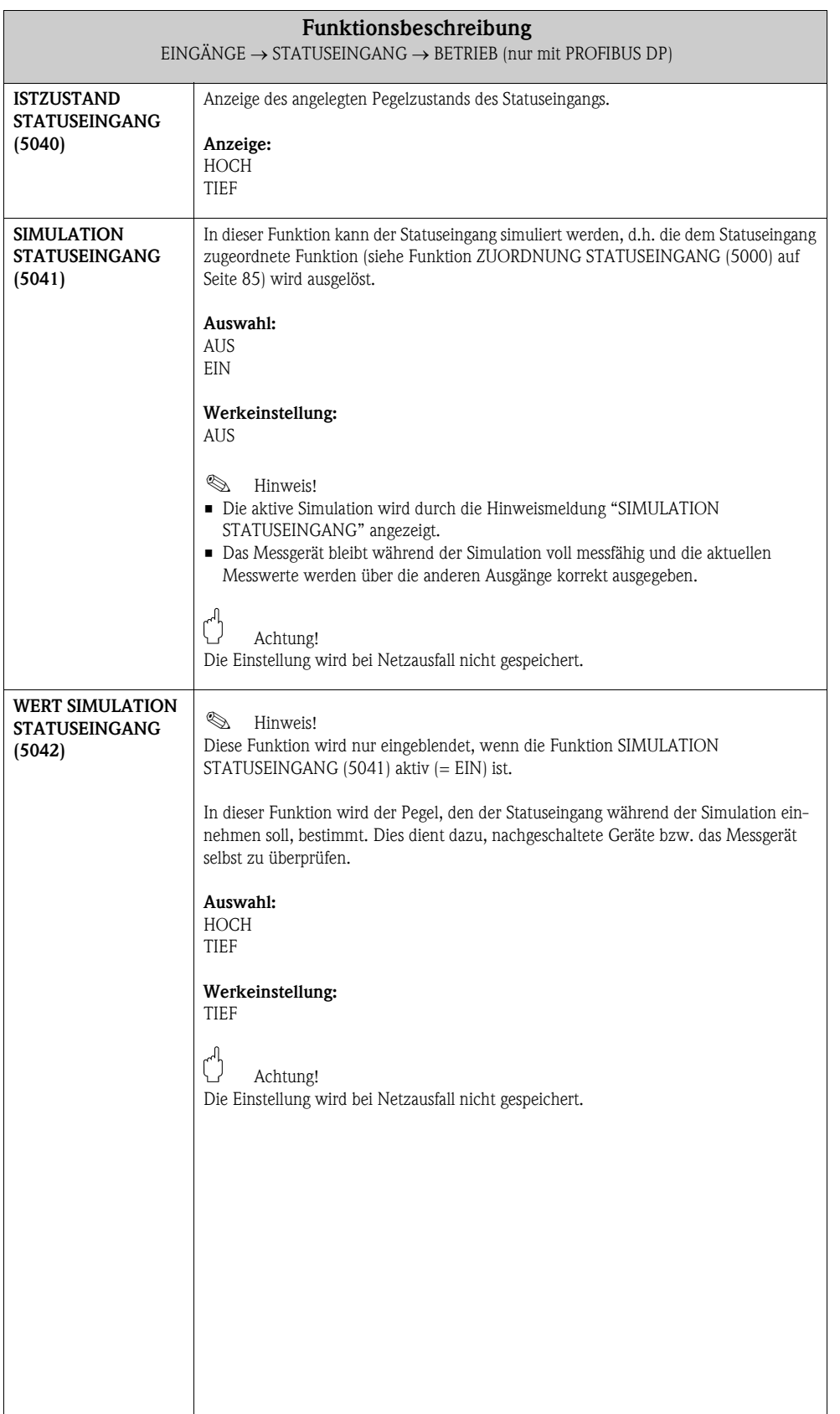

### <span id="page-86-1"></span>7.1.3 Funktionsgruppe INFORMATION

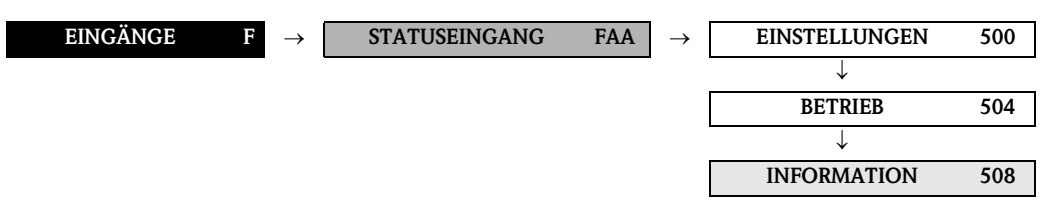

<span id="page-86-0"></span>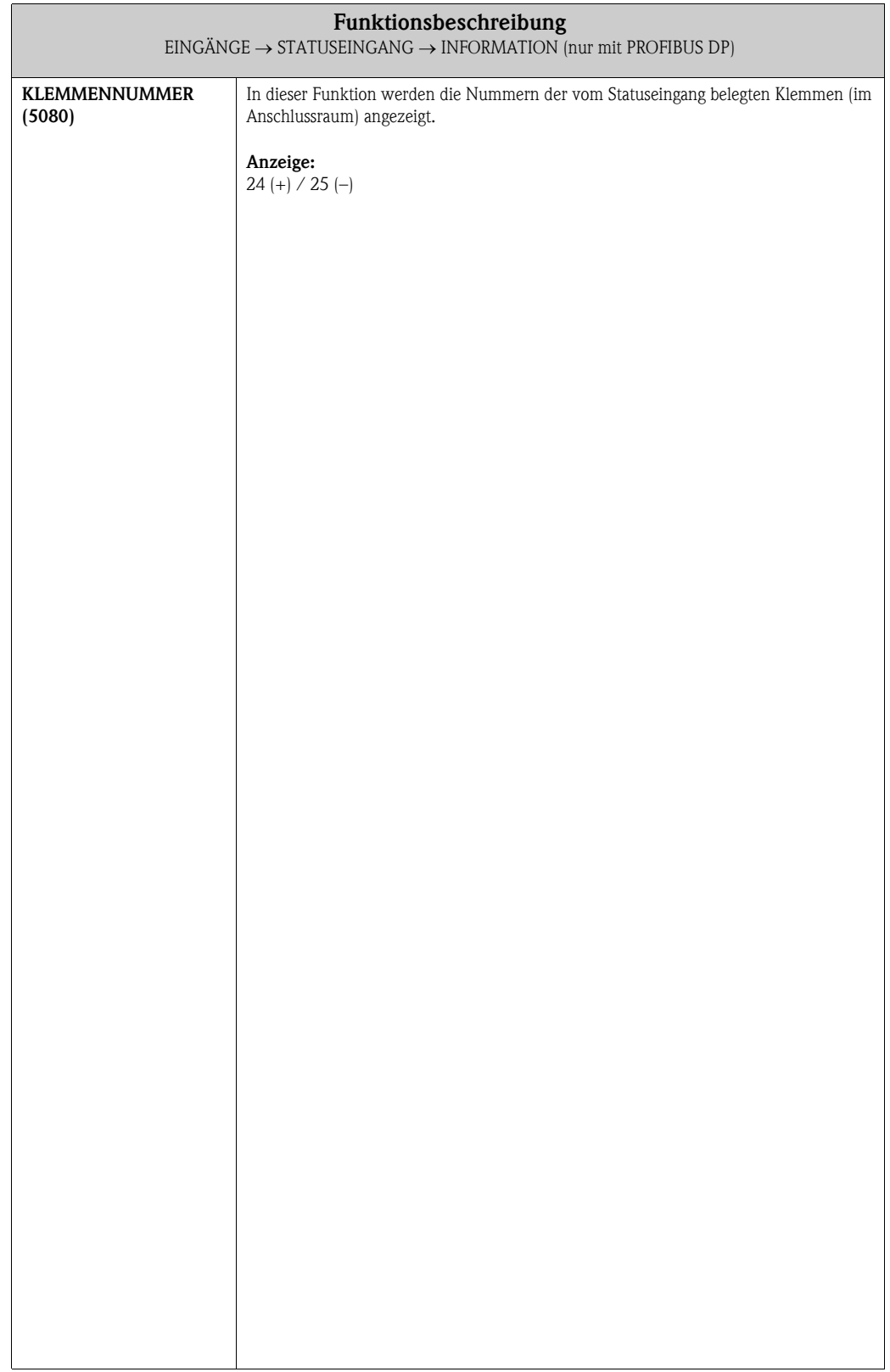

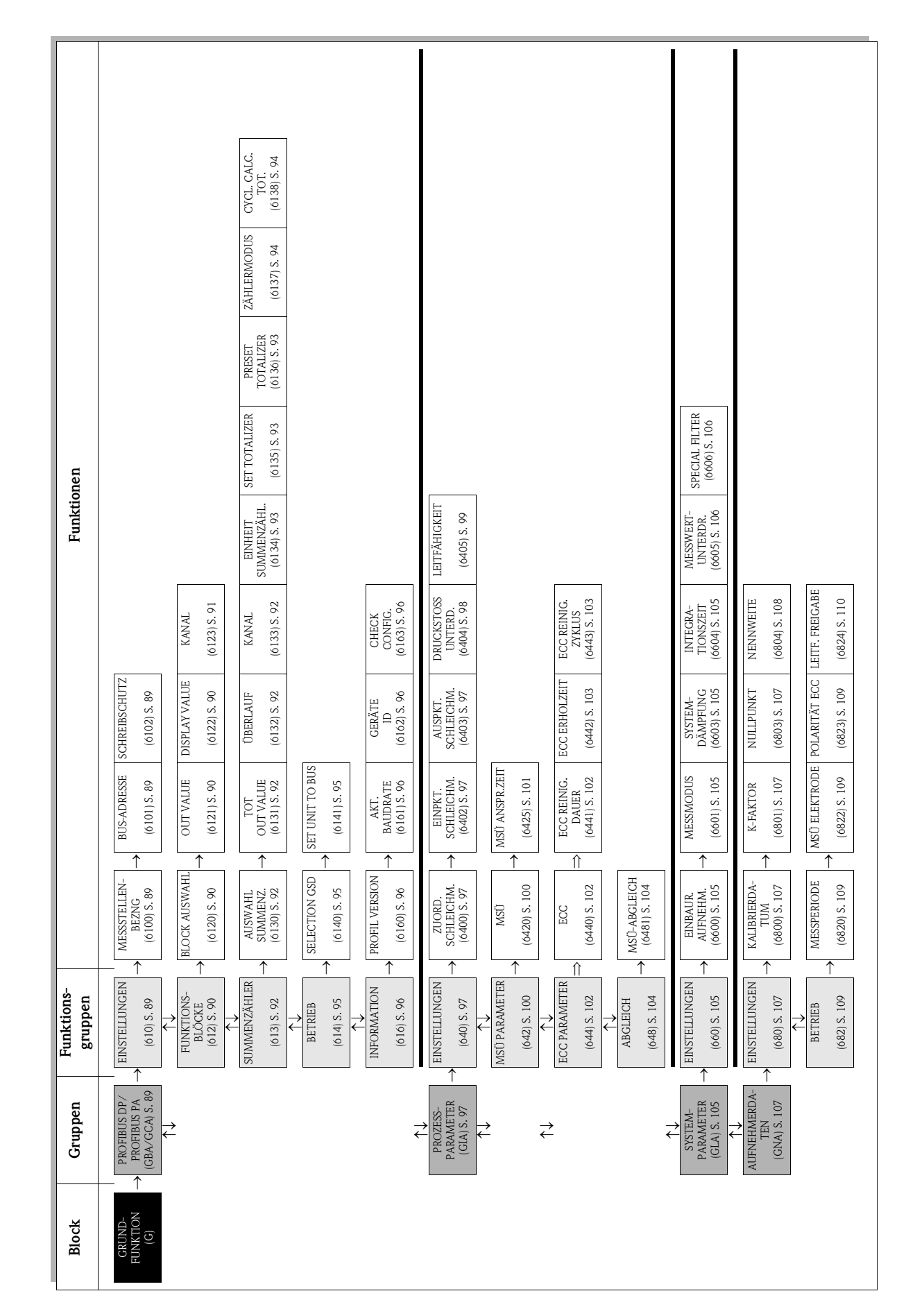

# 8 Block GRUNDFUNKTION

## <span id="page-88-4"></span>8.1 Gruppe PROFIBUS DP/PA

### <span id="page-88-3"></span>8.1.1 Funktionsgruppe EINSTELLUNGEN

<span id="page-88-2"></span><span id="page-88-1"></span><span id="page-88-0"></span>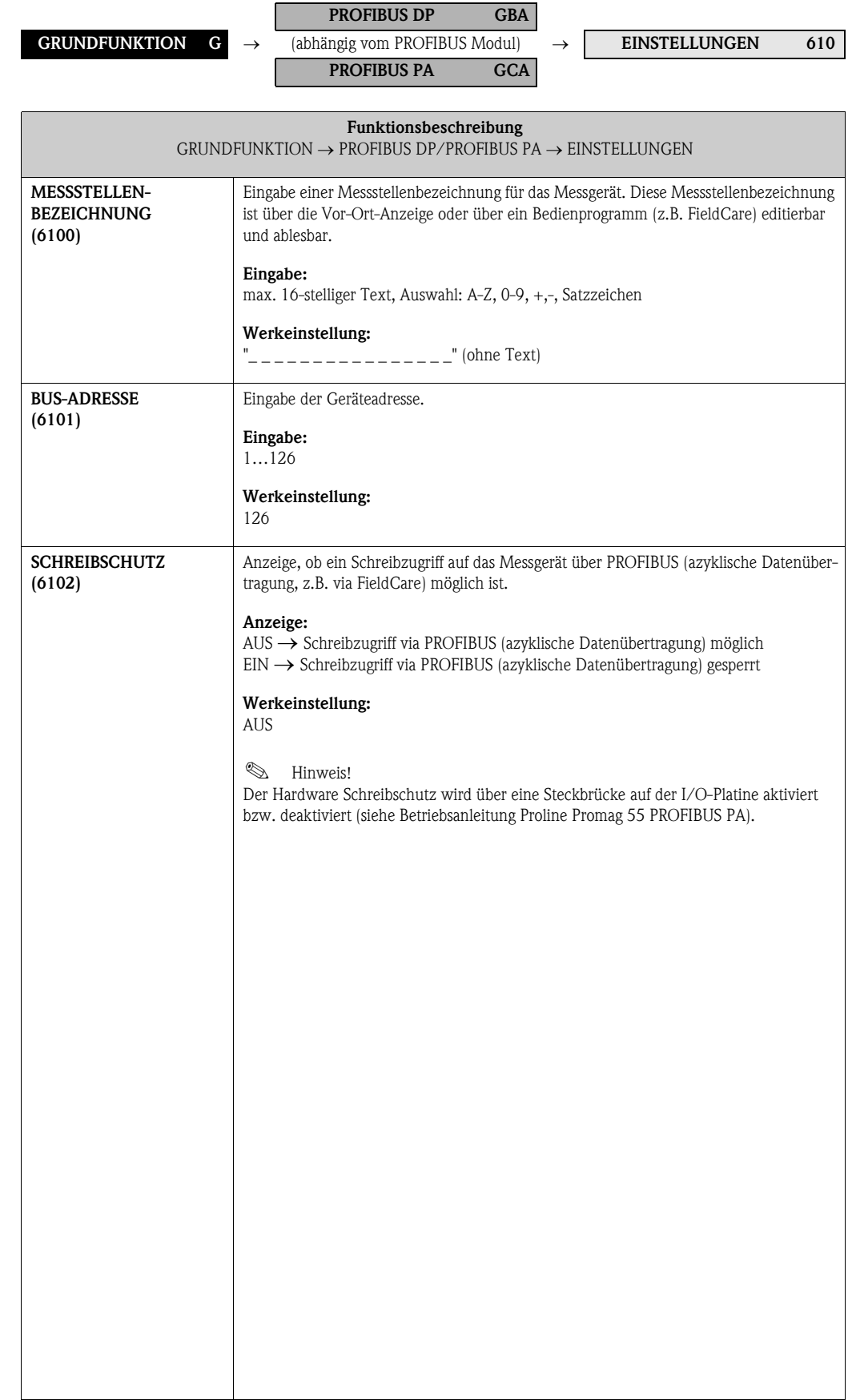

## <span id="page-89-3"></span>8.1.2 Funktionsgruppe FUNKTIONSBLÖCKE

<span id="page-89-4"></span><span id="page-89-2"></span><span id="page-89-1"></span><span id="page-89-0"></span>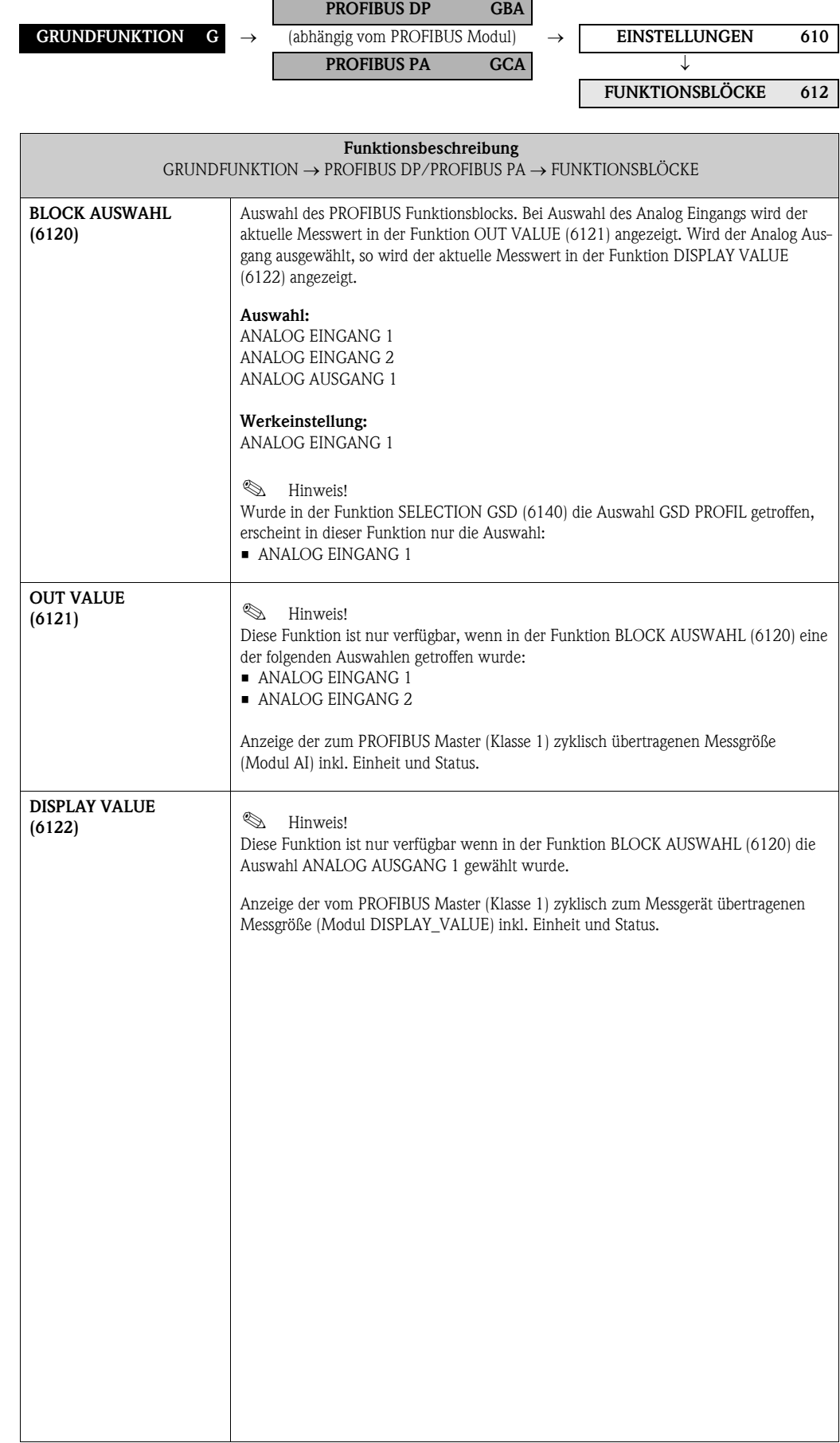

<span id="page-90-0"></span>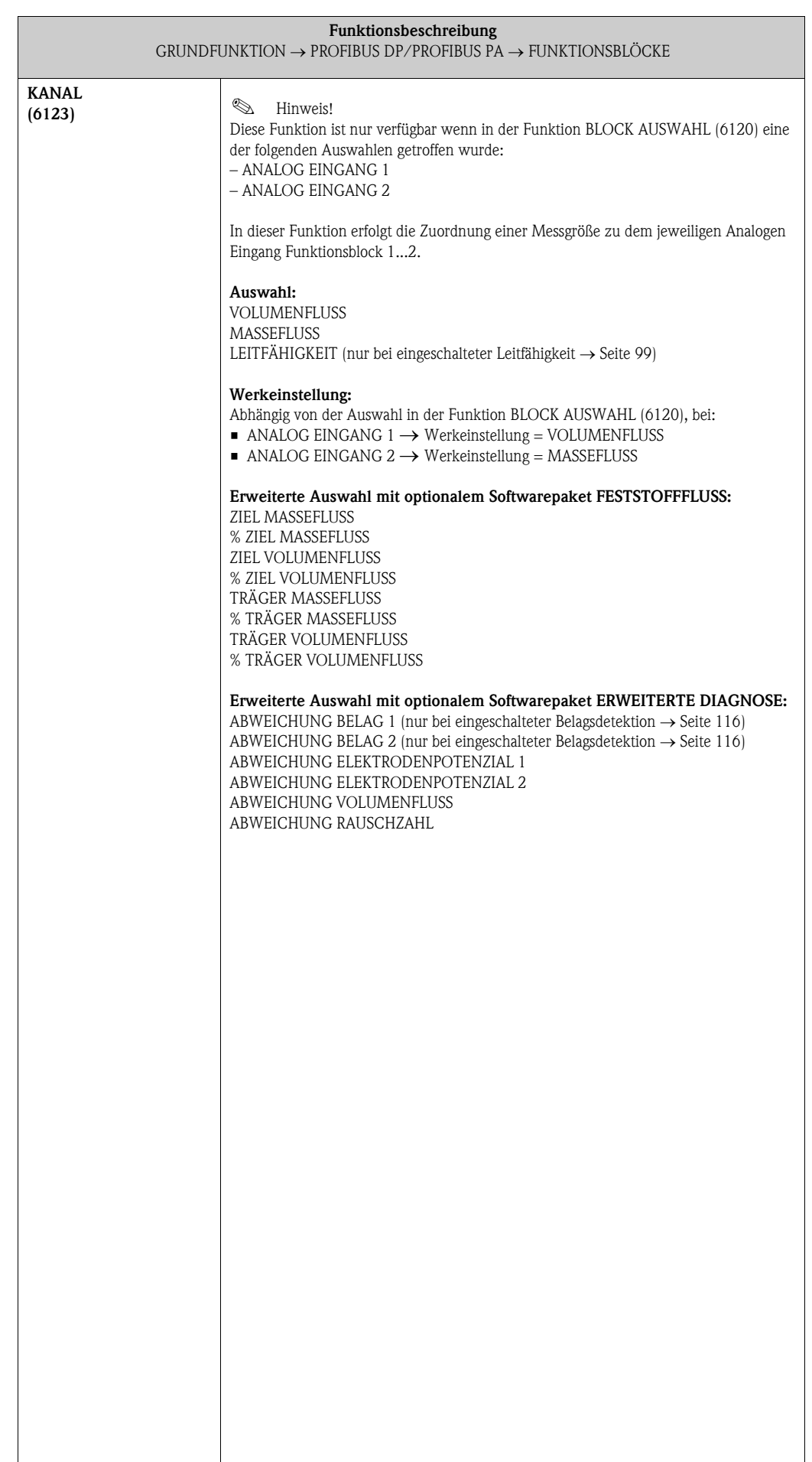

### <span id="page-91-4"></span>8.1.3 Funktionsgruppe SUMMENZÄHLER

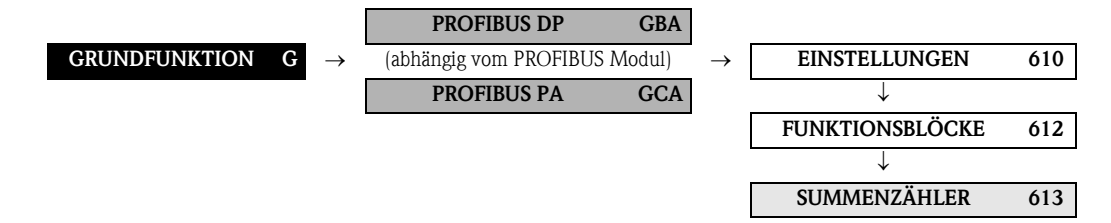

<span id="page-91-3"></span><span id="page-91-2"></span><span id="page-91-1"></span><span id="page-91-0"></span>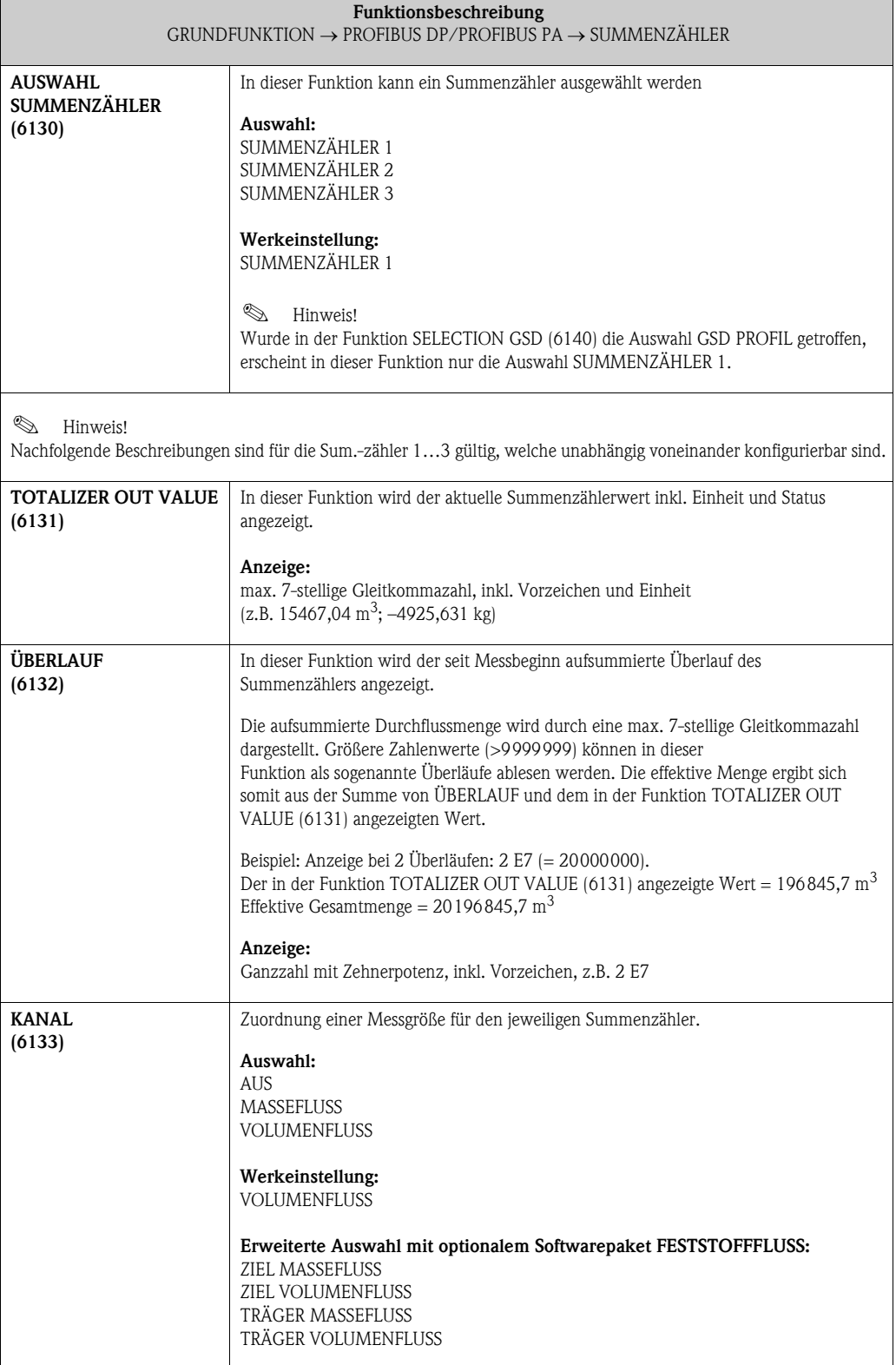

<span id="page-92-2"></span><span id="page-92-1"></span><span id="page-92-0"></span>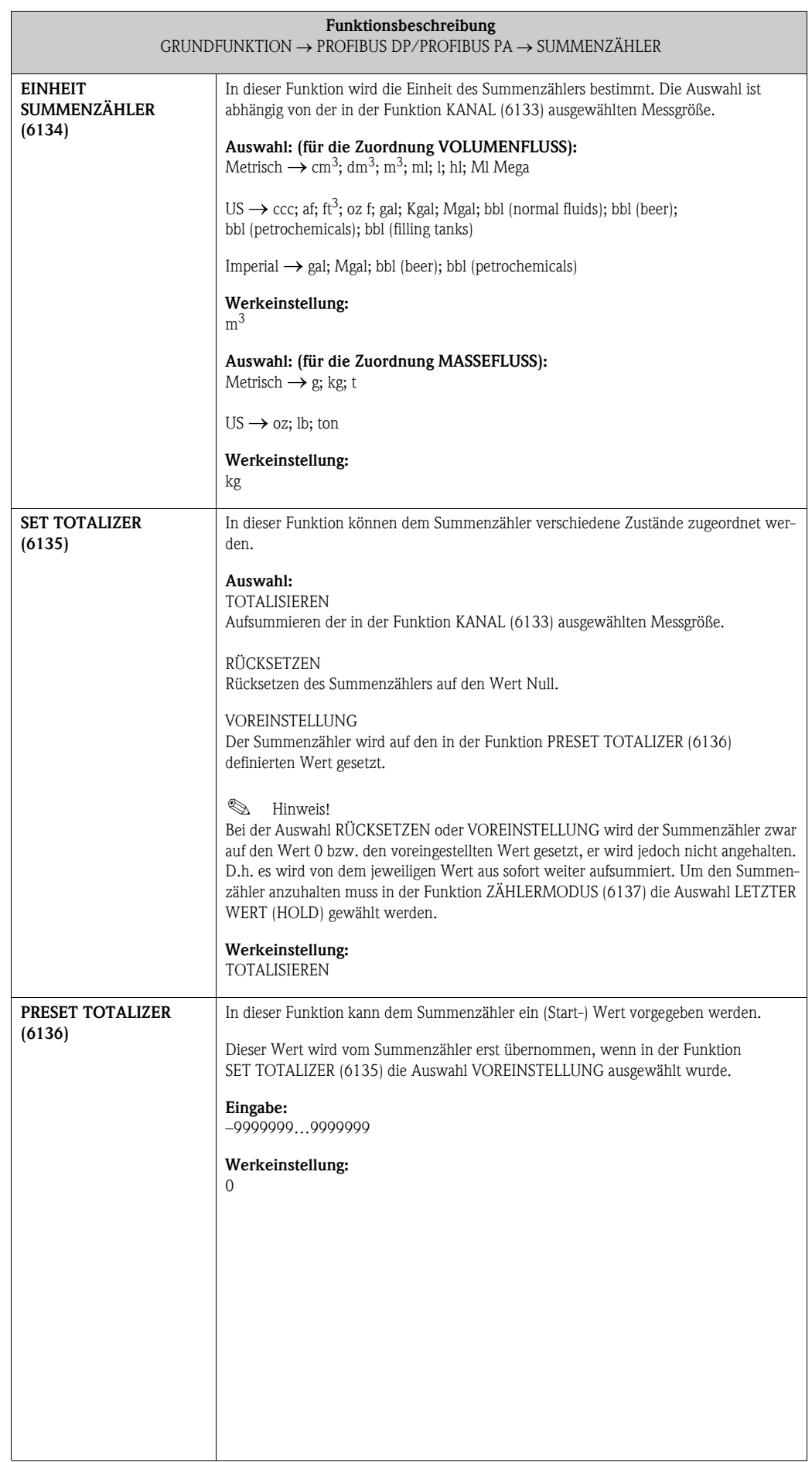

<span id="page-93-1"></span><span id="page-93-0"></span>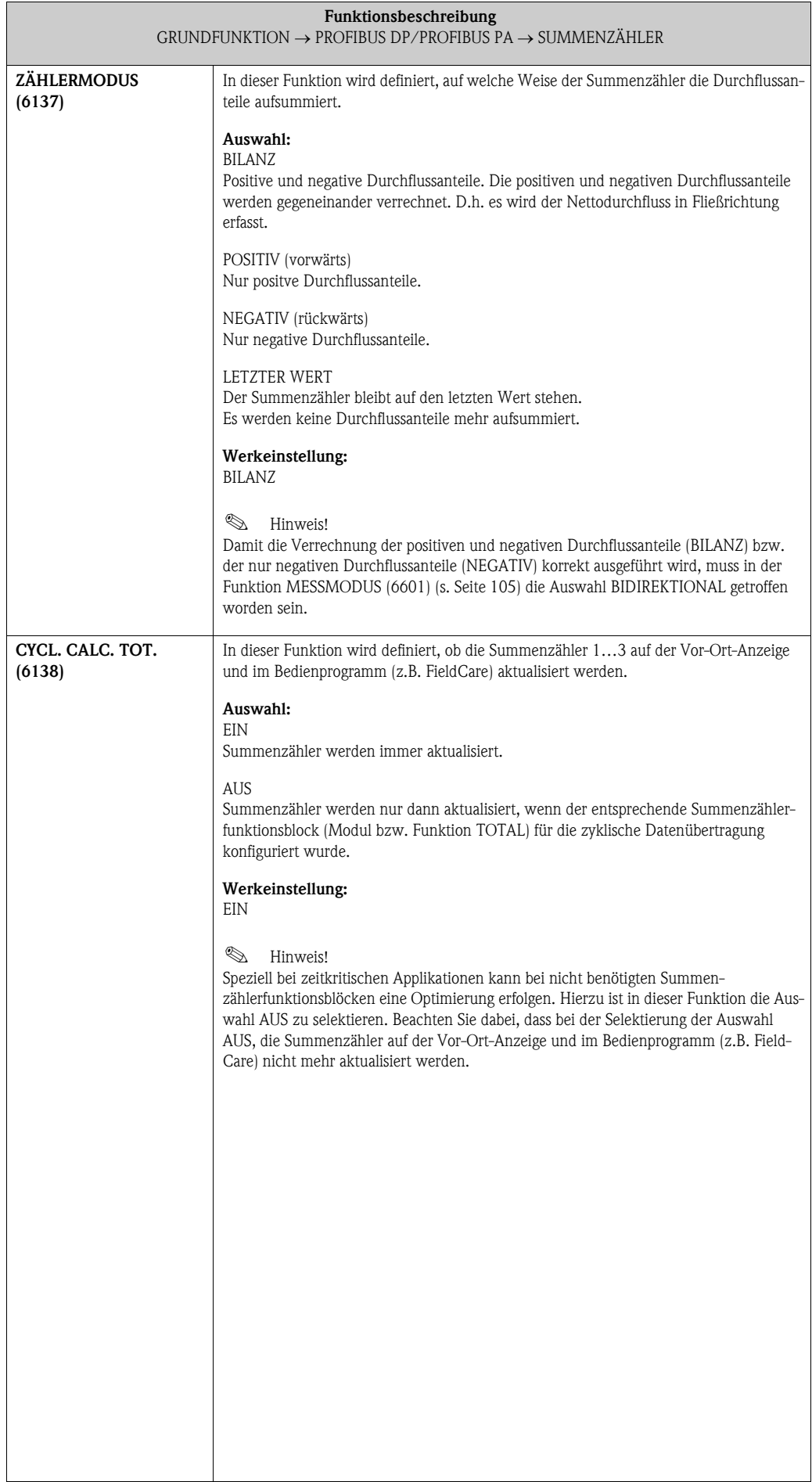

### <span id="page-94-2"></span>8.1.4 Funktionsgruppe BETRIEB

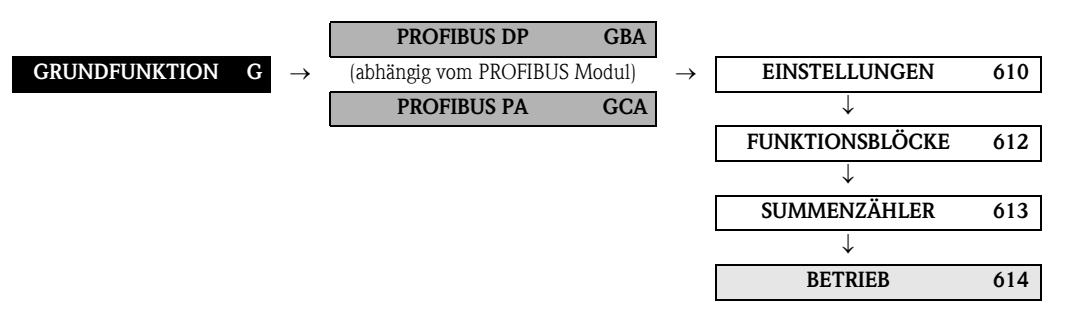

<span id="page-94-1"></span><span id="page-94-0"></span>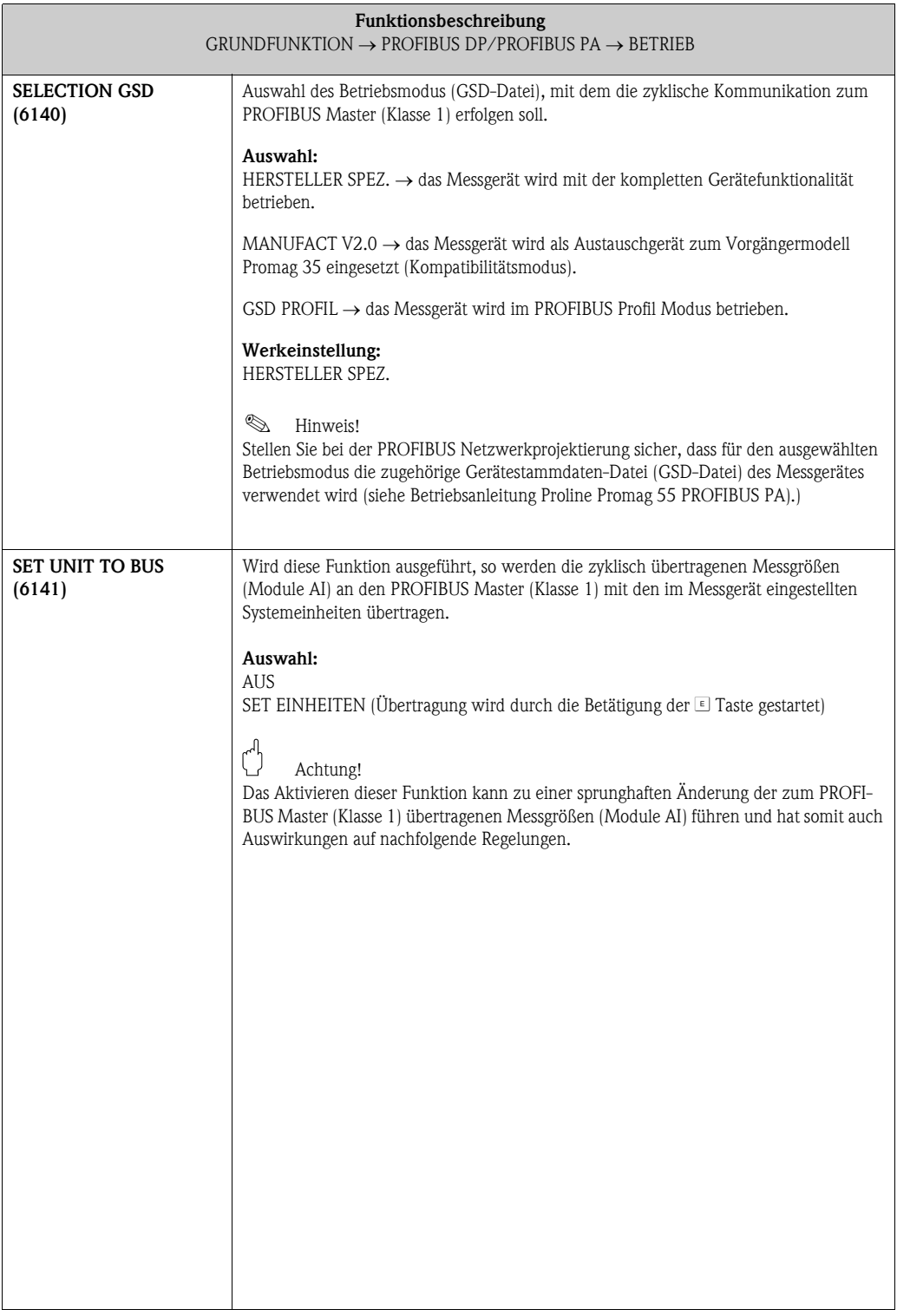

### <span id="page-95-4"></span>8.1.5 Funktionsgruppe INFORMATION

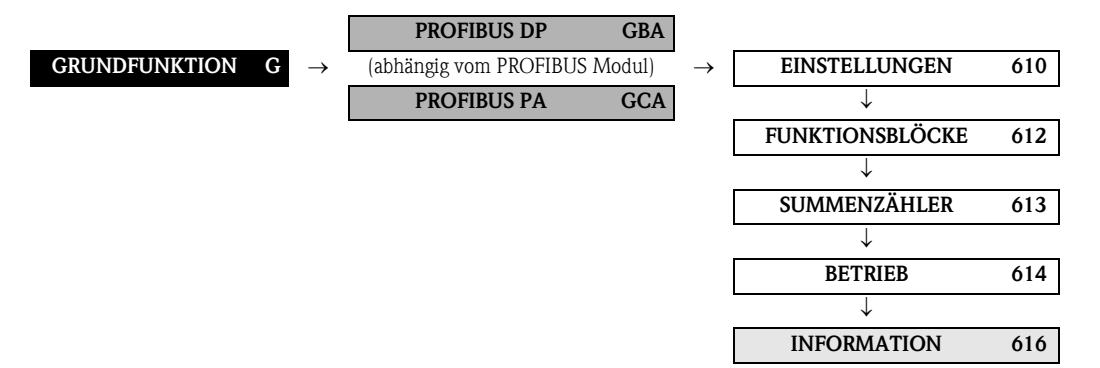

<span id="page-95-3"></span><span id="page-95-2"></span><span id="page-95-1"></span><span id="page-95-0"></span>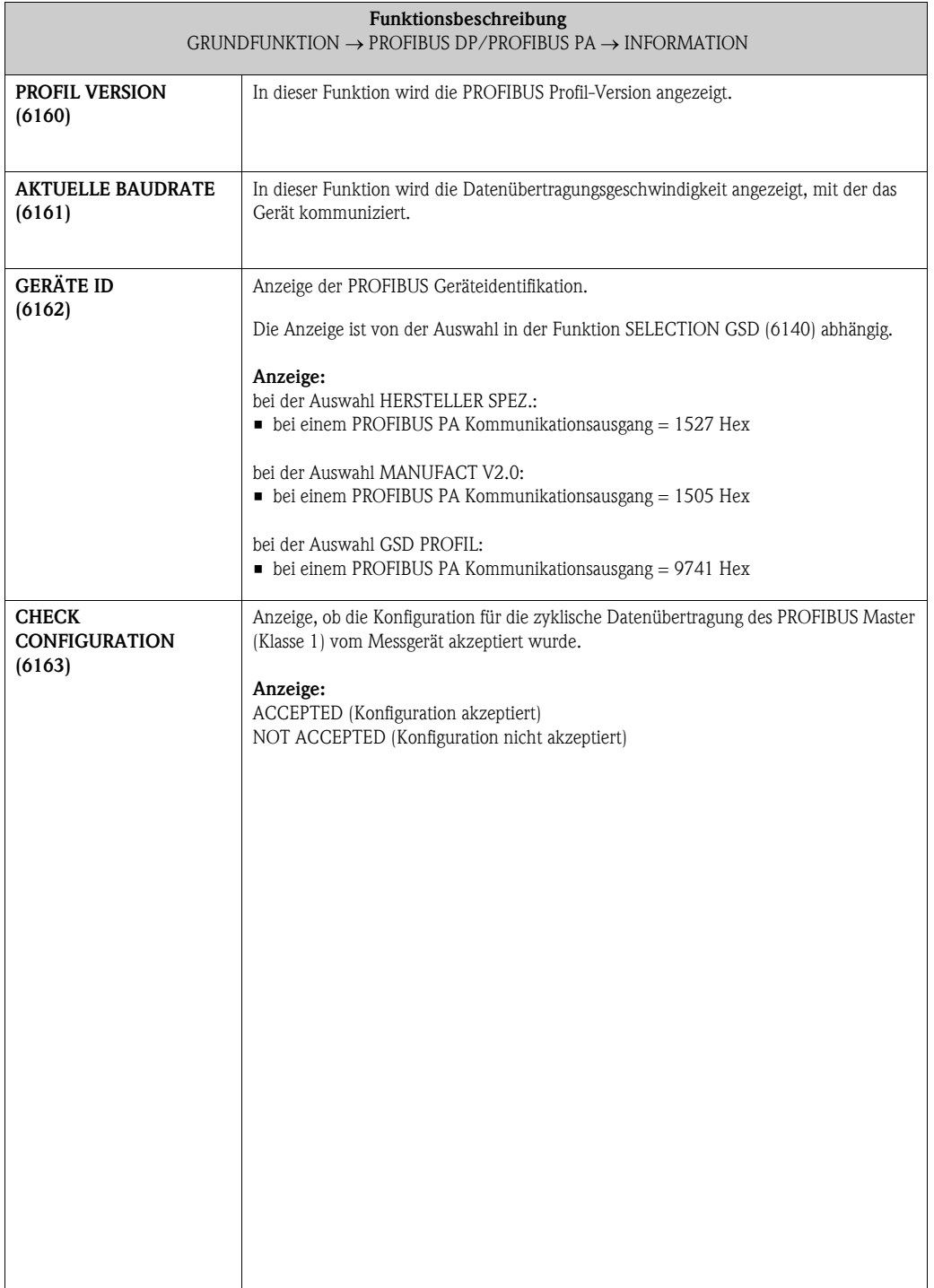

### <span id="page-96-4"></span>8.2 Gruppe PROZESSPARAMETER

### <span id="page-96-3"></span>8.2.1 Funktionsgruppe EINSTELLUNGEN

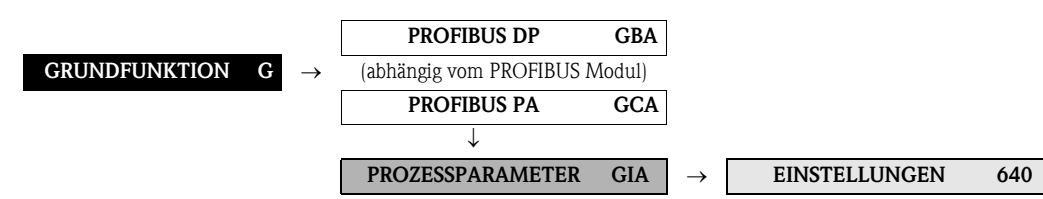

<span id="page-96-2"></span><span id="page-96-1"></span><span id="page-96-0"></span>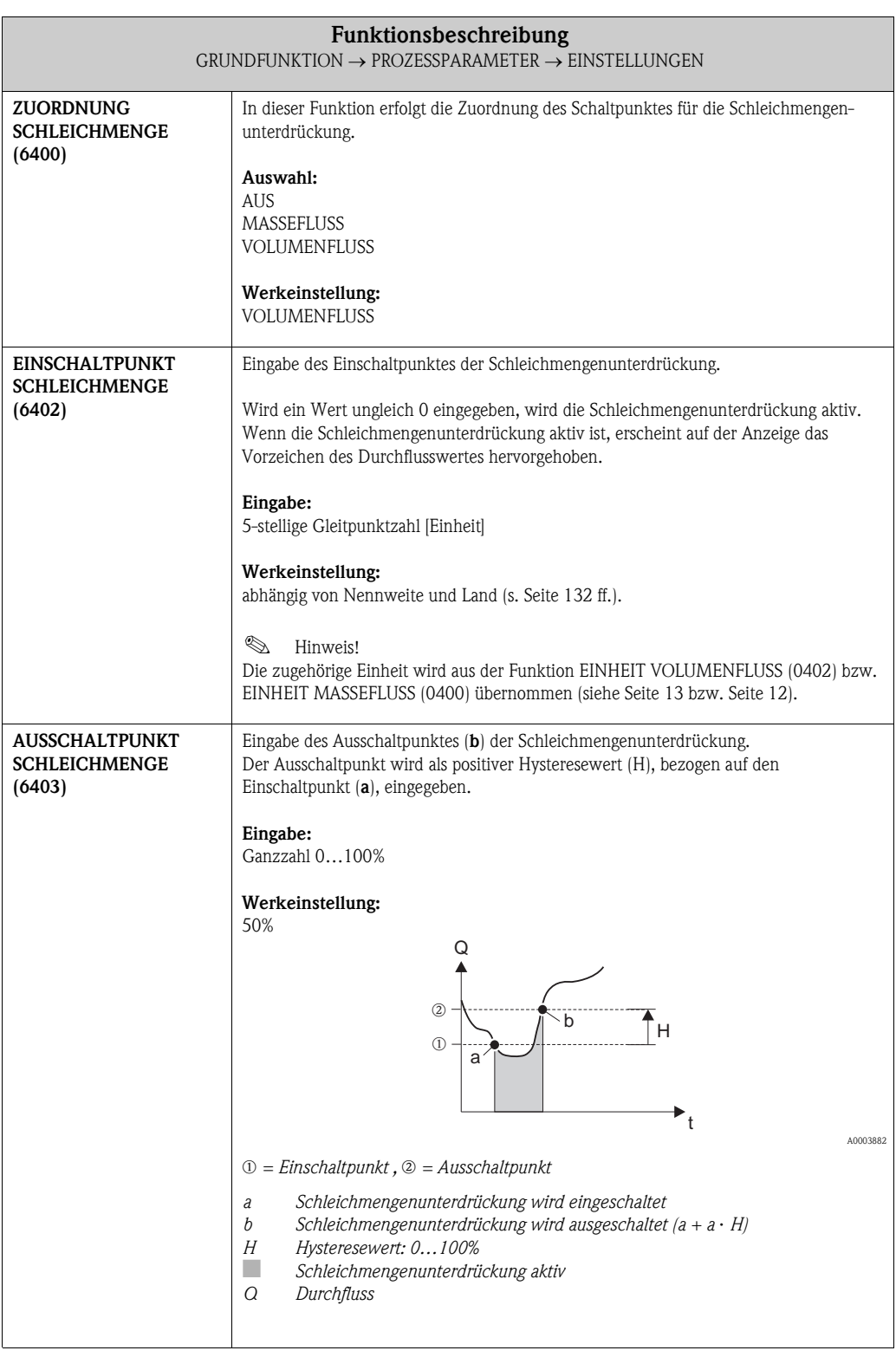

<span id="page-97-0"></span>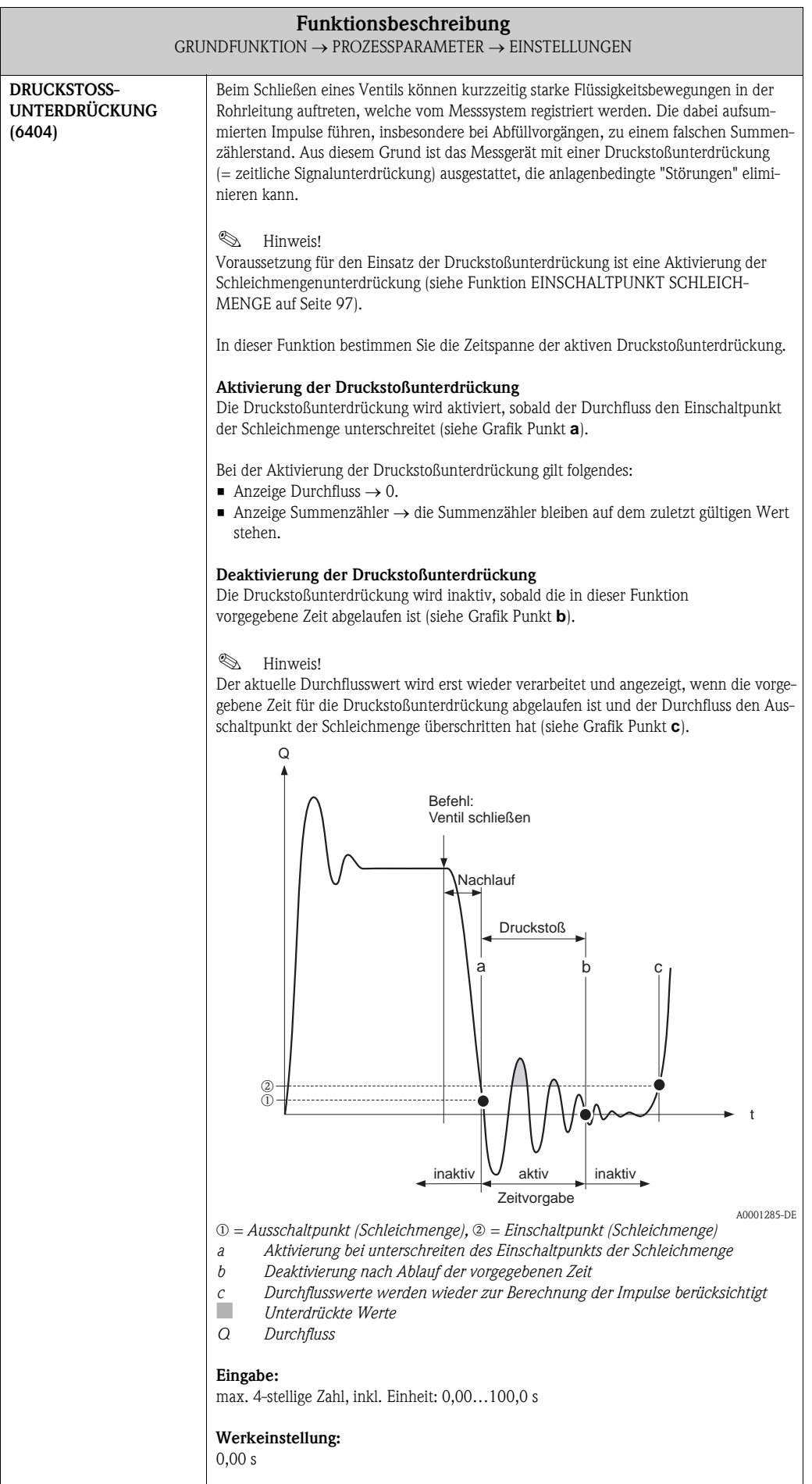

<span id="page-98-0"></span>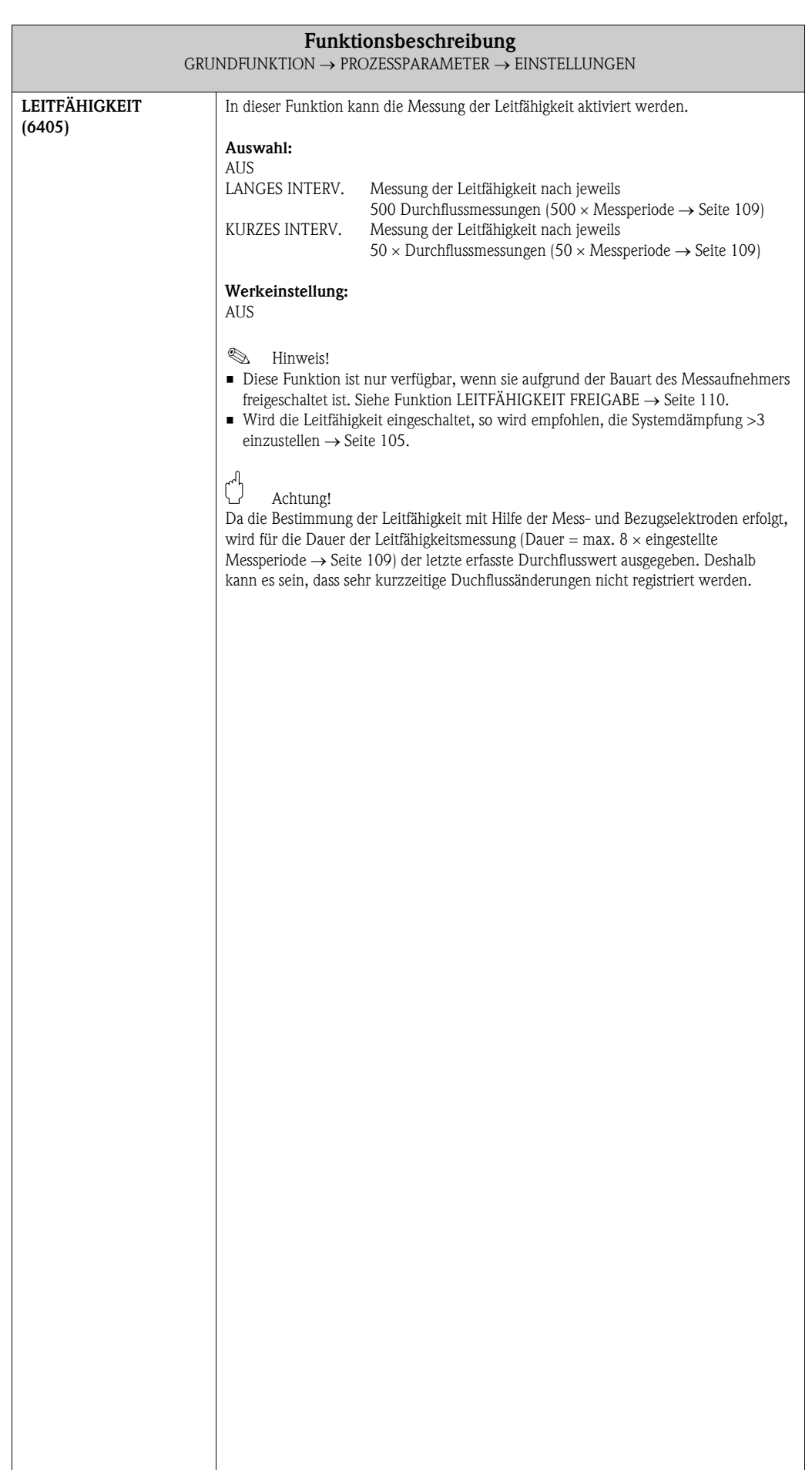

## <span id="page-99-1"></span>8.2.2 Funktionsgruppe MSÜ PARAMETER

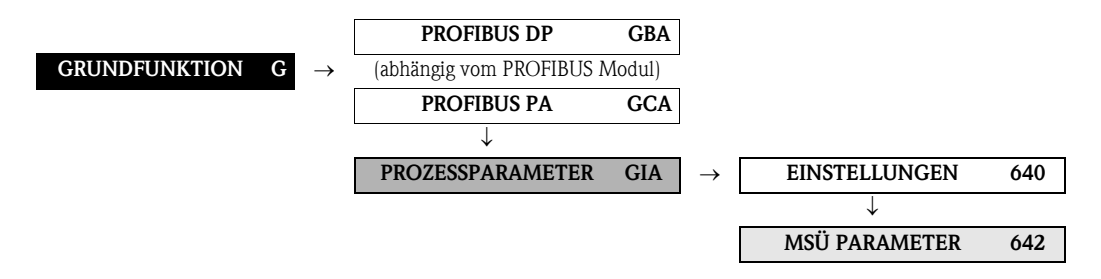

<span id="page-99-0"></span>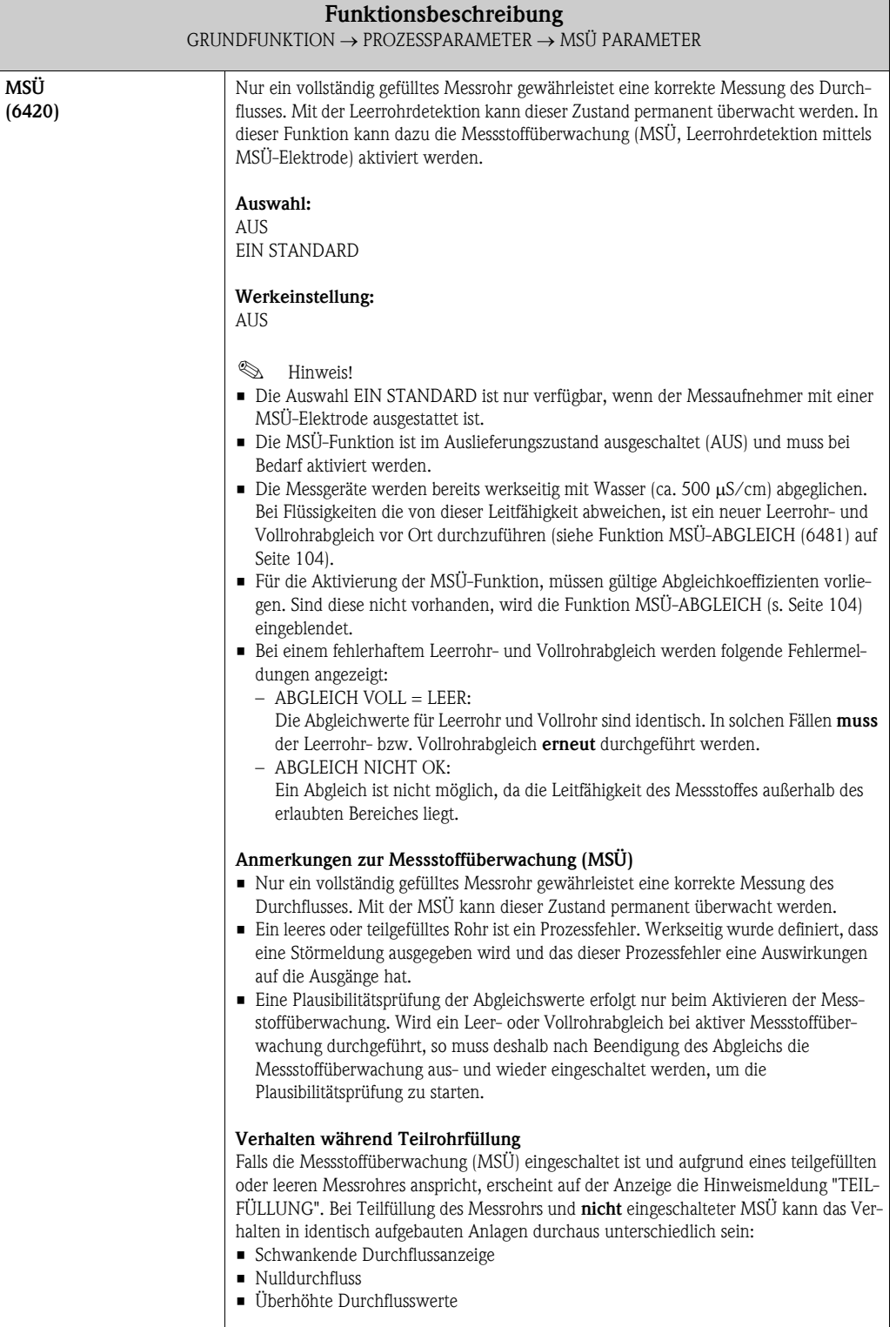

<span id="page-100-0"></span>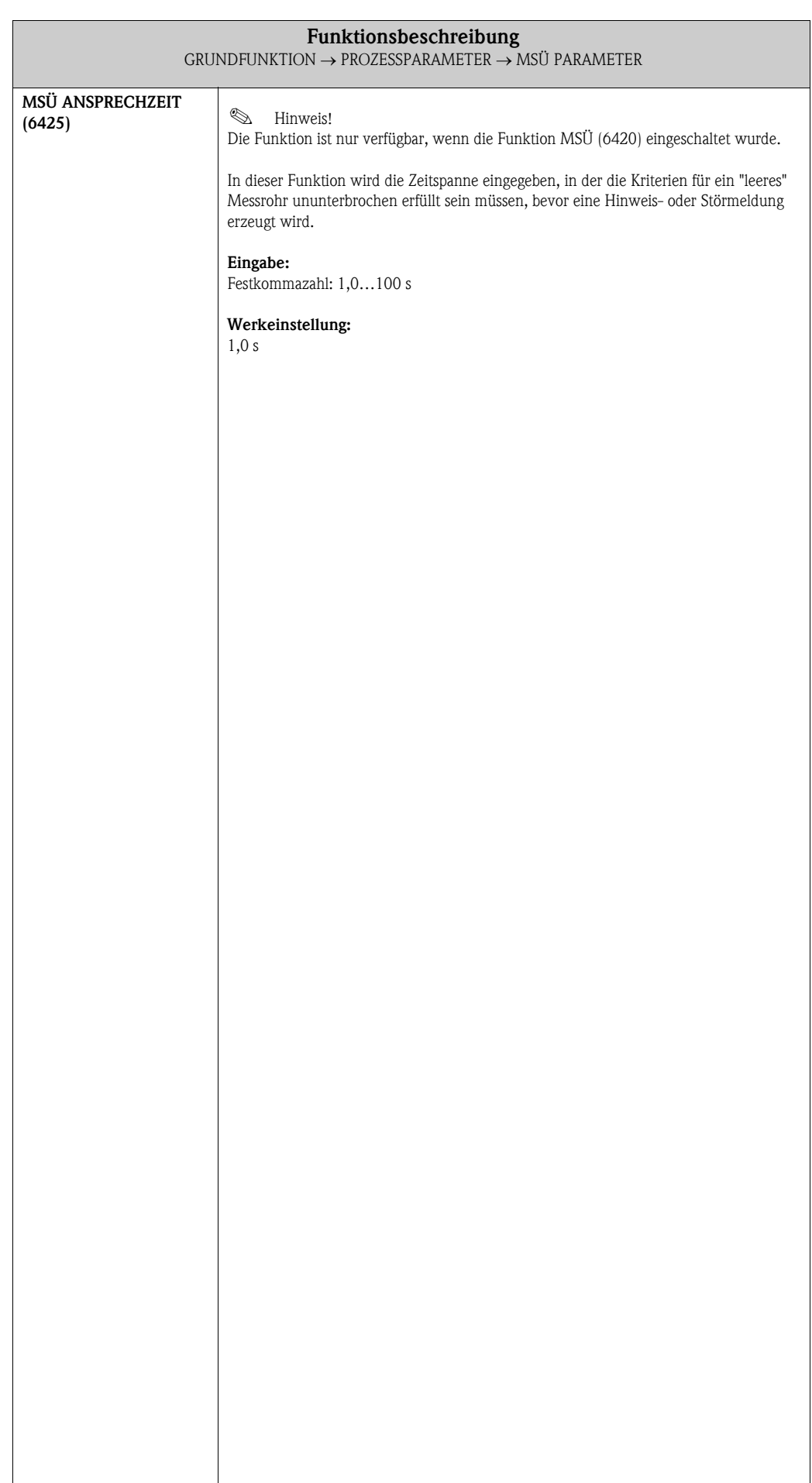

## <span id="page-101-1"></span>8.2.3 Funktionsgruppe ECC PARAMETER

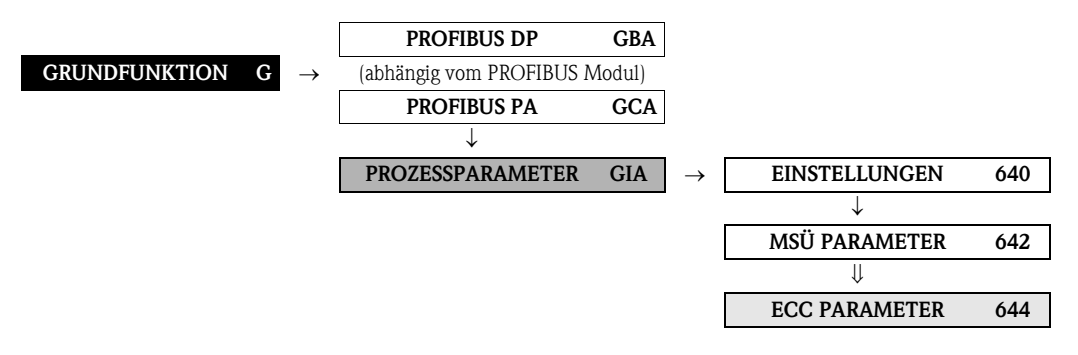

<span id="page-101-2"></span><span id="page-101-0"></span>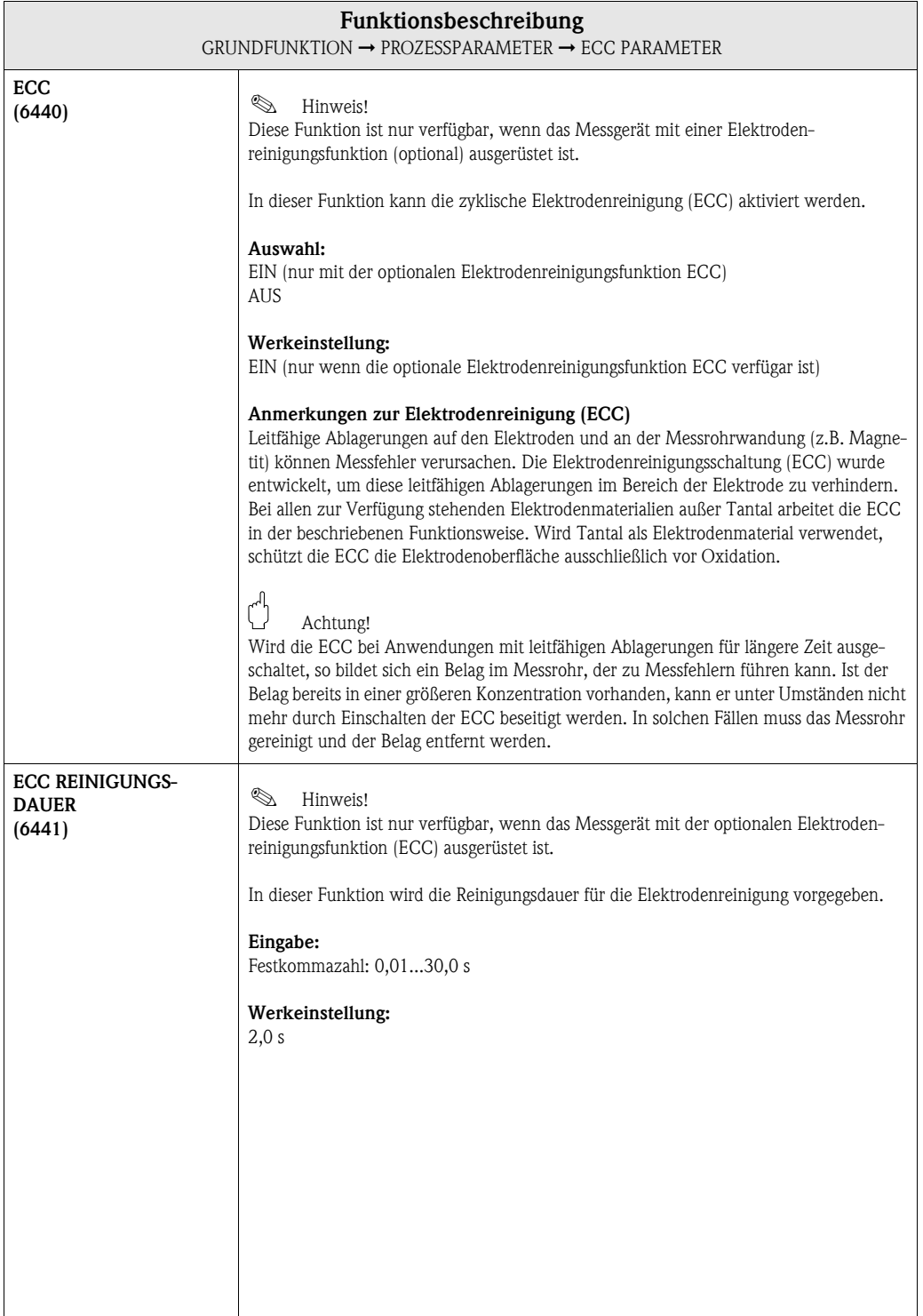

<span id="page-102-1"></span><span id="page-102-0"></span>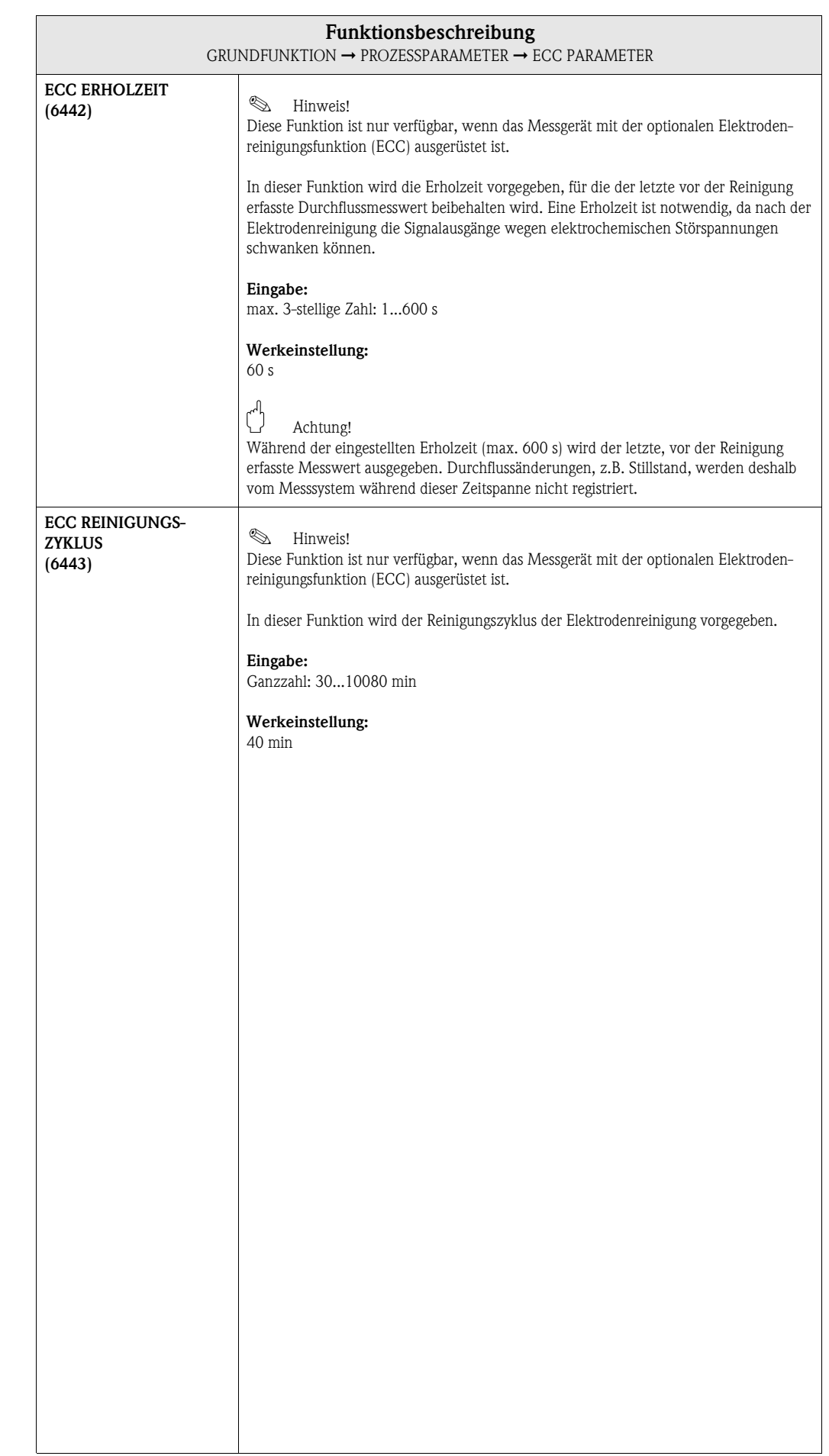

### <span id="page-103-1"></span>8.2.4 Funktionsgruppe ABGLEICH

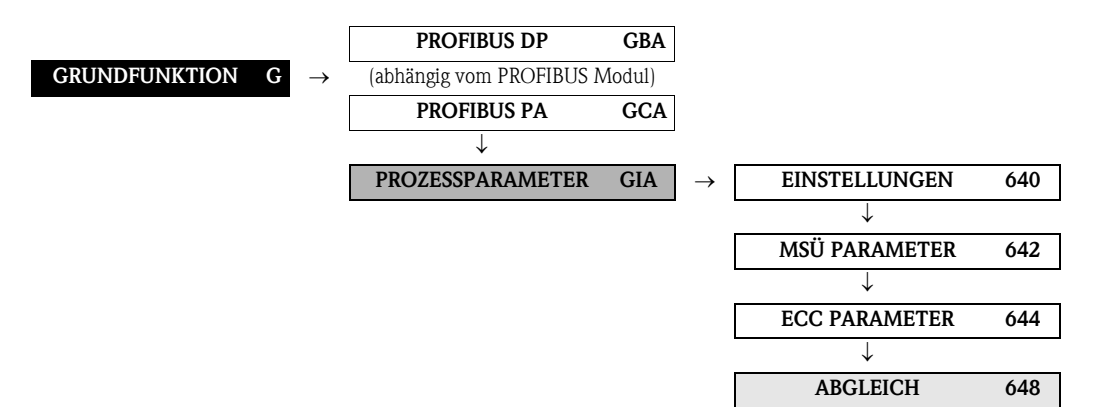

<span id="page-103-0"></span>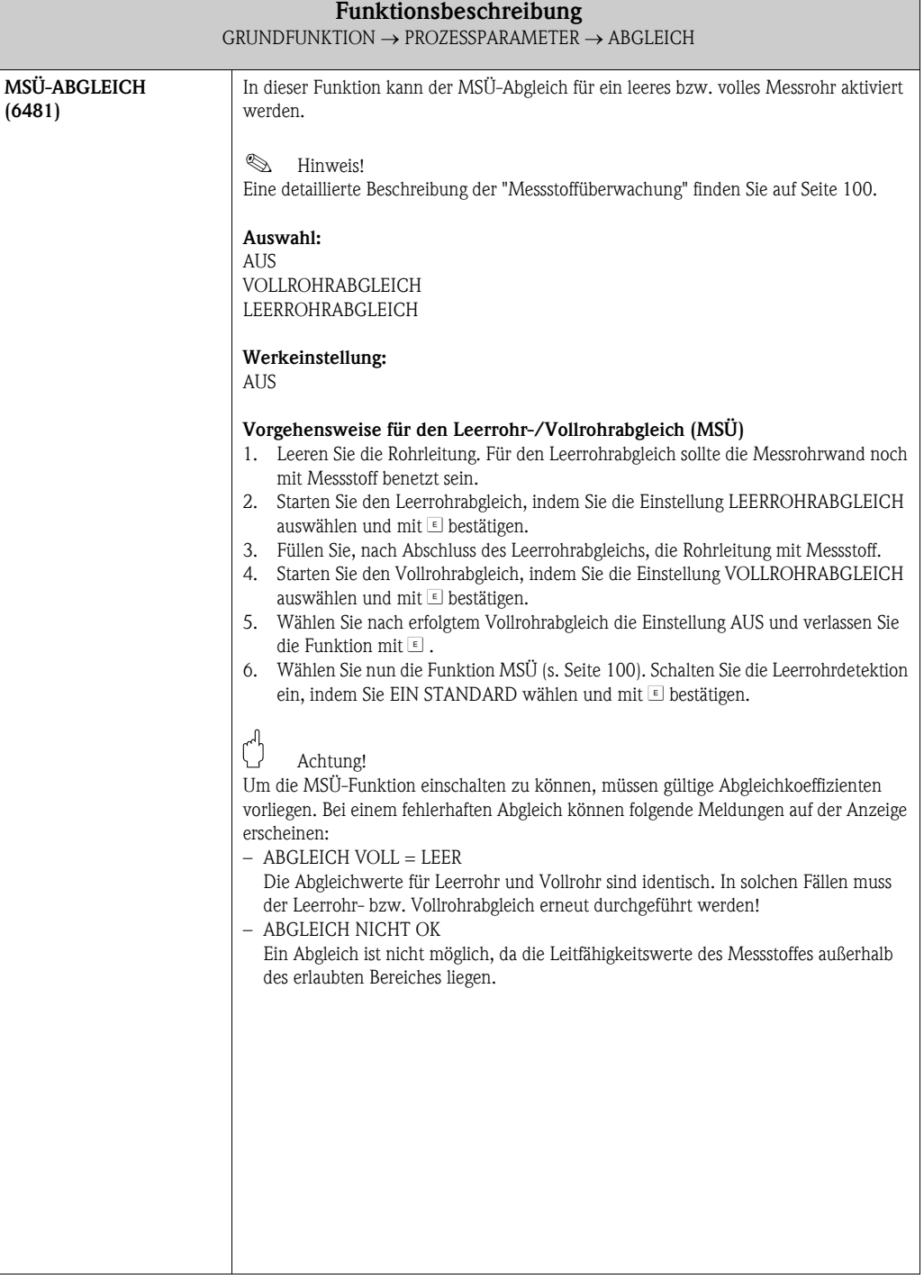

### <span id="page-104-5"></span>8.3 Gruppe SYSTEMPARAMETER

### <span id="page-104-4"></span>8.3.1 Funktionsgruppe EINSTELLUNGEN

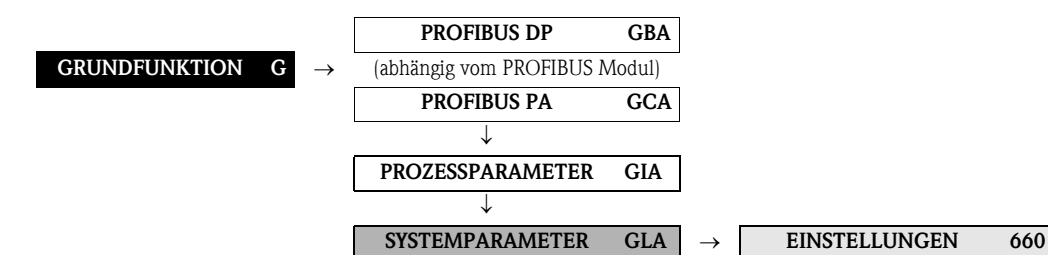

<span id="page-104-3"></span><span id="page-104-2"></span><span id="page-104-1"></span><span id="page-104-0"></span>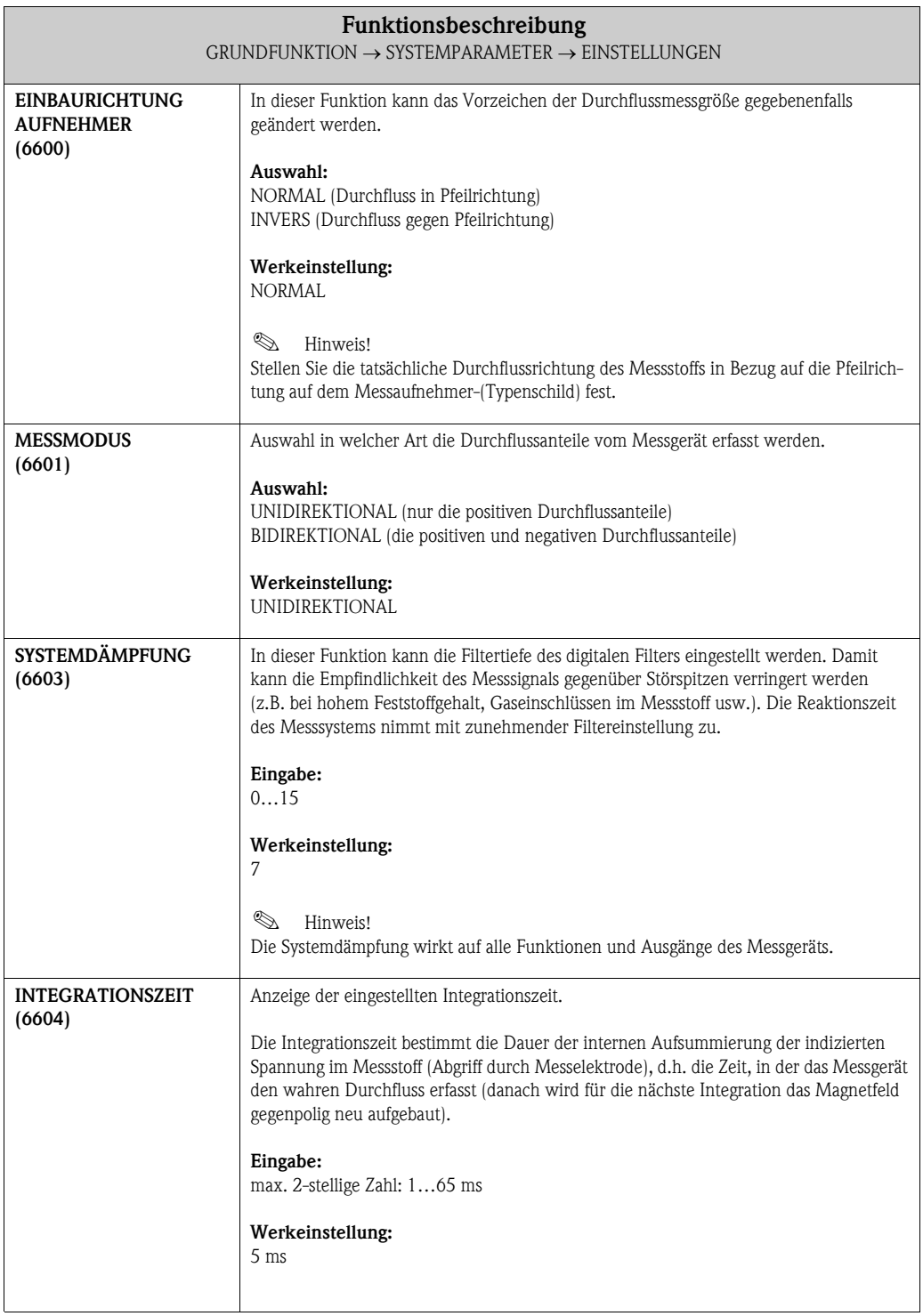

<span id="page-105-1"></span><span id="page-105-0"></span>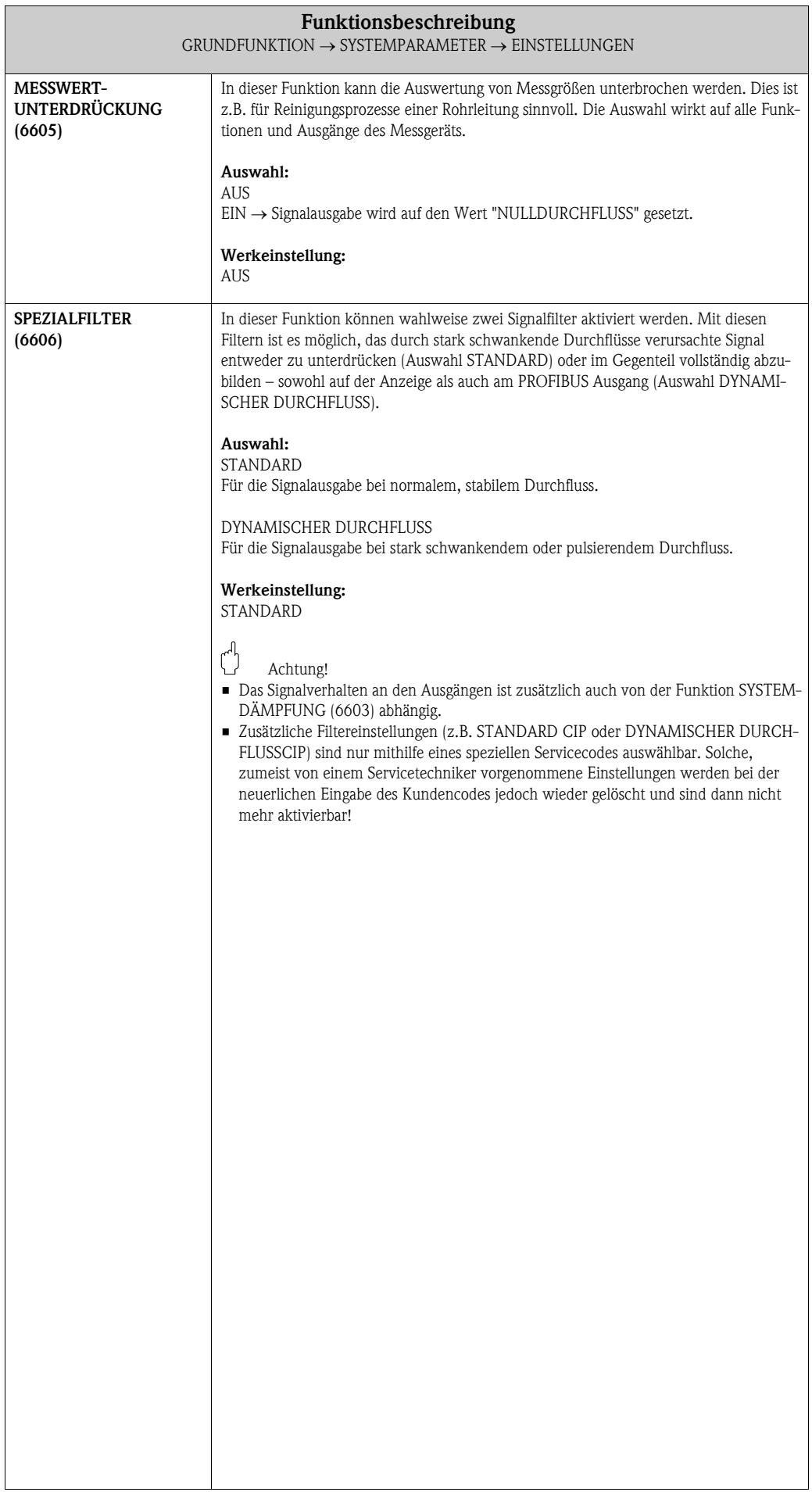

### <span id="page-106-3"></span>8.4 Gruppe AUFNEHMERDATEN

#### <span id="page-106-2"></span>8.4.1 Funktionsgruppe EINSTELLUNGEN

<span id="page-106-4"></span><span id="page-106-1"></span><span id="page-106-0"></span>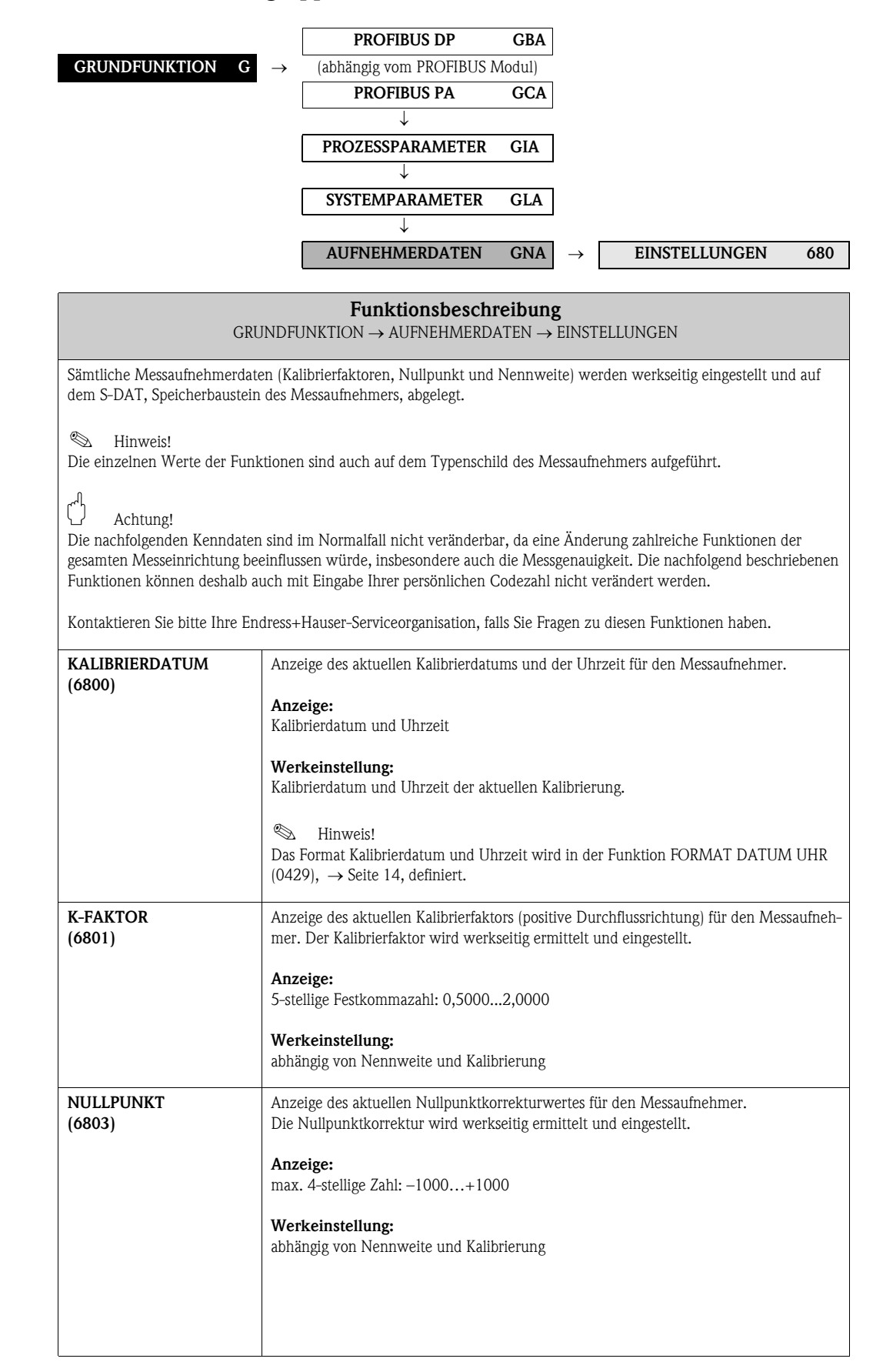

<span id="page-107-0"></span>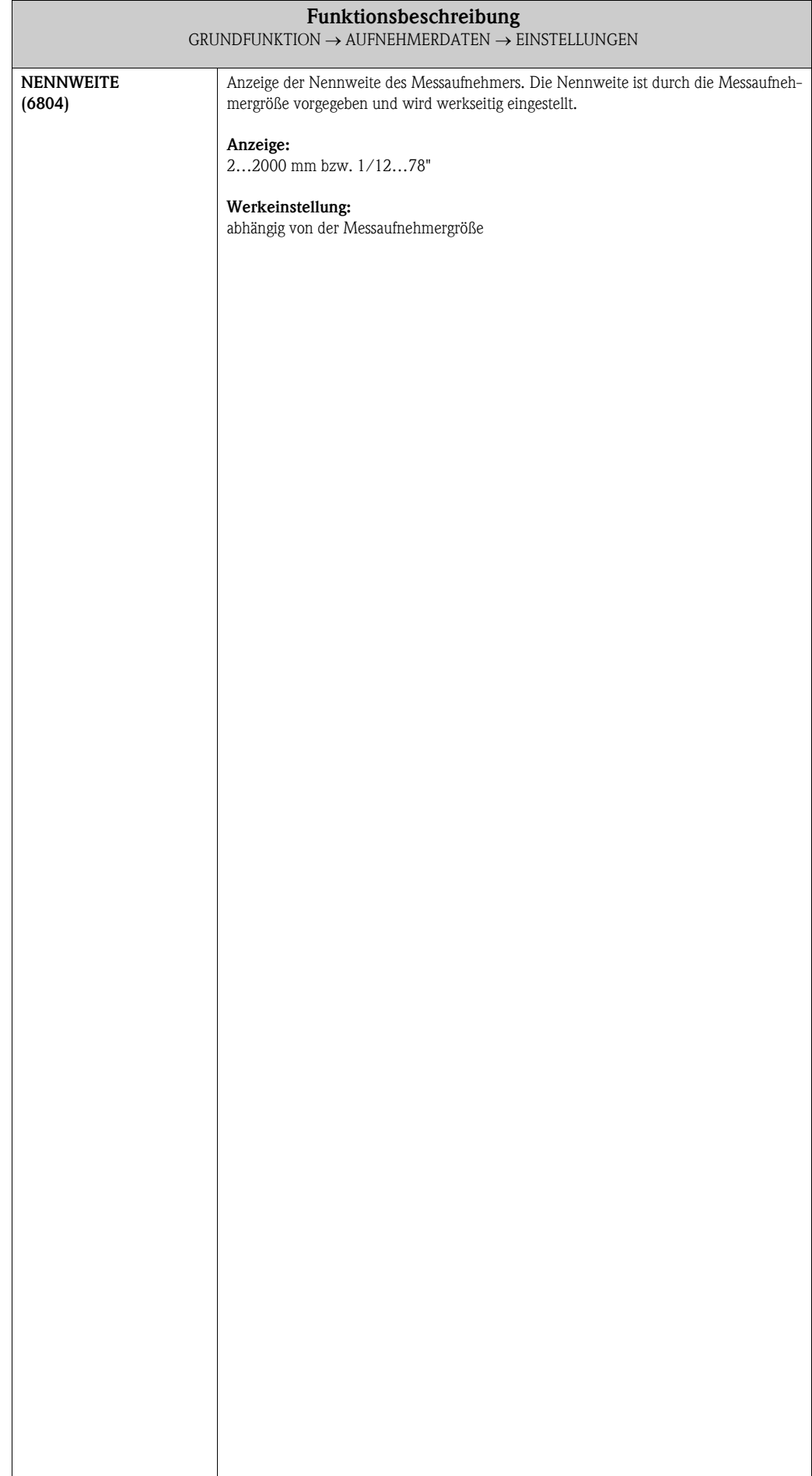
#### 8.4.2 Funktionsgruppe BETRIEB

<span id="page-108-7"></span><span id="page-108-6"></span><span id="page-108-4"></span><span id="page-108-0"></span>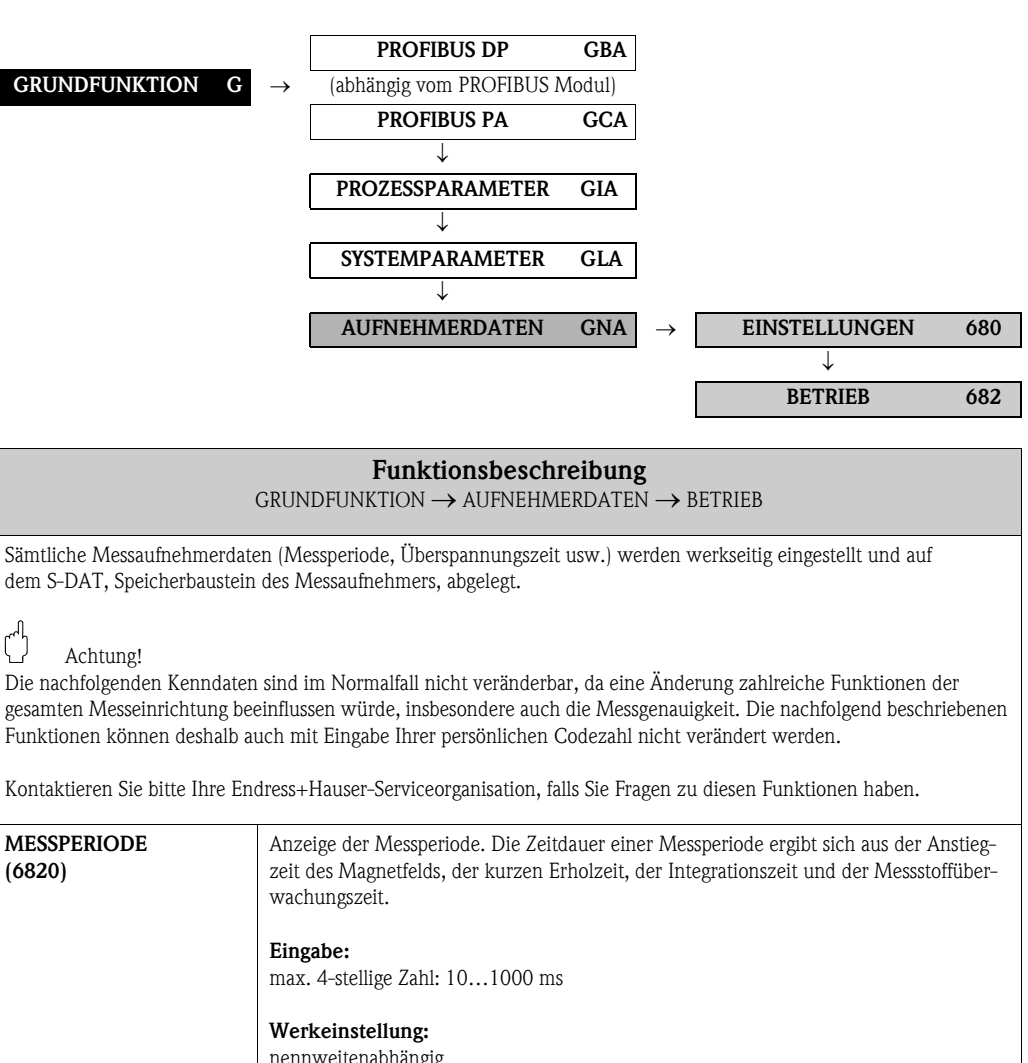

<span id="page-108-9"></span><span id="page-108-8"></span><span id="page-108-5"></span><span id="page-108-3"></span><span id="page-108-2"></span><span id="page-108-1"></span>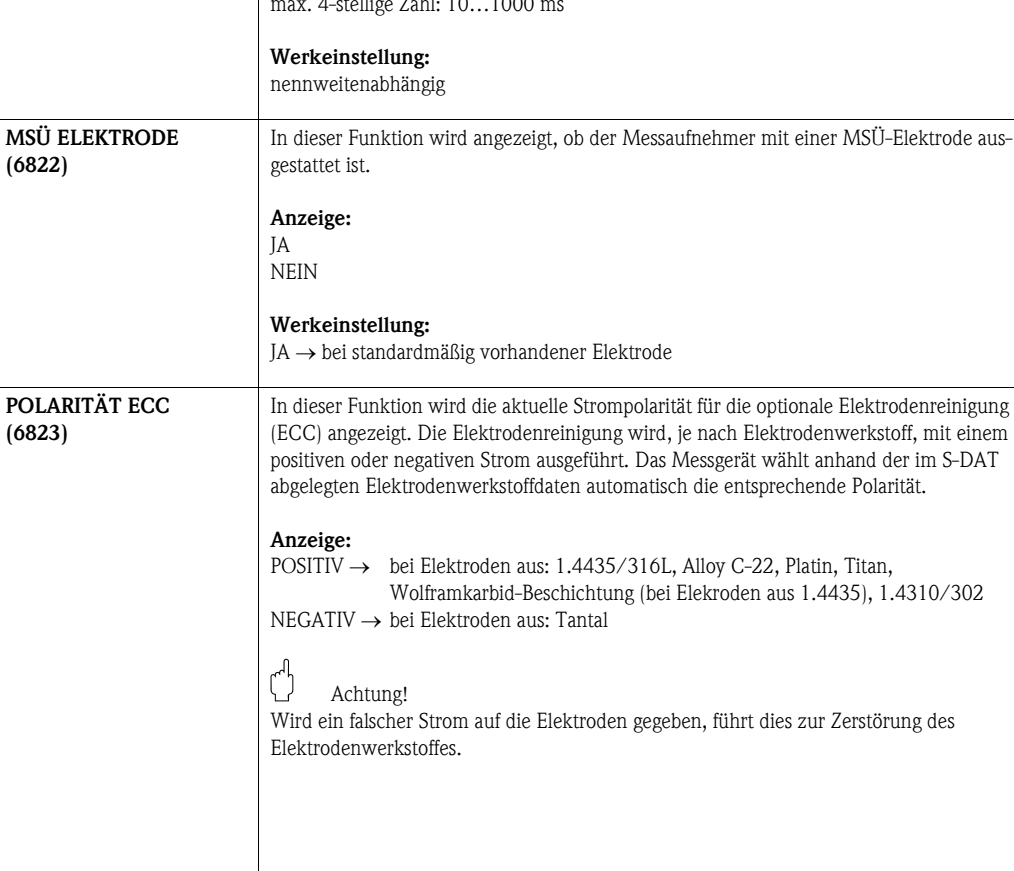

<span id="page-109-1"></span><span id="page-109-0"></span>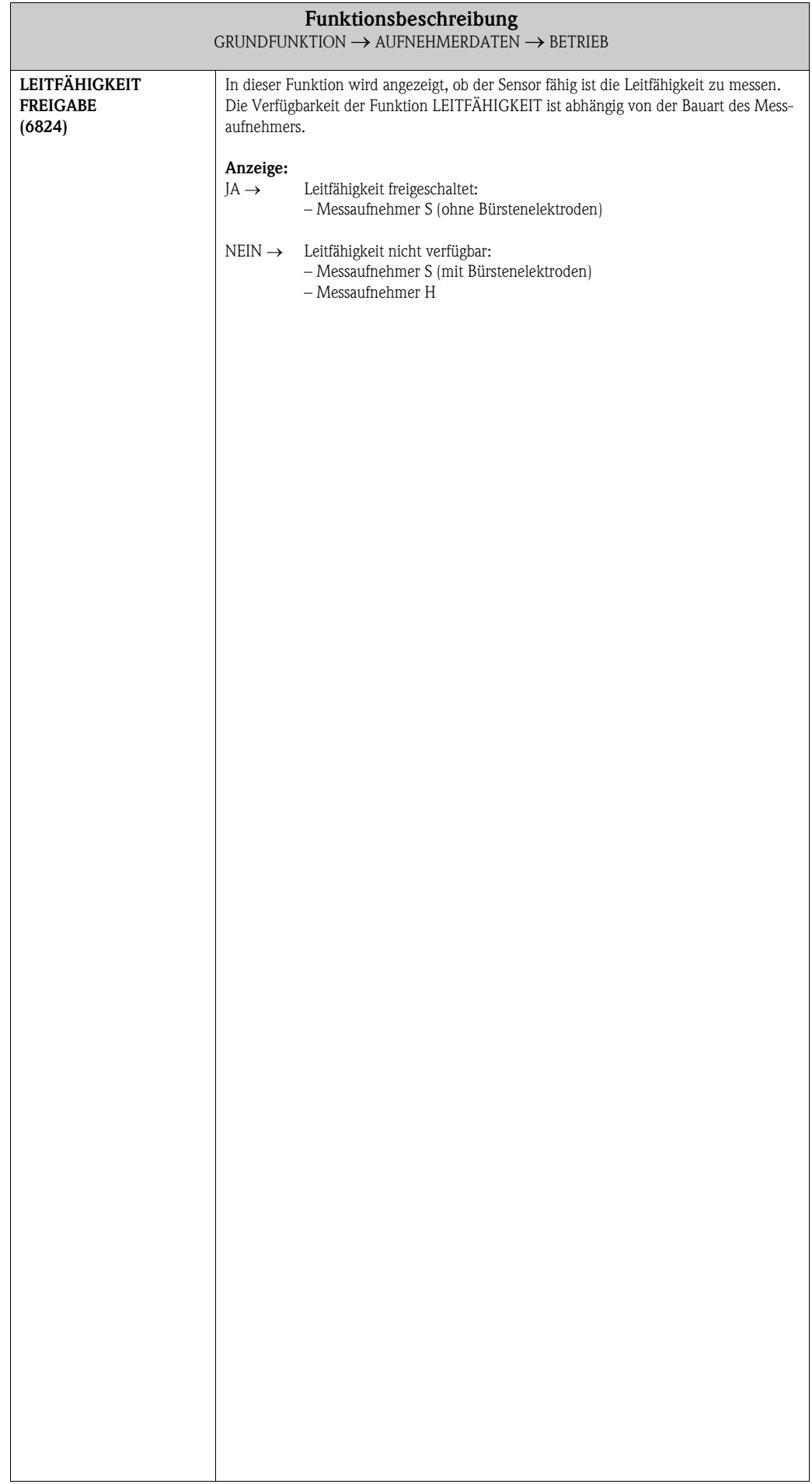

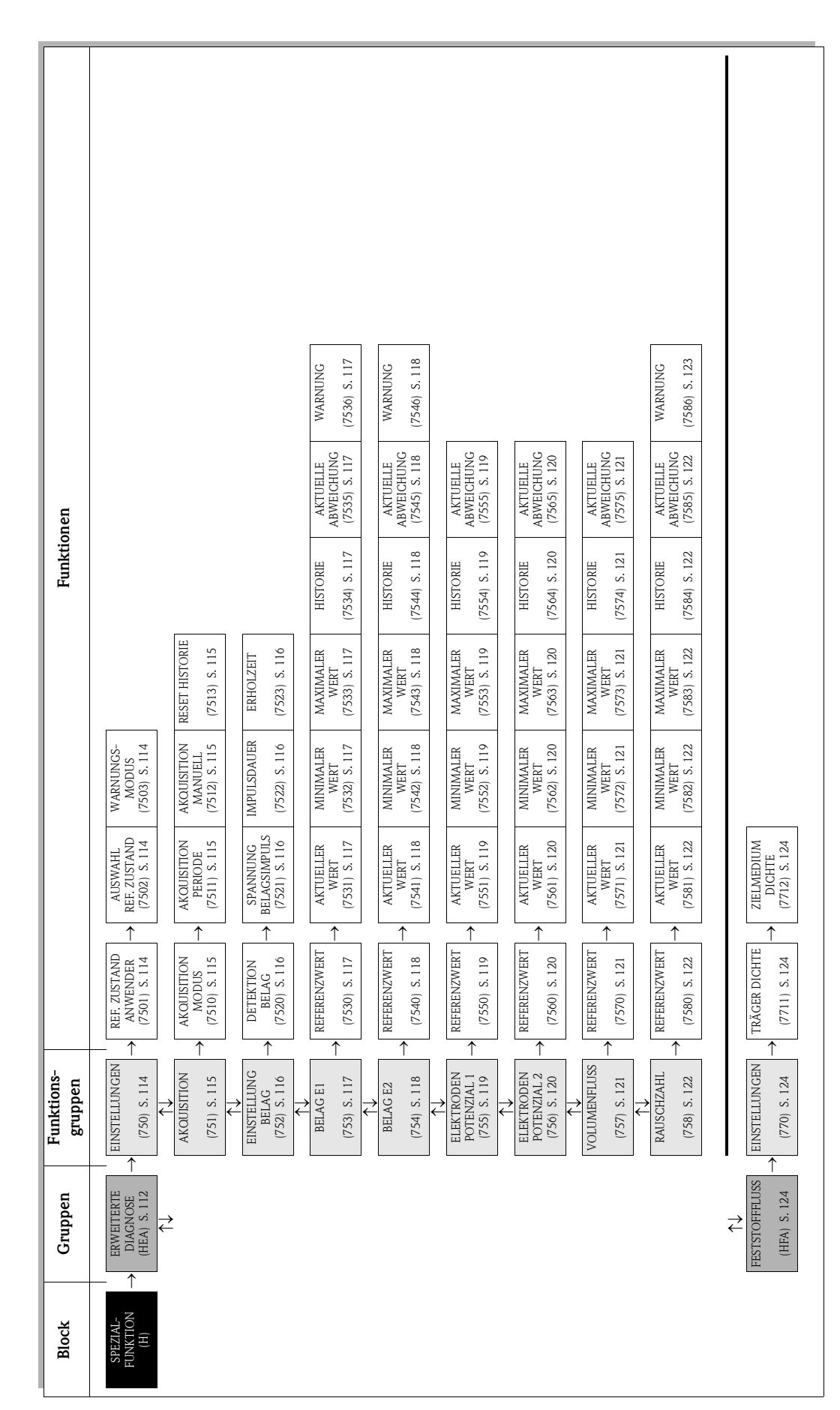

# <span id="page-110-1"></span><span id="page-110-0"></span>9 Block SPEZIALFUNKTION

# <span id="page-111-5"></span><span id="page-111-2"></span><span id="page-111-0"></span>9.1 Gruppe ERWEITERTE DIAGNOSE

#### Einleitung

<span id="page-111-3"></span>Mit Hilfe des optionalen Softwarepakets "Erweiterte Diagnose" (F-CHIP) können frühzeitig Veränderungen am Messsystem erkannt werden, z.B. durch Belagsbildung oder durch Abrasion und Korrosion an den Messelektroden. Solche Einflüsse vermindern im Normalfall die Messgenauigkeit oder führen in extremen Fällen zu Systemfehlern.

Mit Hilfe der Diagnosefunktionen ist es möglich, folgende Diagnoseparameter während des Messbetriebes aufzuzeichnen:

- Abklingzeiten von Testimpulsen an den Messelektroden
- Elektrodenpotenziale an beiden Messelektroden
- Volumen-Durchflusswert (vor Anlegen der Testimpulse)

Über eine Trendanalyse dieser Diagnoseparameter können Abweichungen des Messsystems gegenüber einem "Referenzzustand" frühzeitig erkannt und Gegenmaßnahmen ergriffen werden.

#### <span id="page-111-4"></span>*Messung der Abklingzeitkonstante von Testimpulsen ([Abb. 2\)](#page-111-1):*

Durch die Überwachung beider Messelektroden ist es möglich, frühzeitig Belagsbildungen zu erkennen. Dazu wird periodisch ein definierter Spannungspuls  $(U_B)$  mit einer Impulsbreite  $(t_D, t_D)$ typisch 1...20 ms) an eine Elektrode gelegt und dessen Abklingzeitkonstante ( $\tau_R$ ) gemessen. Die Abklingzeitkonstante stellt ein Mass für den Zustand der betreffenden Messelektrode dar.

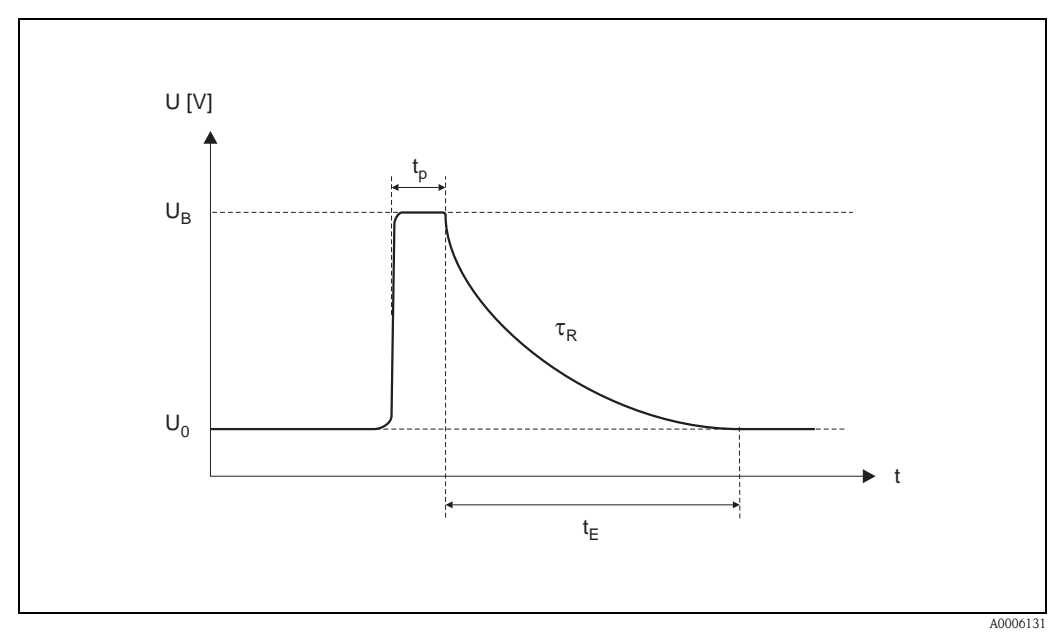

<span id="page-111-1"></span>*Abb. 2: Schematischer Darstellungsverlauf der Abklingzeitkonstante eines Spannungsimpulses an einer Messelektrode. U<sub>0</sub> = Nullspannung, U<sub>B</sub> = Spannung des Testimpulses für die Belagserkennung, t<sub>n</sub> = Impulsdauer,*  $\tau_R$  = Abklingzeitkonstante,  $t_E$  = Erholzeit

#### <span id="page-111-6"></span>*Messung von Elektrodenpotenzialen:*

Das Messelektrodenpotenzial wird durch verschiedene Faktoren beeinflusst, beispielsweise durch Feststoffe, Luftblasen, Inhomogenitäten im Medium, pH-Änderungen, mechanische Beschädigungen oder korrosive Veränderungen. Eine Überwachung der Elektrodenpotenziale gibt somit Hinweise auf die genannten Störungsfaktoren.

#### *Messung des Volumenflusses (unmittelbar vor Anlegen der Testimpulse):*

Unter "Volumenfluss" wird hier derjenige Volumen-Durchflusswert verstanden, der unmittelbar vor Anlegen der Testimpulse auf die Messelektroden erfasst wird. Dieser Wert dient als weitere Grundlage bei der Interpretation von Abklingzeitkonstanten oder Elektrodenpotenziale bezüglich Belagsbildung, Abrasion oder Korrosion.

#### <span id="page-112-0"></span>Belagserkennung aktivieren (Vorgehensweise)

- 1. Referenzwerte für die Diagnoseparameter ermitteln  $\rightarrow$  Funktion REFERENZUSTAND ANWENDER (7501).
- 2. Referenzzustand auswählen  $\rightarrow$  Funktion AUSWAHL REFERENZZUSTAND (7502)
- 3. Festlegen, wann und wie die Diagnoseparameterwerte ermittelt werden sollen:  $-$  Zeitabstände  $\rightarrow$  Funktion AKQUISITION PERIODE (7511)
	- $-$  Periodisch oder manuell  $\rightarrow$  Funktion AKQUISITION MODUS (7510)
- 4. Belagserkennung einschalten  $\rightarrow$  Funktion DETEKTION BELAG (7520)
- 5. Warnungsmodus aktivieren (falls gewünscht):

#### **&** Hinweis!

Die Aktivierung der Funktion WARNUNGSMODUS (7503) macht im Normalfall erst dann Sinn, wenn zuvor eine Trendanalyse der betreffenden Diagnoseparameterwerte vorgenommen wurde! Nur so können prozessspezifische, d.h. dem Prozessgeschehen angepasste Grenzwerte (= max. erlaubte Abweichung gegenüber dem Referenzzustand) eingegeben werden.

- Warnungsmodus einschalten  $\rightarrow$  Funktion WARNUNGSMODUS (7503)
- <span id="page-112-2"></span>– Maximal erlaubte Abweichung der Abklingzeitkonstante gegenüber Referenzzustand eingeben  $\rightarrow$  Funktion WARNUNG (7536, 7546)

#### Trendanalyse von Diagnoseparametern

Durch das Auswerten einer genügend großen Anzahl von Messwerten können aussagefähige Trendinformationen ermittelt werden, die Hinweise über mögliche Belagsbildungen oder Beschädigungen an den Messelektroden geben - beispielsweise durch Korrosion oder mechanische Einflüsse.

Folgende Werte von Diagnoseparametern sind über die Funktionsmatrix abrufbar:

- Referenzwerte
- Aktuelle Werte der Abklingzeitkonstante oder des Elektrodenpotenzials
- Minimiale/maximale Werte seit dem letzten Abgleich
- Datenhistorie der letzten 10 gemessenen Werte ( bzw. 100 Werte, bei der Abfrage über die "ToF Tool-Fieldtool Package" Software)
- <span id="page-112-1"></span>• Aktuelle Abweichung zwischen Diagnoseparameter- und Referenzwert

Für die Beurteilung möglicher Belagsbildungen, sollten die Diagnoseparameter BELAG 1 und BELAG 2 nur unter Einbezug der Parameter ELEKTRODENPOTENZIAL 1 und 2 sowie VOLU-MENFLUSS interpretiert und beurteilt werden. Da sich die Belagsbildungen typischerweise über Monate hinweg entwickeln, ist es sinnvoll, entsprechende Messdaten und Parameter mithilfe einer geeigneten Software darzustellen und auszuwerten - beispielsweise mit den Endress+Hauser Softwarepaket "FieldCare".

" Achtung! Da die Abklingzeit und das Elektrodenpotenzial von den Prozessbedingungen an der Elektrode und damit vom Messstoff abhängt, ist für jeden Prozess bzw. jeden Messstoff im Gleichgewichtszustand eine neue Referenzmessung als Ausgangspunkt für eine Trendanalyse notwendig. Die Messwerte werden anschliessend periodisch gemessen und im Gerätespeicher (RAM) abgelegt.

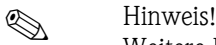

Weitere Informationen zum Thema "Trendanalyse" finden Sie in der Betriebsanleitung zu diesem Messgerät.

# <span id="page-113-4"></span><span id="page-113-3"></span>9.1.1 Funktionsgruppe EINSTELLUNGEN

<span id="page-113-7"></span><span id="page-113-6"></span><span id="page-113-5"></span><span id="page-113-2"></span><span id="page-113-1"></span><span id="page-113-0"></span>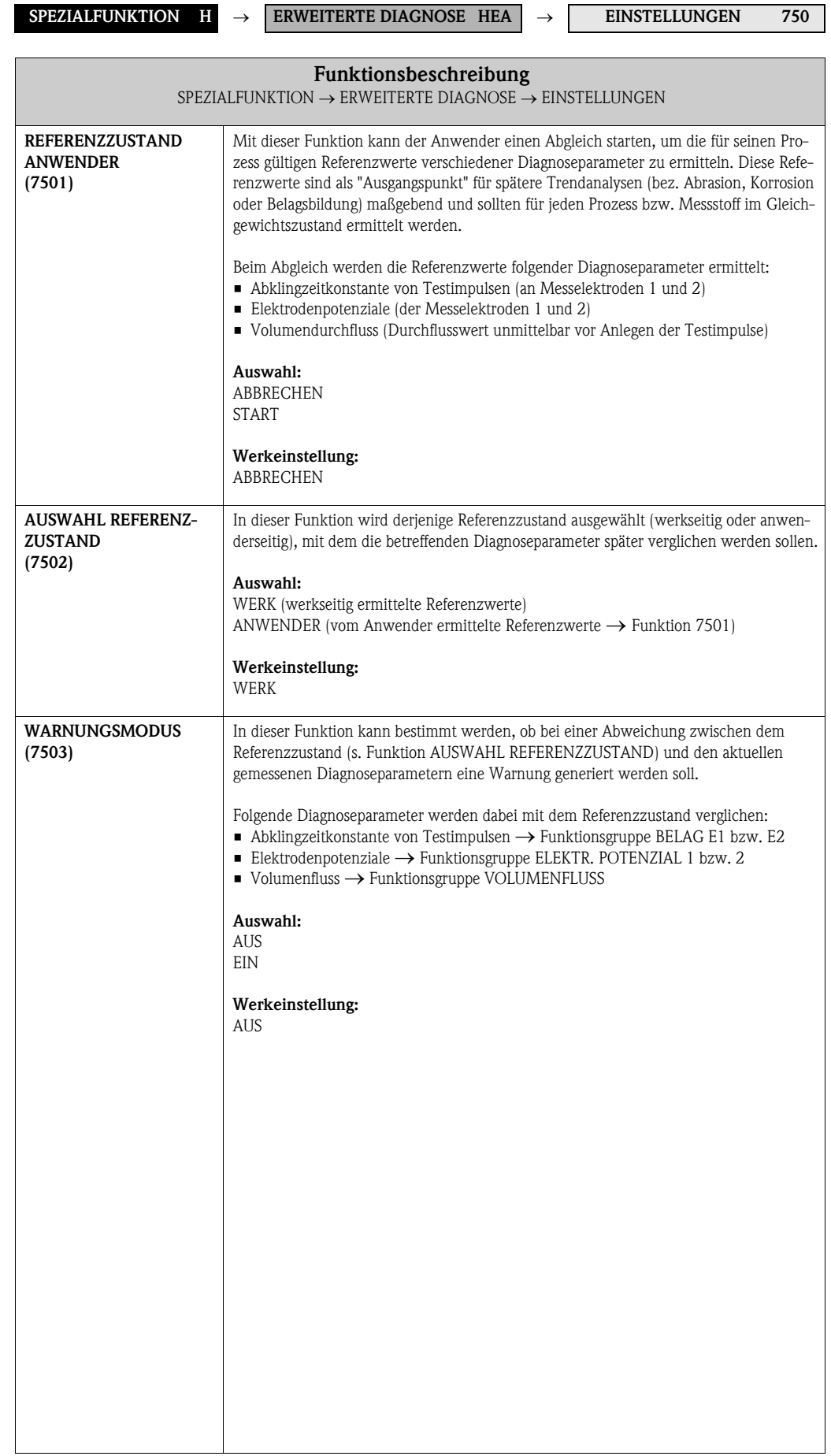

# <span id="page-114-5"></span><span id="page-114-4"></span>9.1.2 Funktionsgruppe AKQUISITION

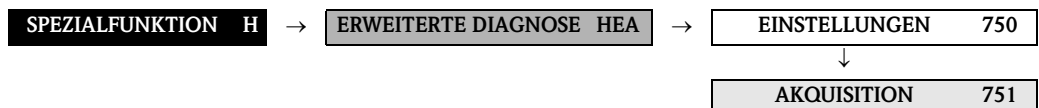

<span id="page-114-9"></span><span id="page-114-8"></span><span id="page-114-7"></span><span id="page-114-6"></span><span id="page-114-3"></span><span id="page-114-2"></span><span id="page-114-1"></span><span id="page-114-0"></span>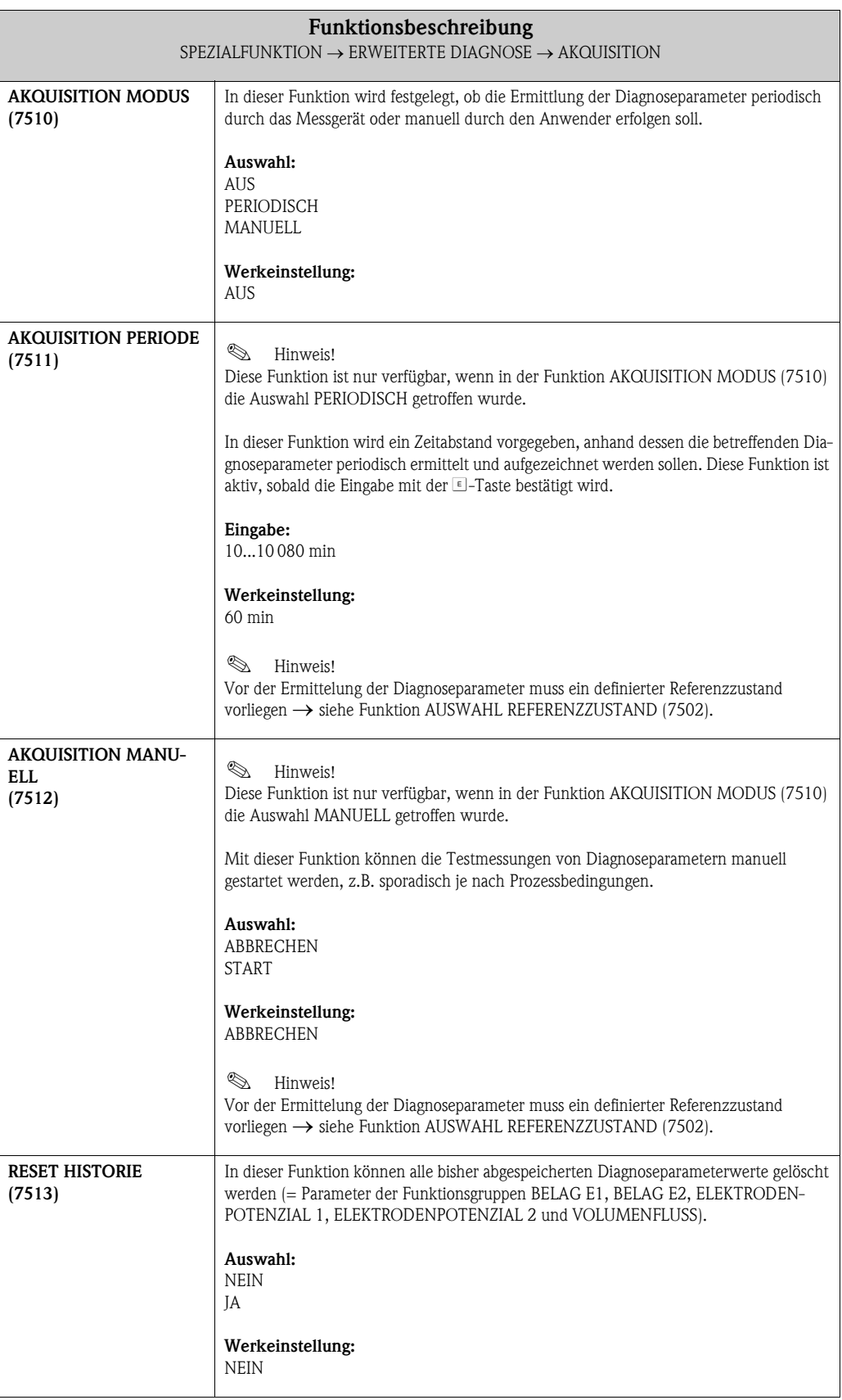

# <span id="page-115-5"></span><span id="page-115-4"></span>9.1.3 Funktionsgruppe EINSTELL. BELAG

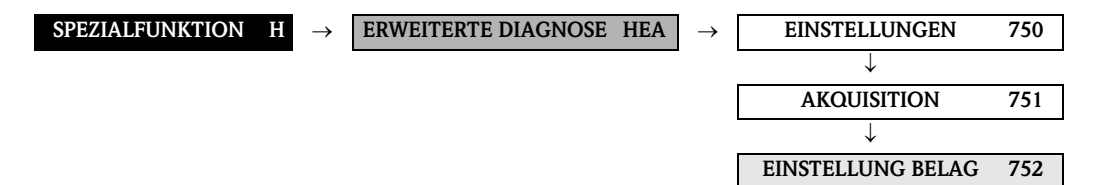

<span id="page-115-10"></span><span id="page-115-9"></span><span id="page-115-8"></span><span id="page-115-7"></span><span id="page-115-6"></span><span id="page-115-3"></span><span id="page-115-2"></span><span id="page-115-1"></span><span id="page-115-0"></span>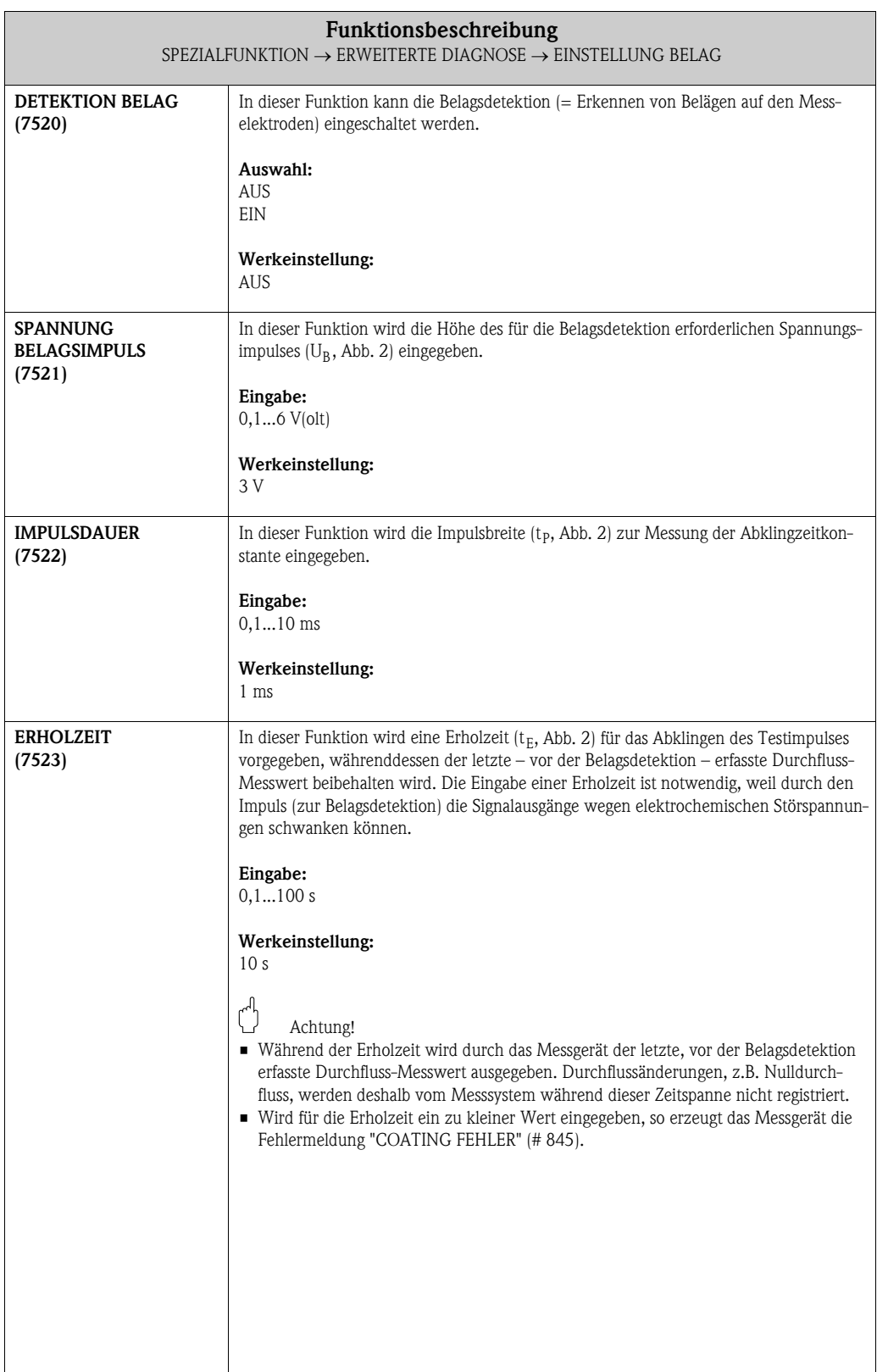

# <span id="page-116-8"></span><span id="page-116-7"></span>9.1.4 Funktionsgruppe BELAG E1

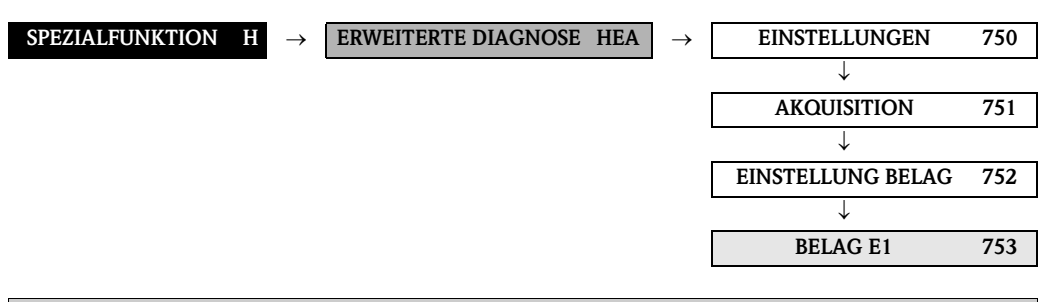

<span id="page-116-16"></span><span id="page-116-15"></span><span id="page-116-14"></span><span id="page-116-13"></span><span id="page-116-12"></span><span id="page-116-11"></span><span id="page-116-10"></span><span id="page-116-9"></span><span id="page-116-6"></span><span id="page-116-5"></span><span id="page-116-4"></span><span id="page-116-3"></span><span id="page-116-2"></span><span id="page-116-1"></span><span id="page-116-0"></span>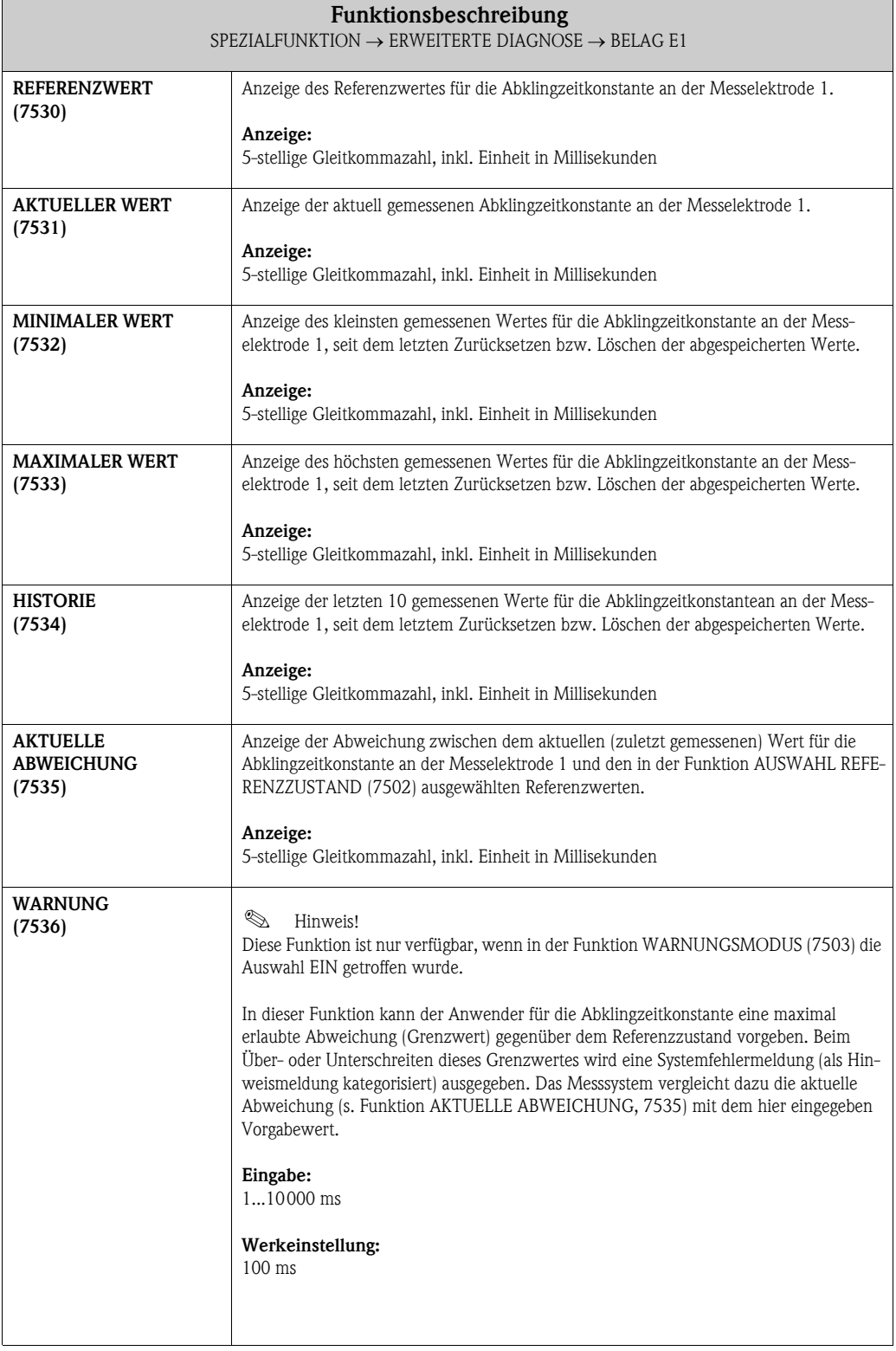

## <span id="page-117-8"></span><span id="page-117-7"></span>9.1.5 Funktionsgruppe BELAG E2

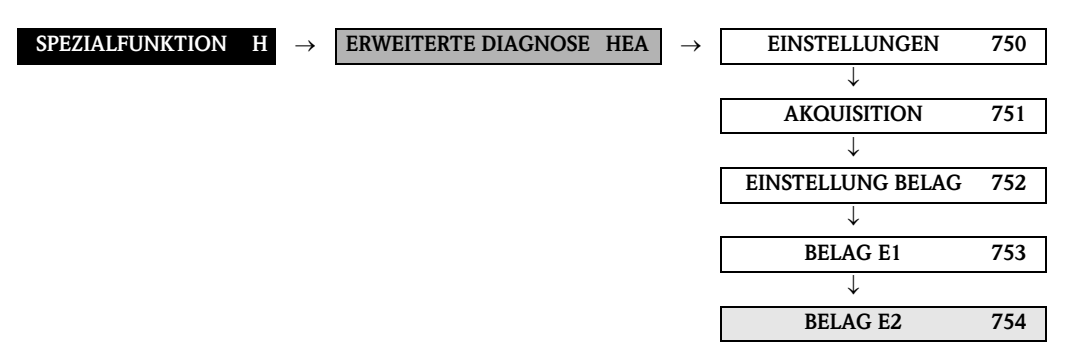

<span id="page-117-16"></span><span id="page-117-15"></span><span id="page-117-14"></span><span id="page-117-13"></span><span id="page-117-12"></span><span id="page-117-11"></span><span id="page-117-10"></span><span id="page-117-9"></span><span id="page-117-6"></span><span id="page-117-5"></span><span id="page-117-4"></span><span id="page-117-3"></span><span id="page-117-2"></span><span id="page-117-1"></span><span id="page-117-0"></span>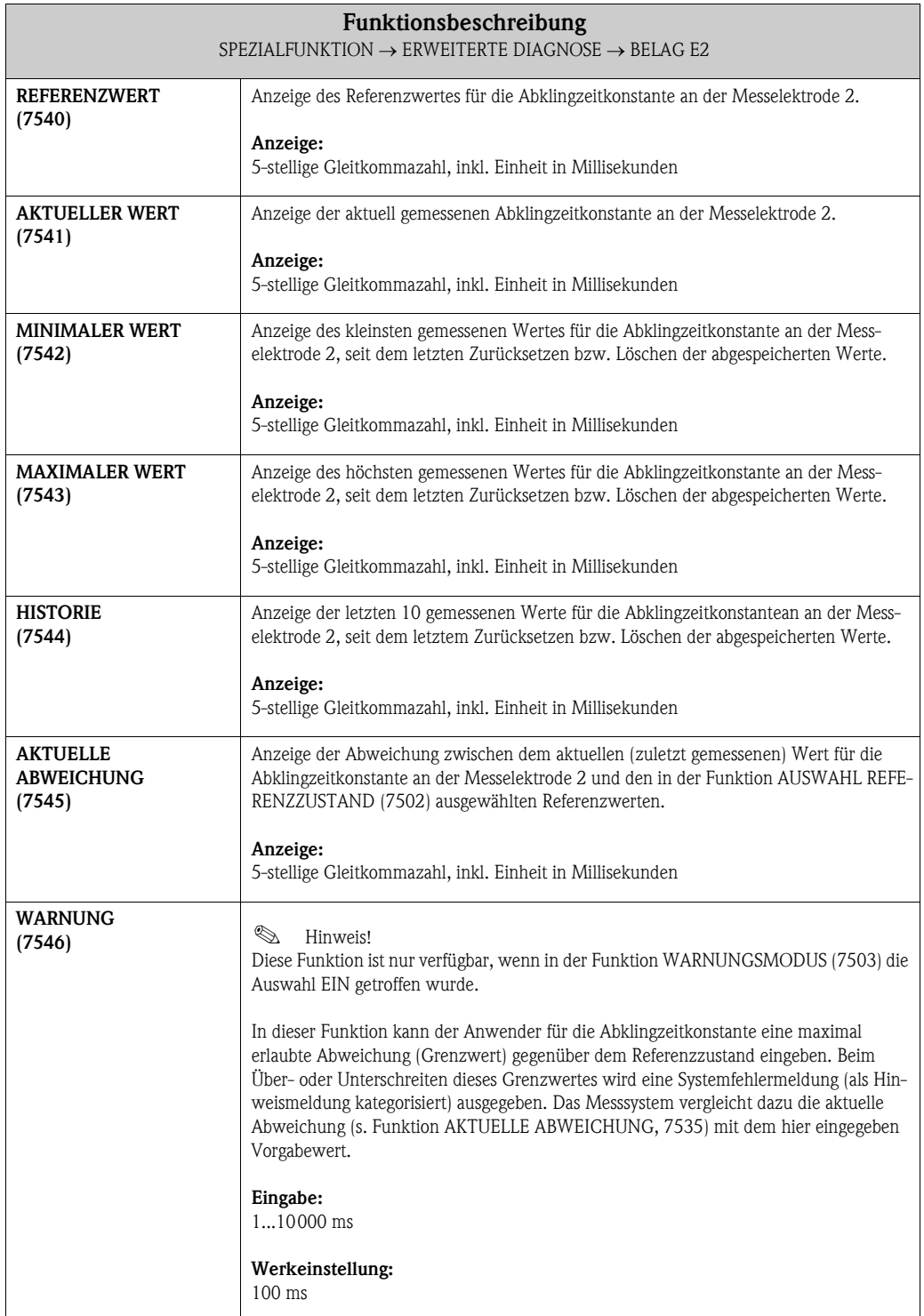

## <span id="page-118-7"></span><span id="page-118-6"></span>9.1.6 Funktionsgruppe ELEKTRODENPOT. 1

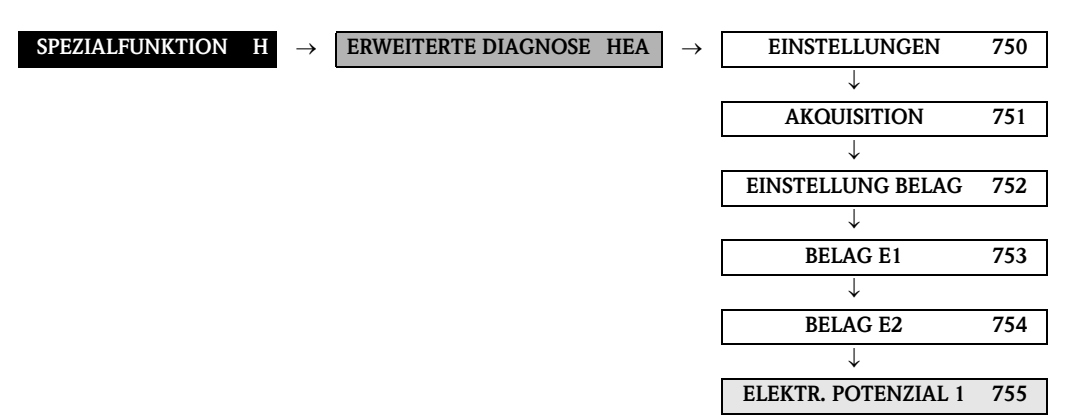

<span id="page-118-13"></span><span id="page-118-12"></span><span id="page-118-11"></span><span id="page-118-10"></span><span id="page-118-9"></span><span id="page-118-8"></span><span id="page-118-5"></span><span id="page-118-4"></span><span id="page-118-3"></span><span id="page-118-2"></span><span id="page-118-1"></span><span id="page-118-0"></span>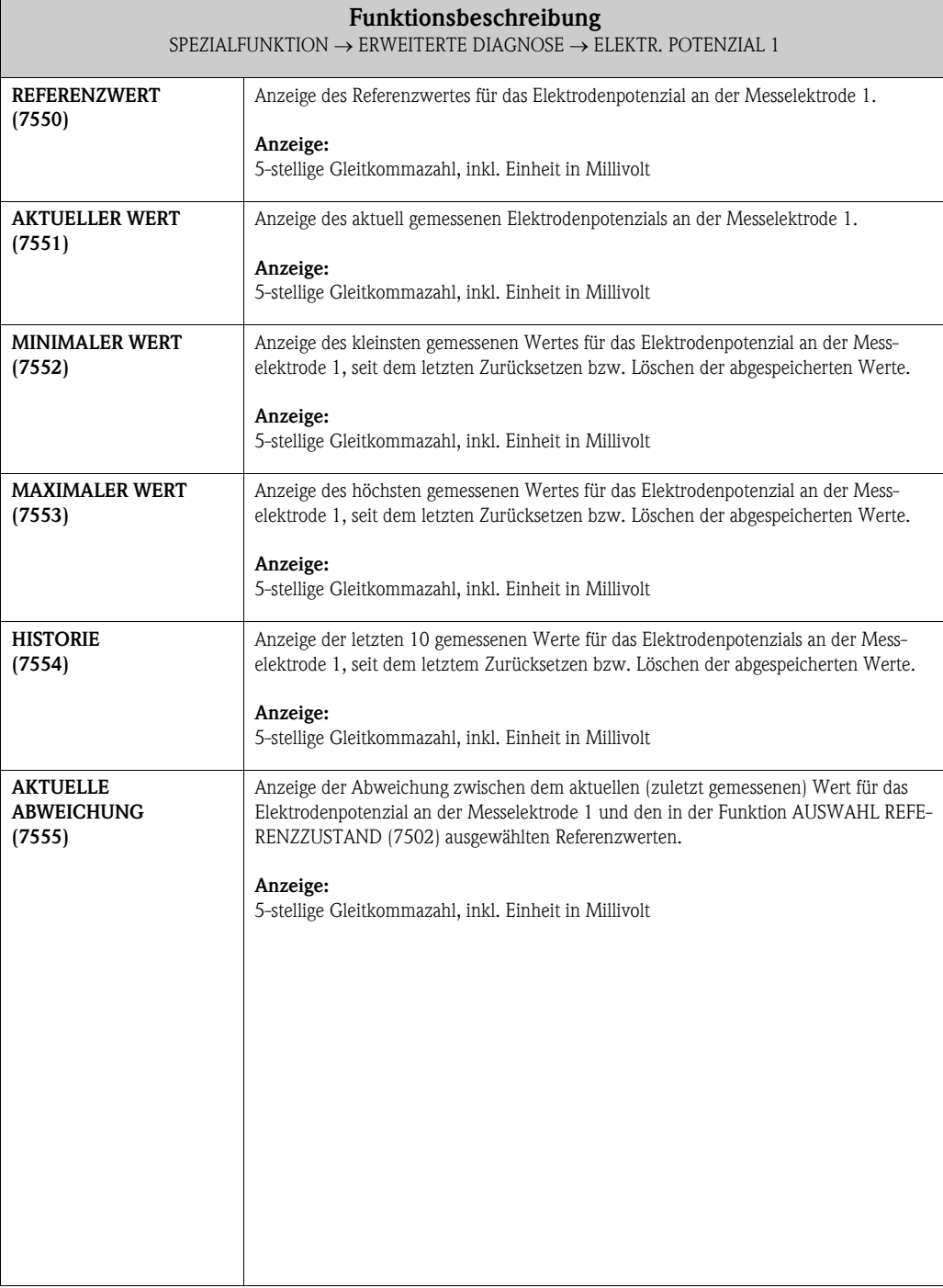

# <span id="page-119-7"></span><span id="page-119-6"></span>9.1.7 Funktionsgruppe ELEKTRODENPOT. 2

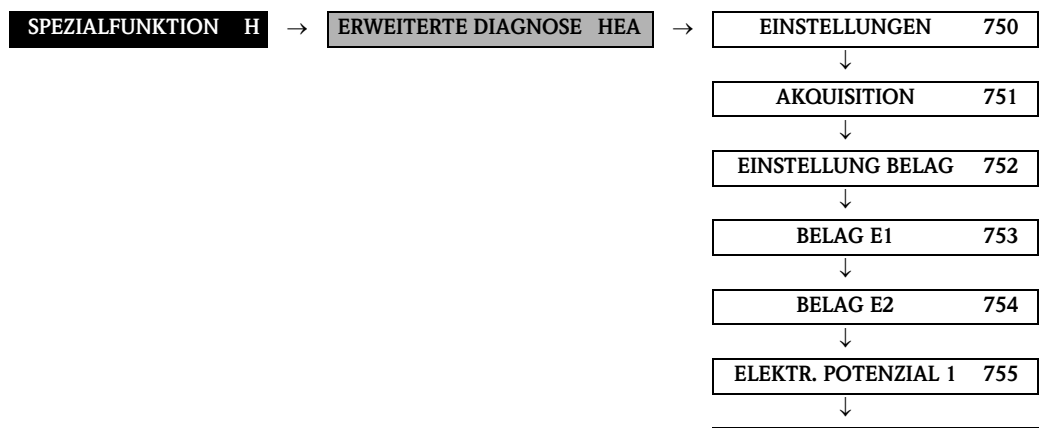

ELEKTR. POTENZIAL 2 756

<span id="page-119-13"></span><span id="page-119-12"></span><span id="page-119-11"></span><span id="page-119-10"></span><span id="page-119-9"></span><span id="page-119-8"></span><span id="page-119-5"></span><span id="page-119-4"></span><span id="page-119-3"></span><span id="page-119-2"></span><span id="page-119-1"></span><span id="page-119-0"></span>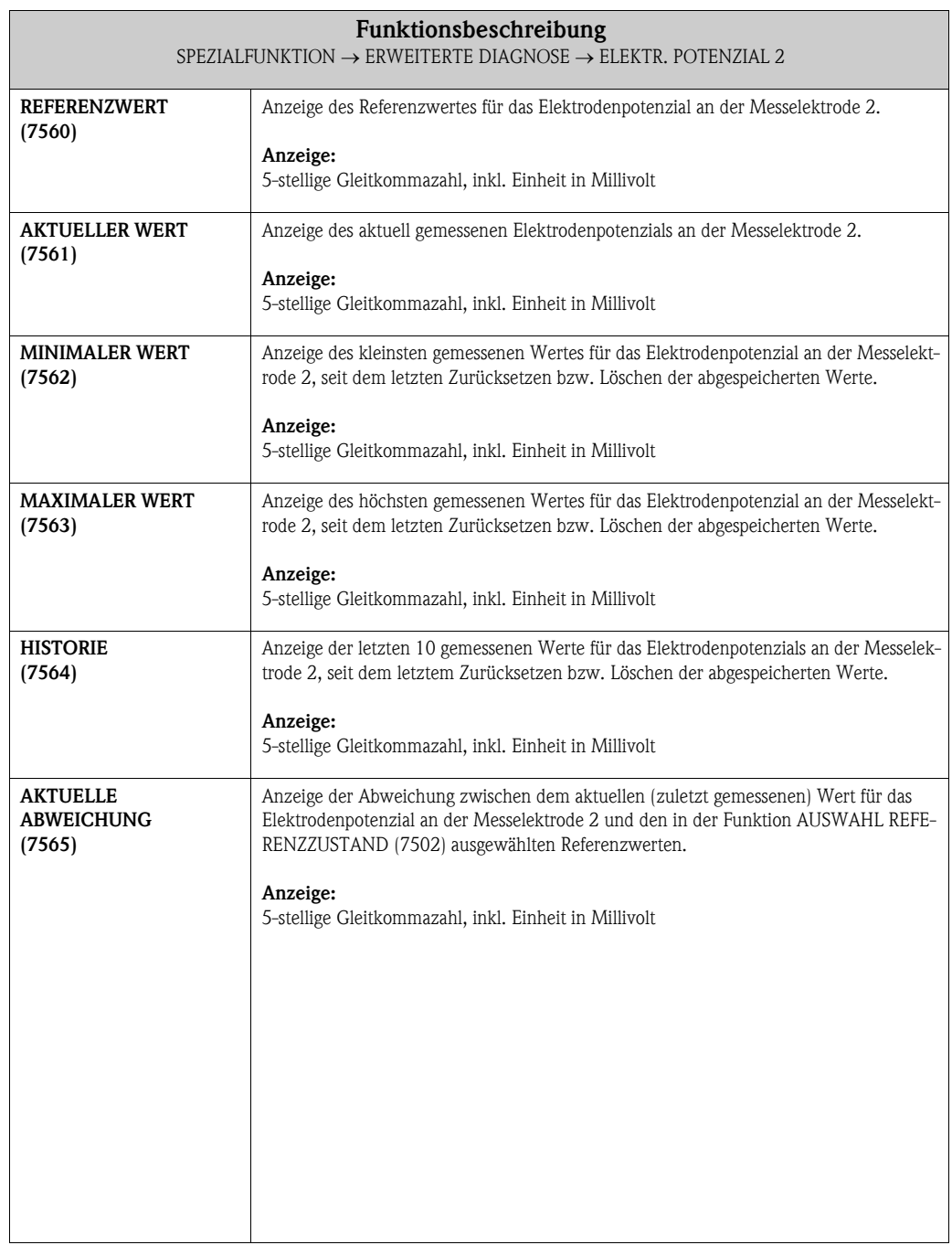

## <span id="page-120-7"></span><span id="page-120-6"></span>9.1.8 Funktionsgruppe VOLUMENFLUSS

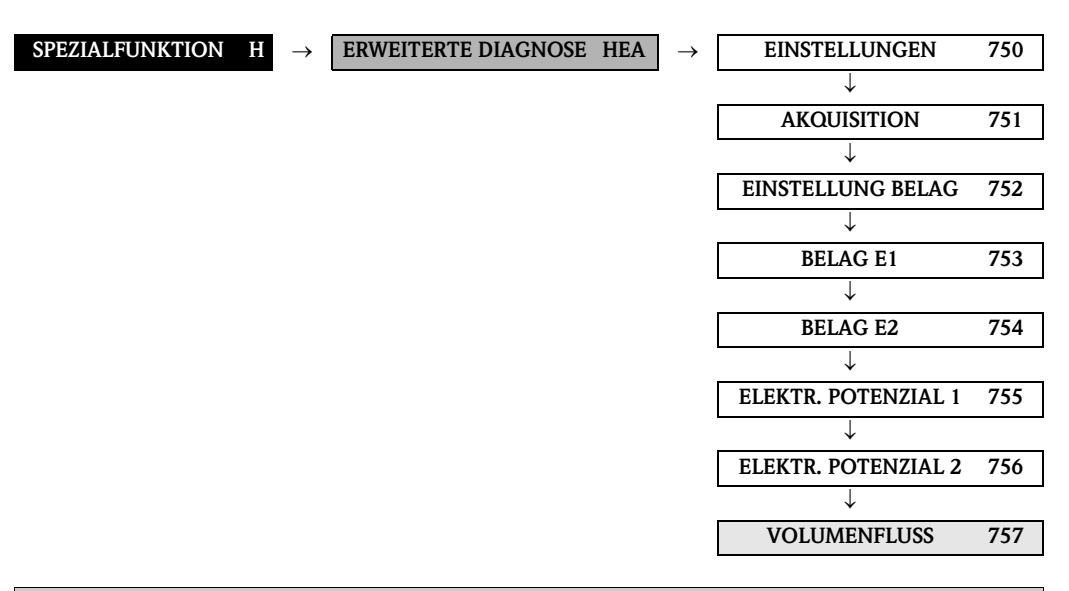

## Funktionsbeschreibung

 $SPEZIALFUNKITION \rightarrow ERWEITERTE DIAGNOSE \rightarrow VOLUMENFLUSS$ 

Unter "Volumenfluss" wird hier derjenige Volumen-Durchflusswert verstanden, der unmittelbar vor Anlegen der Testimpulse auf die Messelektroden erfasst wurde. Dieser Wert dient als weitere Grundlage bei der Interpretation von Abklingzeitkonstanten oder Elektrodenpotenziale bezüglich Belagsbildung, Abrasion oder Korrosion.

<span id="page-120-13"></span><span id="page-120-12"></span><span id="page-120-11"></span><span id="page-120-10"></span><span id="page-120-9"></span><span id="page-120-8"></span><span id="page-120-5"></span><span id="page-120-4"></span><span id="page-120-3"></span><span id="page-120-2"></span><span id="page-120-1"></span><span id="page-120-0"></span>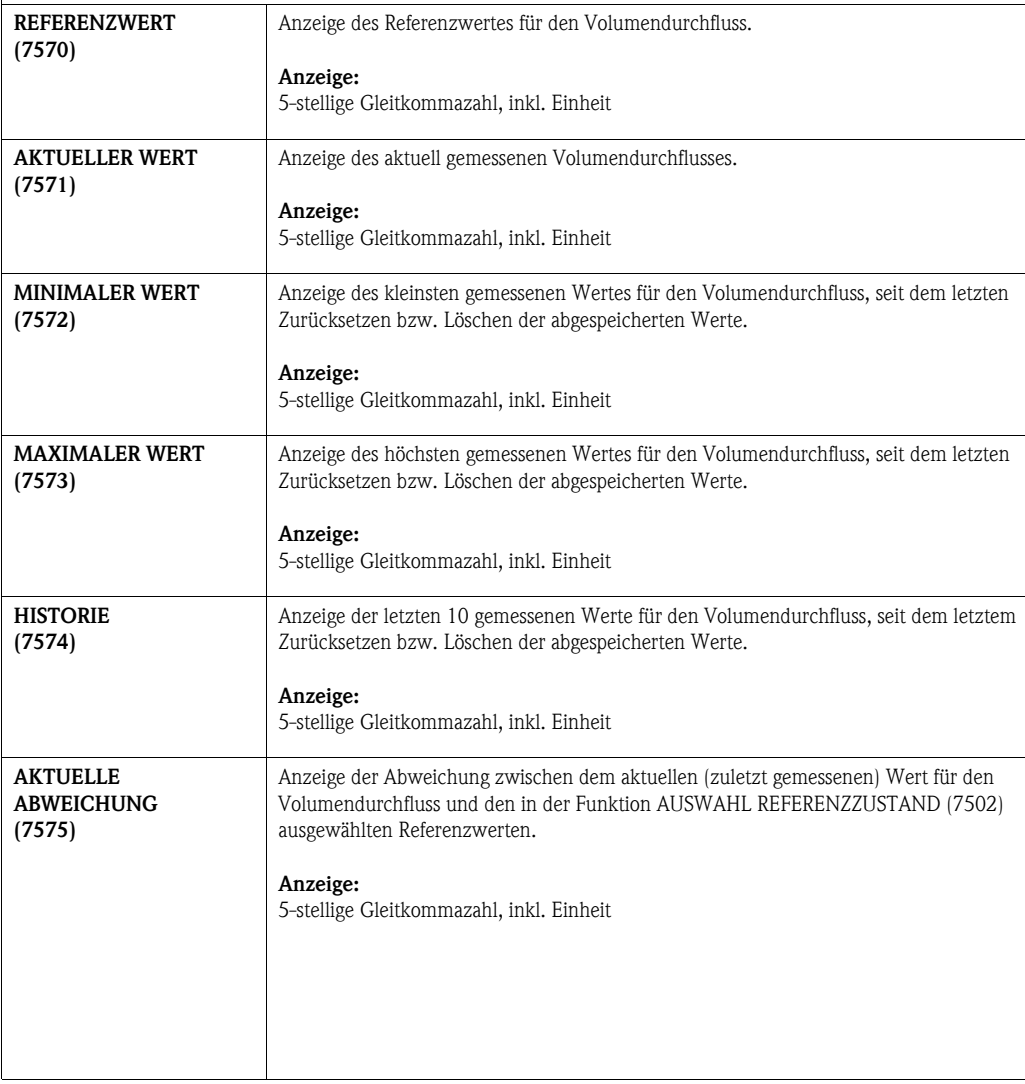

## <span id="page-121-7"></span><span id="page-121-6"></span>9.1.9 Funktionsgruppe RAUSCHZAHL

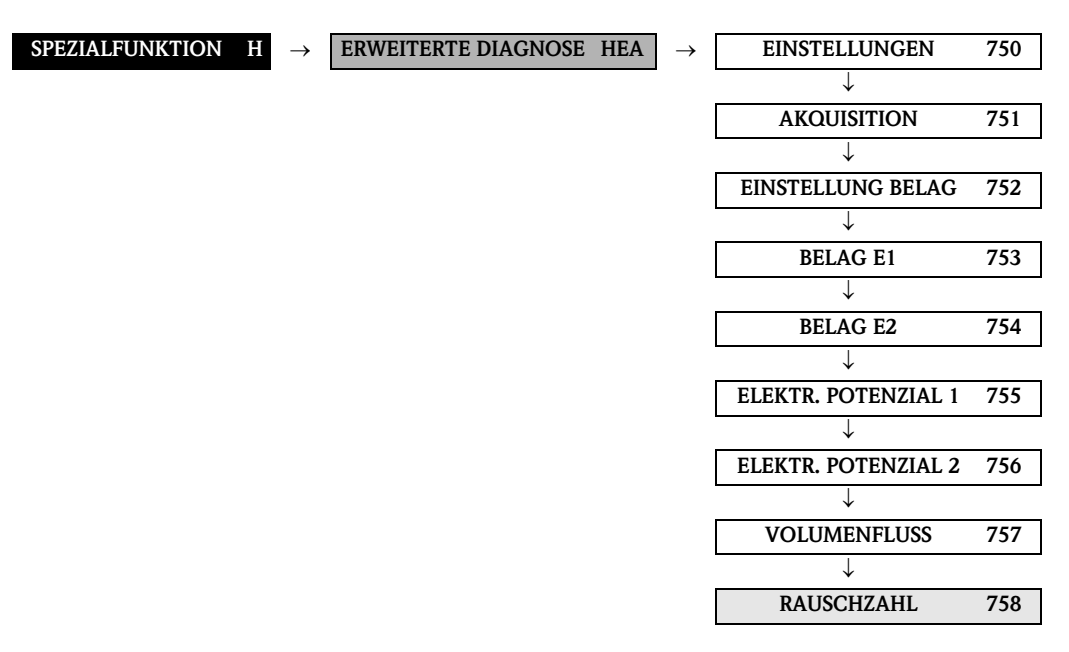

<span id="page-121-13"></span><span id="page-121-12"></span><span id="page-121-11"></span><span id="page-121-10"></span><span id="page-121-9"></span><span id="page-121-8"></span><span id="page-121-5"></span><span id="page-121-4"></span><span id="page-121-3"></span><span id="page-121-2"></span><span id="page-121-1"></span><span id="page-121-0"></span>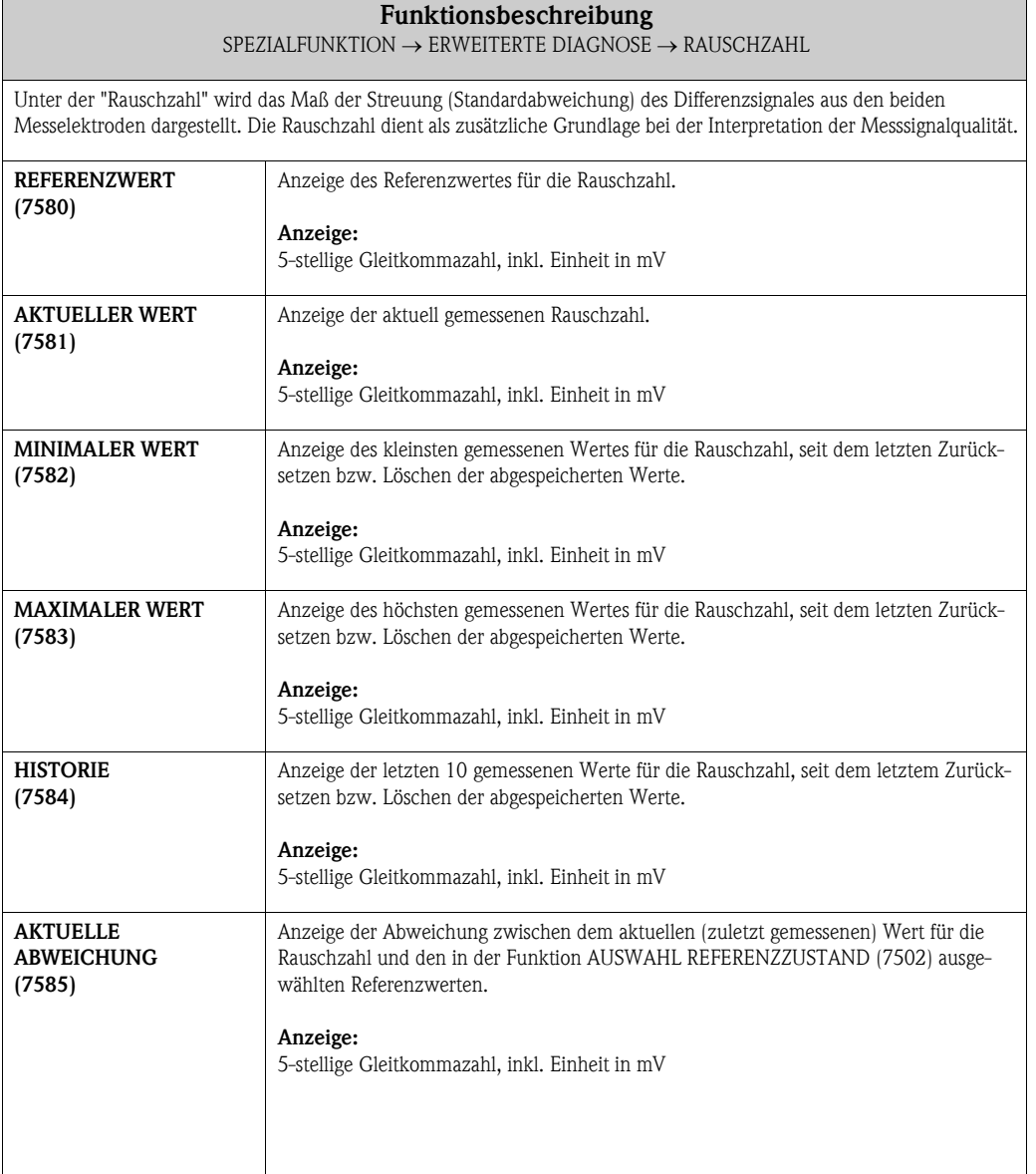

<span id="page-122-1"></span><span id="page-122-0"></span>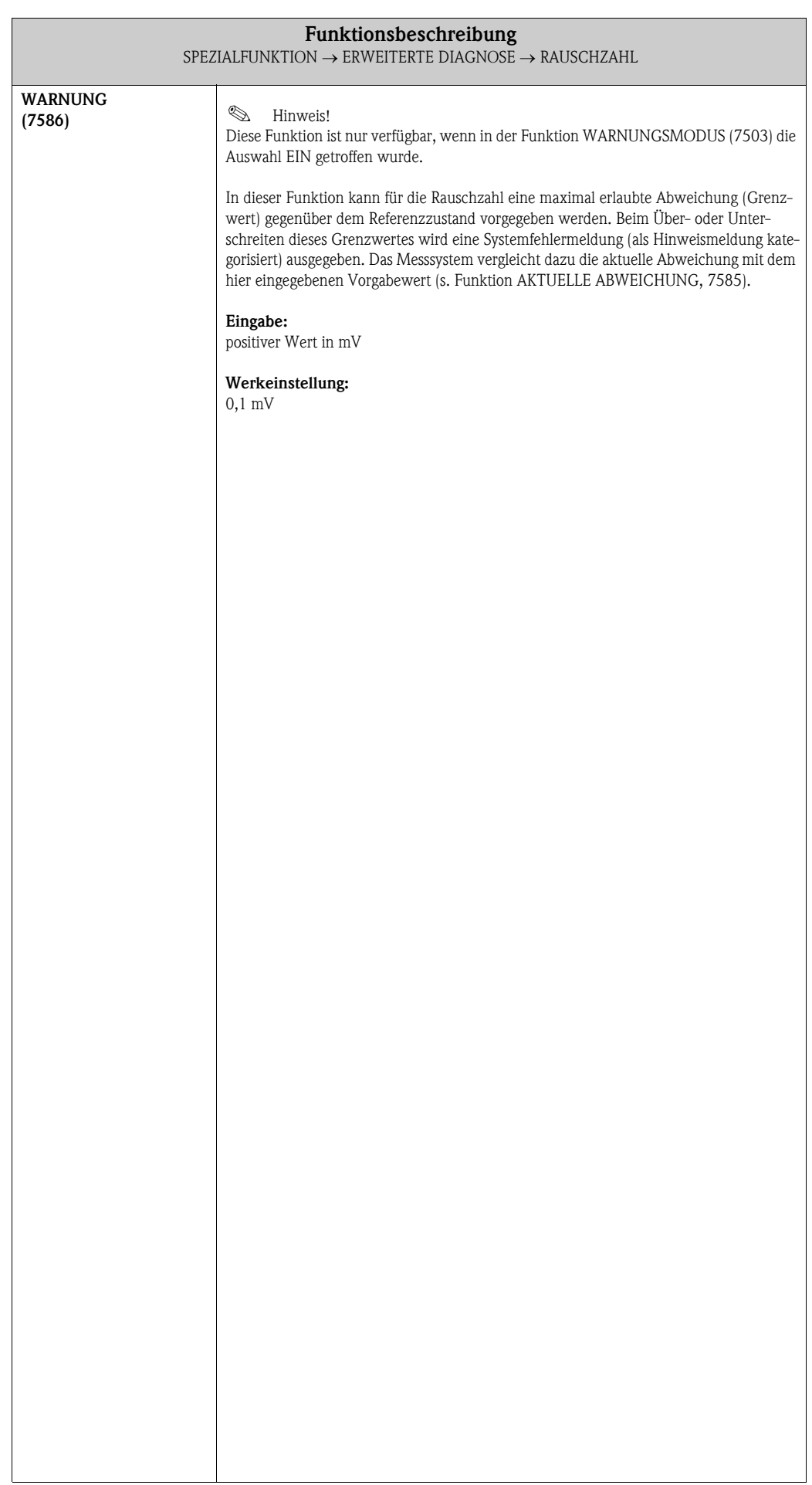

# <span id="page-123-7"></span><span id="page-123-3"></span>9.2 Gruppe FESTSTOFFFLUSS

# $\bigotimes$  Hinweis!

Eine kurze Einführung zur Berechnung von Feststoffflüssen mit Promag 55 und den dazu notwendigen Vorausssetzungen finden Sie in der Betriebsanleitung.

Beachten Sie folgende Punkte bei der Inbetriebnahme der Feststofffluss-Funktion:

- 1. Achten Sie darauf, dass die Einstellungen in folgenden Funktionen sowohl beim Durchfluss-Messgerät als auch beim externen Dichte-Messgerät identisch sind: EINHEIT DICHTE (0420)
- 2. Geben Sie folgende Dichtewerte ein: SPEZIALFUNKTIONEN > FESTSTOFFFLUSS > EINSTELLUNGEN > TRÄGER DICHTE (7711) sowie ZIELMEDIUM DICHTE (7712)
- 3. Geben Sie die gewünschte Dichte-Einheit ein: MESSGRÖSSEN > SYSTEMEINHEITEN > ZUSATZEINSTELLUNGEN > EINHEIT DICHTE (0420)
- 4. Über die Funktionen ZUORDNUNG … können die berechneten Feststofffluss-Messgrößen auch einer Anzeigezeile oder den Ausgängen (Strom, Frequenz, Relais) zugeordnet werden.

## <span id="page-123-4"></span><span id="page-123-2"></span>9.2.1 Funktionsgruppe EINSTELLUNGEN

<span id="page-123-6"></span><span id="page-123-5"></span><span id="page-123-1"></span><span id="page-123-0"></span>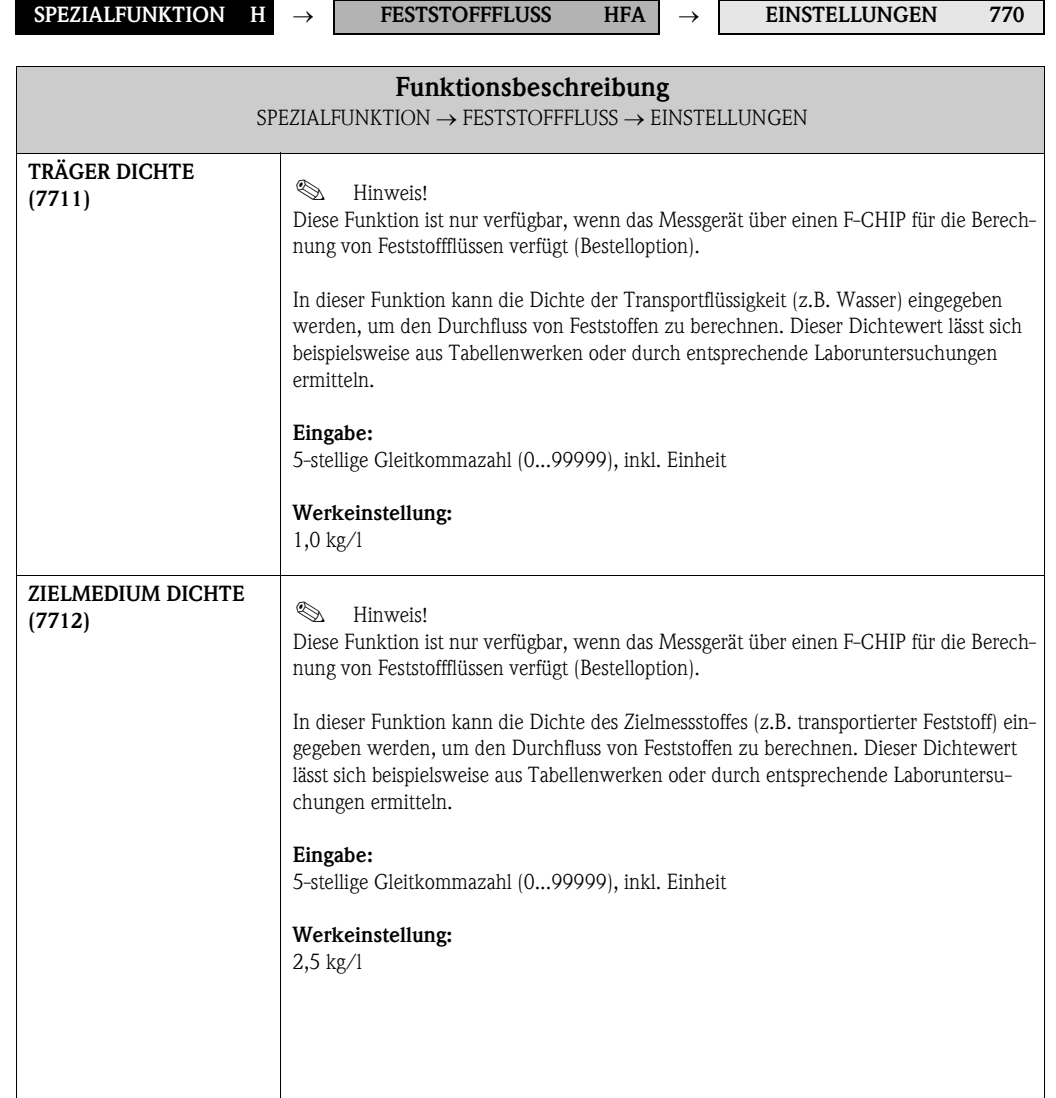

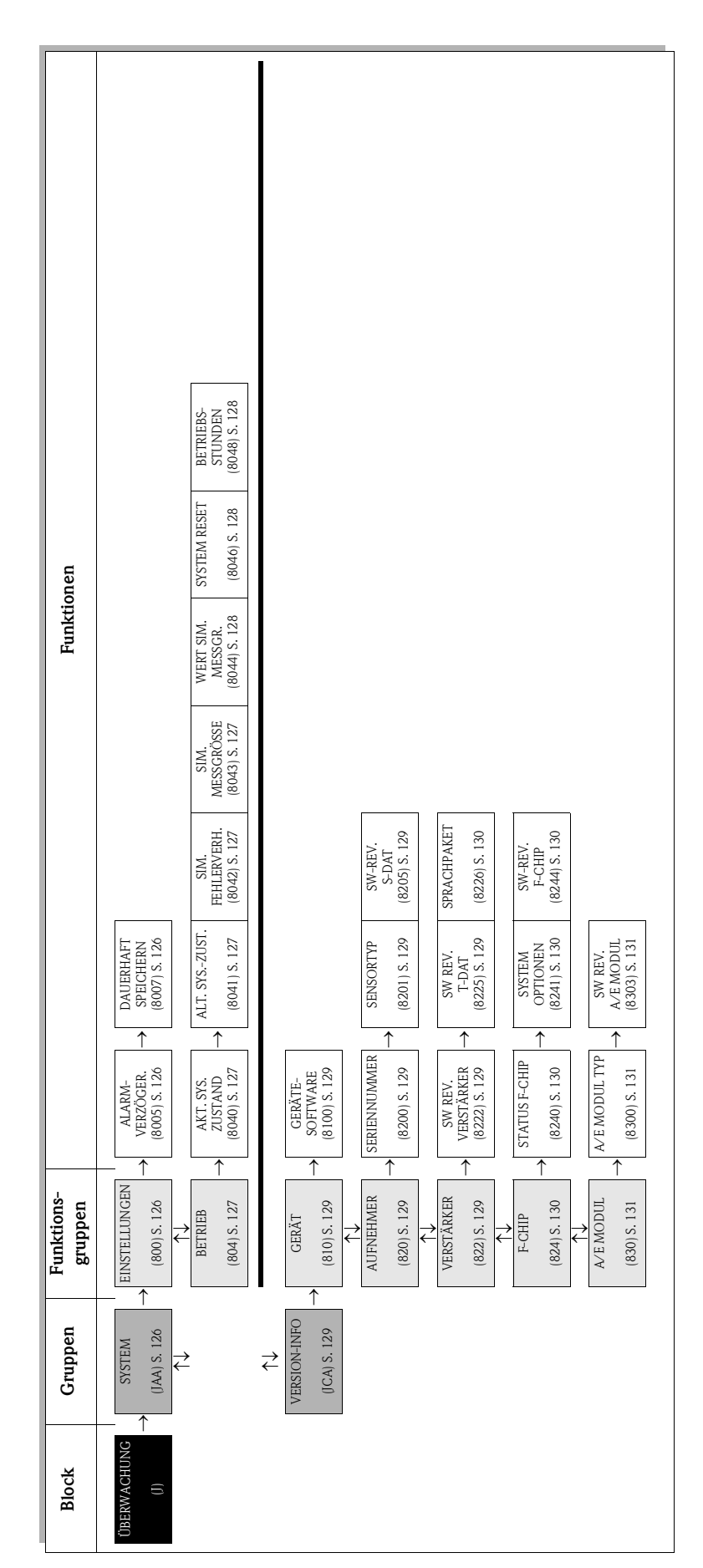

# <span id="page-124-1"></span><span id="page-124-0"></span>10 Block ÜBERWACHUNG

# <span id="page-125-13"></span><span id="page-125-12"></span><span id="page-125-4"></span><span id="page-125-3"></span>10.1 Gruppe SYSTEM

# <span id="page-125-11"></span><span id="page-125-10"></span><span id="page-125-5"></span><span id="page-125-2"></span>10.1.1 Funktionsgruppe EINSTELLUNGEN

<span id="page-125-9"></span><span id="page-125-8"></span><span id="page-125-7"></span><span id="page-125-6"></span><span id="page-125-1"></span><span id="page-125-0"></span>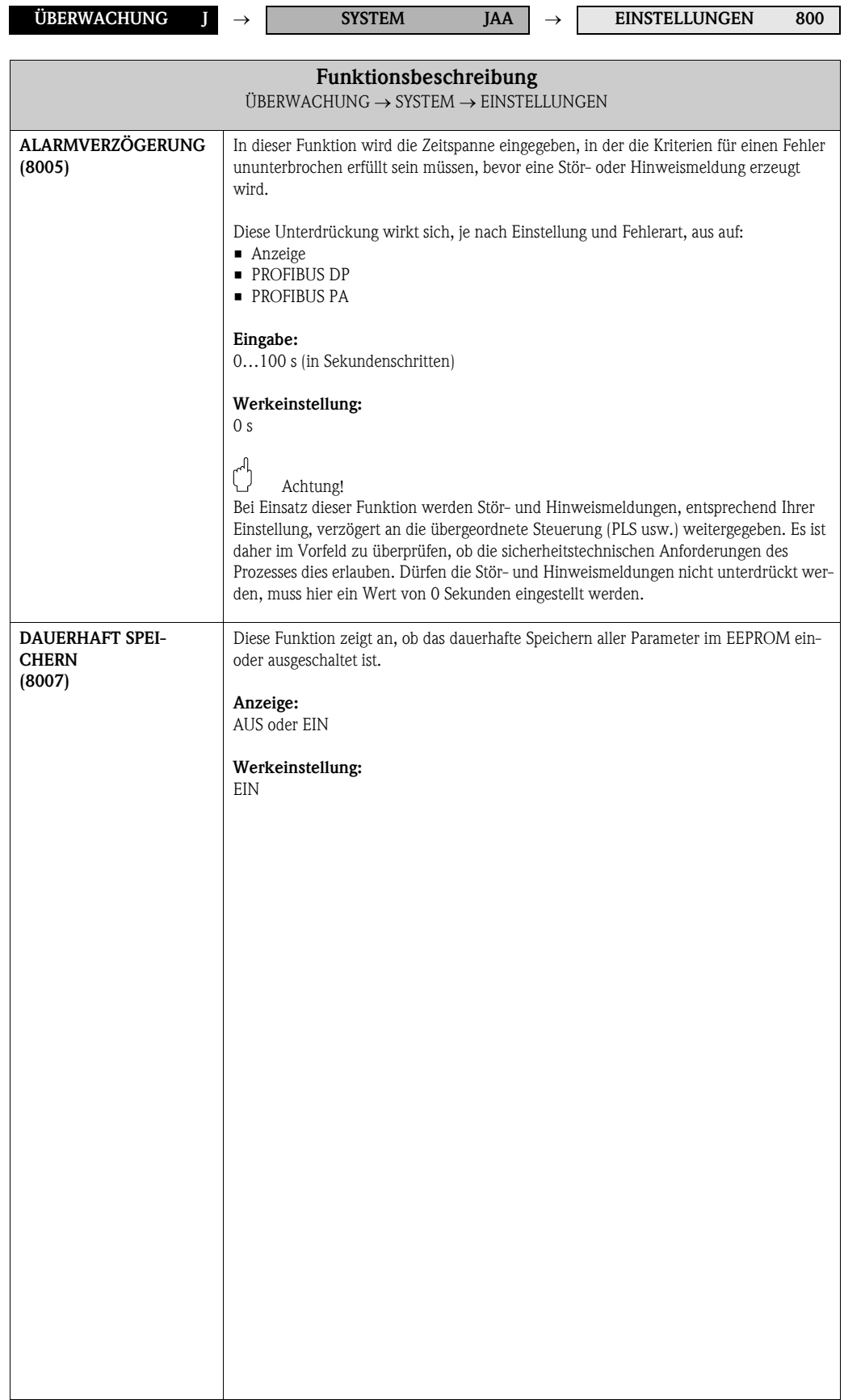

# <span id="page-126-16"></span><span id="page-126-13"></span><span id="page-126-12"></span><span id="page-126-5"></span><span id="page-126-4"></span>10.1.2 Funktionsgruppe BETRIEB

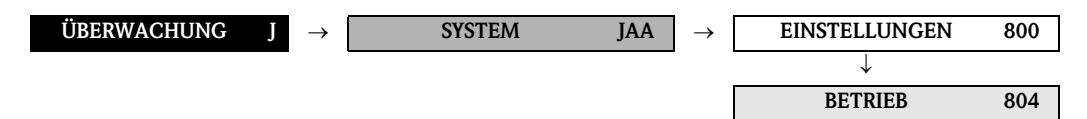

<span id="page-126-15"></span><span id="page-126-14"></span><span id="page-126-11"></span><span id="page-126-10"></span><span id="page-126-9"></span><span id="page-126-8"></span><span id="page-126-7"></span><span id="page-126-6"></span><span id="page-126-3"></span><span id="page-126-2"></span><span id="page-126-1"></span><span id="page-126-0"></span>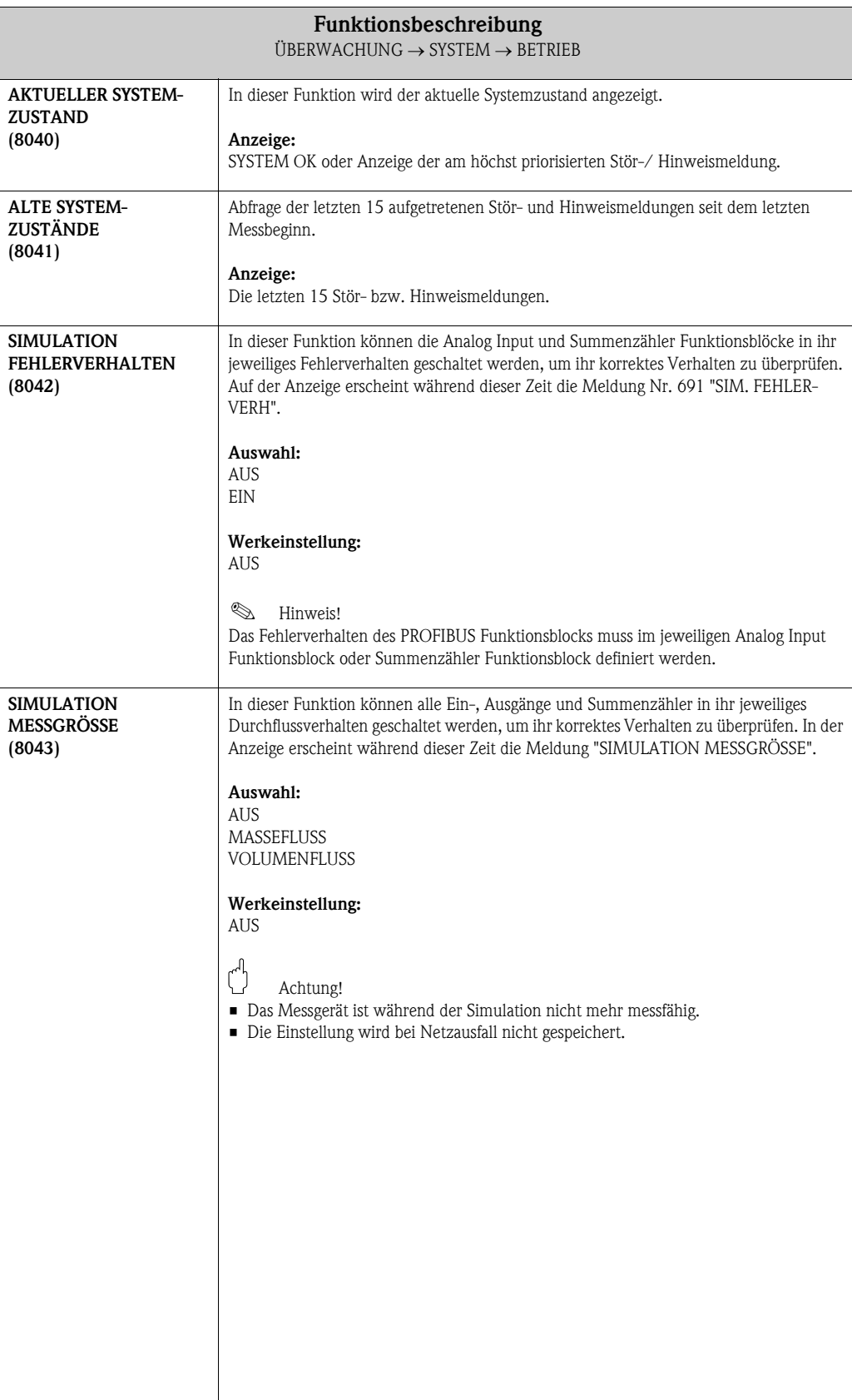

<span id="page-127-8"></span><span id="page-127-7"></span><span id="page-127-6"></span><span id="page-127-5"></span><span id="page-127-4"></span><span id="page-127-3"></span><span id="page-127-2"></span><span id="page-127-1"></span><span id="page-127-0"></span>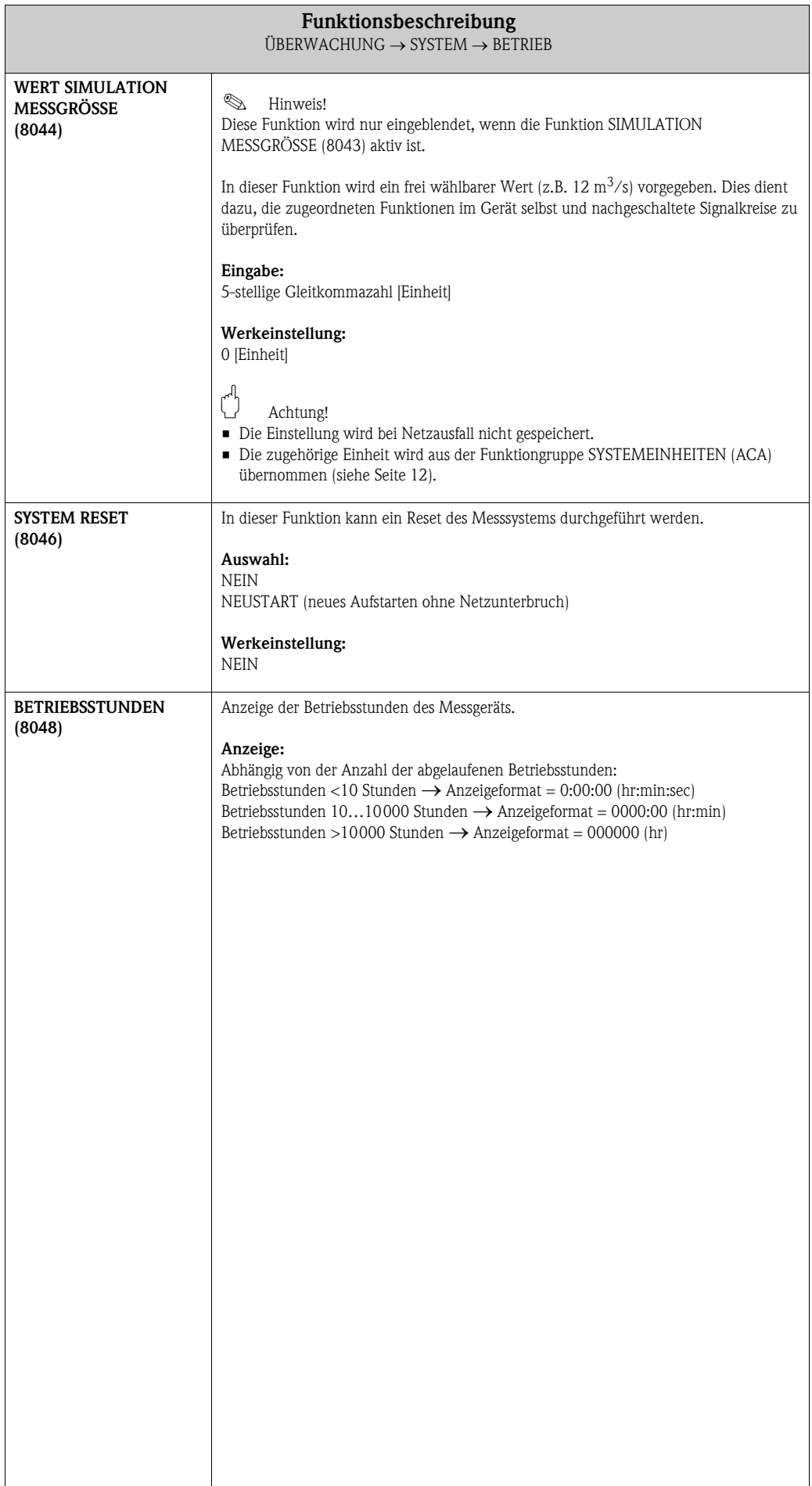

# <span id="page-128-25"></span><span id="page-128-10"></span><span id="page-128-9"></span>10.2 Gruppe VERSION-INFO

# <span id="page-128-23"></span><span id="page-128-21"></span><span id="page-128-11"></span><span id="page-128-6"></span>10.2.1 Funktionsgruppe GERÄT

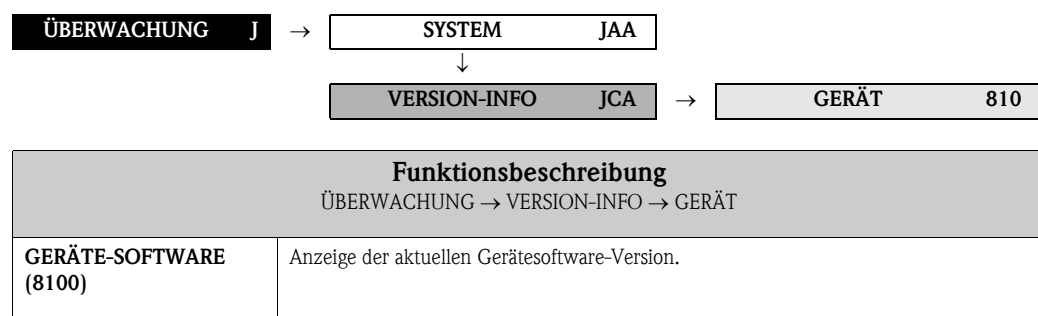

## <span id="page-128-26"></span><span id="page-128-24"></span><span id="page-128-20"></span><span id="page-128-14"></span><span id="page-128-12"></span><span id="page-128-7"></span><span id="page-128-3"></span>10.2.2 Funktionsgruppe AUFNEHMER

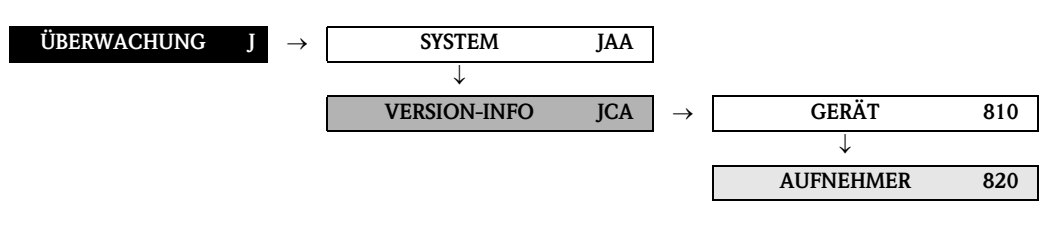

<span id="page-128-27"></span><span id="page-128-16"></span><span id="page-128-15"></span><span id="page-128-4"></span><span id="page-128-1"></span>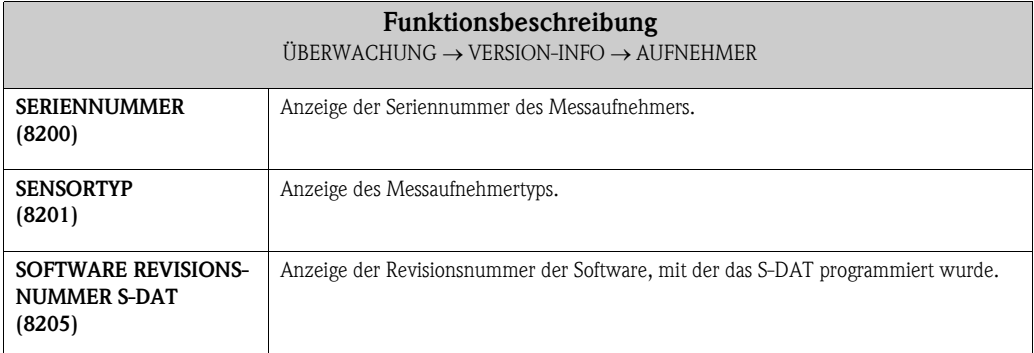

# <span id="page-128-32"></span><span id="page-128-31"></span><span id="page-128-28"></span><span id="page-128-22"></span><span id="page-128-17"></span><span id="page-128-13"></span><span id="page-128-8"></span><span id="page-128-0"></span>10.2.3 Funktionsgruppe VERSTÄRKER

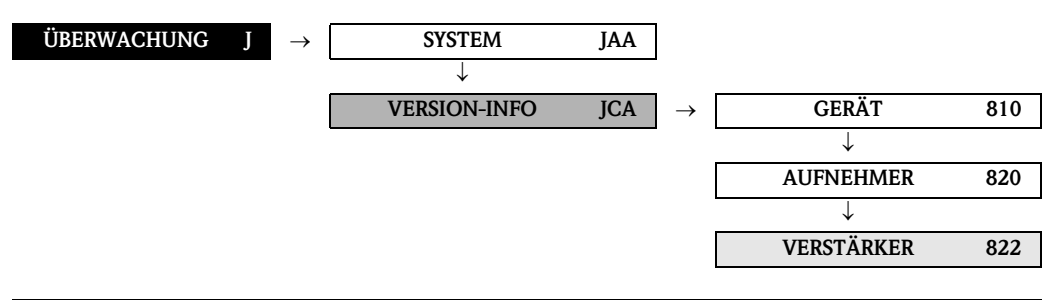

<span id="page-128-30"></span><span id="page-128-29"></span><span id="page-128-19"></span><span id="page-128-18"></span><span id="page-128-5"></span><span id="page-128-2"></span>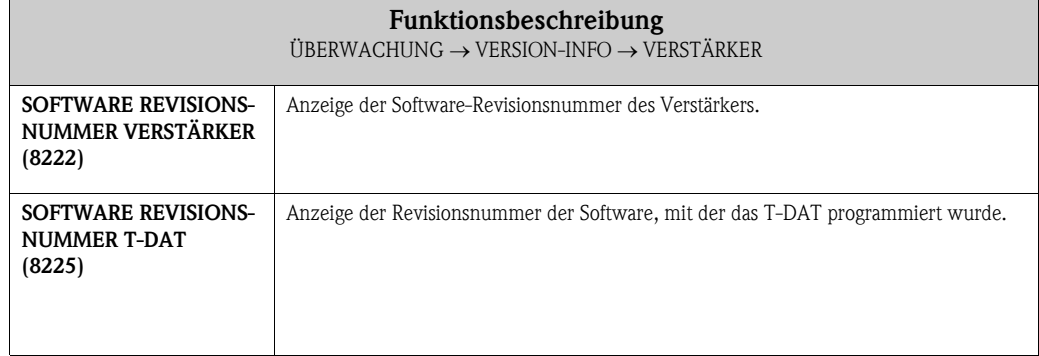

<span id="page-129-10"></span><span id="page-129-6"></span><span id="page-129-0"></span>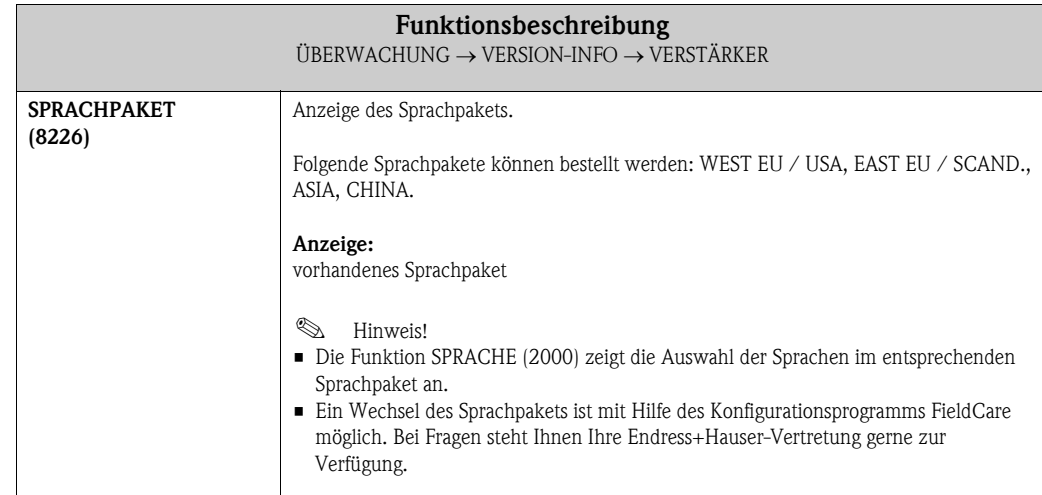

# <span id="page-129-12"></span><span id="page-129-9"></span><span id="page-129-8"></span><span id="page-129-2"></span>10.2.4 Funktionsgruppe F-CHIP

<span id="page-129-5"></span>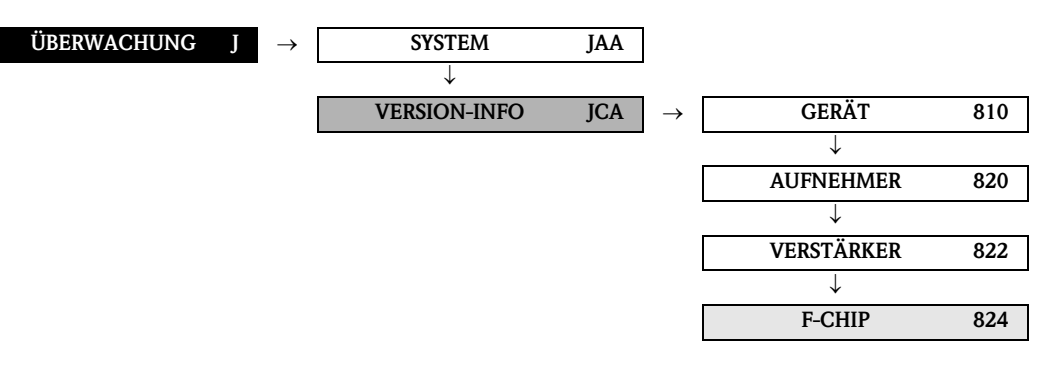

<span id="page-129-11"></span><span id="page-129-7"></span><span id="page-129-4"></span><span id="page-129-3"></span><span id="page-129-1"></span>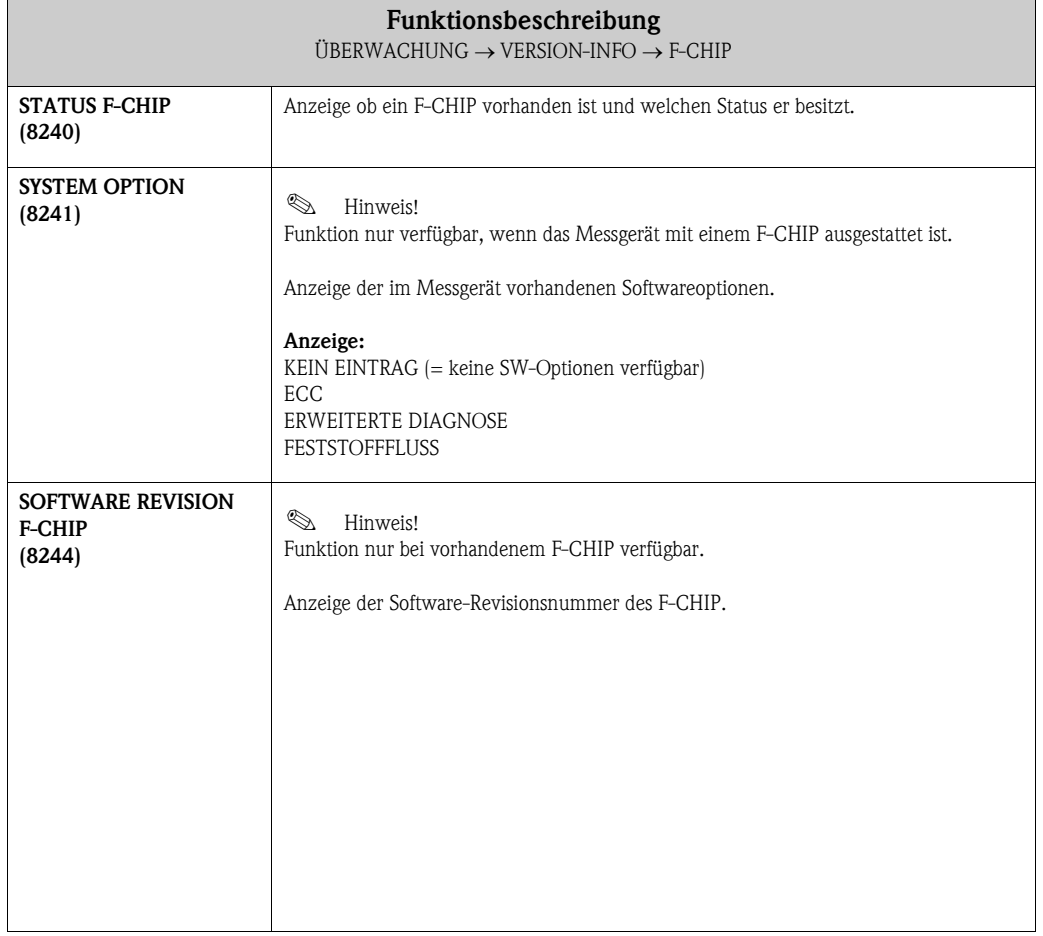

## <span id="page-130-9"></span><span id="page-130-7"></span><span id="page-130-3"></span><span id="page-130-2"></span>10.2.5 Funktionsgruppe A/E-MODUL

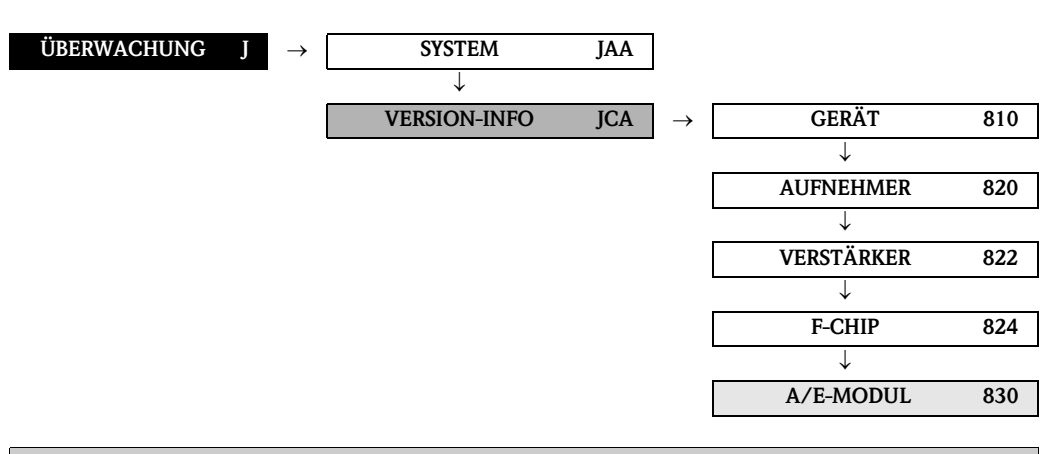

<span id="page-130-8"></span><span id="page-130-6"></span><span id="page-130-5"></span><span id="page-130-4"></span><span id="page-130-1"></span><span id="page-130-0"></span>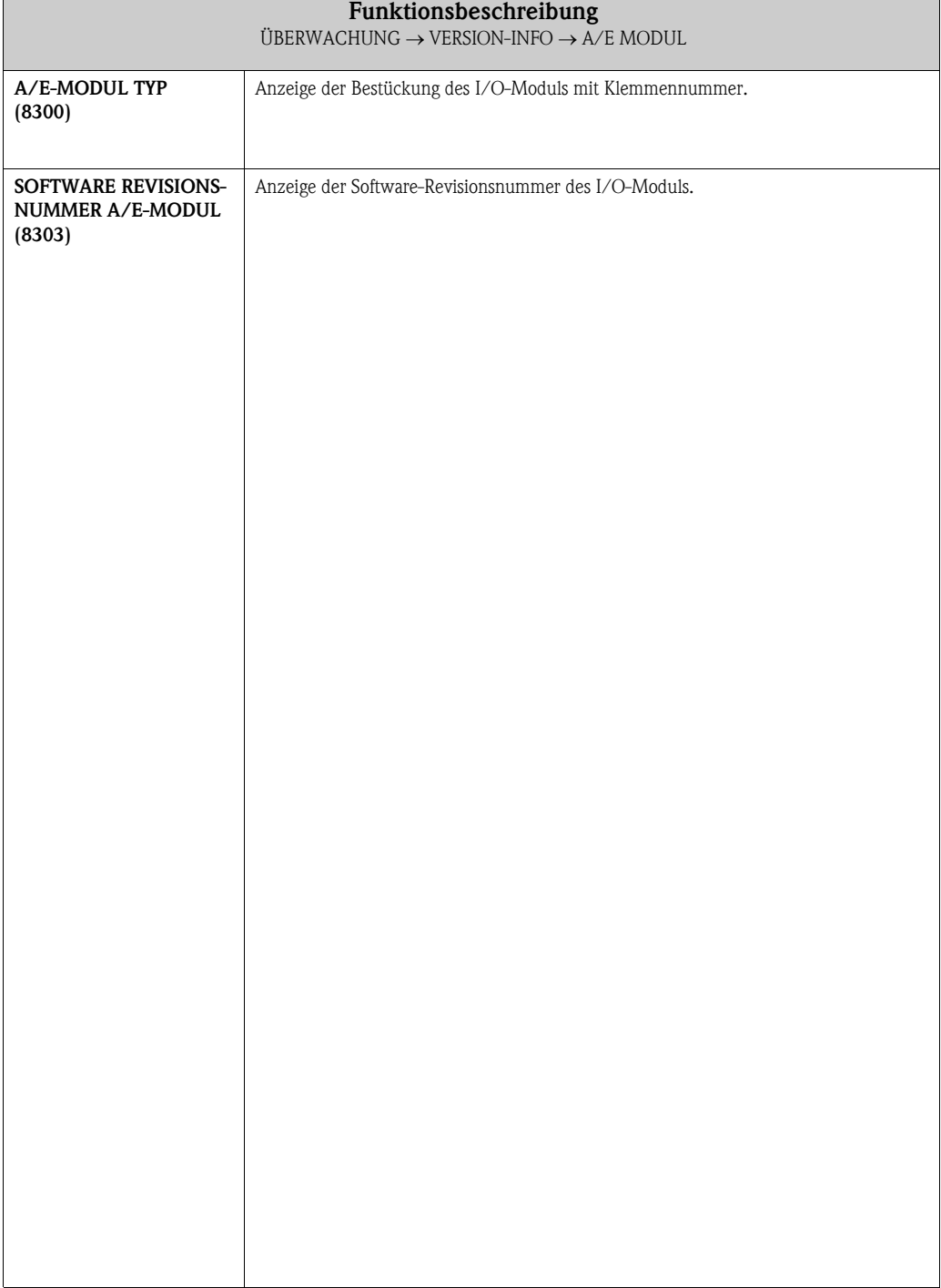

# <span id="page-131-1"></span>11 Werkeinstellungen

# 11.1 SI-Einheiten (nicht für USA und Canada)

## Schleichmenge, Endwert

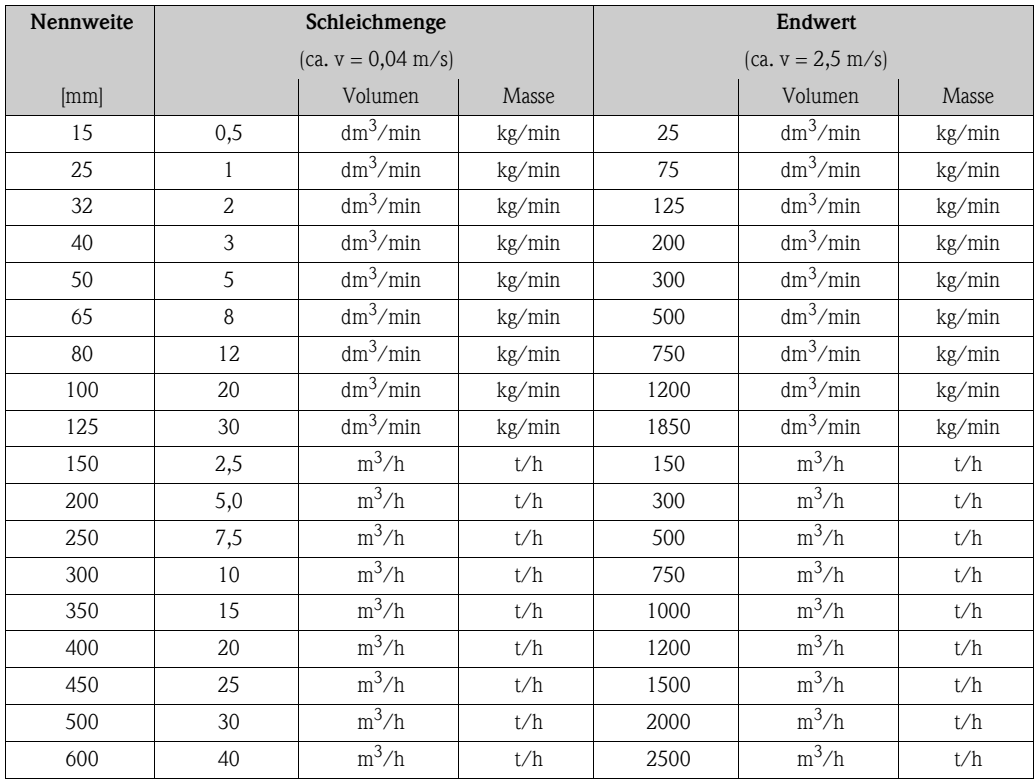

#### <span id="page-131-0"></span>Sprache

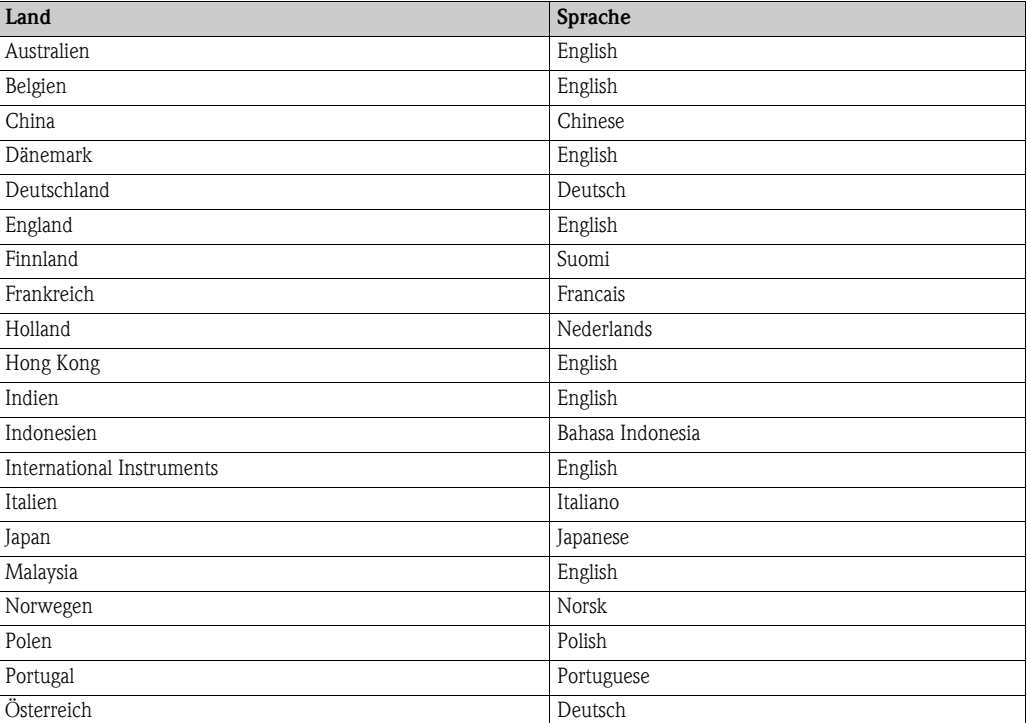

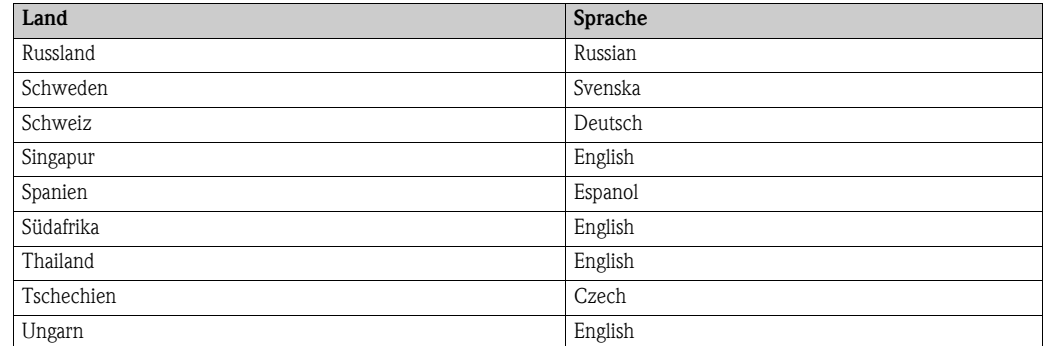

#### Dichte, Länge, Temperatur

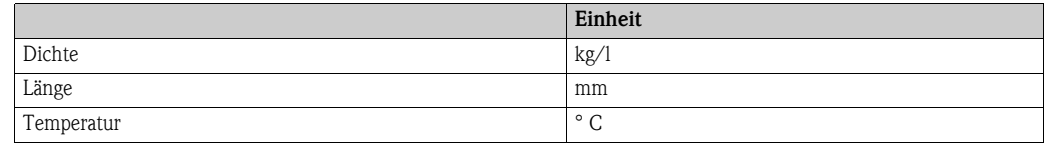

# 11.2 US-Einheiten (nur für USA und Canada)

#### Schleichmenge, Endwert

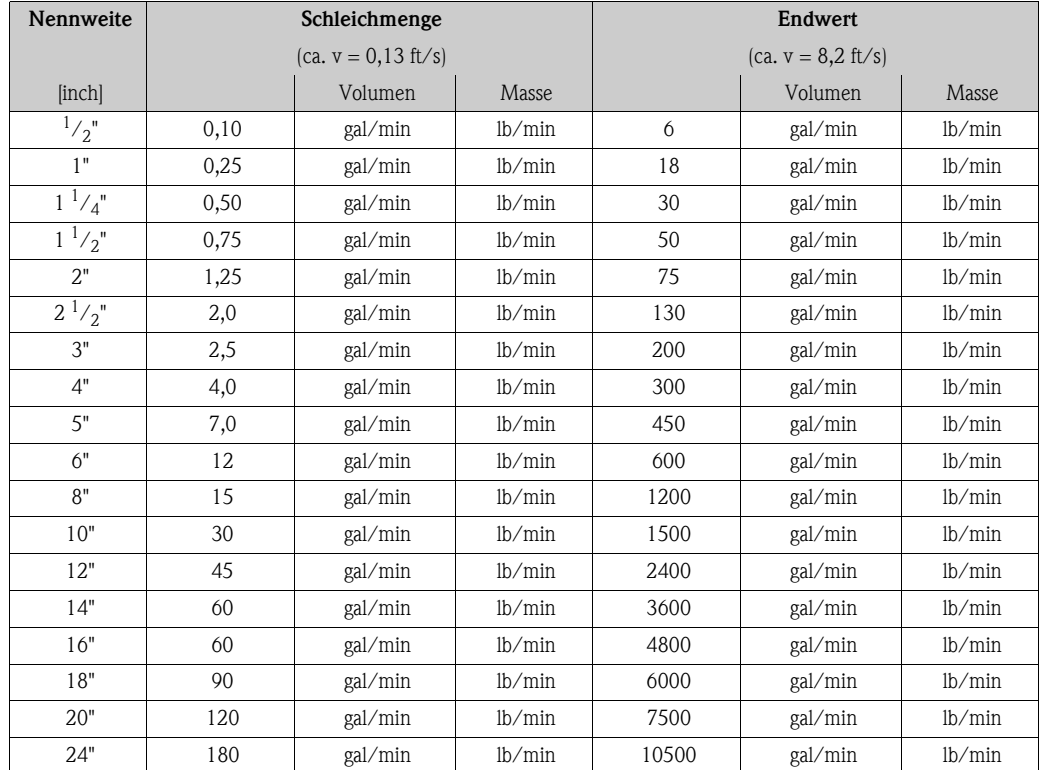

#### Sprache, Dichte, Länge, Temperatur

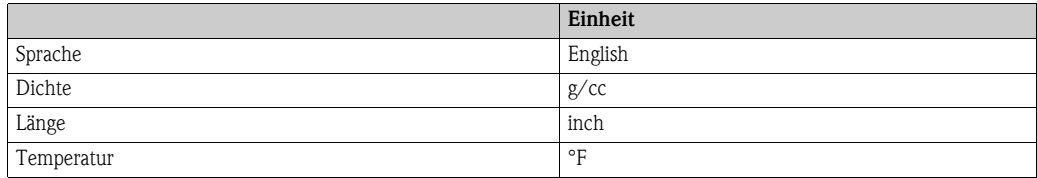

# 12 Index Funktionsmatrix

### Blöcke

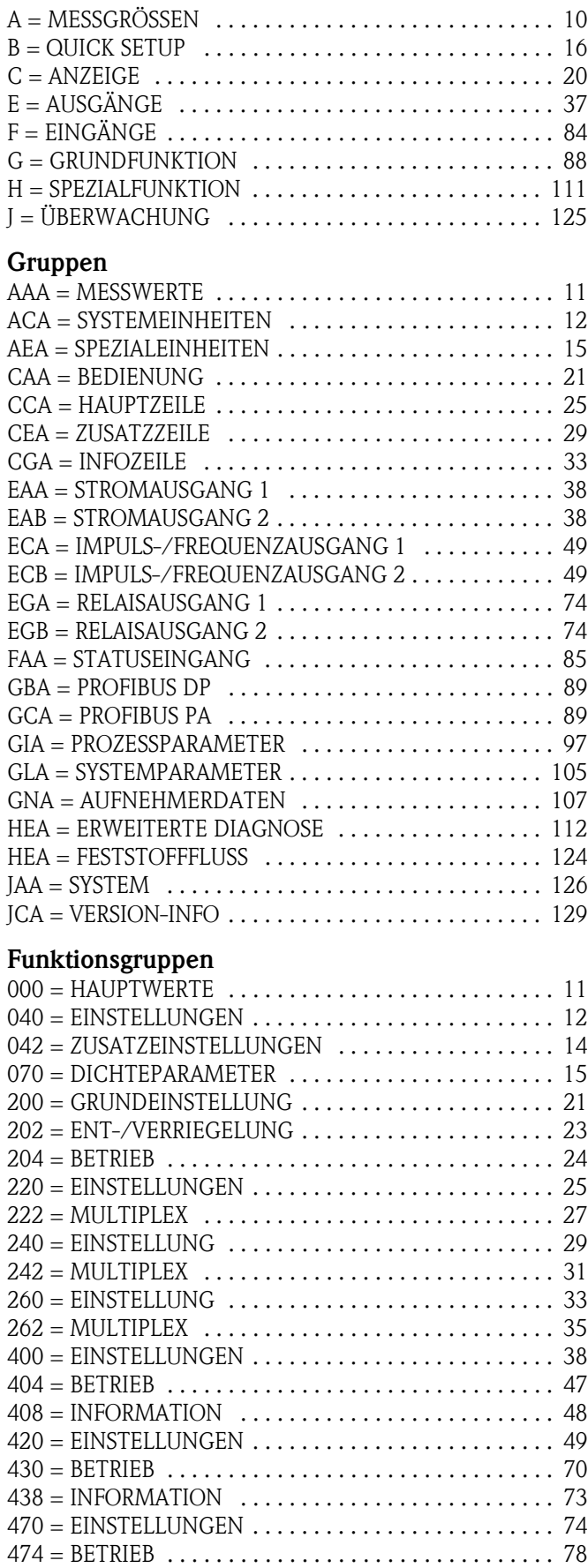

![](_page_134_Picture_355.jpeg)

# Funktionen 2...

![](_page_134_Picture_356.jpeg)

![](_page_135_Picture_381.jpeg)

[4223 = IMPULSBREITE . . . . . . . . . . . . . . . . . . . . . . . . . . 60](#page-59-0)  $4225$  = MESSMODUS  $\dots\dots\dots\dots\dots\dots\dots\dots\dots\dots$  . 61 [4226 = AUSGANGSSIGNAL . . . . . . . . . . . . . . . . . . . . . . 62](#page-61-0) [4227 = FEHLERVERHALTEN . . . . . . . . . . . . . . . . . . . . . 65](#page-64-0) [4241 = ZUORDNUNG STATUS . . . . . . . . . . . . . . . . . . . . 66](#page-65-0) [4242 = EINSCHALTPUNKT . . . . . . . . . . . . . . . . . . . . . . 67](#page-66-0) [4243 = EINSCHALTVERZÖGERUNG . . . . . . . . . . . . . . . 67](#page-66-1)

![](_page_135_Picture_382.jpeg)

![](_page_135_Picture_383.jpeg)

#### Funktionen 6...

![](_page_135_Picture_384.jpeg)

![](_page_136_Picture_311.jpeg)

![](_page_136_Picture_312.jpeg)

[8240 = STATUS F-CHIP . . . . . . . . . . . . . . . . . . . . . . . . . 130](#page-129-7)  $8300 = A/E-MODUL$  TYP  $\ldots \ldots \ldots \ldots \ldots \ldots \ldots \ldots 131$  $8303 =$  SOFTWARE REV.-NR. A/E-MODUL  $\dots \dots \dots 131$ 

![](_page_136_Picture_313.jpeg)

[7564 = HISTORIE ELEKTR. POT. 2 . . . . . . . . . . . . . . . . 120](#page-119-12)

Block

# 13 Stichwortverzeichnis

#### A

![](_page_138_Picture_349.jpeg)

[System . . . . . . . . . . . . . . . . . . . . . . . . . . . . . . . . . . 127](#page-126-12)

[Impuls-/Frequenzausgang . . . . . . . . . . . . . . . . . . . . 49](#page-48-4) [Betriebsstunden . . . . . . . . . . . . . . . . . . . . . . . . . . . . . . . 128](#page-127-6)

![](_page_138_Picture_350.jpeg)

[Anzeige . . . . . . . . . . . . . . . . . . . . . . . . . . . . . . . . . . 20](#page-19-1) [Ausgänge . . . . . . . . . . . . . . . . . . . . . . . . . . . . . . . . . 37](#page-36-1)

Betriebsart

[Hauptzeile . . . . . . . . . . . . . . . . . . . . . . . . . . . . . . .25](#page-24-4)

![](_page_139_Picture_375.jpeg)

![](_page_139_Picture_376.jpeg)

![](_page_140_Picture_356.jpeg)

![](_page_140_Picture_357.jpeg)

#### M

![](_page_140_Picture_358.jpeg)

[Kommunikation . . . . . . . . . . . . . . . . . . . . . . . . . . . . 16](#page-15-6) [Quick-Setup \(Block B\) . . . . . . . . . . . . . . . . . . . . . . . . . . . 16](#page-15-4)

![](_page_141_Picture_340.jpeg)

![](_page_141_Picture_341.jpeg)

[Stromausgang . . . . . . . . . . . . . . . . . . . . . . . . . . . . . .45](#page-44-1)

![](_page_142_Picture_96.jpeg)

[Hauptzeile . . . . . . . . . . . . . . . . . . . . . . . . . . . . . . . . 25](#page-24-7) [Hauptzeile \(Multiplex\) . . . . . . . . . . . . . . . . . . . . . . . 27](#page-26-5) [Infozeile . . . . . . . . . . . . . . . . . . . . . . . . . . . . . . . . . . 34](#page-33-5) [Infozeile \(Multiplex\) . . . . . . . . . . . . . . . . . . . . . . . . . 36](#page-35-5) [Zusatzzeile . . . . . . . . . . . . . . . . . . . . . . . . . . . . . . . . 30](#page-29-5) [Zusatzzeile \(Multiplex\) . . . . . . . . . . . . . . . . . . . . . . . 32](#page-31-5)

**www.endress.com/worldwide**

![](_page_143_Picture_1.jpeg)

People for Process Automation